# Oracle® Fusion Cloud EPM 设置和配置 Account Reconciliation

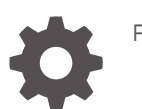

F28060-23

**ORACLE** 

Oracle Fusion Cloud EPM 设置和配置 Account Reconciliation

F28060-23

版权所有 © 2016, 2024, Oracle 和/或其附属公司。

第一作者:EPM Information Development Team

This software and related documentation are provided under a license agreement containing restrictions on use and disclosure and are protected by intellectual property laws. Except as expressly permitted in your license agreement or allowed by law, you may not use, copy, reproduce, translate, broadcast, modify, license, transmit, distribute, exhibit, perform, publish, or display any part, in any form, or by any means. Reverse engineering, disassembly, or decompilation of this software, unless required by law for interoperability, is prohibited.

The information contained herein is subject to change without notice and is not warranted to be error-free. If you find any errors, please report them to us in writing.

If this is software, software documentation, data (as defined in the Federal Acquisition Regulation), or related documentation that is delivered to the U.S. Government or anyone licensing it on behalf of the U.S. Government, then the following notice is applicable:

U.S. GOVERNMENT END USERS: Oracle programs (including any operating system, integrated software, any programs embedded, installed, or activated on delivered hardware, and modifications of such programs) and Oracle computer documentation or other Oracle data delivered to or accessed by U.S. Government end users are "commercial computer software," "commercial computer software documentation," or "limited rights data" pursuant to the applicable Federal Acquisition Regulation and agency-specific supplemental regulations. As such, the use, reproduction, duplication, release, display, disclosure, modification, preparation of derivative works, and/or adaptation of i) Oracle programs (including any operating system, integrated software, any programs embedded, installed, or activated on delivered hardware, and modifications of such programs), ii) Oracle computer documentation and/or iii) other Oracle data, is subject to the rights and limitations specified in the license contained in the applicable contract. The terms governing the U.S. Government's use of Oracle cloud services are defined by the applicable contract for such services. No other rights are granted to the U.S. Government.

This software or hardware is developed for general use in a variety of information management applications. It is not developed or intended for use in any inherently dangerous applications, including applications that may create a risk of personal injury. If you use this software or hardware in dangerous applications, then you shall be responsible to take all appropriate fail-safe, backup, redundancy, and other measures to ensure its safe use. Oracle Corporation and its affiliates disclaim any liability for any damages caused by use of this software or hardware in dangerous applications.

Oracle®, Java, MySQL and NetSuite are registered trademarks of Oracle and/or its affiliates. Other names may be trademarks of their respective owners.

Intel and Intel Inside are trademarks or registered trademarks of Intel Corporation. All SPARC trademarks are used under license and are trademarks or registered trademarks of SPARC International, Inc. AMD, Epyc, and the AMD logo are trademarks or registered trademarks of Advanced Micro Devices. UNIX is a registered trademark of The Open Group.

This software or hardware and documentation may provide access to or information about content, products, and services from third parties. Oracle Corporation and its affiliates are not responsible for and expressly disclaim all warranties of any kind with respect to third-party content, products, and services unless otherwise set forth in an applicable agreement between you and Oracle. Oracle Corporation and its affiliates will not be responsible for any loss, costs, or damages incurred due to your access to or use of third-party content, products, or services, except as set forth in an applicable agreement between you and Oracle.

# 目录

### [文档可访问性](#page-9-0)

[文档反馈](#page-10-0)

### 1 [创建并运行](#page-11-0) EPM 卓越中心

## 第 | 部分 [设置调节合规性](#page-13-0)

### 2 [了解调节合规性中的设置和配置](#page-14-0)

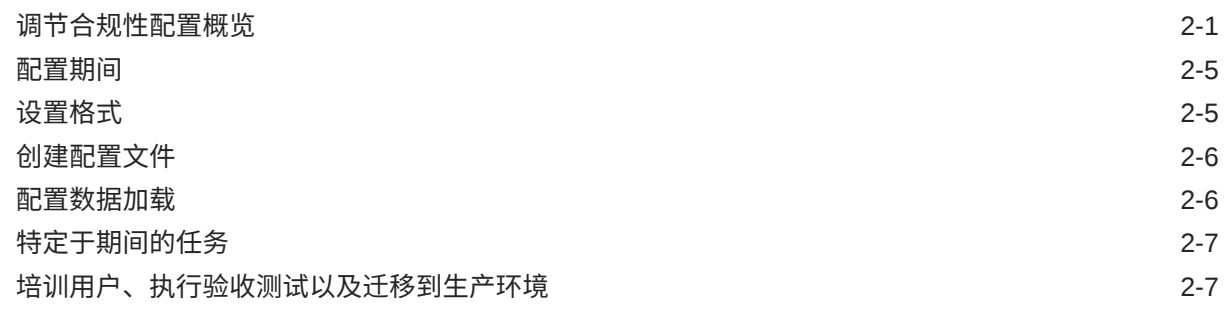

### 3 [了解设置最佳做法](#page-21-0)

### 4 [配置调节合规性](#page-22-0)

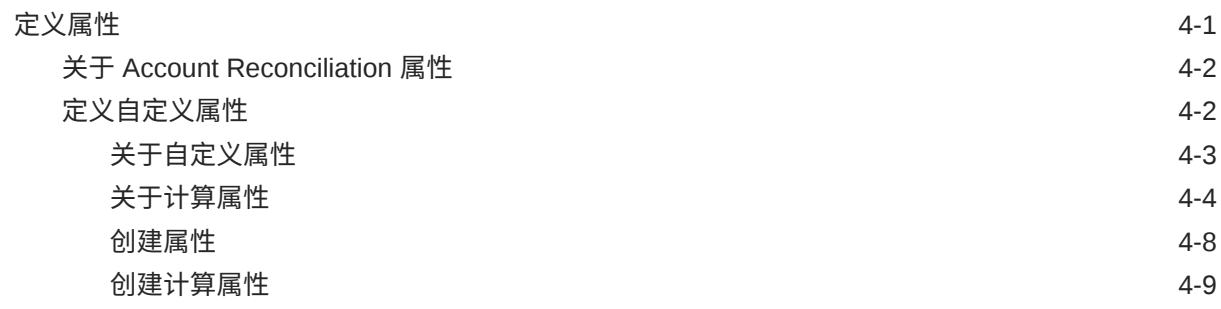

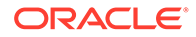

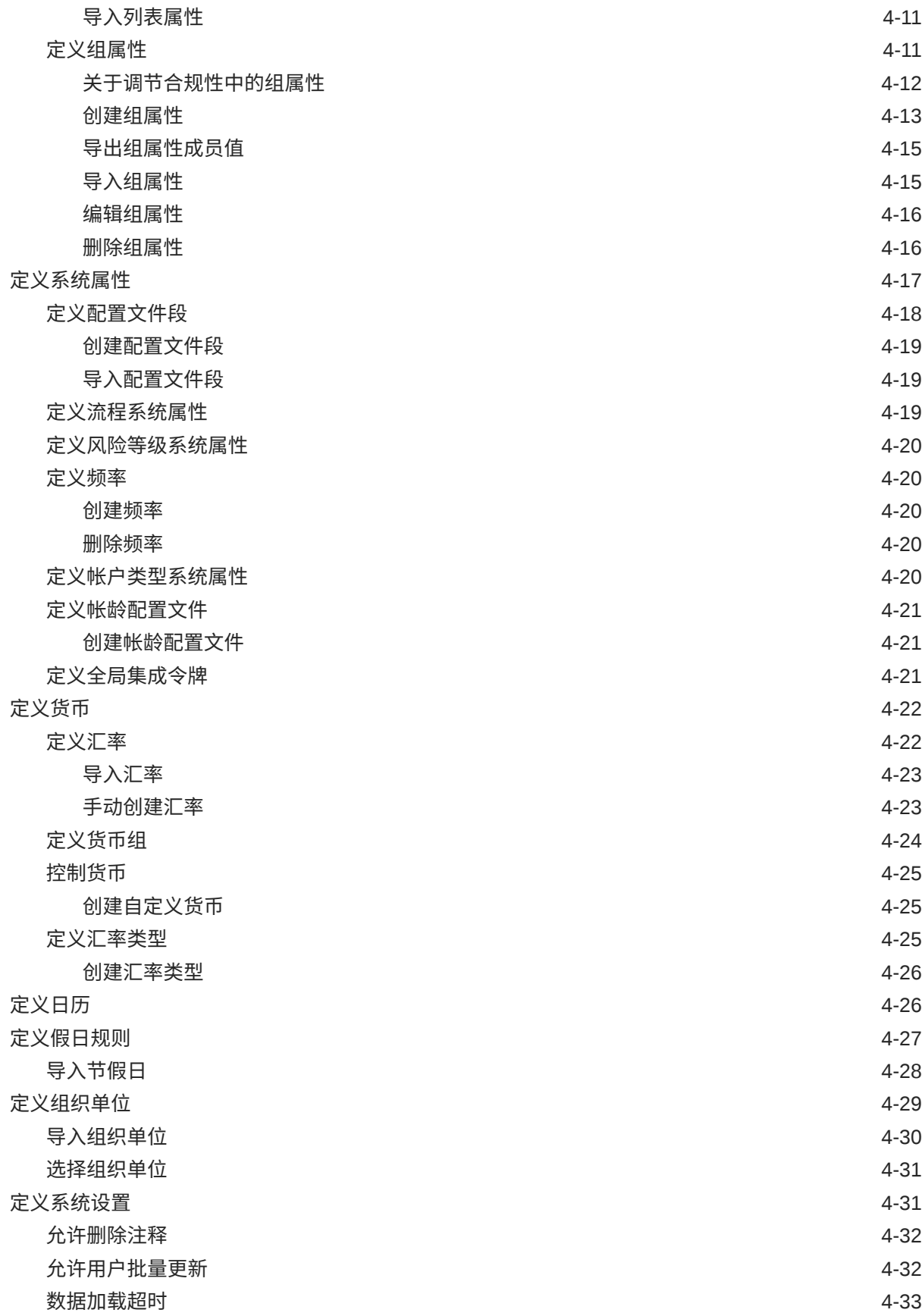

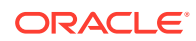

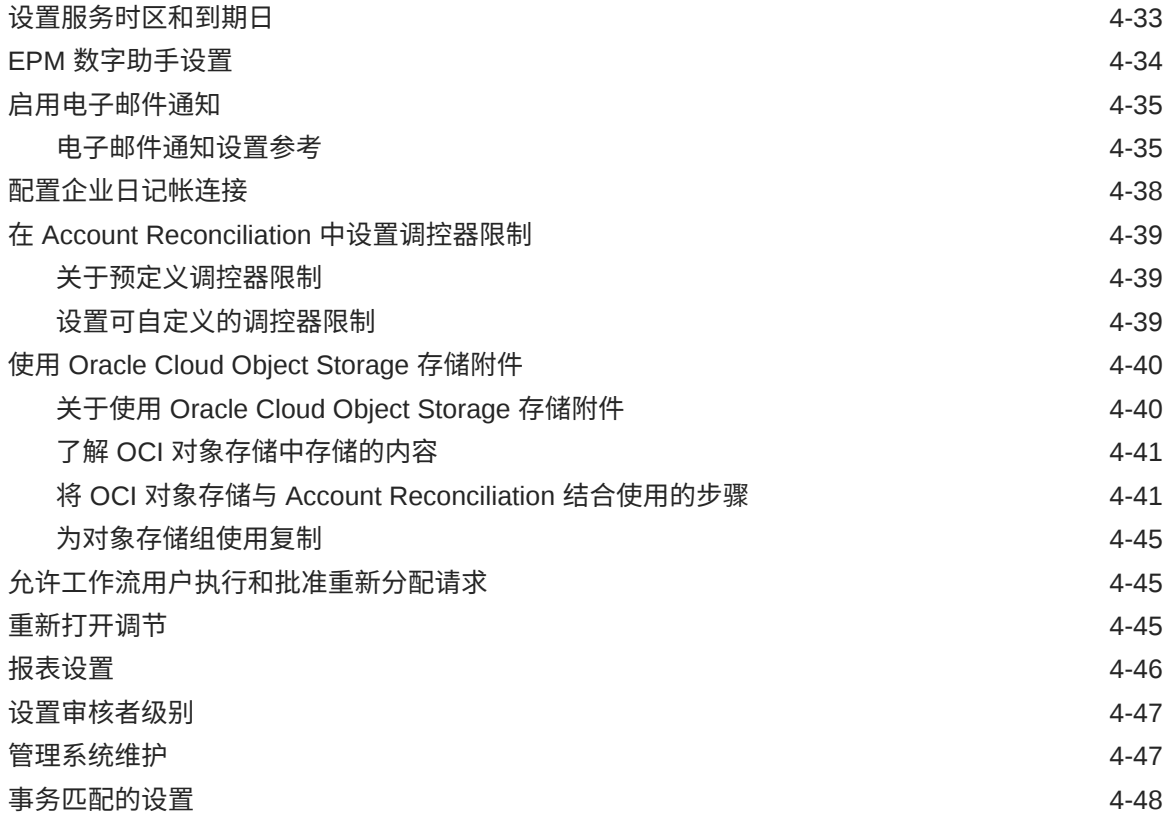

## 5 [配置期间](#page-71-0)

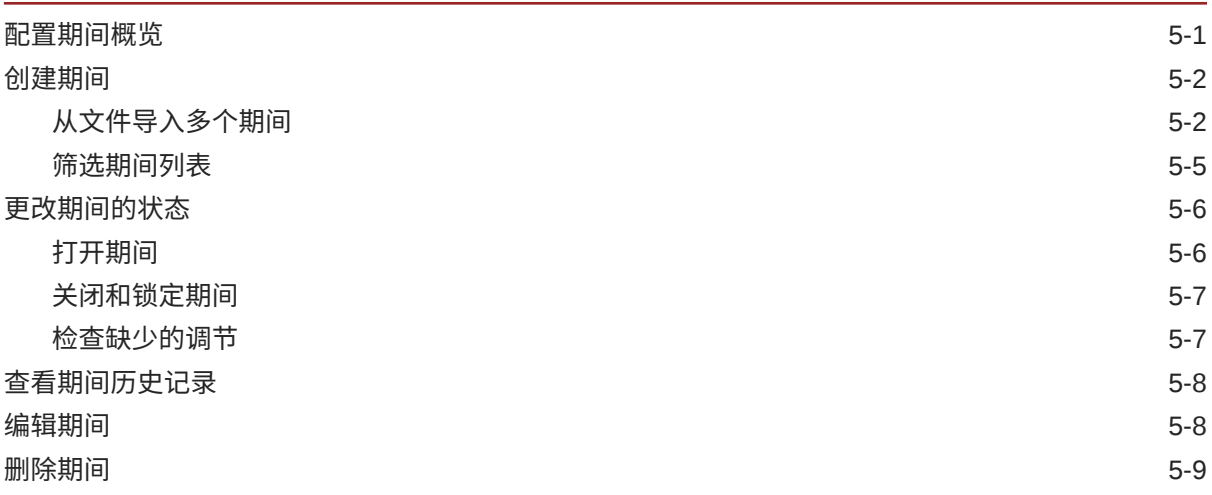

## 6 [定义格式](#page-80-0)

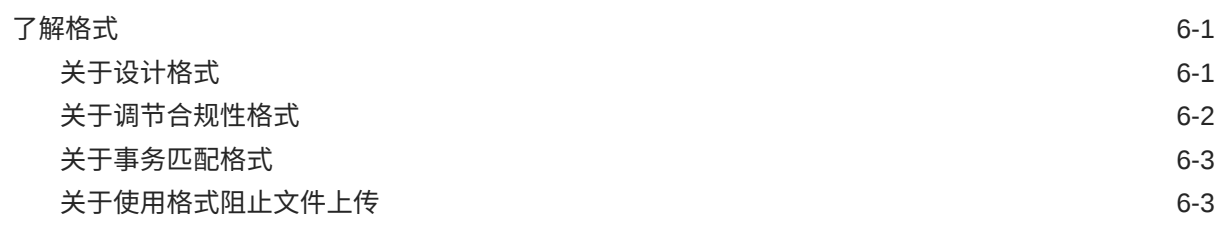

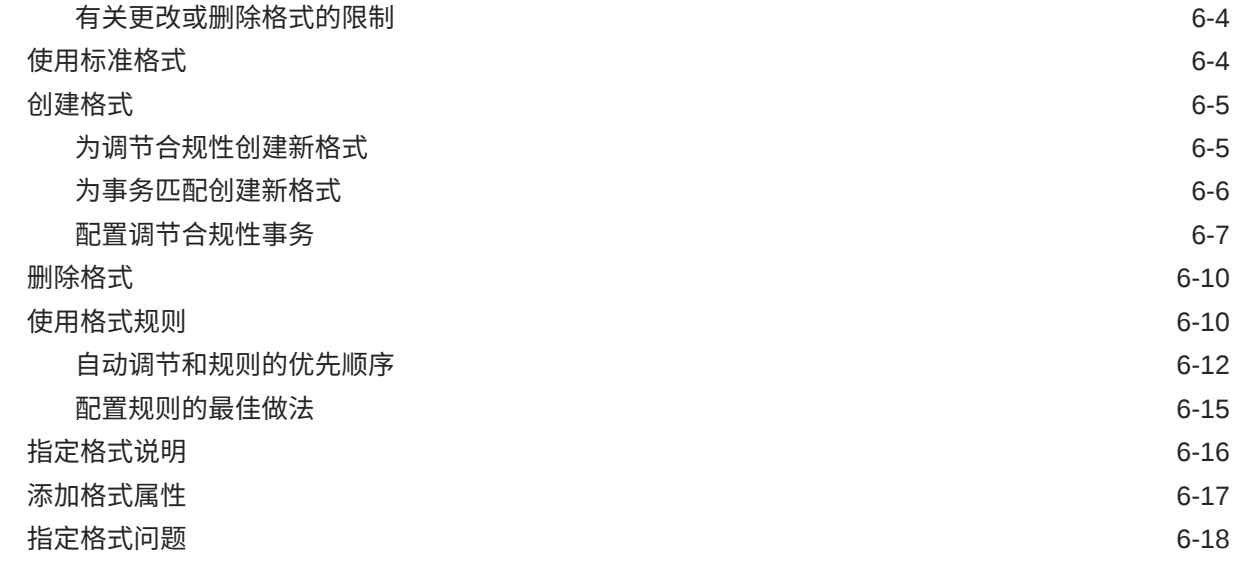

## 7 [使用配置文件](#page-100-0)

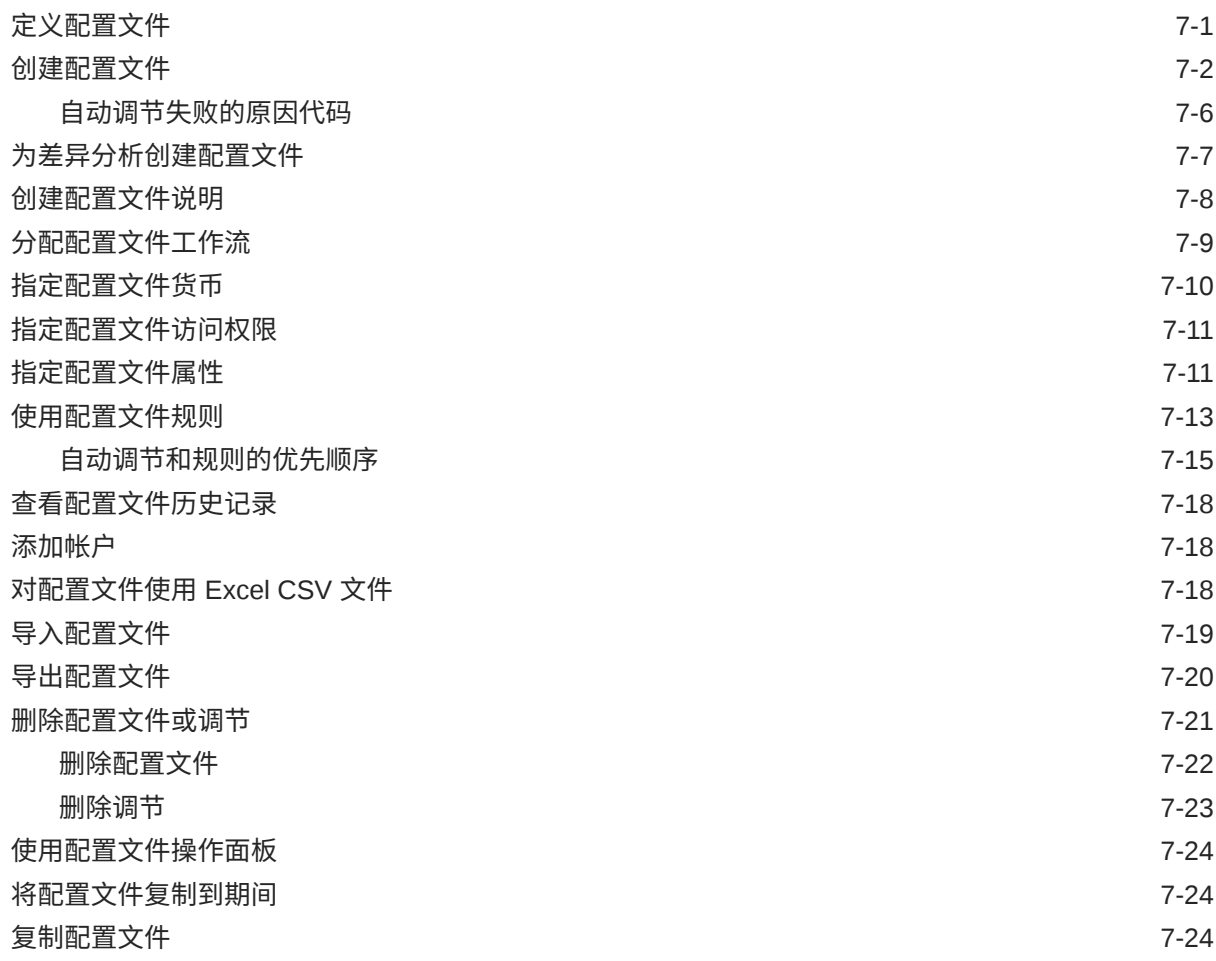

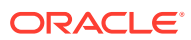

### 8 [使用组调节](#page-125-0)

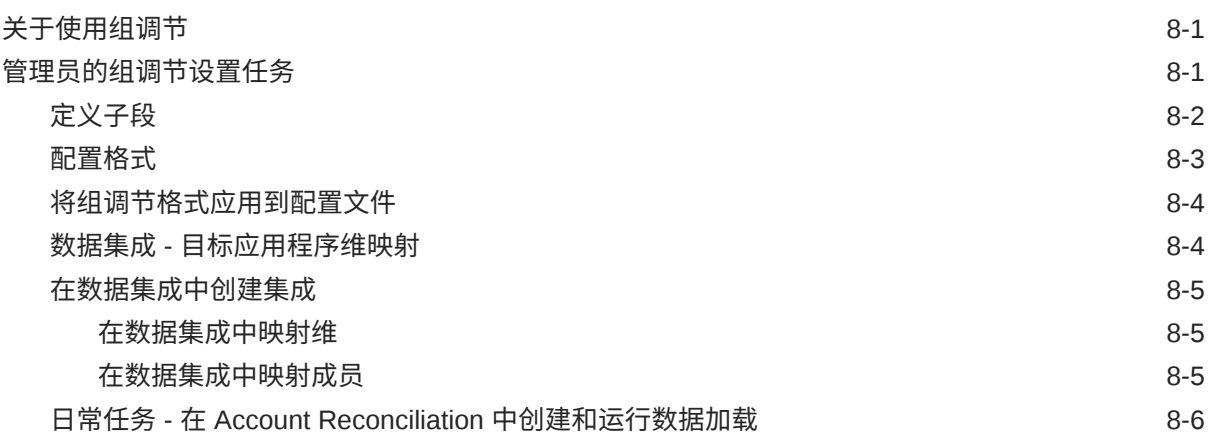

## 第 Ⅱ 部分 [设置事务匹配](#page-132-0)

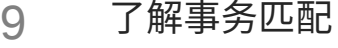

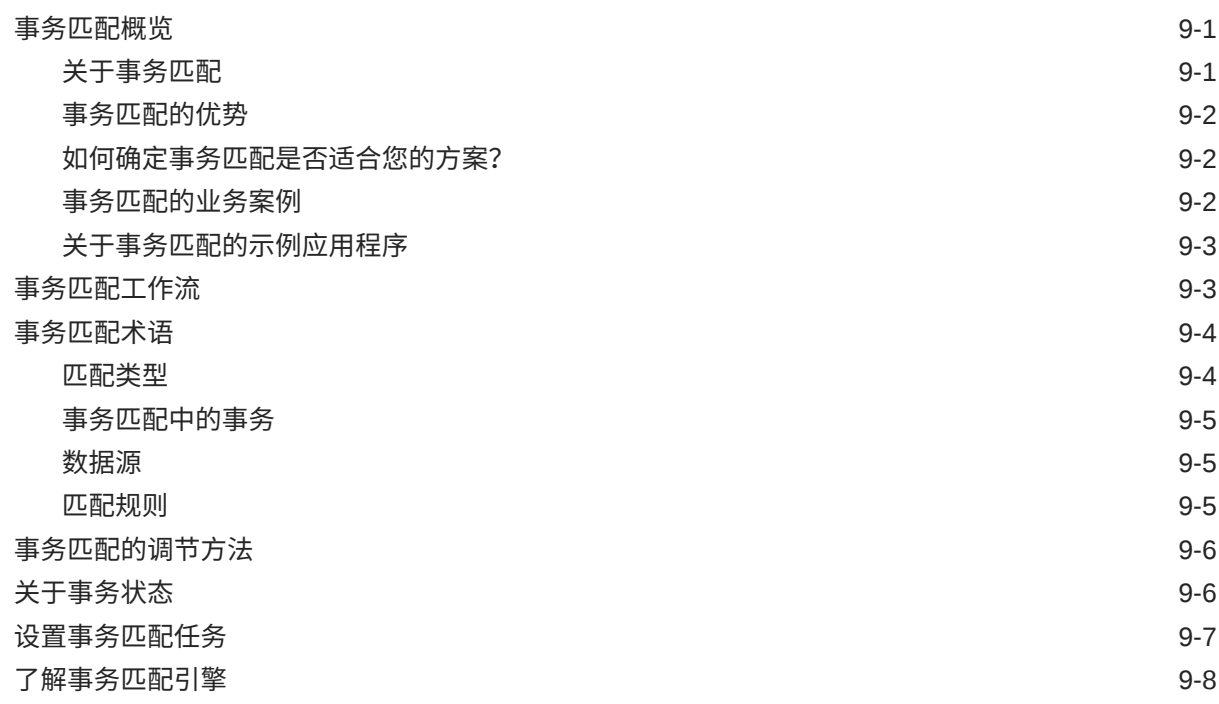

## 10 [设置事务匹配概览](#page-148-0)

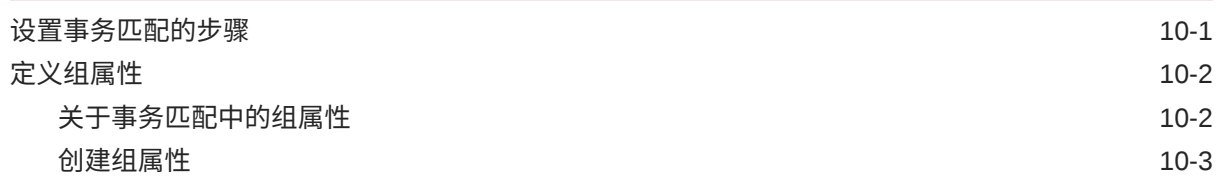

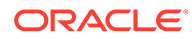

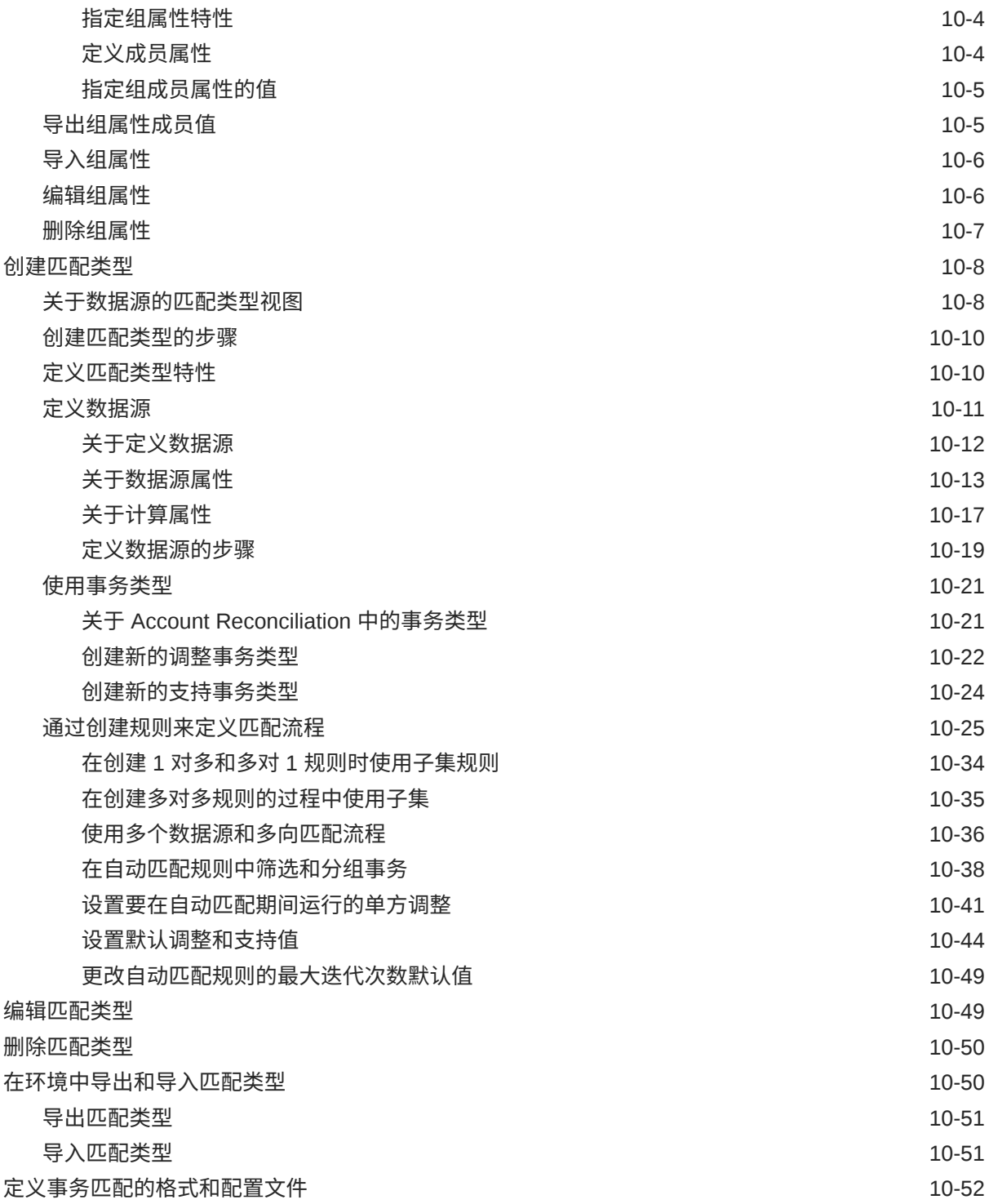

### 11 [将调整或事务导出为日记帐分录](#page-200-0)

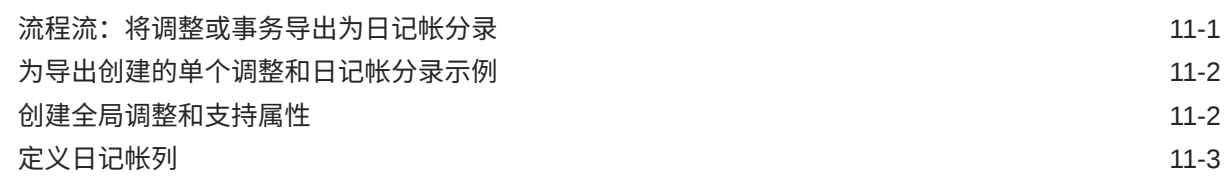

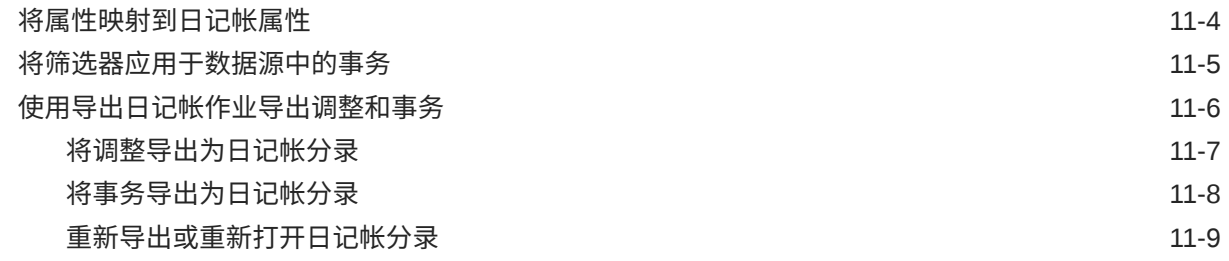

A [附录:调节列表选择列定义](#page-209-0)

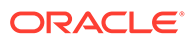

# <span id="page-9-0"></span>文档可访问性

有关 Oracle 对可访问性的承诺,请访问 Oracle Accessibility Program 网站 [http://](http://www.oracle.com/pls/topic/lookup?ctx=acc&id=docacc) [www.oracle.com/pls/topic/lookup?ctx=acc&id=docacc](http://www.oracle.com/pls/topic/lookup?ctx=acc&id=docacc)。

#### **获得 Oracle 支持**

购买了支持服务的 Oracle 客户可通过 My Oracle Support 获得电子支持。有关信息,请 访问 <http://www.oracle.com/pls/topic/lookup?ctx=acc&id=info>;如果您听力受损,请访 问 <http://www.oracle.com/pls/topic/lookup?ctx=acc&id=trs>。

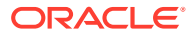

<span id="page-10-0"></span>文档反馈

要提供有关此文档的反馈,请单击任意 Oracle 帮助中心主题中页面底部的"反馈"按钮。还可以 发送电子邮件至 epmdoc\_ww@oracle.com。

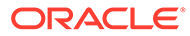

# <span id="page-11-0"></span>1 创建并运行 EPM 卓越中心

部署 EPM 的最佳做法是创建 CoE(Center of Excellence,卓越中心)。

**EPM CoE** 通过一致的努力来确保采用新技术和最佳做法。它推动绩效管理相关业务流程的转 型以及使用技术赋能解决方案。

采用云可以帮助组织提高业务敏捷性并促进创新解决方案开发。EPM CoE 会监督您的云计 划,并帮助您保护和保持投资并促进有效使用。

EPM CoE 团队:

- 确保采用云,并帮助组织充分利用云 EPM 投资
- 是推广最佳做法的指导委员会
- 主导 EPM 相关的变更管理计划并推动转型

所有客户都可以从 EPM CoE 中受益,包括已经实施 EPM 的客户。

**我如何开始?**

单击以下链接,即可为您自己的 EPM CoE 获取最佳做法、指导和策略: EPM 卓越中心简介。

**了解更多信息**

- 观看 Cloud Customer Connect 研讨会: [创建并运行云](https://community.oracle.com/customerconnect/events/604185-epm-creating-and-running-a-center-of-excellence-coe-for-cloud-epm) EPM 卓越中心 (CoE)
- 观看视频: 介绍: EPM [卓越中心](https://apexapps.oracle.com/pls/apex/f?p=44785:265:0:::265:P265_CONTENT_ID:32425)[和创建卓越中心](https://apexapps.oracle.com/pls/apex/f?p=44785:265:0:::265:P265_CONTENT_ID:32437)。
- 查看 EPM CoE 的业务优势和价值主张:*创建并运行 EPM 卓越中心*。

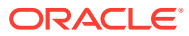

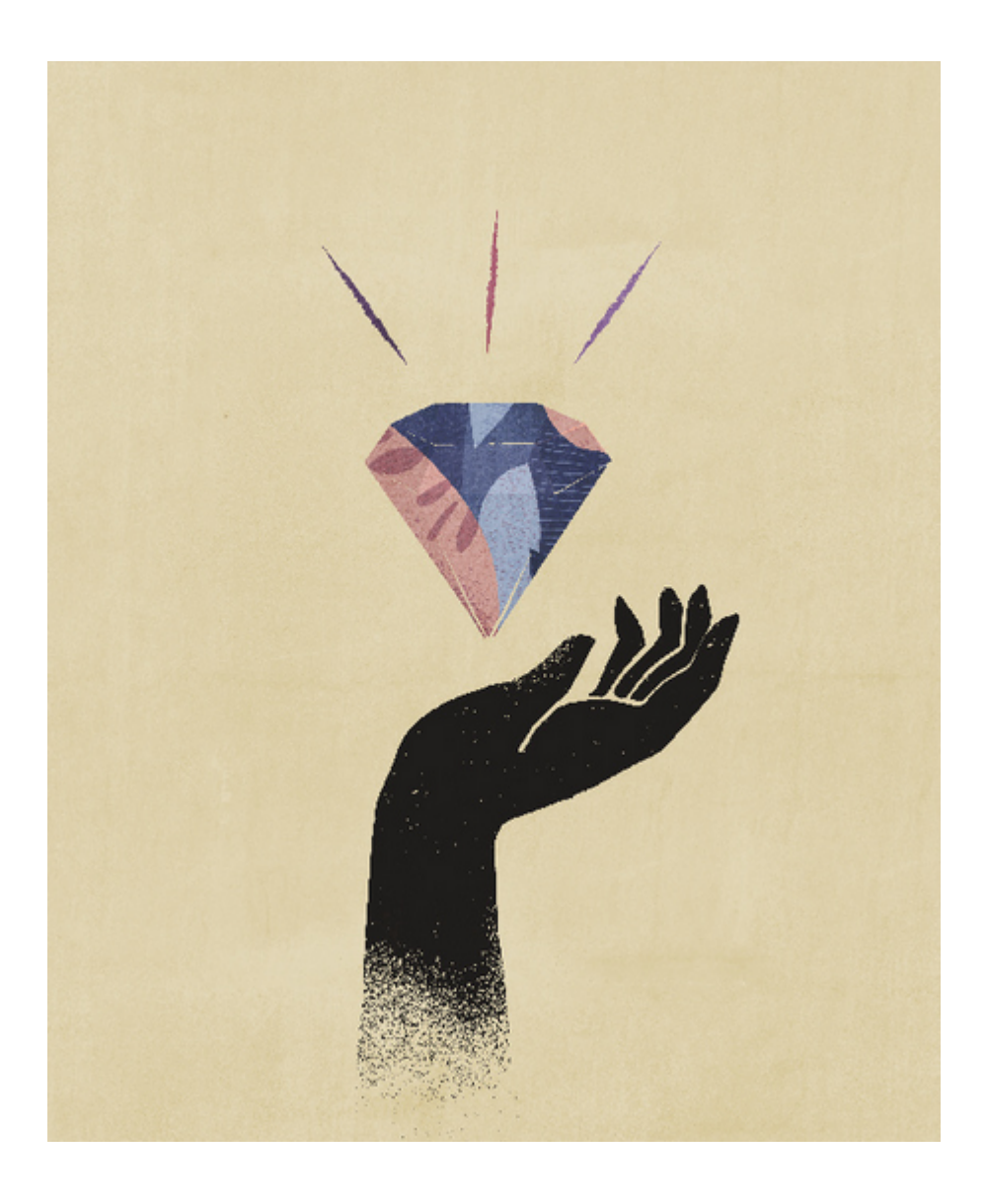

# <span id="page-13-0"></span>第1部分 设置调节合规性

#### **另请参阅:**

- [了解调节合规性中的设置和配置](#page-14-0)
- [了解设置最佳做法](#page-21-0)
- [配置调节合规性](#page-22-0)
- [配置期间](#page-71-0) 在创建配置文件和调节之前配置期间。
- [定义格式](#page-80-0)
- [使用配置文件](#page-100-0)
- [使用组调节](#page-125-0)

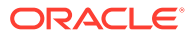

# <span id="page-14-0"></span>2 了解调节合规性中的设置和配置

#### **另请参阅:**

- 调节合规性配置概览
- [配置期间](#page-18-0)
- [设置格式](#page-18-0)
- [创建配置文件](#page-19-0)
- [配置数据加载](#page-19-0)
- [特定于期间的任务](#page-20-0)
- [培训用户、执行验收测试以及迁移到生产环境](#page-20-0)

# 调节合规性配置概览

设置调节合规性的第一个任务是配置各项设置,这些设置在依次选择**主页**、**应用程序**和**配置**后 显示。

在**配置**中可以轻松访问以下各项功能和设置:

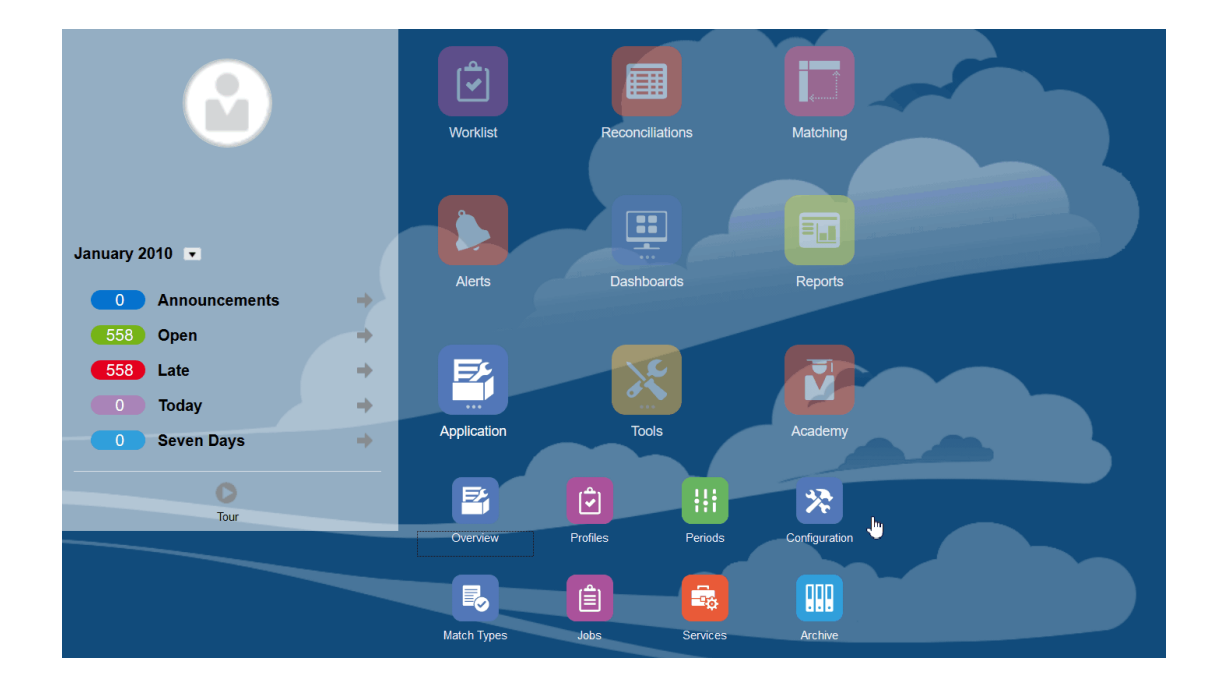

- **警报类型**
- **属性**
- **系统属性**

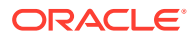

- **货币**
- **数据加载**
- **筛选器**
- **格式**
- **列表**
- **组织**
- **期间**
- **设置**(系统设置)

#### **警报类型**

警报支持在遇到问题同时在努力关闭调节的用户与有可能帮助解决问题的其他用户之间 进行通信。管理员创建警报类型,以定义在出现某些问题时应遵循的过程。请参阅"创建 警报类型"

#### **属性**

自定义属性是用户定义的字段,它们由管理员集中定义,并可用于调节、配置文件和格 式:

在配置文件中:管理员和超级用户可以为配置文件分配属性,以获取标准属性不支持的 信息。在格式中:管理员可以为格式分配在调节的以下两个位置显示的属性。

此选项卡显示为列表中的第一项,因为在管理 Account Reconciliation 时经常访问此选 项卡。有关如何创建它们的详细信息,请参阅"创建属性"。

#### **定义系统属性**

在"系统属性"下,可以定义配置文件和调节的以下属性:

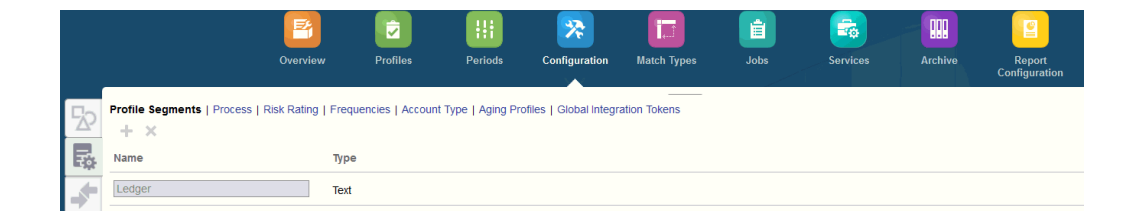

- **配置文件段**是用来唯一标识配置文件和调节的帐户 ID 的组成部分。例如,如果您通 常在"公司-帐户"级别调节帐户,则应当定义两个段:一个用于公司,一个用于帐 户。配置文件段值是标签。标签不控制余额到调节的映射,该映射通过数据加载定 义中添加的映射规则或者通过在导入之前预映射余额来执行。
- 根据用途不同,调节的**流程**也有所不同,例如预定义的*资产负债表*流程。如果您更 喜欢其他术语,则可以删除此选项。
- **风险等级**是分配给调节的标记(例如高、中、低),用于帮助生成报表和分析。
- **频率**决定了编制调节的频繁程度。"每月"和"每季度"为典型频率。您在"系统设置"中 定义频率。您还需要将频率分配给配置文件和期间。只有当分配给配置文件的频率 与分配给期间的频率匹配时才会创建调节。
- **帐户类型**是分配给调节的标记(例如资产、负债或权益),用于帮助生成报表和分 析。

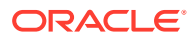

- **帐龄配置文件**在报表中用于将事务归类到您定义的*帐龄时段*。例如,您可以定义一个帐龄 配置文件,使其包含以下时段:0-15 天、16-30 天、30-60 天、61-90 天以及 90 天以上。 您可以查看显示了每个帐龄时段内事务计数或值的报表。
- 当需要从调节访问参数化报表时,可以使用**全局集成令牌**。例如,如果您使用 BI Publisher 生成"固定资产前滚"表,则可以使用全局集成令牌来向报表传递参数(例如帐户 ID 或期间),以便它显示正确的数据。

**定义货币**

"货币"部分用于配置货币组、汇率类型和货币。

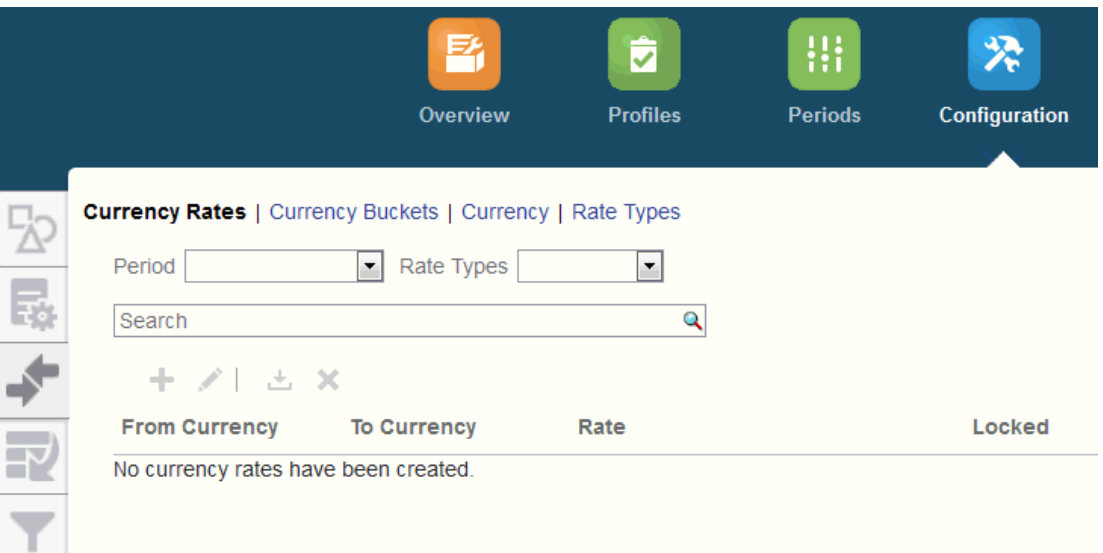

#### **汇率**,请参阅"定义汇率"

定义**货币组**时,应当涵盖必须在调节中认证的每个组以及用于简化调节编制的附加组。例如, 要求用本位币货币组进行调节非常常见。如果您的公司是这样,则应当启用本位币货币组。如 果在"输入货币"(或"推送货币")中输入值有助于编制者执行调节,则还应当启用此货币组。对 于"报表货币"货币组,通常只在此组需要认证时,才会启用此组。请注意,所有组标签都是可 配置的,因而您可以为其重命名,使之符合公司惯例。但是,如果重命名货币组标签,则应只 使用大写。

在**货币**中,可以控制哪些货币代码在系统中处于活动状态。

需要对输入到调节中的事务进行转换时,您需要定义**汇率类型**。例如,如果编制者在输入货币 组中添加事务,则系统可以使用导入的汇率将这些值转换为本位币货币组。

**数据加载**

可以使用**数据加载**对话框定义数据加载定义,以便使用**数据管理**来加载数据并保存相同的数据 加载参数。请参阅"定义数据加载定义"。

**筛选器**

请参阅"创建经过筛选的视图"

**格式**

请参阅"了解格式"

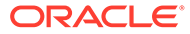

#### **列表**

请参阅"使用视图"

请参阅"附录 A:调节列表选择列定义",查看在应用程序的列表中引用的以下数据集类 型的列表列定义:配置文件、调节、余额、事务。

#### **组织**

**日历**用于为每个期间设置日期和频率。每个日历允许不同的组织对同一期间使用不同的 日期和频率。

只有当调节表受公司假日或法定假日影响时,才需要定义**假日规则**。

**组织单位**提供了一种机制来向配置文件和调节分配分层的组织单位结构。组织单位在筛 选和报表中提供值,并且通过它们向配置文件应用假日规则。

#### **期间**

接下来,您将配置与调节关联的期间数。期间决定了调节的截止日期,并且每个期间都 有一个开始日期、结束日期和关闭日期。期间还具有关联的频率。将配置文件添加到期 间时,只有频率与该期间关联的频率匹配的配置文件才会作为调节添加到该期间中。

如果实际情况需要更改调节,或者管理员必须导入更新的余额,则管理员可以重新打开 期间。

开始时可以仅使用一两个期间,然后根据需要添加期间。对于每个期间,您将定义开始 和结束日期,以及每个期间关闭帐簿的日期和与每个期间关联的频率。

请参阅"配置期间"

**设置(系统设置)**

**设置(系统设置)**选项卡包含管理员在设置调节合规性时可能需要使用的其他配置设 置。例如,允许用户删除注释、设置列表中的最大行数、允许批量更新,以及设置数据 加载超时值。

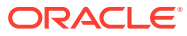

<span id="page-18-0"></span>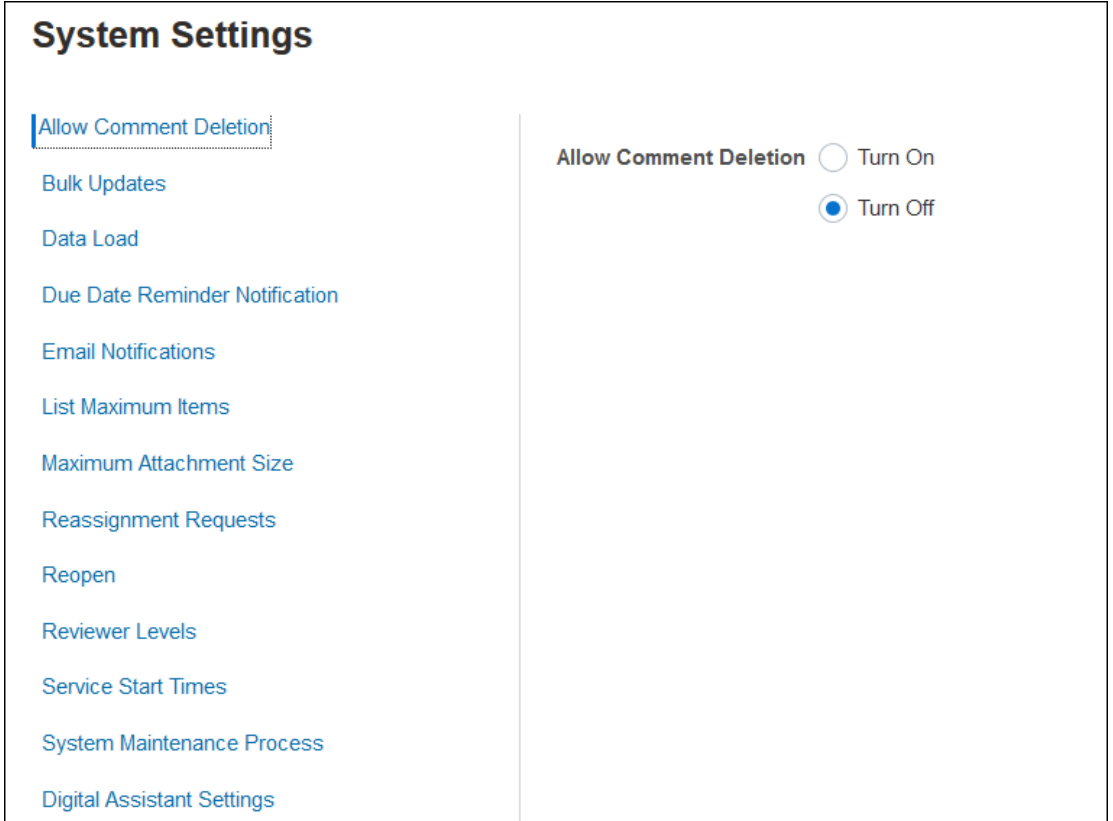

请参阅"定义系统设置"

**观看"介绍:在调节合规性中配置系统入门"视频**

单击以下链接可观看此视频:

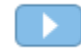

# 配置期间

接下来,您将配置与调节关联的期间数。期间决定了调节的截止日期,并且每个期间都有一个 开始日期、结束日期和关闭日期。期间还具有关联的频率。将配置文件添加到期间时,只有频 率与该期间关联的频率匹配的配置文件才会作为调节添加到该期间中。

如果实际情况需要更改调节,或者管理员必须导入更新的余额,则管理员可以重新打开期间。

开始时可以仅使用一两个期间,然后根据需要添加期间。对于每个期间,您将定义开始和结束 日期,以及每个期间关闭帐簿的日期和与每个期间关联的频率。

# 设置格式

调节格式决定了调节的外观以及编制者和审核者可以输入的信息的类型。调节格式是由服务管 理员使用"管理格式"功能选择或设计的。系统提供了一个标准格式库来方便用户入手,但格式 是可以完全自定义的。您可以从一个初始集起步,然后根据需要修订和调整该集。所有格式都 基于以下三种方法之一:余额比较、帐户分析或差异分析。

格式包括以下信息:

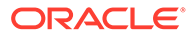

- <span id="page-19-0"></span>特性,例如方法
- 说明以及任何关联的参考文件
- 格式更改历史记录
- 属性,例如日记帐编号条目、供应商、策略编号
- 在处理调节时要由选定用户回答的问题
- 要应用于调节的选定规则

# 创建配置文件

配置文件是 Account Reconciliation 中最重要的对象之一,因为配置文件是调节的基 础。配置文件这一术语用于表示所调节的帐户集合或帐户组。每个配置文件都表示一个 不同的调节,并且可以包含许多汇总到它的低级别帐户。

可以手动创建配置文件,也可以从电子表格导入配置文件。配置文件包含编制者和审核 者分配、帐户描述、说明、格式分配、风险等级。执行的每个调节都存在一个配置文 件。管理员每月都基于配置文件创建调节。基于配置文件创建调节的流程会导致创建配 置文件快照并将该快照与调节存储在一起。配置文件的配置可能会随时间的推移而变 化。不过,随调节存储的配置文件信息从不会受这些变化影响。

随着时间的推移,配置文件的配置将随业务变化而变化。这些变化对现有调节没有影 响,现有调节必须保持不变并遵从创建它时存在的配置。

# 配置数据加载

接下来,必须创建一个数据加载配置。您可以使用预映射的数据加载(包括余额和事 务),或者执行在**数据管理**中设置的数据加载。

预映射的导入要求文件遵守指定的结构,并且每行必须分配有一个帐户 ID,以便确定要 将数据分配到哪个调节。

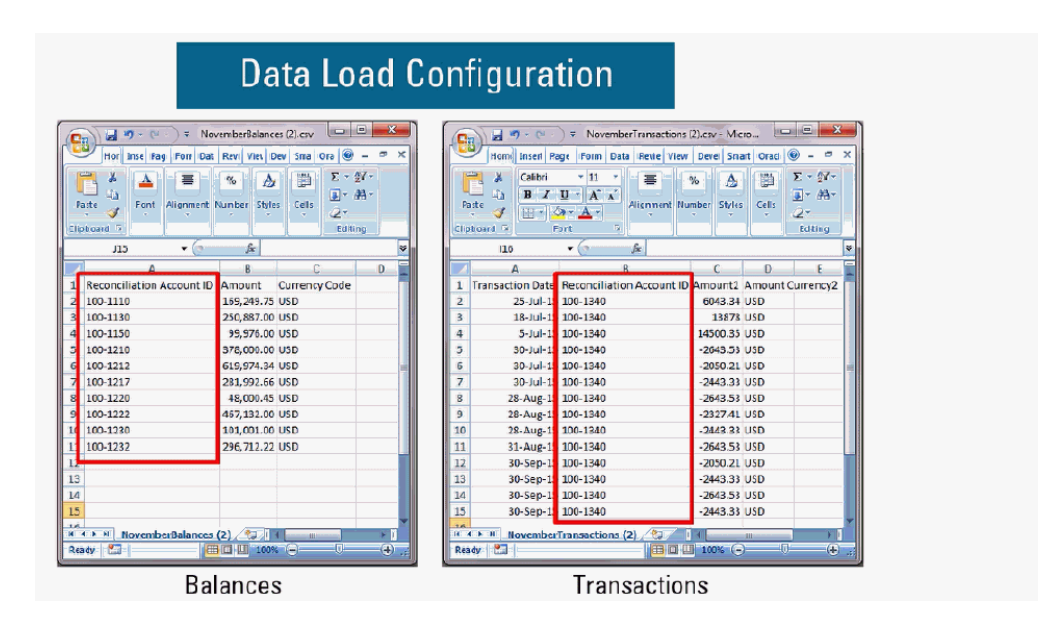

有关预映射的数据的信息,请参阅"导入预映射的数据"

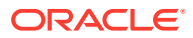

有关将**数据管理**与 Oracle Account Reconciliation Cloud 配合使用的信息,请参阅"使用数据管 理导入数据"

# <span id="page-20-0"></span>特定于期间的任务

需要执行的其余活动是特定于期间的:

- 导入汇率(如果未通过数据加载流程导入)
- 为期间创建调节
- 打开期间
- 运行数据加载

# 培训用户、执行验收测试以及迁移到生产环境

您的用户需要接受培训,以便能够管理调节流程,并能够作为编制者、审核者和其他需要与调 节进行交互的角色来处理调节,从而履行其工作职责。我们提供了用来培训用户的教程。

在对用户进行培训后,必须执行验收测试来验证各项配置是否正确。

要验证的主要项包括:

- 确保每个调节的余额映射和聚合包含正确的帐户余额
- 检查是否所有编制者和审核者分配都正确无误
- 确保每个调节都包含正确的格式

在测试完成后,将您的配置从测试环境迁移到生产环境。

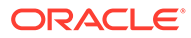

# <span id="page-21-0"></span>3 了解设置最佳做法

实施 Oracle Account Reconciliation Cloud Service 这样的帐户调节合规性解决方案需要掌握技 术,但更需要一定的技巧。没有一种通用的实施方法。本节针对实施方法和格式设计这两个实 施难题给出了一些最佳做法建议。

#### **实施方法**

实施方法是在您的组织中实施 Account Reconciliation 可以选用的方案。Oracle 建议您严格控 制实施范围,以尽快取得可度量的成效。对于大多数公司,这表示需要调节的每个帐户都确实 得到了调节。您可以使用"仅跟踪"实施方法来快速实现此目标,并尽可能减少业务中断。

#### **"仅跟踪"实施方法**

使用"仅跟踪"实施方法,您不需要改变人们执行调节的方式。只需要跟踪他们正在执行的工 作。主要影响体现在格式设计上。在这类实施中,初期阶段您只需要采用一两种格式。用户使 用这些简单的格式来附加完成的调节,调节通常是在 Excel 中执行的。Oracle 提供了一个"跟 踪"格式样本,其中使用了标准格式。采用"仅跟踪"实施方法,您可以完全掌握调节流程的状 态,并且可以集中访问各个调节本身。

#### **格式设计**

当用户适应此流程后,您可以着手实现第二个目标,例如确保执行的每个调节符合有效调节的 标准。您需要通过有效的格式设计来实现此目标。最好在帐户类型级别设计调节格式。子分类 帐支持的帐户(例如,应付帐款、应收帐款和固定资产)是最容易从"仅跟踪"格式迁移到自定 义格式的帐户。最好在子分类帐余额加载实现自动化后迁移这些类型的帐户。这样,当源余额 与子系统余额匹配时,用户可以立即认识到自动调节的好处。

子分类帐不支持并且需要使用某种*帐户分析*方法进行调节的帐户(例如预付、应计、备付和准 备金)难度更大一些。对于这些类型的帐户,最佳做法是通过格式设计来引导用户完成他们需 要执行的分析,从而确保高质量的调节。在格式设计中,您可以准确地自定义在输入调节项或 余额解释时必须包括的信息。

您还可以添加规则来验证数据或者要求用户提供附件。例如,对于无形资产,您可以设置问题 来评估余额构成项的质量,而不是要求用户提供构成项的一般说明,从而确保这些构成项应归 入该帐户余额。在帐户类型级别实施自定义格式时,您可以首先在风险最高的帐户中应用,对 需求不是很迫切的帐户尽量减少中断。

**观看"最佳做法"视频**

单击以下链接可观看此视频:

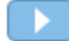

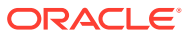

# <span id="page-22-0"></span> $\Delta$ 配置调节合规性

#### **另请参阅:**

- 定义属性 在 Account Reconciliation 中,您可以定义自定义属性和计算属性。
- [定义系统属性](#page-38-0)
- [定义货币](#page-43-0)
- [定义日历](#page-47-0)
- [定义假日规则](#page-48-0)
- [定义组织单位](#page-50-0)
- [定义系统设置](#page-52-0)

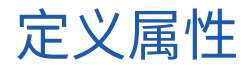

在 Account Reconciliation 中,您可以定义自定义属性和计算属性。

**另请参阅:**

- 关于 [Account Reconciliation](#page-23-0) 属性 属性由服务管理员集中定义,可以在 Account Reconciliation 中的多个位置使用。
- [定义自定义属性](#page-23-0) 自定义属性是包含单个字段的用户定义属性。
- [定义组属性](#page-32-0) 组属性提供了一种机制,用于轻松管理与单个实体相关的一组依赖属性。
- [关于调节合规性中的组属性](#page-33-0) 组属性是用户定义的属性,由一个或多个成员属性组成。
- [创建组属性](#page-34-0) 在"调节合规性"中,服务管理员可以创建组属性。在"事务匹配"中,具有"匹配类型 - 管理" 应用程序角色的用户可以创建组属性。
- [指定组属性特性](#page-34-0) 组属性特性包括名称和类型。
- [定义成员属性](#page-35-0) 对于组属性中的每个成员属性,必须指定名称和类型。
- [指定组成员属性的值](#page-35-0) 可以为组属性中的每个成员属性指定多个值。
- [导出组属性成员值](#page-36-0) 通过导出组属性,可以在不同的环境中重用成员属性值。
- [导入组属性](#page-36-0) 通过导入组属性,您可以在环境中使用导入 .csv 文件中包含的组属性。

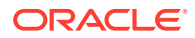

- [编辑组属性](#page-37-0) 服务管理员可以修改组属性的成员属性成员和值。
- [删除组属性](#page-37-0) 服务管理员可以根据特定条件删除组属性、成员属性或成员属性值。

## <span id="page-23-0"></span>关于 Account Reconciliation 属性

属性由服务管理员集中定义,可以在 Account Reconciliation 中的多个位置使用。 属性是用户定义的字段,可以是:

- 自定义属性(请参阅["关于自定义属性](#page-24-0)")
- 组属性(请参阅["关于调节合规性中的组属性](#page-33-0)")
- 计算属性(请参阅"<del>关</del>于计算属性")

此外,Account Reconciliation 还提供了一些系统定义的属性,这些属性不可编辑。 属性可以用于以下位置:

• 配置文件

管理员和超级用户可以为配置文件分配属性,以获取标准属性不支持的信息。

• 格式

管理员可以为格式分配在调节的以下两个位置显示的属性。

- 在调节摘要部分中,用于获取编制者或审核者的调节级别信息(格式属性)
- 在与调节关联的事务中,包括调整和余额解释;这些属性的值由编制者提供, 并且用于确保调节包含充足的信息来证明余额的合理性(事务属性)。

## 定义自定义属性

自定义属性是包含单个字段的用户定义属性。

#### **Related Topics**

- [关于自定义属性](#page-24-0) 自定义属性是由单个字段组成的用户定义属性。
- [关于计算属性](#page-25-0) 计算属性是只读属性。
- [创建属性](#page-29-0) 从**应用程序**的**配置**下的**属性**选项卡创建自定义属性。
- [创建计算属性](#page-30-0) 使用**配置**下的**属性**选项卡创建计算属性。
- [导入列表属性](#page-32-0) 对于"列表"类型的属性,可以从 TXT 文件导入列表值。

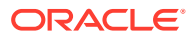

### <span id="page-24-0"></span>关于自定义属性

自定义属性是由单个字段组成的用户定义属性。

**属性类型**

Account Reconciliation 支持以下类型的属性:

- 日期
- 日期和时间
- 整数 选择此类型时,请在**合计**中选择一个值。可用的选项为"无"、"平均值"、"计数"和"求和"。
- 列表 输入问题的有效答案列表。要导入属性列表,请参阅["导入列表属性](#page-32-0)"。
- 多行文本 最大长度为 4,000 个字符。

选择**多行文本**,然后输入**行数**,3 到 50 行。"多行文本"决定了在不滚动屏幕的情况下,在 "操作"对话框中可以看到多少行文本。

对于多行文本类型:如果您希望"调节操作"对话框中的自定义属性包括附件部分,请选中 包括附件。

- 数字 如果选择"数字",请在格式选项卡中选择数字格式设置选项:
	- 对于"小数位数",输入要显示的小数位数值。
	- 选择显示为百分比以显示百分号。
	- 如果希望数字显示千位分隔符(例如 1,000.00),请选择"千位分隔符"选项
	- 从"货币符号"列表中选择一个货币符号,例如美元 (\$)。
	- 从"负数"列表中,选择如何显示负数,例如 (123)。
	- 从"比例"列表中选择数字的比例值,例如 1000。

#### **Note:**

在"事务匹配"中创建成员属性时,不显示"格式"选项卡。用于"数字"属性的默认精 度为小数点后 2 位。

对于所有数字属性,可以在**合计**字段中输入值。在调节列表中显示组视图。分组方法值可 以为:

- 无
- 平均值
- 计数
- 求和
- 文本
- True 或 False

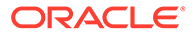

- 用户
- 是或否
- 计算 请参阅"关于计算属性"

### <span id="page-25-0"></span>关于计算属性

计算属性是只读属性。

管理员可以在"操作"对话框中向属性部分添加计算属性,工作流用户可以在操作对话框 和事务中查看属性。管理员可以将访问权限设置为"不显示",从而将访问权限只给予某 些角色。例如,对于计算属性 XYZ,管理员可以为其添加"查看者: 不显示"访问权限, 这样,XYZ 便不会显示给查看者。

任何用户角色均可在视图和列表中将计算属性添加为列。此外,也可以在"筛选器"面板 中将它们添加为可筛选属性。

下表列出了选择了"计算"选项时各种属性类型可使用的计算类型:

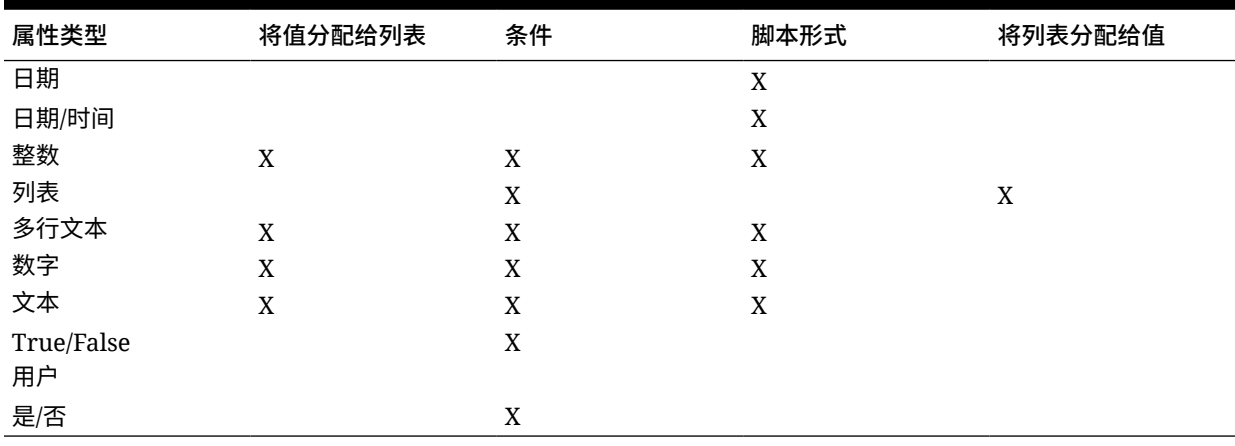

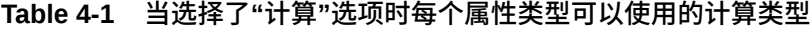

#### **脚本形式函数示例**

对于所有数字函数,在计算结果时将忽略输入中的任何空值。

• **添加月**:返回与开始日期相差指定月数的日期。该日期始终处于指定的偏差月内。 如果开始日期所在的那一天超过了偏差月中的最后一天,则将使用偏差月的最后一 天。例如,EDate (31-Jan-2017, 1) 返回 (28-Feb-2017)。对于 Months,输入开始 日期之前或之后的月数。月数为正值将产生将来的日期。负值将产生过去的日期。

```
EDate(<Start Date>, <Months>, <Length>)
```
示例: EDate(DATE(2017, 2, 15) 3)

• **先前期间的平均值函数:**计算前 X 个期间的数字金额平均值。

AVERAGE\_PRIOR(<Value>, <Number of Periods>, <To Currency\*>, <Rate Type\*>, <Rate Period\*>

示例: AVERAGE\_PRIOR( {Source System Balance (Reporting)}, '2', 'EUR', 'REC')

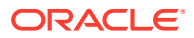

**Note:**

如果值是余额类型的属性(如源系统),则带星号 \* 的参数是必需的。如果值是 一般值(如数字属性),则忽略带 \* 的参数。

#### **Note:**

Rate Type 必须是系统中的有效汇率类型, 或者为值 "REC" (表示使用分配给调 节的汇率类型)。Rate Period 参数必须是 "CURRENT" 或 "PRIOR",表示在兑 换货币时使用当前期间或前一期间的汇率类型。

• **日期**:基于在年、月和日指定的整数值返回日期值。例如,此函数创建日期类型的值,所 以 DATE(2018, 5, 31) 将转换为 2018 年五月 31 日。然后,此项可用于日期差额函数,以 拉取某个日期(例如结束日期)与此特定日期之间的天数差。

DATE(<Year>, <Month>, <Day>)

此外,在创建计算数据属性时,还可以使用期间起始日期、期间结束日期或期间关闭日期。例 如,您希望比较调整事务的关闭日期与期间结束日期。

• **日期差额:**返回两个日期之间相差的天数、小时数、分钟数或秒数。对于 Date1 和 Date2,可使用值 'TODAY' 和 'NOW',它们分别表示当前的日期(不含时间组件)和日期 时间。

有效类型为 DAYS、HOURS、MINUTES、SECONDS。 DATE DIFF(<Date1>, <Date2>, <Type>)

示例: DATE DIFF('TODAY', {Preparer End Date}, 'DAYS') 或 DATE DIFF({Preparer End Date}, 'NOW', 'HOURS')

• **天**:以整数返回日期所在的那一天

DAY(<DATE>)

• **提取文本:**返回值中自指定位置起的子字符串。"提取文本/文本位置"使用值 1 表示第一个 字符。

SUBSTRING(<Value>, <Location>, <Length>)

示例: SUBSTRING( $\{Name\}$ , 5, 10)

• **If Then Else:**允许用户将条件计算插入脚本形式的计算中。还可以嵌套 IF\_THEN\_ELSE 计算以支持 "ELSE IF" 类型的计算。

```
IF THEN ELSE(<Condition>, <Value1>, <Value2>)
示例:
```

```
IF THEN ELSE( {Risk Rating} = 'Low', 'Good',
IF THEN ELSE( {Risk Rating} = 'Medium', 'Better',
IF THEN ELSE(\{Risk \ Rating\} = 'High', 'Best', 'Bad')))
```
• **Instring:**返回值中子字符串的索引。

INSTRING(<Value1>, <Value to Search>)

示例: INSTRING({Name}, 'a')

• **长度:**接受文本值作为参数,并返回整数,即文本中的字符数。

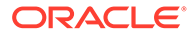

LENGTH('Value') 返回 5, LENGTH({Name}) 将返回对象名称中的字符数。如果值 为空,则计算将返回 0。

使用 SUBSTRING 计算提取文本值的最后 4 个字符。

示例: SUBSTRING(  $\{MyString\}$ , LENGTH  $(\{MyString\}) - 4$ 

• **小写:**返回小写形式的值。

LOWERCASE(<Value>)

示例: LOWERCASE( {Description} )

• **最大值:**返回属性列表中的最大值。可以包含任意数量的参数。

MAX(<Value1>, <Value2>,<ValueN>)

示例: MAX( TRANSLATE( {Source System Balance (Entered) }, 'USD', 'Accounting'), TRANSLATE( {Source System Balance (Functional)}, 'USD', 'Accounting'), TRANSLATE( {Source System Balance (Reporting)}, 'USD', 'Accounting') )

• **先前期间的最大值:**返回前 X 个期间的最大值。

MAX PRIOR (<Value>, <Number of Periods>, <To Currency\*>, <Rate Type\*>, <Rate Period\*>)

示例: MAX PRIOR( {Source System Balance (Functional)}, '6', 'CAD', 'REC', 'CURRENT')

**Note:**

如果值是余额类型的属性(如源系统),则带星号 \* 的参数是必需的。如 果值是一般值(如数字属性),则忽略带 \* 的参数。

**Note:**

Rate Type 必须是系统中的有效汇率类型,或者为值 "REC"(表示使用分 配给调节的汇率类型)。Rate Period 参数必须是 "CURRENT" 或 "PRIOR",表示在兑换货币时使用当前期间或前一期间的汇率类型。

• **最小值:**返回属性列表中的最小值。可以包含任意数量的参数。

MIN(<Value1>, <Value2>,<ValueN>)

示例: MIN( TRANSLATE( {Source System Balance (Entered) }, 'CAD', 'REC'), TRANSLATE( {Source System Balance (Functional)}, 'CAD', 'REC'), TRANSLATE( {Source System Balance (Reporting)}, 'CAD', 'REC') )

• **先前期间的最小值:**返回前 X 个期间的最小值。

MIN\_PRIOR (<Value>, <Number of Periods>, <To Currency\*>, <Rate Type\*>, <Rate Period\*>)

示例: MIN PRIOR( {Source System Balance (Functional)}, '6', 'EUR', 'Simplified')

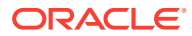

**Note:**

如果值是余额类型的属性(如源系统),则带星号 \* 的参数是必需的。如果值是 一般值(如数字属性),则忽略带 \* 的参数。

#### **Note:**

Rate Type 必须是系统中的有效汇率类型, 或者为值 "REC" (表示使用分配给调 节的汇率类型)。Rate Period 参数必须是 "CURRENT" 或 "PRIOR",表示在兑 换货币时使用当前期间或前一期间的汇率类型。

• **月**:以整数返回日期所在的月份 (1-12)

MONTH (<DATE>)

• **幂:**将一个数提升为另一个数的指数幂。  $POWER(x,y)$ , 其中  $x=\pm \frac{1}{2}x$ ,  $y=\pm \frac{1}{2}x$ ,  $x \mp 1$  y 可以是属性或计算(只要它们是数字)。

示例:  $POWER(3, 4) = 81$ 

**Note:**

分数值将数字还原为其根。例如,POWER(27, 1/3) = 3,即多维数据集根。

**Note:**

负值将执行指数计算的逆运算。例如,POWER(2, -2) = 1 / (2^2) = 1 / 4  $= .25$ .

• **先前期间:**返回指定先前期间的值。如果省略了先前期间数,则假定值为 1。

PRIOR(<Value>, <Number of Periods Prior\*>, <To Currency\*>, <Rate Type\*>, <Rate Period\*>)

示例: PRIOR( {Source System Balance (Entered)}, '1', 'EUR', 'rec', 'prior')

```
Note:
如果值是余额类型的属性(如源系统),则带星号 * 的参数是必需的。如果值是
一般值(如数字属性),则忽略带 * 的参数。
```
#### **Note:**

Rate Type 必须是系统中的有效汇率类型, 或者为值 "REC" (表示使用分配给调 节的汇率类型)。Rate Period 参数必须是 "CURRENT" 或 "PRIOR",表示在兑 换货币时使用当前期间或前一期间的汇率类型。

• **舍入:**返回舍入到指定小数位数的值。

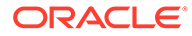

```
ROUND(<Value>, <Decimal Places>)
```
示例: ROUND(  $({\text{Scribed Translate}} / 7)$ , 4)

• **先前期间的总和:**返回前 X 个期间的值的总和。

SUM\_PRIOR(<Value>, <Number of Periods>, <To Currency\*>, <Rate Type\*>, <Rate Period\*>)

示例: SUM PRIOR( {Source System Balance (Reporting)}, '3', 'EUR', 'REC')

#### **Note:**

如果值是余额类型的属性(如源系统),则带星号 \* 的参数是必需的。如 果值是一般值(如数字属性),则忽略带 \* 的参数。

#### **Note:**

Rate Type 必须是系统中的有效汇率类型, 或者为值 "REC" (表示使用分 配给调节的汇率类型)。Rate Period 参数必须是 "CURRENT" 或 "PRIOR",表示在兑换货币时使用当前期间或前一期间的汇率类型。

• **文本位置:**返回值中子字符串的索引,1 表示第一个位置。

INSTRING(<Value>, <Value To Search>)

示例: INSTRING( UPPERCASE( {Name} ), 'TAX' )

• **转换:**使用指定的汇率类型将货币属性转换为数字属性。

TRANSLATE(<Value>, <To Currency>, <Rate Type>)

```
示例: TRANSLATE( {Source System Balance (Entered) }, 'EUR',
'Accounting')
```
#### **Note:**

Rate Type 必须是系统中的有效汇率类型,或者为值 "REC"(表示使用分 配给调节的汇率类型)。

• **大写:**返回大写形式的值。

```
UPPERCASE(<Value>)
示例: UPPERCASE( {Name} )
```
• **年**:以整数返回日期所在的年份。

YEAR (<DATE>)

### 创建属性

从**应用程序**的**配置**下的**属性**选项卡创建自定义属性。

有多个选项卡用于指导您完成属性创建过程,这些选项卡基于您的输入显示。

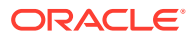

- <span id="page-30-0"></span>• 特性 - 包含属性的核心特性
- 格式 此选项卡仅针对"数字"类型属性显示
- 列表 仅针对"列表"类型属性显示
- 计算 此选项卡的内容取决于所选择的"计算"类型。

某些选项卡仅在您创建某种类型的属性时才显示。例如,如果您在**特性**选项卡中选择**计算**,您 将看到"计算定义"选项卡,系统将根据您输入的内容指导您完成所需的输入。

要创建属性:

- **1.** 从主页中,依次单击**应用程序**和**配置**,然后选择 **属性**选项卡。
- **2.** 单击**新建 (+)**。此时将显示**新建自定义属性**对话框。
- **3.** 在**名称**中,输入属性名称。

请注意,您在创建属性时可以使用以前用过但出于某种原因已删除的名称。以前链接到已 删除对象的任何对象都将关联到新对象。

**4.** 在**类型**中,选择属性类型选项。

请参阅["关于自定义属性](#page-24-0)"。

- **5.** 对于某些类型的属性,将显示一个附加选项卡或显示附加字段。 有关必须提供的附加信息的详细信息,请参阅["关于自定义属性](#page-24-0)"。
- **6.** 单击**确定**。

创建计算属性

使用**配置**下的**属性**选项卡创建计算属性。

要创建计算属性:

- **1.** 从主页中,依次单击**应用程序**和**配置**,然后选择 **属性**选项卡。
- **2.** 单击**新建 (+)**。此时将显示**新建自定义属性**对话框。
- **3.** 在**名称**中,输入属性名称。

请注意,您在创建计算属性时可以使用以前用过但出于某种原因已删除的名称。以前链接 到已删除对象的任何对象都将关联到新对象。

- **4.** 在**类型**中,选择计算属性的类型。 请参阅["关于自定义属性](#page-24-0)"。
- **5.** 选择**计算**。

新的"计算"选项卡将添加到"新建自定义属性"对话框。

- **6.** 在**计算类型**中,选择计算类型。显示的值列表由属性类型决定。
	- **将值分配给列表** 将值分配给列表类型的属性
	- **将列表分配给值** 将列表值分配为另一个属性的值。仅限列表类型的属性使用
	- **条件** 条件计算 (If Then Else)
	- **脚本形式** 自由形式的脚本计算。"脚本形式"可供日期、文本、数字或整数类型的属性 使用

有关每种属性类型可以使用的计算类型,请参阅["关于计算属性](#page-25-0)"。

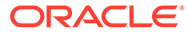

**7.** 如果您在**计算类型**中选择了**脚本形式**,请使用**添加属性**和**添加函数**输入自由形式的 计算公式,该公式将用于计算出计算属性的值。

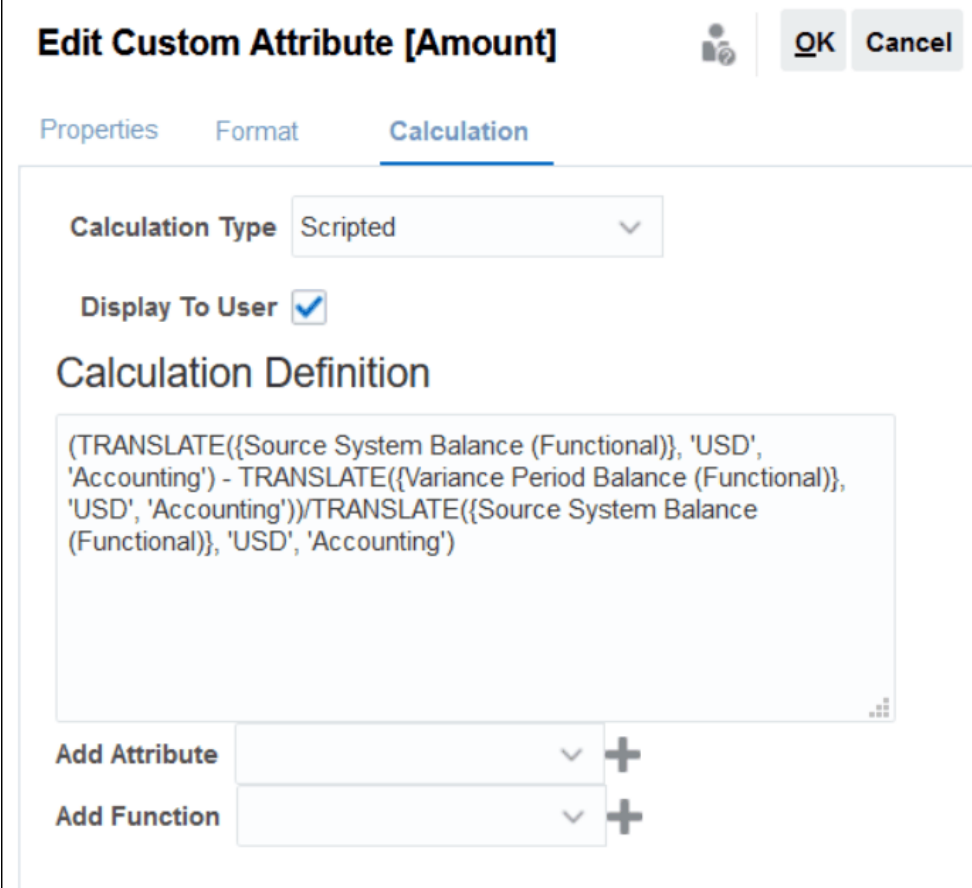

- **添加属性** 选择一个属性并单击**添加**将该属性插入到"计算定义"框中的光标位 置。如果光标在一个单词或属性的中间,则该单词/属性将在定义中替换。根据 脚本格式,添加的任何属性都会用括号 {} 括住名称。
- **添加函数** 选择一个函数并单击**添加**将该函数添加到计算定义中。在添加的函 数中,每个参数都有占位符。

#### 例如:

#### 在计算定义中插入 TRANSLATE 函数:

```
TRANSLATE(<Value>, <To Currency>) - TRANSLATE(<Value>, <To
Currency>)<Rate Type*>
```
#### 然后用属性替换占位符:

```
TRANSLATE({Source System Balance (Entered)}, 'USD') -
TRANSLATE({Subsystem Balance (Entered)}, 'USD')
```
- **8.** 选择**显示给用户**以允许用户将此计算属性作为列包括在列表和视图中,并使用此属 性筛选数据。
- **9.** 单击**确定**。

### <span id="page-32-0"></span>导入列表属性

对于"列表"类型的属性,可以从 TXT 文件导入列表值。

要导入列表类型的属性:

**1.** 采用 TXT 文件格式创建一个列表类型的导入文件,每个值独占一行。 例如:

```
Blue
Yellow
Red
Green
```
导入选项始终为"全部替换"。

- **2.** 从主页中,依次选择**应用程序**、**配置**和**属性**。
- **3.** 选择"列表"类型的属性,然后依次单击**操作**和**编辑**。
- **4.** 单击**导入**。
- **5.** 浏览到 TXT 导入文件并指定**文件分隔符**。
- **6.** 单击**导入**。

**导入列表值**对话框将显示以下值:列表值总计、完成的列表值、出错的列表值、创建的列 表值和更新的列表值。

如果**状态**显示**成功完成**,请单击**确定**。

如果**状态**显示**已完成,但有错误**,则会列出错误。要导出错误列表,请单击**导出到 Excel**。

### 定义组属性

组属性提供了一种机制,用于轻松管理与单个实体相关的一组依赖属性。

#### **Related Topics**

- [关于事务匹配中的组属性](#page-149-0) 组属性是用户定义的属性,由一个或多个成员属性组成。
- [创建组属性](#page-34-0) 在"调节合规性"中,服务管理员可以创建组属性。在"事务匹配"中,具有"匹配类型 - 管理" 应用程序角色的用户可以创建组属性。
- [导出组属性成员值](#page-36-0) 通过导出组属性,可以在不同的环境中重用成员属性值。
- [导入组属性](#page-36-0) 通过导入组属性,您可以在环境中使用导入 .csv 文件中包含的组属性。
- [编辑组属性](#page-37-0) 服务管理员可以修改组属性的成员属性成员和值。
- [删除组属性](#page-37-0) 服务管理员可以根据特定条件删除组属性、成员属性或成员属性值。

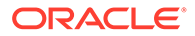

#### • 关于调节合规性中的组属性 组属性是用户定义的属性,由一个或多个成员属性组成。

### <span id="page-33-0"></span>关于调节合规性中的组属性

组属性是用户定义的属性,由一个或多个成员属性组成。

组属性可以为一组成员属性存储多个值。组属性中的一个成员属性必须指定为关键成员 属性。

组属性的一个示例是"父帐户",其成员属性为"父帐户"、"父描述"和"部门"。多个父帐户 的详细信息存储在此组属性中。每个成员属性的数据称为值。组属性中存储的数据如下 表所示。

#### **Table 4-2 组属性示例 - 父帐户**

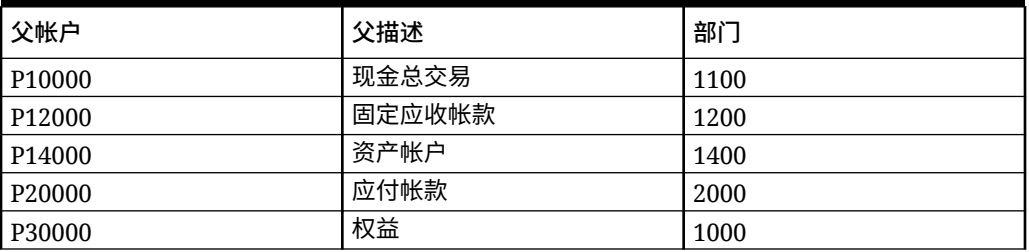

#### **Note:**

"调节合规性"中定义的组属性与"事务匹配"中定义的组属性不同。您不能在"事 务匹配"中使用"调节合规性"组属性,反之亦然。

#### **使用组属性的优势**

- 定义一次并在多个对象中使用
- 防止在多个对象中使用的属性的值出现差异
	- 当任何成员值发生更改时,只需要更新组属性中的值。然后,可以在应用程序 中引用组属性键值的所有对象中看到这种更改。
	- 在调节或事务中选择组属性的关键成员时,将自动获取所有成员属性的值。
- 减少在整个应用程序中设置多个相关属性所需的工作量 通常,部分组属性成员包含在格式、调节或事务中。因此,调节可以使用"门店 ID"、门店经理"和"门店电子邮件",事务可以使用"门店 ID"、"门店位置"和"电话号 码"。使用组属性时,无需单独设置所有这些属性。而是选择门店 ID(键属性), 然后填充其他属性成员的值。

#### **可以在哪里使用调节合规性组属性?**

在对象中使用调节合规性组属性时,可以使用部分或全部成员属性。例如,在调节列表 的**选择列**中,只能包括"门店名称"和"门店位置"成员属性。

为调节合规性定义的组属性可用于以下内容:

- 格式
- "调节"卡

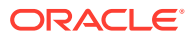

- <span id="page-34-0"></span>– 搜索
- 选择列
- 筛选器
- 匹配卡
	- 搜索
	- 选择列
	- 筛选器
- 视图
	- 列表视图 选择列
	- 透视表视图 作为"布局"选项卡中的属性
	- 图表视图 作为"布局"选项卡中的属性
- 仪表板 用于"调节"、"事务"、"警报"、"明细余额"和"配置文件"对象类型

### 创建组属性

在"调节合规性"中,服务管理员可以创建组属性。在"事务匹配"中,具有"匹配类型 - 管理"应用 程序角色的用户可以创建组属性。

要在"调节合规性"中创建组属性:

- **1.** 从**主页**中,依次选择**应用程序**、**配置**和**属性**。 "属性"选项卡显示在"调节合规性"中定义的所有自定义属性,包括组属性。
- **2.** 单击**添加**以显示"新建自定义属性"对话框。
- **3.** 指定组属性特性。请参阅"指定组属性特性"。
- **4.** 定义组属性成员。请参阅["定义成员属性](#page-35-0)"。
- **5.** 指定组属性成员的值。请参阅["指定组成员属性的值](#page-35-0)"。
- **6.** 单击**确定**保存组属性。

要在"事务匹配"中创建组属性:

- **1.** 从**主页**中,依次选择**应用程序**和**匹配类型**。
- **2.** 选择**组属性**选项卡。此选项卡显示在"事务匹配"中定义的所有组属性。
- **3.** 单击**添加**以显示"新建自定义属性"对话框。
- **4.** 指定组属性特性。请参阅"指定组属性特性"。
- **5.** 定义组属性成员。请参阅["定义成员属性](#page-35-0)"。
- **6.** 指定组属性成员的值。请参阅["指定组成员属性的值](#page-35-0)"。
- **7.** 单击**确定**保存组属性。

指定组属性特性

组属性特性包括名称和类型。

要指定组属性特性:

**1.** 单击"新建自定义属性"对话框中的**特性**选项卡。

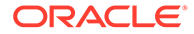

- **2.** 在**名称**中,输入组属性的名称。该名称在应用程序中的所有自定义属性中应该唯 一。
- **3.** 在**类型**中,选择"组"。 **注意:**创建组属性时"计算"选项处于禁用状态。

### <span id="page-35-0"></span>定义成员属性

对于组属性中的每个成员属性,必须指定名称和类型。 要定义组属性的成员属性:

- **1.** 单击"新建自定义属性"对话框中的**成员**选项卡。
- **2.** 使用以下步骤创建一个或多个成员属性:
	- **a.** 单击**添加**。此时将显示"新建属性成员"对话框。
	- **b.** 在**名称**中,输入成员属性的唯一名称。 该名称在应用程序中的所有自定义属性和系统属性中必须唯一。
	- **c.** 在**类型**中,选择成员属性的类型。请参阅["关于自定义属性](#page-24-0)"。 如果选择"列表",则必须为此成员属性指定值列表。不能选择"组"作为成员属性 的类型。

**Note:**

在"调节合规性"中,不能为多行文本属性添加附件。

**d.** 如果这是计算属性,请选择**计算**。请参阅["关于计算属性](#page-25-0)"和"[创建计算属性"](#page-30-0)。 仅当指定计算定义时,才能使用此组属性的成员属性。

**Note:**

对于在"事务匹配"中创建的成员属性,此选项处于禁用状态。

**3.** 为必须用作此组属性的键的成员属性选择**键**。组属性必须有一个键属性。

指定组成员属性的值

可以为组属性中的每个成员属性指定多个值。

可以输入成员属性的值,也可以从 .CSV 文件导入这些值。请参阅["导入组属性](#page-36-0)"。 要为组属性中的成员属性指定值:

- **1.** 单击"新建自定义属性"对话框中的**值**选项卡。 网格将为"成员"选项卡中定义的每个成员属性显示一列。
- **2.** 为已定义的成员属性创建一组或多组值。
	- **a.** 单击**添加**以显示新行。
	- **b.** 为每个成员属性输入值。

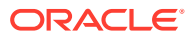
**Note:**

键属性的值在整个组属性中必须唯一。

# 导出组属性成员值

通过导出组属性,可以在不同的环境中重用成员属性值。

要导出组属性:

- **1.** 为必须更新的组属性打开"编辑自定义属性"对话框。
	- 在"调节合规性"中:从主页中,依次单击**应用程序**、**配置**和**属性**。单击必须导出的组属 性的名称。
	- 在"事务匹配"中:从主页中,依次单击**应用程序**和**匹配类型**。选择**组属性**选项卡,然后 单击必须导出的组属性的名称。
- **2.** 单击**值**选项卡,然后选择**导出**。

成员属性值将导出到名为 Members.csv 的文件中,成员属性名称为列名。如果具有此名称的文 件已存在,则使用整数后缀,文件名将为 Members(*n*).csv。

# 导入组属性

通过导入组属性,您可以在环境中使用导入 .csv 文件中包含的组属性。

如果导入文件包含无效值(即组属性中不存在的值),则该属性将留空,随后可以更新。

要导入组属性:

- **1.** 打开"新建自定义属性"对话框或"编辑自定义属性"对话框。请参阅"[创建组属性"](#page-34-0)或["编辑组属](#page-37-0) [性"](#page-37-0)中的第一步。
- **2.** 依次单击**值**选项卡和**导入**。 此时将显示"导入成员值"选项卡。
- **3.** 单击**选择文件**以选择包含成员值的 .csv 文件。
- **4.** 在**导入类型**中,选择一个选项,指示当一个或多个成员存在现有值时要执行的操作。 可选择下列选项之一:
	- **替换:**导入文件中的所有值都将添加到或替换现有属性值。不在导入文件中的现有属 性值将不会更改。但是,特定键值的所有属性数据都将替换为文件中的内容,或者将 被清除。 仅从源系统移动最新更改时,才使用此导入类型。例如,从采购中添加新的门店数 据。
	- **全部替换:**导入文件中的所有值将完全替换现有属性值。不在导入文件中的现有属性 值将被删除。 当您从具有完全更新的源系统镜像值时,使用此导入类型。例如,每周更新以与 ERP 系统中的门店数据同步。
	- **更新:**使用键属性进行比较,并使用要导入的文件中的值来更新成员属性值。对导入 文件中未指定的键属性的值没有影响。 导入文件中的所有值都将添加到现有属性值,或将替换现有属性值。不在导入文件中 的现有属性值将不会更改。只有特定键值的属性数据才会被文件中的内容替换。不在

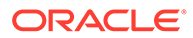

<span id="page-37-0"></span>文件中的属性的属性数据不会更改。导入文件内任何不存在于属性中的键值都 将导致错误。

在需要更新所有属性值中的一些属性时,使用此导入类型。例如,在不影响其 余门店数据的情况下,在重组后更新门店经理。

- **5.** 在**日期格式**中,选择所需的日期格式。
- **6.** 在**文件分隔符**中,选择在导入 .csv 文件中用作文件分隔符的字符。
- **7.** 单击**导入**。

## 编辑组属性

服务管理员可以修改组属性的成员属性成员和值。

要编辑组属性:

- **1.** 为必须更新的组属性打开"编辑自定义属性"对话框。
	- 在"调节合规性"中:从主页中,依次单击**应用程序**、**配置**和**属性**。单击必须更新 的组属性的名称。
	- 在"事务匹配"中:从主页中,依次单击**应用程序**和**匹配类型**。选择**组属性**选项 卡,然后单击必须更新的组属性的名称。
- **2. (可选)在名称中,修改组属性的名称。**
- **3.** 要编辑成员属性,请单击**成员**选项卡。

选择要编辑的成员属性,然后单击"编辑"图标。您可以编辑成员属性名称和为列表 属性提供的值列表。要添加新的成员属性,请单击"添加"图标。

请注意,不能更改键属性或修改成员属性的类型。

**4.** 要编辑成员属性的值,请单击**值**选项卡。 单击所需的单元格并修改值。保存更改后,使用此成员属性的所有调节或事务都将 更新为使用新值。 您可以通过单击"添加"图标添加新值。请注意,不能修改键属性的值。

## 删除组属性

服务管理员可以根据特定条件删除组属性、成员属性或成员属性值。

#### **Note:**

在"调节合规性"中,只有在未锁定的期间内未在任何格式、配置文件或调节中 使用组属性和成员属性时,才能删除这些属性。

删除组属性或成员属性后,使用这些属性的所有调节或事务都将继续保留已删除的信 息。

要删除组属性:

- **1.** 访问现有组属性的列表。
	- 在"调节合规性"中:从主页中,依次单击**应用程序**、**配置**和**属性**。

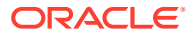

- 在"事务匹配"中:从主页中,依次单击**应用程序**和**匹配类型**。选择**组属性**选项卡。
- **2.** 对于要删除的组属性,单击"操作"菜单,然后选择**删除**。
- **3.** 在"删除确认"对话框中,单击**是**。

要删除成员属性:

- **1.** 为必须更新的组属性打开"编辑自定义属性"对话框。
	- 在"调节合规性"中:从主页中,依次单击**应用程序**、**配置**和**属性**。单击必须删除其成员 属性的组属性的名称。
	- 在"事务匹配"中:从主页中,依次单击**应用程序**和**匹配类型**。选择**组属性**选项卡,然后 单击必须删除其成员属性的组属性的名称。
- **2.** 单击**成员**选项卡。
- **3.** 选择要删除的成员属性,然后单击"删除"图标。
- **4.** 在"删除确认"对话框中,单击**是**。

### 要删除成员属性值:

- **1.** 为必须更新的组属性打开"编辑自定义属性"对话框。
	- 在"调节合规性"中:从主页中,依次单击**应用程序**、**配置**和**属性**。单击必须删除其成员 属性值的组属性的名称。
	- 在"事务匹配"中:从主页中,依次单击**应用程序**和**匹配类型**。选择**组属性**选项卡,然后 单击必须删除其成员属性值的组属性的名称。
- **2.** 单击**值**选项卡。
- **3.** 要删除整行,请选择该行,然后单击"删除"图标。
- **4.** 要删除特定值,请单击该单元格,然后按 **Delete** 键。 此成员属性的值将变为空。使用已删除值的所有调节也将为此成员属性值显示空。

# 定义系统属性

在**系统属性**下,定义以下项的值:

- **配置文件段**是用来唯一标识配置文件和调节的帐户 ID 的组成部分。例如,如果您通常在 "公司-帐户"级别调节帐户,则应当定义两个段:一个用于**公司**,一个用于**帐户**。请参阅["定](#page-39-0) [义配置文件段"](#page-39-0)。
- 根据用途不同,调节的**流程**也有所不同。常见流程包括资产负债表调节流程、合并系统调 节流程和本地 GAAP 调节流程。如果您更喜欢其他术语,则可以删除此选项。
- **风险等级**与配置文件和调节关联,并且允许根据风险级别来对配置文件和调节分类。可以 使用风险等级选择用于报表的帐户,或者帮助分配编制者、频率或其他属性。
- **频率**决定了编制调节的频繁程度。**每月**和**每季度**是典型频率。请参阅["定义频率](#page-41-0)"。
- **帐户类型**与配置文件和调节关联,帐户类型允许根据层次结构对配置文件、调节和调整进 行分类,该层次结构定义:
	- 帐户本质(例如,资产、负债或权益)
	- 子分类(例如,流动资产和非流动资产)
	- 特定帐户类型(例如,现金)

要实现最佳效果,配置的帐户类型应与用于财务报表的结构一致。

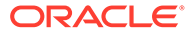

- <span id="page-39-0"></span>• 在报表中使用**帐龄配置文件**将事务归类到您定义的"帐龄时段"。例如,您可以定义 一个帐龄配置文件,使其包含以下时段:0-15 天、16-30 天、31-60 天、61-90 天 以及 90 天以上。请参阅["定义帐龄配置文件](#page-42-0)"。
- 当需要从调节访问参数化报表时,可以使用**全局集成令牌**。例如,如果您使用某个 程序生成"固定资产前滚"表,则可以使用全局集成令牌来向报表传递参数(例如帐 户 ID 或期间),以便它显示正确的数据。请参阅"[定义全局集成令牌"](#page-42-0)。

# 定义配置文件段

**配置文件段**是用来唯一标识配置文件和调节的帐户 ID 的组成部分。例如,如果您通常 在"公司-帐户"级别调节帐户,则应当定义两个段:一个用于**公司**,一个用于**帐户**。

请仔细设计您的配置文件段,因为一旦创建了这些段,就只有在满足以下条件下时才能 编辑这些段来调整子段设置:

• 启用了一个或多个子段,但未加载任何余额。

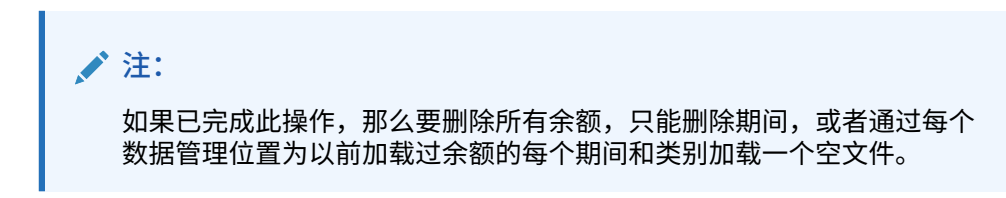

- 没有为任何格式启用"组调节"复选框。
- 不存在那种在创建时启用了"组调节"选项的调节。

配置文件段值是标签。标签不控制余额到调节的映射,该映射通过数据加载定义中添加 的映射规则或者通过在导入之前预映射余额来执行。

当定义配置文件时,配置文件帐户 ID 以段的形式存储,以便基于值进行筛选和报告。 配置文件段数是可配置的,且不受限制。例如,帐户 ID 100-1200-ABC 包含三个配置文 件段。

### **注:**

Oracle 建议的最佳做法是为调节限制 20 个配置文件段。所有段标签(和分隔 线)的总和最多可以为 1000 个字符。对于非英语字符来说,字符数可能会更 少。

您可以指定不同的配置文件段类型:

#### **整数**

范围为 0-9 的值。请为仅需要数值的段使用数字段。

#### **列表**

输入到配置文件段中的值是预定义的;可将其限定为一组授权使用的值。

### **文本**

数字、字母和大多数特殊字符。连字符 (-) 用来分隔配置文件段,因此不能用作段值。 当段值不限于定义的列表,且可能包含大量值时,请使用文本段。

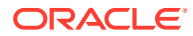

### **/**注:

Account Reconciliation 将帐户 ID 中间的 NULL 段值视为三个空格并去除尾部的 NULL 段。数据管理中用于数据加载的帐户 ID 必须映射到 Account Reconciliation 中 完全匹配的帐户 ID,因此您可能会看到三个空格。例如,如果某个配置文件的五个 配置文件段具有以下值:"001、NULL、NULL、NULL 和 1925 XXX"(NULL 是完全 为空的字符),则它在 Account Reconciliation 中将具有帐户 ID "001 - - - - 1925 XXX"。

**为组调节定义子段**

有关为组调节设置配置文件子段的信息,请参阅["管理员的组调节设置任务](#page-125-0)"。

## 创建配置文件段

要创建配置文件段:

- **1.** 从主页中,依次选择**应用程序**和**配置**。
- **2.** 单击**系统属性**,然后单击**配置文件段**选项卡。
- **3.** 单击**新建** (**+**) 来**新建配置文件段**。
- **4.** 为新的配置文件段输入**名称**。
- **5.** 为新的配置文件段选择**类型**。 对于列表,输入列表值。将显示主数据部分和详细信息部分。管理员添加列表段的值。

## 导入配置文件段

采用 TXT 文件格式创建一个列表类型的导入文件,每个值独占一行。

要导入"列表"类型的配置文件段:

- **1.** 从主页中,依次选择**应用程序**、**配置**和**配置文件段**。
- **2.** 依次单击**系统属性**和**配置文件段**。
- 3. 选择配置文件段,然后选择一个类型为列表的配置段。
- **4.** 在详细信息部分中,依次选择**操作**和**导入**。
- **5.** 单击**浏览**,导航到导入文件,然后单击**打开**。 导入完成后,"导入列表值"会显示状态、总列表值以及完成、创建和更新的列表值。
- **6.** 单击**确定**以接受导入,或者单击**重置**以拒绝导入并返回到**导入列表值**。

## 定义流程系统属性

根据用途不同,调节的流程也有所不同。常见流程包括资产负债表调节流程、合并系统调节流 程和本地 GAAP 调节流程。如果您更喜欢其他术语,则可以删除此选项。

要编辑流程系统属性:

- **1.** 从主页中,依次单击**应用程序**和**配置**,然后选择**系统属性**选项卡。
- **2.** 选择**流程**。

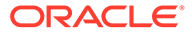

- **3.** 要添加属性,请单击**新建 (+)**,并输入名称(例如"资产负债表")。
- **4.** 单击**保存**。

# <span id="page-41-0"></span>定义风险等级系统属性

风险等级与配置文件和调节关联,并且可以根据风险级别来对配置文件和调节分类。可 以使用风险等级选择用于报表的帐户,或者帮助分配编制者、频率或其他属性。

要编辑流程系统属性:

- **1.** 从主页中,依次单击**应用程序**和**配置**,然后选择**系统属性**选项卡。
- **2.** 要添加等级,请单击**新建 (+)**,并输入名称(例如"中")。
- **3.** 要编辑某个等级,请突出显示该值并键入一个新值。
- **4.** 单击**保存**。

## 定义频率

**频率**决定了编制调节的频繁程度。**每月**和**每季度**是典型频率。 频率名称无关紧要,可随时更改并且不会影响调节的处理。 您在"系统设置"中定义频率。您还需要将频率分配给配置文件和期间。 只有当分配给配置文件的频率与分配给期间的频率匹配时才会创建调节。

### 创建频率

要创建频率:

- **1.** 从主页中,单击**配置**,然后选择**系统属性**选项卡。
- **2.** 选择**频率**。
- **3.** 选择**新建**。
- **4.** 输入频率名称。例如:每月、每季度。

## 删除频率

要删除频率:

- **1.** 从主页中,单击**配置**,然后选择**系统属性**选项卡。
- **2.** 选择**频率**。
- **3.** 选择一个频率,然后依次选择**操作**和**删除 (X)**。

如果频率被其他项使用,则会显示一条消息:"一个或多个要修改的选定项正被其他 项使用,此时无法修改。选中某个项可查看正在使用该项的项的列表"。

## 定义帐户类型系统属性

帐户类型与配置文件和调节相关联。借助帐户类型,可以根据定义了以下项的层次结构 对配置文件、调节和调整进行分类: – 帐户的性质(例如, 资产、负债或权益) – 子分 类(例如,现金资产和非现金资产)– 特定帐户类型(例如现金)。为实现最佳效果, 请将帐户类型配置为与用于财务报表的结构匹配。

<span id="page-42-0"></span>要编辑流程系统属性:

- **1.** 从主页中,依次单击**应用程序**和**配置**,然后选择**系统属性**选项卡。
- **2.** 选择**帐户类型**。
- **3.** 要添加新的帐户类型,请单击**新建 (+)**,并输入名称(例如"资产")。
- **4.** 要编辑帐户类型,请突出显示帐户类型,然后在字段中键入一个新值。
- **5.** 单击**保存**。

## 定义帐龄配置文件

在报表中使用**帐龄配置文件**将事务归类到您定义的"帐龄时段"。

例如,您可以定义一个帐龄配置文件,使其包含以下时段:0-15 天、16-30 天、31-60 天、 61-90 天以及 90 天以上。

您可以定义更多的帐龄配置文件来支持帐龄策略。

您可以查看显示了每个帐龄时段内事务计数或值的报表。

## 创建帐龄配置文件

要创建帐龄配置文件:

- **1.** 从主页中,依次单击**应用程序**和**配置**,然后选择**系统属性**选项卡。
- **2.** 选择**帐龄配置文件**。
- **3.** 单击**新建 (+)**,然后单击**新建**。
- **4.** 输入**帐龄配置文件名称**。
- **5.** 对于帐龄配置文件中的每个帐龄时段:
	- **a.** 单击**添加 (+)**。
	- **b.** 输入以下字段:
		- **标签:**为每个日期范围输入一个标签;例如,0–30 天、31–60 天、61–90 天。
		- **起始日:**输入范围的第一天;例如 0。
		- **结束日:**输入范围的最后一天;例如 30。

# 定义全局集成令牌

全局集成令牌设计为一种常规机制,用于将 URL 链接中参数(通常来自指令)替换为当前调 节中的信息(如调节 ID)。

这些令牌:

- 必须是唯一的
- 无法修改
- 不能删除。尝试删除时,将显示警告信息:"删除全局集成令牌将会使引用它的 URL 无 效。是否确实要继续?"。

创建 URL 时,参数将插入 URL 中。单击 URL 时,参数将替换为来自另一程序的值。

在 Account Reconciliation 中,参数基于以下项来配置:

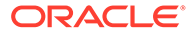

- 静态参数
- 分配给配置文件或调节和格式的文本和列表类型的属性

• 分配给配置文件或调节和格式的文本和列表类型的本机配置文件或调节属性 您可以从"说明"部分中的以下位置访问 URL:

- **配置文件**对话框(当管理员在"说明"部分中向配置文件添加引用 URL 后)。
- **格式**对话框(当管理员在"说明"部分中向格式添加引用 URL 后)。
- **操作**对话框。

**创建全局集成令牌**

要创建令牌,请执行下列操作:

- **1.** 从主页中,单击**配置**,然后选择**系统属性**选项卡。
- **2.** 单击**全局集成令牌**,然后选择**添加 (+)**。
- **3.** 要定义新的集成令牌,请输入:
	- **名称**:输入唯一的令牌名称
	- **类型**:调节属性或静态属性
	- **值**:
		- 如果选择**调节属性**作为"类型",请选择调节和余额属性。
		- 如果选择**静态属性**作为类型,请输入呈现 URL 时传递的值。

# 定义货币

在本节中,您将配置:

- 定义汇率
- [货币组](#page-45-0)
- [货币](#page-46-0)
- [汇率类型](#page-47-0)

# 定义汇率

初始设置汇率时,可以从现有 CSV 文件导入,也可以手动创建。 有关导入的信息,请参阅["导入汇率](#page-44-0)"。 要手动创建汇率,请参阅["创建汇率](#page-44-0)"。

**注:**

无法删除在使用的货币。

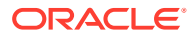

# <span id="page-44-0"></span>导入汇率

要导入汇率:

- **1.** 从主页中,依次单击**应用程序**和**配置**。
- **2.** 选择**货币**选项卡,然后选择**汇率**。
- **3.** 选择**期间**和**汇率类型**。
- **4.** 选择**新建 (+)**,然后选择**导入**图标。
	- 输入文件名,或单击**浏览**导航到汇率文件夹。

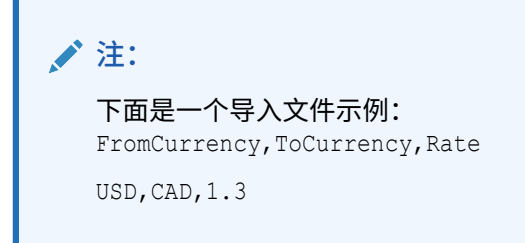

- 对于**导入类型**,单击**替换**或**全部替换**。
- **5.** 为导入文件选择一种文件分隔符(例如逗号或制表符)。或者选择**其他**以将任意单个字符 指定为分隔符。
- **6.** 单击**导入**。

## 手动创建汇率

要手动创建汇率:

- **1.** 从主页中,依次单击**应用程序**和**配置**,然后选择**货币**选项卡。
- **2.** 单击**汇率**选项卡。
- **3.** 选择**期间**。
- **4.** 选择**汇率类型**。
- **5.** 单击**新建 (+)**。
- **6.** 在"新建汇率"对话框上,输入以下信息:
	- 选择**源货币**
	- 选择**目标货币**
	- 输入新的货币**汇率**

**注:**

如果您在创建汇率后对其进行了更改,系统不会自动重新计算货币。

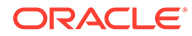

# <span id="page-45-0"></span>定义货币组

货币组设置选项确定为您的公司设置的货币组数。您最多可以具有三个货币组;例如输 入货币、本位币和报表货币。

定义货币组时,应当涵盖必须在调节中认证的每个组以及用于简化调节编制的附加组。

例如,非常常见的是要求用**本位币**货币组进行调节。如果您的公司是这样,则应当启用 本位币货币组。

如果在**输入货币**(或"推送货币")中输入值有助于编制者执行调节,则还应当启用此货 币组。

**报表货币**货币组通常只在此组需要认证时才会启用。请注意,所有组标签都是可配置 的,因而您可以为其重命名,使之符合公司惯例。

### **注:**

如果需要禁用货币组,请确保更新引用该组的所有列表(包括保存的列表)以 改为引用启用的货币组。这可能涉及删除和替换货币属性,使其与新启用的组 同步。

要定义货币组:

- **1.** 从主页中,依次单击**应用程序**和**配置**,然后选择**货币**选项卡。
- **2.** 选择**货币组**。
- **3.** 为余额和事务数据选择多货币组的标签。例如:
	- **输入货币** 使用发生余额和事务时所使用的货币来报告余额和事务。
	- **本位币** 使用与作为帐户所有者的实体关联的货币来报告余额和事务。
	- **报表货币** 使用用于系统级报表的货币来报告余额和事务。
- **4.** 选择是否**启用**货币组以使其显示在应用程序中。
- **5.** 选择一种**默认货币**,例如美元 (USD)。
- **6.** 复查**小数位数**
- **7.** 选择**余额属性 (使用所有货币)** 以添加包含所有货币值的余额属性。在列列表和筛选 器中可选择此类余额属性。

默认为所有货币组选中了此选项。

**8.** 对于所需的货币组,选择**余额属性 (使用默认货币)** 将包含一个仅使用调节的默认货 币显示余额的数字余额属性。在列列表、筛选器以及调节、配置文件和事务的计算 中可选择此类余额属性。

如果选择了**余额属性 (使用所有货币)** 和**余额属性 (使用默认货币)**,则所有余额属性选项 均可用于筛选和计算。如果未选择任一选项,或禁用了货币组,则对于该货币组,没有 余额属性可供选择。

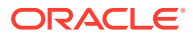

### **/**注:

所有可能的余额属性始终是在 Account Reconciliation 中创建的。可使用这些选项使 所需的余额属性可供选择。如果取消选中了一个选项,但部分属性已在使用,它们将 继续像以前一样有效。但是,用户不再能够在新筛选器和计算中选择它们。

# <span id="page-46-0"></span>控制货币

**货币**选项卡用来控制哪些货币代码在系统中处于活动状态。随产品安装了标准货币。要在可用 货币列表中隐藏未使用的货币,请在"货币系统设置"中隐藏它们。

- 要禁用标准货币:
- **1.** 从主页中,依次单击**应用程序**和**配置**,然后选择**货币**选项卡。
- **2.** 选择**货币**选项卡。
- **3.** 选择一种货币,然后清除**已启用**字段。请参阅"创建自定义货币"。

## 创建自定义货币

要创建自定义货币:

- **1.** 从主页中,依次单击**应用程序**和**配置**。
- **2.** 选择**货币**选项卡。
- **3.** 选择**货币**选项卡。
- **4.** 选择**新建 (+)**。
- **5.** 输入以下信息:
	- 输入**货币代码**
	- 输入**货币符号**
	- 选择要显示的**小数位数**
	- 输入选定货币的**描述**
	- **已启用**

如果启用货币,它将显示在货币列表中。

### **注:**

在余额加载过程中,源系统余额和子系统余额会自动四舍五入到适用的货币"小数位 数"。对于已经使用其他"小数位数"设置加载了余额的期间,不建议更改"小数位数"并 在以后重新加载余额。这可能会导致由于余额变化而重新打开已完成的调节。

# 定义汇率类型

汇率类型与外汇汇率关联,以用于配置文件或调节。需要转换输入到调节中的事务时,您需要 定义**汇率类型**。只需要配置用于转换要调节的源系统中期末余额的汇率类型。

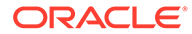

<span id="page-47-0"></span>例如,如果编制者在输入货币组中添加事务,则系统可以使用导入的汇率将这些值转换 为本位币货币组。每个汇率都与一种汇率类型相关联。

当从源系统导入外汇汇率时,这些汇率与汇率类型关联。需要外汇兑换的配置文件和调 节所分配的汇率类型应与源系统中用于余额兑换的汇率类型一致。当 Account Reconciliation 计算调节中的外汇兑换值时,它使用与分配给调节的汇率类型关联的汇 率。

### 创建汇率类型

当从源系统导入外汇汇率时,这些汇率与汇率类型关联。需要外汇兑换的配置文件和调 节所分配的汇率类型应与源系统中用于余额兑换的汇率类型一致。当 Account Reconciliation 计算调节中的外汇兑换值时,它使用与分配给调节的汇率类型关联的汇 率。

要创建汇率类型:

- **1.** 从**主页**中,依次选择**应用程序**和**配置**。
- **2.** 依次选择**货币**和**汇率类型**。
- **3.** 选择**添加 (+)**。
- **4.** 输入以下信息
	- **汇率类型** 为汇率类型输入唯一的名称。
	- **源系统** 输入源系统的名称。例如,如果从作为源系统的 Oracle GL 导入汇 率,则输入 Oracle GL。
	- **源系统汇率类型** 输入源系统汇率类型。例如,如果从数据管理导入汇率,则 选择汇率类型, 例如 Oracle GL Corporate。
	- **数据管理** 如果数据来自数据管理,则此列会显示一个复选标记。

# 定义日历

**日历**用于为每个期间设置日期和频率。每个日历允许不同的组织对同一期间使用不同的 日期和频率。

管理员定义日历,日历与期间和组织单位相关联。一个期间可以有许多日历,以反映期 间的不同日期配置。一个组织单位分配有一个日历,该日历决定了用于组织单位的日 期。必须先存在日历;在"系统设置"中,管理员将日历分配给期间或组织单位。

日历和假日规则都可以单独应用于组织。最后,与配置文件关联(通过其组织单位)的 日历和假日规则结合与期间关联的日历,即可确定已部署调节中的用户工作流开始日期 和结束日期。例如,一家公司可以调节其北美和欧洲运营以使用不同的财务日期。以下 示例解释了日历和期间如何结合使用,以及假日规则如何用于不同的组织:

- 日历和期间:
	- 对于北美日历,5 月的开始日期为 5 月 1 日,结束日期为 5 月 31 日,关闭日 期为 6 月 4 日, 频率为每月、每季度和每年
	- 对于欧洲日历,5 月的开始日期为 5 月 1 日,结束日期为 5 月 31 日,关闭日 期为 6 月 10 日,频率为每月
	- 对于北美日历,12 月的开始日期为 12 月 1 日,结束日期为 12 月 31 日,关闭 日期为 1 月 5 日,频率为每月

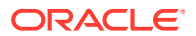

- 对于欧洲日历,12 月的开始日期为 12 月 1 日,结束日期为 12 月 31 日,关闭日期为 1月10日,频率为每月、每季度和每年
- 假日规则:
	- 美国假日规则中 7 月 4 日为假日
	- 英国假日规则中 5 月 27 日(春季银行假日)为假日
	- 法国假日规则中 5 月 1 日(劳动节)为假日
- 组织:
	- 美国境内的组织将使用北美日历和美国假日规则
	- 英国境内的组织将使用欧洲日历和英国假日规则
	- 法国境内的组织将使用欧洲日历和法国假日规则

**添加日历**

要添加日历:

- **1.** 从主页中,依次单击**应用程序**和**配置**,然后选择**组织**选项卡。
- **2.** 单击**日历**。
- **3.** 单击**新建 (+)**。
- **4.** 填充以下字段:
	- **日历 ID** 必需,用作标识符并且必须唯一。
	- **名称** 必需。

**删除日历**

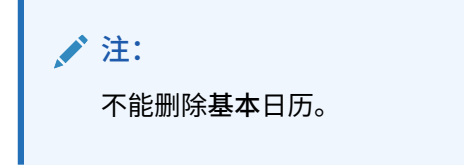

要删除日历:

- **1.** 从主页中,依次单击**应用程序**和**配置**,然后选择**组织**选项卡。
- **2.** 单击**日历**。
- **3.** 选择一个日历,然后选择**删除**。

# 定义假日规则

只有当调节调度受公司或法定假日影响时,或者您在**事务匹配**中使用日期容差并希望使用业务 日历(而非基本日历)进行匹配时,才需要定义**假日规则**。

要创建假日规则:

**1.** 从主页中,依次单击**应用程序**和**配置**,然后选择**组织**选项卡。

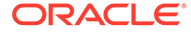

- **2.** 选择**假日规则**选项卡。
- **3.** 单击**新建 (+)**。
- **4.** 输入:
	- **假日规则 ID**

对记录进行标识,是必需字段并且必须唯一。

• **名称**

必需字段,最多可以为 50 个字符,不需要是唯一的。

• **年**

"年"属性相当于一个筛选器。用户不需要选择值,但如果他们选择了一个值,则 表会显示与该年份关联的日期。

# 导入节假日

可以向现有假日规则导入日期。

要导入节假日:

- **1.** 从主页中,依次单击**应用程序**和**配置**,然后选择**组织**选项卡。
- **2.** 选择**假日规则**选项卡。
- **3.** 创建或选择假日规则。
- **4.** 在"假日规则"的底部,依次选择**新建 (+)** 和**导入**。
	- 输入文件名,或单击**浏览**以导航至 CSV 导入文件。 示例:

```
"Date","Name"
"Jan 1, 2014","New Years Day"
"May 26, 2014","Memorial Day"
```
- 对于**导入类型**,单击一个选项:
	- **替换** 将节假日替换为所导入文件中的节假日。这不会影响未在导入文件中 指定的其他单位。
	- **全部替换** 导入一组新的节假日替换现有节假日。使用此选项将一个系统中 的单位替换为另一系统的更新定义。未在导入文件中指定的节假日将被删 除。
- **5. 日期格式**

从允许的日期格式的下拉列表中选择一个日期格式。日期格式不会转换。默认情况 下,日期格式设置为所导出文件位置的区域设置日期格式。

例如:

- MM/dd/yyyy
- dd/MM/yyyy
- dd-MMM-yy
- MMM d, yyyy
- **6.** 单击**导入**。

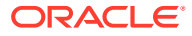

# 定义组织单位

**组织单位**提供了一种机制来向配置文件和调节分配分层的组织单位结构。组织单位在筛选、报 表和事务匹配中提供值,并且通过它们向配置文件应用假日规则。组织添加过程描述如何添加 唯一的组织并将其与某个元数据(如日历、查看者等)相关联。

### **注:**

您在创建组织单位时可以使用以前用过但已删除的名称。以前链接到已删除对象的任 何对象都将关联到新对象。

**添加组织**

要添加组织:

- **1.** 从主页中,依次单击**应用程序**和**配置**,然后选择**组织**选项卡。
- **2.** 选择**组织单位**选项卡。
- **3.** 将层次展开到要向其添加子代或同级的位置。
- **4.** 根据需要单击**添加子代**或**添加同级**。此时将打开"特性"选项卡。
- **5.** 在**属性** 选项卡中,输入以下信息:
	- **名称**

必需字段,不能超过 50 个字符,名称不需要是唯一的。管理员随时可以更改名称。

• **组织单位 ID**

用于在迁移时标识事务的唯一 ID。"组织单位 ID"是必需字段;设置组织单位后,无法 更改其 ID。

• **日历**

使管理员能够将组织单位与期间日历相关联。日历是可选的;如果未选择日历,则组 织单位将为每个期间使用基本日历。

管理员可以更改与组织单位关联的日历。但是,更改是有条件的。例如,如果更改日 历后,当前期间不再是一个月期间,则现有的月调节将留在该期间中,即使该频率不 再与组织单位关联的日历匹配时也是如此。如果更改分配给组织单位的 ARM 日历而导 致期间开始日期、结束日期以及关闭日期更改,这类更改不会影响调节。

• **父代组织**

允许管理员更改层次。

• **描述**

可选字段。

• **假日规则**

可选字段。确定哪个假日列表适用于组织单位。

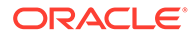

```
注:
```
如果您在"事务匹配"中使用日期容差范围对事务进行匹配时希望使用 业务日历(而非基本日历),则需要设置假日规则。

• **工作日**

确定一周的哪些天是工作日。

```
/注:
```
如果您在"事务匹配"中使用日期容差范围对事务进行匹配时希望使用 业务日历(而非基本日历),则需要为组织设置工作周的天数。

**6.** 管理员可通过**访问权限**选项卡集中分配查看者和注释者访问权限,而不必针对每个 任务或调节进行分配。

要选择用户:

- **a.** 依次选择**操作**和**添加 (+)**。
- **b.** 在**选择查看者**中,输入名字和姓氏,或者单击**搜索用户**图标,选择**用户**或**团 队**,然后输入姓名,或者单击**搜索**。
- **c.** 在**搜索结果**中,选择用户或团队,然后将其添加到**可用**列。
- **d.** 单击**确定**。

# 导入组织单位

**导入文件格式**

可通过创建 CSV 导入文件来导入组织单位。

### 下面列出了可用的标题:

```
OrganizationalUnitID, Name, ParentOrganization, Description,
HolidayRule,Calendar,Workdays,Viewer1,Viewer2,Commentator1,Commentator2,Vi
ewer3
其中:
```
Workdays (工作日) 是通过输入数字 1 到 7 来指定的, 从 1 开始, 1 表示星期一。数 字用短划线分隔。

下面是一个导入文件示例,此示例假设您已在名为 **US Holidays** 的列表中和名为 **US Calendar** 的日历中设置了假日。

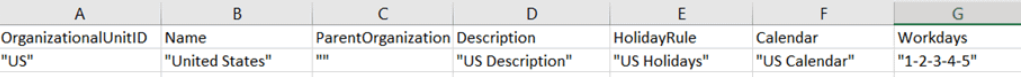

### **要导入组织单位**

要导入组织单位:

**1.** 从主页中,依次单击**应用程序**和**配置**,然后选择**组织**选项卡。

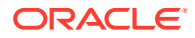

- **2.** 选择**组织单位**选项卡。
- **3.** 单击**导入**。
	- 输入文件名,或单击**浏览**以导航至 CSV 导入文件。
	- 对于**导入类型**,单击一个选项:
		- **替换** 将组织单位详细信息替换为您要导入的文件中的组织单位。这不会影响未在 导入文件中指定的其他单位。
		- **全部替换** 导入一组组织单位以替换现有单位。使用此选项将一个系统中的单位替 换为另一系统的更新定义。未在导入文件中指定的组织单位将被删除。
	- 为导入文件选择一种文件分隔符(例如逗号或制表符)。或者选择**其他**以将任意单个 字符指定为分隔符。
- **4.** 单击**导入**。

## 选择组织单位

管理员在系统设置中定义组织单位。组织列表显示在功能对话框中。

要选择组织:

- **1.** 从主页中,依次单击**应用程序**和**配置**,然后选择**组织**选项卡。
- **2.** 选择**组织单位**选项卡。
- **3.** 选择某个组织。箭头表示存在子代组织。可以展开父代来选择子代组织。
- **4.** 单击**确定**。

# 定义系统设置

"系统设置"包含影响系统行为的其他技术设置,包括允许用户删除注释或批量更新、设置数据 加载允许的超时时间、数字助手设置、到期日电子邮件提醒的时间安排、电子邮件通知是否处 于活动状态、列表视图中应显示的行数、文件附件的最大大小、允许用户直接重新分配调节、 允许重新打开调节、系统应允许的审核者级别数、打开调节服务启动时间和跳过系统维护流程 的下次运行。

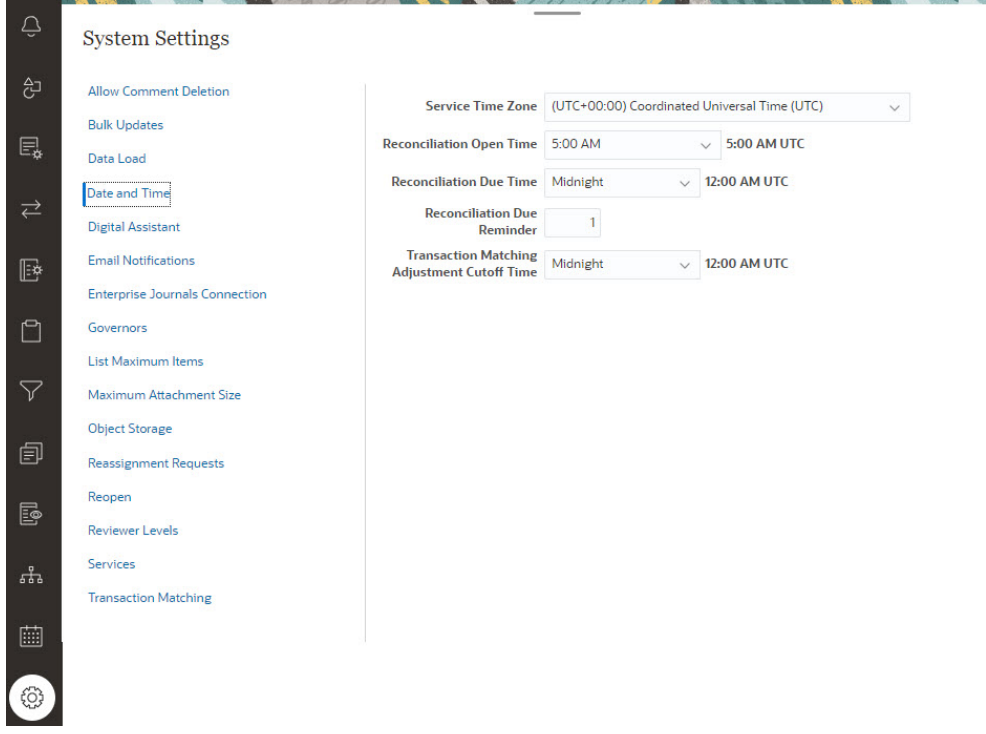

# 允许删除注释

通过使用**允许删除注释**配置设置选项,服务管理员可以决定是否允许在调节合规性中删 除注释。默认情况下,此选项为**关闭**。

出于审核目的,在创建注释之后,如果不打开此选项,就无法删除注释。在调节上具有 相同工作流角色的用户可以删除彼此的注释。例如,调节上的编制者可以删除其他编制 者创建的注释。但是,编制者不能删除审核者添加的注释。注释者可以删除他们添加的 注释。具有管理员角色的用户可以删除任何注释。

要允许用户删除注释:

- **1.** 从主页中,依次单击**应用程序**和**配置**,然后选择**设置**选项卡。
- **2.** 在**系统设置**中,选择**允许删除注释**。
- **3.** 选择**打开**以允许删除。

## 允许用户批量更新

服务管理员可以使用"调节合规性"中的配置设置来允许用户一次对多个调节执行提交、 批准、驳回、申请或释放操作。

要允许批量更新:

- **1.** 从主页中,依次单击**应用程序**和**配置**,然后选择**设置**选项卡。
- **2.** 在**系统设置**中,选择**批量更新**。
- **3.** 决定是否要允许用户一次对多个调节执行这些操作中的某些或全部:
	- **提交**

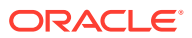

- **批准**
- **驳回**
- **申请**
- **释放**
- **4.** 单击**保存**

## 数据加载超时

要启用数据加载超时:

- **1.** 从主页中,单击**应用程序**,单击**配置**,然后选择**系统设置**选项卡。
- **2.** 选择**数据加载**。
- **3.** 在**等待数据管理数据加载规则完成的小时数**中,输入小时数。

# 设置服务时区和到期日

使用**日期和时间**配置设置来设置服务的全局时区、事务匹配调整的截止时间以及与调节相关的 其他时间设置。

在下列条件下,将通过电子邮件向编制者和审核者发送到期日提醒通知:

- **1.** 编制者或审核者的调节责任发生更改。
- **2.** 已过到期日。
- **3.** 接近调节的到期日。(必须配置相对到期日的提前天数。请参阅下一过程。)

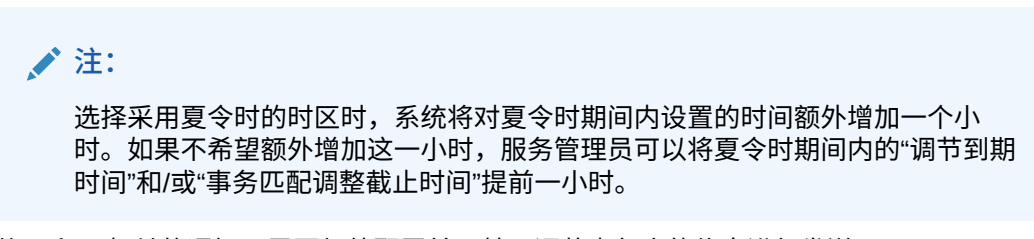

与条件 1 和 2 相关的通知不需要额外配置并且基于调节内包含的信息进行发送。

要定义日期和时间设置:

- **1.** 从**主页**中,依次单击**应用程序**、**配置**和**设置**。
- **2.** 在**系统设置**上,选择**日期和时间**。
- **3.** 在**服务时区**中,为您的服务选择时区。此全局设置确定用于调节打开时间、调节到期时间 和事务匹配调整截止时间等设置的时区。例如,如果将**服务时区**设置为 (UTC-8:00) 洛杉矶 - 太平洋时间 (PT),并将调节到期时间设置为 8:00 PM,则调节将在调节到期日的太平洋 时间 8:00 PM 之前到期。

注意:自动维护窗口不受**服务时区**的影响。它使用**工具** > **日常维护**中其自己的时区设置。

**4.** 在**调节打开时间**中,选择服务每天执行打开调节任务的时间。

所选时间位于**服务时区**设置的时区中。如果您将打开时间设置为"午夜",则调节将在设置 日期的 12 AM 点打开。如果用户的时区与服务时区不同,则此字段右侧将显示用户时区的 相应时间。

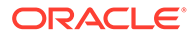

**5.** 在**调节到期时间**中为过期调节选择一天的结束时间。所选时间位于**服务时区**中设置 的时区中。例如,如果将服务时区设置为太平洋时间,将调节到期时间设置为 6:00 PM,则到期日为 6 月 16 日的调节将在 6 月 16 日的太平洋时间 6:00 PM 到期。如 果将到期时间设置为午夜,则到期日为当天 11:59:59 PM。

如果用户的时区与服务时区不同,则此字段右侧将显示用户时区的相应时间。

**6.** 在**调节到期提醒**中,输入在到期日期之前多少天发送提醒通知。

如果用户的时区与服务时区不同,则此字段右侧将显示用户时区的相应时间。

**7.** 在**事务匹配调整截止时间**中,选择一天中的时间,必须在该时间之前创建事务匹配 调整,以便将其调整会计日期设置为当前日期。在截止时间之后创建的调整在创建 时调整会计日期将设置为下一天。这适用于手动和自动创建的调整。

此设置与**服务时区**一起使用。

例如,如果**服务时区**设置为东部时间,**事务匹配调整截止时间**设置为 8:00 PM,则 在东部时间 8:00 PM 之前创建的任何调整都会将调整会计日期设置为当前日期。在 某天东部时间 8:00 PM 之后创建的调整会将调整会计日期设置为下一天。

# EPM 数字助手设置

在配置要用在 **Account Reconciliation** 中的 **EPM 数字助手**的过程中,需要一些设置。 可以通过依次单击**应用程序**、**配置**和**数字助手设置**来在 **Account Reconciliation** 中使 用这些设置。

- **1.** 从**主页**中,依次选择**应用程序**、**配置**和**系统设置**。
- **2.** 在**系统设置**中,选择**数字助手设置**。
- **3.** 在**服务 URI**(统一资源标识符)中,输入**数字助手 URL**,当您登录 Oracle Digital Assistant Service 时,会看到此 URL。输入前面不带 http:// 或 https:// 的 URI。
- **4.** 在 **Channel ID(渠道 ID)**中,输入在创建 Oracle Web 渠道时记下的渠道 ID。
- **5. Account Reconciliation Assistant** 现在已就绪,可以使用,您将在**主页**上看到一 个相关图标。

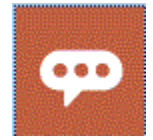

有关配置要在 **Account Reconciliation** 中使用的 **EPM 数字助手**的详细信息,请参阅 《[Getting Started with the Digital Assistant for Oracle Cloud Enterprise Performance](https://docs.oracle.com/en/cloud/saas/enterprise-performance-management-common/cgsda/index.html) [Management](https://docs.oracle.com/en/cloud/saas/enterprise-performance-management-common/cgsda/index.html)》 。

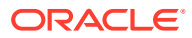

# 启用电子邮件通知

使用**电子邮件通知**配置设置来打开/关闭电子邮件通知并定义电子邮件通知首选项的设置。

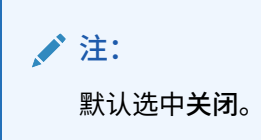

要启用电子邮件通知:

- **1.** 从**主页**中,依次选择**应用程序**和**配置**。
- **2.** 在 **系统设置**选项卡中,选择**电子邮件通知**。
- **3.** 对于**电子邮件通知**,选择**开启**或**关闭**。 此设置相当于针对所有用户的所有通知的总开关。当选择了**开启**时,将生成批量通知。
- **4.** 如果**发件人地址**可以编辑,则输入电子邮件 ID。否则,将显示默认地址 **no.reply@oraclecloud.com, 此地址无法进行编辑。**
- **5.** 服务管理员可以选择**用户指定**以允许用户自定义其个人电子邮件通知设置。为了防止用户 自定义电子邮件通知设置,服务管理员可以取消选择**用户指定**。在这种情况下,用户将继 承服务管理员定义的默认设置。
- **6.** 使用**电子邮件开始时间**和**电子邮件结束时间**指定一天中发送调度的电子邮件的时间段。此 设置将在每个用户的单独时区生效。
- **7.** 在**通知我**中设置各种类型通知的通知设置。这包括过期通知、状态更改通知和到期日提醒 通知。有关通知设置的详细信息,请参阅"电子邮件通知设置参考"。

## 电子邮件通知设置参考

服务管理员可以为所有电子邮件通知和所有用户定义默认设置。通知类型包括以下项:过期通 知、状态更改通知和到期日提醒通知。如果服务管理员允许用户自定义电子邮件通知设置,则 用户可以定义自己的通知设置。

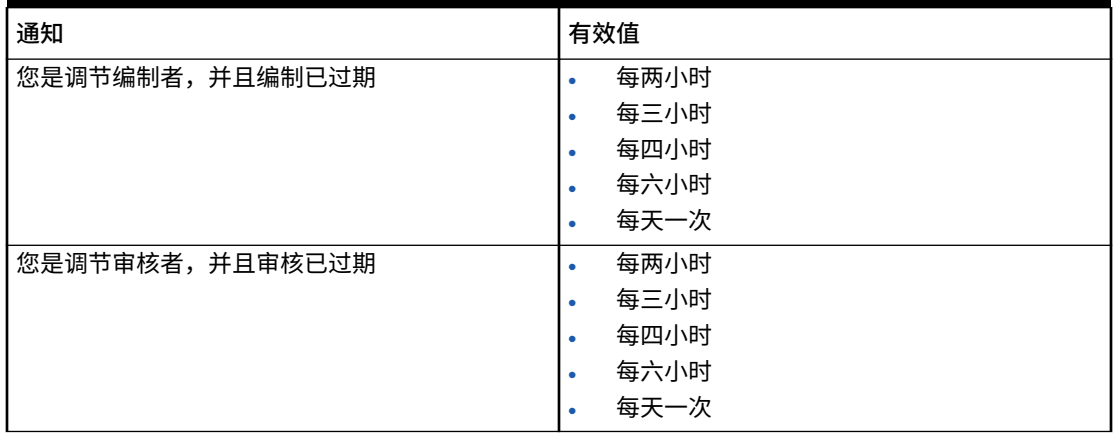

**Table 4-3 过期通知设置**

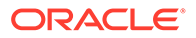

### **Table 4-4 状态更改通知设置**

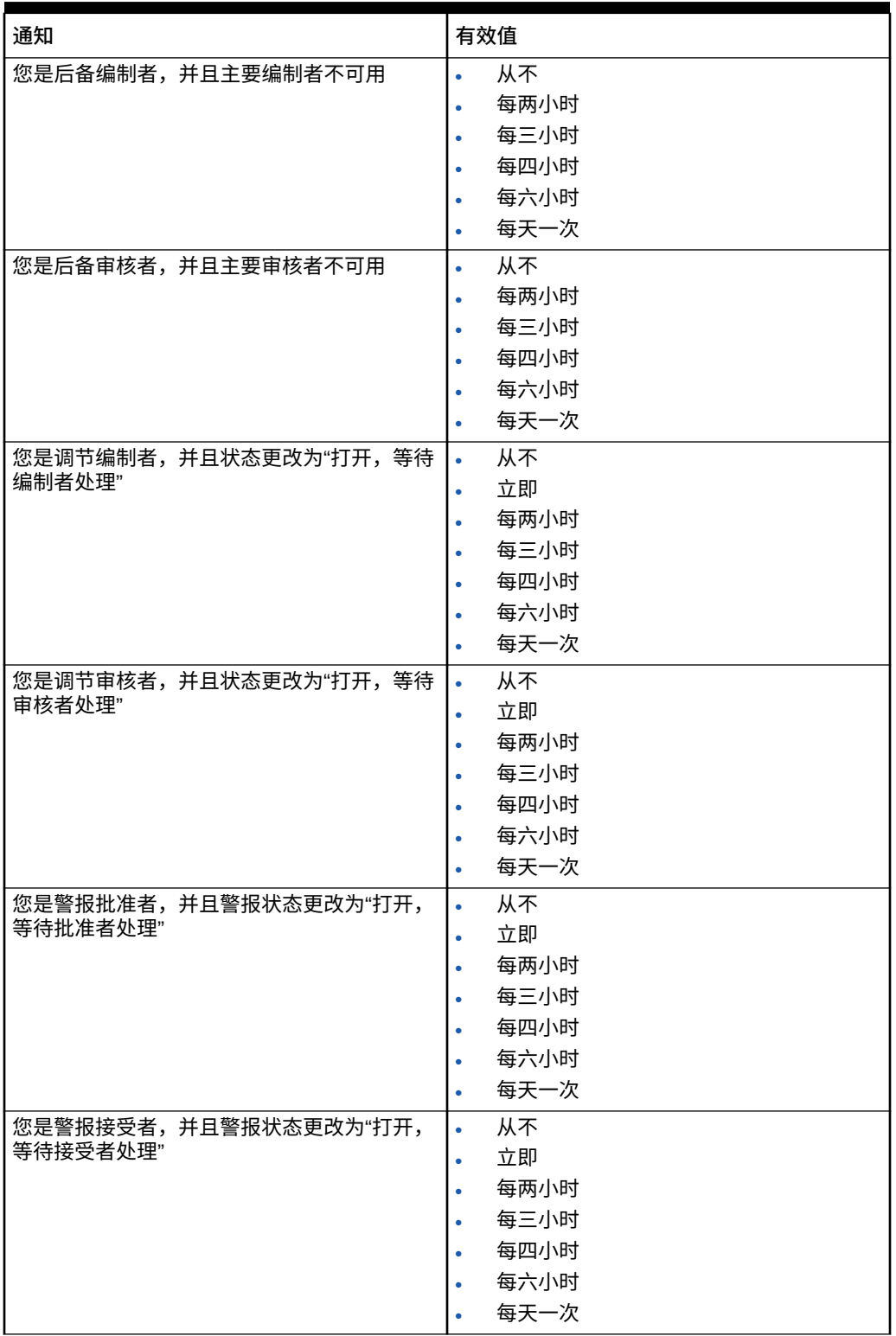

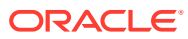

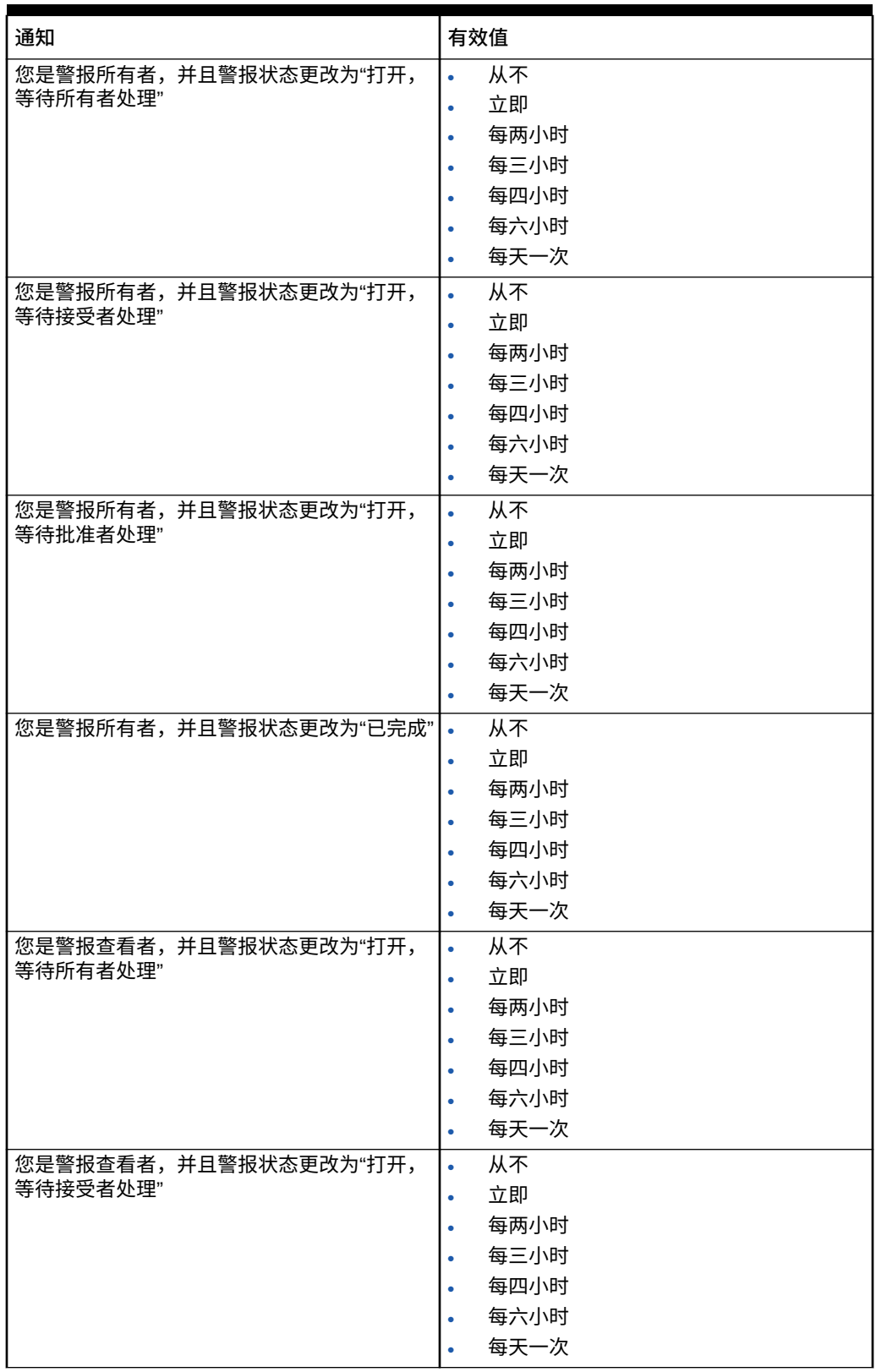

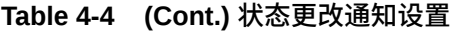

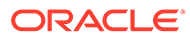

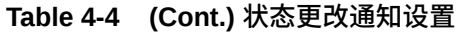

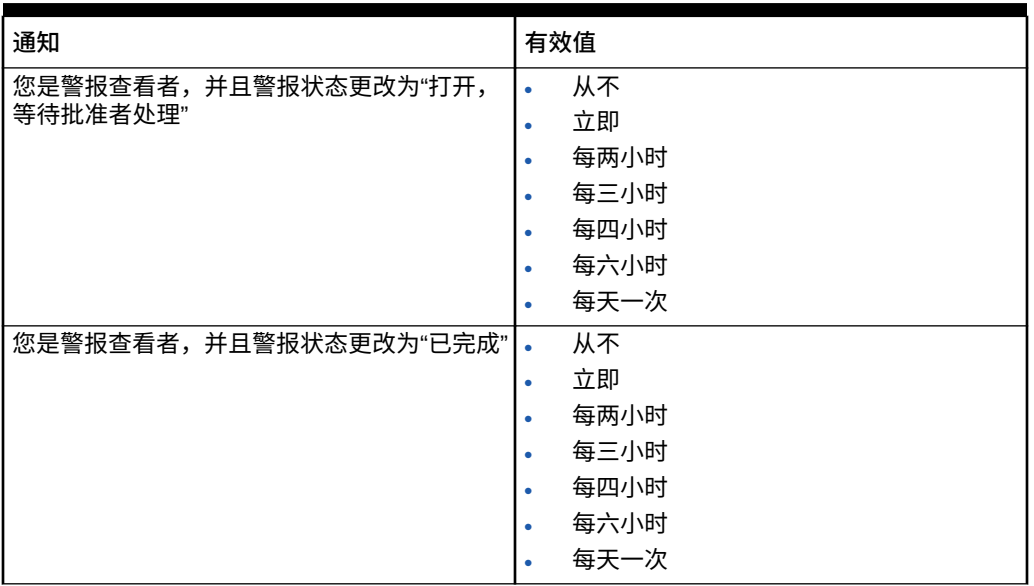

### **Table 4-5 到期日提醒设置**

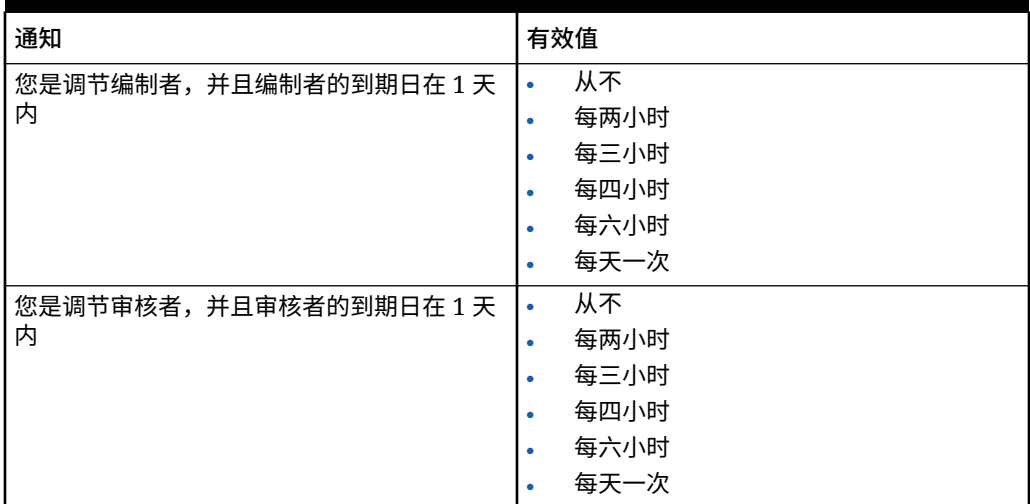

# 配置企业日记帐连接

要将 Account Reconciliation 使用与企业日记帐链接:

- **1.** 从**主页**中,依次选择**应用程序**、**配置**、**系统设置**和**企业日记帐连接**。
- **2.** 输入指向 Financial Consolidation and Close 企业日记帐的 URL。
- **3.** 输入 Financial Consolidation and Close 企业日记帐的用户名和密码。请注意,此 用户必须具有设计日记帐的权限。
- **4.** 单击**验证**和**保存**。

单击**重置**以恢复到上次保存的连接信息。如果这是您第一次输入连接详细信息,并且没 有保存的连接信息,则单击**重置**会清除您输入的详细信息。

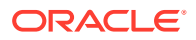

# 在 Account Reconciliation 中设置调控器限制

Account Reconciliation 提供了预定义和可自定义的调控器限制。

### **Related Topics**

- 关于预定义调控器限制 Account Reconciliation 为某些系统设置进行预定义调控器限制设置。
- 设置可自定义的调控器限制 对于各种系统设置,将设置默认的调控器限制。服务管理员可以根据业务需求修改这些默 认值。

## 关于预定义调控器限制

Account Reconciliation 为某些系统设置进行预定义调控器限制设置。

可以使用*《Oracle® Fusion Cloud EPM Oracle Enterprise Performance Management Cloud 运维指南》*的"请求提高 [Account Reconciliation](https://docs.oracle.com/en/cloud/saas/enterprise-performance-management-common/tsepm/sop_request_arcs_governor_increase.html) 调控器限制"中所述的流程提高预定义的调控器 限制。

**关于调节合规性中的预定义调控器限制**

预映射事务加载流程的调控器将每个文件的最大事务数限制为 500,000。

**关于事务匹配中的预定义调控器限制**

对于某些事务匹配设置,系统将设置调控器限制。

### **Table 4-6 事务匹配的预定义调控器限制**

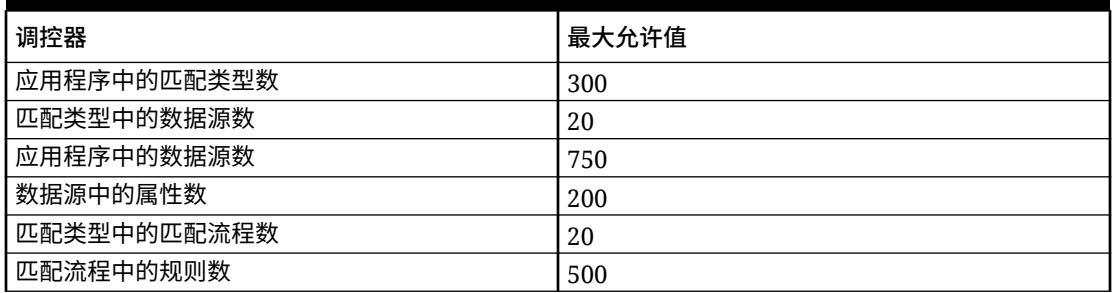

## 设置可自定义的调控器限制

对于各种系统设置,将设置默认的调控器限制。服务管理员可以根据业务需求修改这些默认 值。

可以更新的调控器限制包括:

- 在"调节"、"事务"、"配置文件"、"匹配"列表和"调节操作"对话框中显示的最大行数,以及可 以导出的最大审核记录数
- 上传文件时的单个文件最大大小

要设置 Account Reconciliation 调控器:

**1.** 从**主页**中,依次单击**应用程序**、**配置**和**设置**。

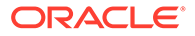

- **2.** 在**系统设置**上,单击**调控器**。
- **3.** 在**列表中显示的最大项数**中,使用下拉列表设置要在"调节"、"事务"、"配置文件"、 "匹配"列表和"调节操作"对话框中显示的最大行数的值,以及可以导出的最大审核记 录数的值。默认值是 10000。
- **4.** 在**选择最大的文件上传大小**中,为允许用户上传的最大单个文件大小选择值。默认 值为 5MB。

单个文件最大大小为 20MB。可以存储的文件个数没有上限。

**Note:**

如果对附件使用**对象存储**,而不是单个文件最大大小为 20MB 的默认数据 库直接存储,则大小可增加到 100MB。请参阅"使用 Oracle Cloud Object Storage 存储附件"

- **5.** 在"报表"部分中,设置以下内容:
	- 在**作为单独的流程生成报表**中,选择**开启**或**关闭**。
	- 在**可以并行运行的报表数**中,使用下拉列表选择可并行运行报表数。

**Note:** 除非 Oracle 技术支持建议,否则不要更新"报表"部分中的默认调控器限 制。

# 使用 Oracle Cloud Object Storage 存储附件

### **另请参阅:**

- 关于使用 Oracle Cloud Object Storage 存储附件
- 了解 OCI [对象存储中存储的内容](#page-62-0) Account Reconciliation 自动处理文件移入和移出 OCI 对象存储的操作,以便用户 可以无缝地上传和查看附件。
- 将 OCI 对象存储与 [Account Reconciliation](#page-62-0) 结合使用的步骤
- [为对象存储组使用复制](#page-66-0)

## 关于使用 Oracle Cloud Object Storage 存储附件

拥有大型 Account Reconciliation 数据库(主要由于上传的附件数量)的客户应使用 **Oracle Cloud Infrastructure (OCI) Object Storage** 来存储附件。使用单独的存储选项 将可以大大减小 LCM 快照的大小,因此备份、下载和还原步骤将更加简化(例如,将 快照从测试环境还原到生产环境时,或下载快照以进行脱机存储时)。另一个好处是, 使用 OCI 对象存储会将最大附件大小从 20 MB 提高到 100 MB。强烈建议的最佳做法 是使用 OCI 对象存储。

OCI 对象存储需要自己的订阅和配置,因此,此功能是可选的。如果您选择设置此项, 附件此后将存储在 OCI 对象存储中,并且配置完毕后,现有附件将移动到 OCI 对象存 储。

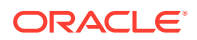

**Note:**

开始使用 OCI 对象存储后,无法返回到针对这些附件使用 Account Reconciliation 数 据库。

# <span id="page-62-0"></span>了解 OCI 对象存储中存储的内容

Account Reconciliation 自动处理文件移入和移出 OCI 对象存储的操作,以便用户可以无缝地 上传和查看附件。

Account Reconciliation 存储在 OCI 对象存储中的内容有许多,调节、事务和警报的附件就是 其中的一种。

系统为在 Account Reconciliation 中创建的每个附件生成唯一 ID。当附件存储在 OCI 对象存储 中时,此 ID 用作文件名。附件文件的实际名称存储为对象存储文件的属性。例如,假设您将 文件名为 fx\_translations.xlsx 的附件添加到调节。将为此附件生成唯一的 ID, 即 fpbh-2765。此附件以名称 fpbh-2765 存储在 OCI 对象存储中,而该附件文件的实际名称 fx\_translations.xlsx 作为 fpbh-2765 的属性存储在 OCI 对象存储中。要确定附件文件的实 际名称,请对 OCI 对象存储中的文件使用**查看详细信息**。

**Note:**

Account Reconciliation 不从 OCI 对象存储中删除任何文件,而是基于在 OCI 对象存 储中设置的保留策略来清除 OCI 对象存储附件。请参阅["使用保留规则来保留数据](https://docs.oracle.com/en-us/iaas/Content/Object/Tasks/usingretentionrules.htm)"。

## 将 OCI 对象存储与 Account Reconciliation 结合使用的步骤

下面是将 OCI 对象存储与 Account Reconciliation 结合使用的大致步骤。

**1.** 订阅 OCI 对象存储。请参阅"[Oracle Cloud Infrastructure -](https://www.oracle.com/cloud/storage/) 云存储"。

要查看 OCI 对象存储的用户帮助,请参阅"[对象存储概览"](https://docs.oracle.com/en-us/iaas/Content/Object/Concepts/objectstorageoverview.htm)。

**2.** 创建在 OCI 对象存储中存储附件所需的环境。这包括设置用于存储附件的存储桶(OCI 对 象存储中的逻辑存储位置)。

请参阅"设置 OCI 对象存储"。

**3.** 配置 Account Reconciliation 以在 OCI 对象存储中存储附件。

请参阅"在 [Account Reconciliation](#page-64-0) 中设置 OCI 对象存储"。

### 设置 OCI 对象存储

要使用此功能,需要单独订阅 **OCI 对象存储**。请注意,存储桶是 **OCI 对象存储**中用来存储对 象的逻辑容器。在 **Account Reconciliation** 的上下文中,附件被视为对象。

下面列出了 **OCI 对象存储**中的大致步骤:

**1.** 在 **OCI 对象存储**中创建存储桶,以存储 **Account Reconciliation** 附件。有关说明,请参 阅["创建存储桶](https://docs.oracle.com/en/learn/data_object_storage/index.html#introduction) "。

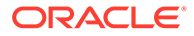

**Note:** 可以在现有区间中创建存储桶,或为 Account Reconciliation 附件创建一 个新区间。

### 下面是一个存储桶设置示例。

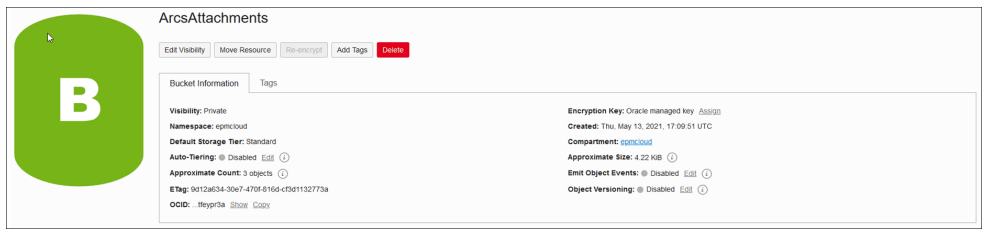

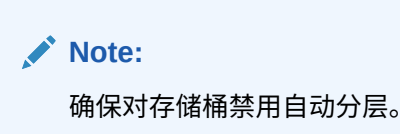

- **2.** 您需要像在 **OCI 对象存储**中一样保留**生命周期策略规则**。请勿更改此设置。
- **3.** 可选:**OCI 对象存储**中的**保留规则**遵循您公司的审核要求(例如,五到七年)。
- **4.** 在 **Oracle Cloud Infrastructure** (OCI) 中,需要为 **Account Reconciliation** 创建 用户并至少为该用户授予 READ 和 WRITE 访问权限,但不授予 DELETE 访问权 限。此用户可以是**身份和访问管理** (IAM) 用户或联合用户。 建议创建一个单独的用户来访问 Account Reconciliation 的对象存储。必须向此用 户授予访问附件存储桶和管理存储桶中对象的权限。
- **5.** 您需要创建组才能分配策略。

对象存储的访问由身份和访问管理 (IAM) 策略管理。有关常用的对象存储策略,请 访问 [https://docs.oracle.com/en-us/iaas/Content/Identity/Concepts/](https://docs.oracle.com/en-us/iaas/Content/Identity/Concepts/commonpolicies.htm#write-objects-to-buckets) [commonpolicies.htm#write-objects-to-buckets](https://docs.oracle.com/en-us/iaas/Content/Identity/Concepts/commonpolicies.htm#write-objects-to-buckets)

要创建 **IAM** 策略,请参阅此指南:[https://docs.oracle.com/en-us/iaas/Content/](https://docs.oracle.com/en-us/iaas/Content/Identity/Concepts/policygetstarted.htm) [Identity/Concepts/policygetstarted.htm](https://docs.oracle.com/en-us/iaas/Content/Identity/Concepts/policygetstarted.htm)

下面是所需策略的一个示例。

- Allow group ArcsAttachmentWriters to read buckets in compartment ABC
- Allow group ArcsAttachmentWriters to manage objects in compartment ABC where all {target.bucket.name='ArcsAttachments', any {request.permission='OBJECT\_CREATE', request.permission='OBJECT\_INSPECT', request.permission='OBJECT\_READ'}}
- **6.** 必须为用户创建身份验证令牌。有关详细信息,请参阅 [https://docs.oracle.com/en](https://docs.oracle.com/en-us/iaas/Content/Identity/Tasks/managingcredentials.htm#Working)[us/iaas/Content/Identity/Tasks/managingcredentials.htm#Working](https://docs.oracle.com/en-us/iaas/Content/Identity/Tasks/managingcredentials.htm#Working)

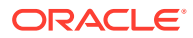

<span id="page-64-0"></span>**Note:** 身份验证令牌在创建后不会显示,因此请记录该令牌,以便稍后在配置过程中使 用。

**7.** 创建存储桶和用户后,需要在 **Account Reconciliation** 中设置 **OCI 对象存储**,以便使用 **存储桶 URL** 以及**用户名**和**密码**建立连接。请参阅"在 Account Reconciliation 中设置 OCI 对象存储"。

在 Account Reconciliation 中设置 OCI 对象存储

要在 **Account Reconciliation** 中设置 **OCI 对象存储**:

- **1.** 从**主页**中,依次单击**应用程序**和**配置**,然后选择**设置**选项卡。
- **2.** 在**系统设置**上,选择**对象存储**。
- **3.** 从您设置的 **OCI 对象存储**中输入**存储桶 URL**。**存储桶 URL** 是 Oracle Object Storage Cloud 存储桶的 URL。 URL 格式为:

https://swiftobjectstorage.region\_identifier.oraclecloud.com/v1/namespace/ bucket name 其中:

- region identifier 是托管 Oracle Cloud Infrastructure (OCI)
- region.namespace 是所有存储桶和对象的顶级容器。在创建帐户时,会为每个 Oracle Cloud Infrastructure 租户分配一个唯一的对象存储名称空间名称,该名称由系统生成 而且不可变。租户的名称空间名称(例如,axaxnpcrorw5)在所有区域中有效
- bucket\_name 是用于存储数据和文件的逻辑容器的名称。存储桶按区间进行组织和维 护。

示例 URL: https://swiftobjectstorage.us-ashburn-1.oraclecloud.com/v1/ epmcloud/arcsAttachments

**4.** 输入您在 **Oracle Cloud Infrastructure** 中为 **Account Reconciliation** 创建的**用户名**和**密 码**。

### **Note:**

如果用户是在联合身份提供程序创建的,则必须将联合身份提供程序名称作为用 户名的前缀。例如:oracleidentitycloudservice/username。对于密码,必须 使用身份验证令牌作为密码,而不使用登录密码。

- **5.** 单击**验证并保存**。系统将进行验证以确保连接正常工作,并创建和读取测试文件。
- **6.** 根据您是现有 **Account Reconciliation** 客户还是首次设置 **OCI 对象存储**和 **Account Reconciliation** 的新客户来显示统计信息:

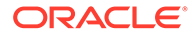

## **Object Storage Migration Statistics**

- Number of migrated attachments 5
- Size of migrated attachments (MB) 0.07
	- Number of pending attachments 0
- Size of pending attachments (MB) 0
	- Number of all the attachments 5
	- Size of all the attachments (MB) 0.07
		- Last job status Success
		- **Current job status** Not Running
- 迁移的附件数量 迁移了多少个附件。
- 迁移的附件大小 (MB) 已迁移的附件的大小。
- 待迁移的附件数量 有多少个附件仍待迁移。
- 待迁移的附件大小 (MB) 待迁移的附件的大小。
- 所有附件的数量 系统中总共有多少个附件(包括已迁移的附件、待迁移的附 件和新添加的附件)。
- 所有附件的大小 (MB) 系统中所有附件的大小
- 如果您是现有 **Account Reconciliation** 客户,您会看到与将附件从 **Account Reconciliation** 数据库迁移到 **OCI 对象存储**有关的统计信息。随着附件的移 动,您将看到统计信息递增。 **Account Reconciliation** 从数据库中提取附件,并将文件移到您设置的存储桶 中的 **OCI 对象存储**。这是基于 **存储桶 URL** 以及您在 **Oracle Cloud Infrastructure** 中为 **Account Reconciliation** 创建的用户名和密码而执行的。 附件将从数据库移到 **OCI 对象存储**中,然后从数据库中删除。

首次迁移之后,上传和下载的附件都存储在 **OCI 对象存储**中并从其中进行检 索。

• 如果您是新的 **Account Reconciliation** 客户,则许多统计信息将显示为零,因 为您未将现有的附件移到 **OCI 对象存储**中。

### **对配置问题进行故障排除**

设置 **OCI 对象存储**时,如果看到以下错误,可能是存储桶 URL 或凭据出现问题。

Error: Unable to connect to the Object Storage service using the specified URL and credentials.(错误: 无法使用指定的 URL 和凭据连接到对象存储服务。)

使用任一 REST 客户端 (例如 cURL 或 Postman) 测试存储桶 URL 和凭据。

cURL 命令的格式如下: curl <bucket URL> -u "<username>:<password>"

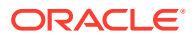

#### 下面是用于测试 URL 和凭据的 cURL 命令示例:

```
curl https://swiftobjectstorage.us-ashburn-1.oraclecloud.com/v1/epmcloud/
arcsAttachments -u "username:password"
```
## <span id="page-66-0"></span>为对象存储组使用复制

如果配置的存储桶暂时不可访问,则可以将附件存储在复制的存储桶中。但是,复制的存储桶 是只读的。因此,您必须创建新的存储桶,将数据从复制的存储桶复制到新存储桶,并配置 Account Reconciliation 以使用新存储桶。

有关其他信息,请参阅["使用复制](https://docs.oracle.com/en-us/iaas/Content/Object/Tasks/usingreplication.htm)"和"[复制对象"](https://docs.oracle.com/en-us/iaas/Content/Object/Tasks/copyingobjects.htm)。

# 允许工作流用户执行和批准重新分配请求

管理员可以开启让工作流用户直接执行和批准调节重新分配的功能,而不必将请求提交给管理 员或超级用户进行审批。管理员可以使用**配置**中**系统设置**下的**重新分配请求**来为工作流用户提 供此能力。

用户可以执行重新分配时,工作流用户将在**应用程序**下看到**配置文件**卡,他们可以在其中请求 向他们分配配置文件。然后,用户可以从他们的工作列表中批准重新分配请求。

要允许工作流用户执行重新分配:

- **1.** 从**主页**中,依次单击**应用程序**和**配置**。
- **2.** 在**系统设置**选项卡上,选择**重新分配请求**。
- **3.** 在**允许工作流用户重新分配调节配置文件**中选择**开启**。

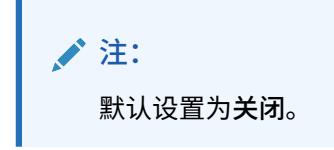

**4.** 在**允许以下批准者批准重新分配请求**下选中**用户**复选框。

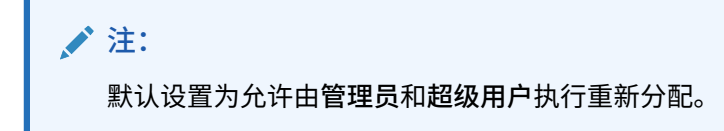

有关用户如何执行请求重新分配的信息,请参阅*《使用 Oracle Account Reconciliation Cloud 调节帐户》*中的"请求重新分配"。

## 重新打开调节

您组织中的用户在业务周期中有时可能需要重新打开或收回调节。管理员可以通过在**系统设置** 中采取措施来允许此行为。

要允许重新打开调节:

- **1.** 从主页中,依次单击**应用程序**和**配置**。
- **2.** 在**系统设置**选项卡中,选择**重新打开**。

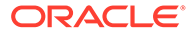

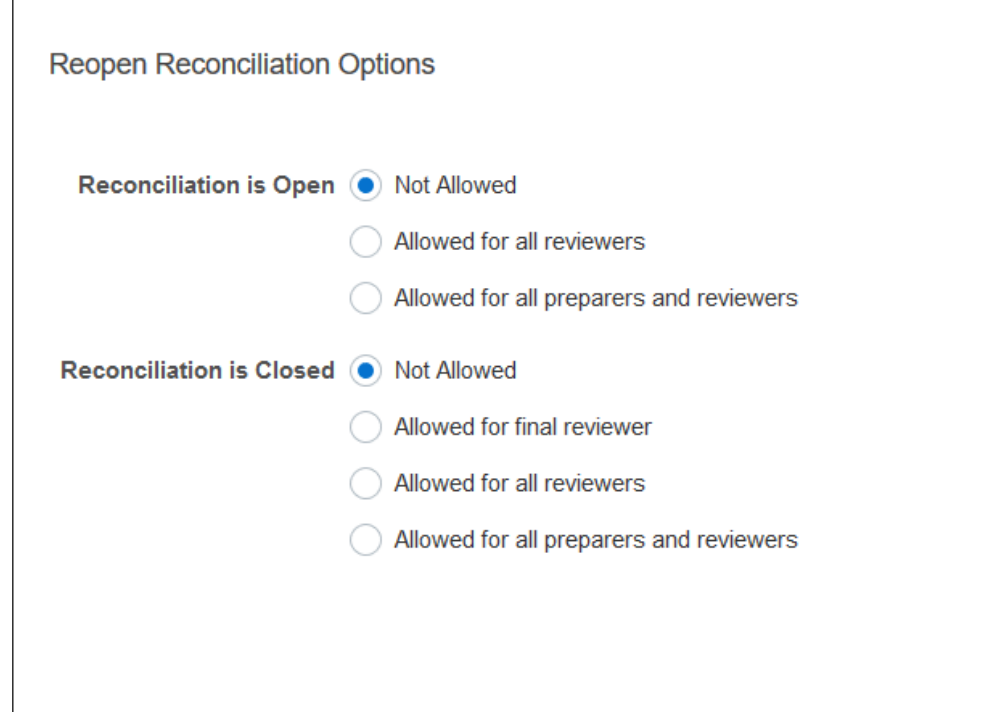

- **3.** 设置允许重新打开已打开调节的条件:
	- **不允许** 这是默认选项,在提交或批准已打开的调节后,编制者和审核者无法 更改已打开的调节的工作流。
	- **允许所有审核者** 允许批准了调节的审核者将工作流返回给他们自己。编制者 无法执行此操作。
	- **允许所有编制者和审核者** 允许提交了调节的编制者或批准了调节的审核者将 工作流返回给他们自己。
- **4.** 设置允许重新打开已关闭调节的条件:
	- **不允许** 这是默认选项,编制者和审核者无法重新打开已关闭的调节。
	- **允许最终审核者** 仅允许最终审核者重新打开调节并将工作流返回给他们自 己。如果只有一个审核者,则默认情况下该用户为最终审核者。
	- **允许所有审核者** 允许与调节关联的任何审核者重新打开调节并将工作流返回 给他们自己。
	- **允许所有编制者和审核者** 允许调节的编制者或审核者重新打开调节并将工作 流返回给他们自己。

# 报表设置

管理员可以配置用于控制报表生成和格式设置的设置。

**处理包含多个换行的行**

在 23.05 每月更新后,以 Microsoft Excel 格式生成报表时,如果某行包含多个换行,可 能会导致包含数据的行后面显示空行。如果您的脚本对行值执行计算,这可能会导致出 现问题。Account Reconciliation 提供了一个设置来控制这些额外行的显示。

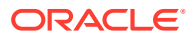

要解决此问题,必须通过执行以下操作来修改报表的模板文件:

- 从表行中删除任何空换行
- 将行的行高更改为 0

另外,Account Reconciliation 提供了一个设置来控制这些额外行的显示。此设置适用于所有报 表。

### **指定报表设置**

- **1.** 从**主页**中,依次单击**应用程序**和**配置**,然后选择**系统设置**选项卡。
- **2.** 选择**报表**。
- **3.** 取消选择**启用行拆分**以确保 Microsoft Excel 中的每行数据不会显示多个换行。
- **4.** 在 **Excel 导出格式**中,选择导出 Account Reconciliation 数据时要使用的 Excel 格式。选 项包括:
	- **Excel 97 – 2003 (.xls)**:以 .xls 格式创建文件。
	- **Excel (.xlsx): 以 .xlsx 格式创建文件。**

## 设置审核者级别

审核者级别决定了对调节进行审核时可以深入到的级别数。

要更改审核者级别:

- **1.** 从主页中,依次单击**应用程序**和**配置**。
- **2.** 在**系统设置**选项卡中,选择**审核者级别**。
- **3.** 在**审核者级别**中,在从 1 到 10 之间选择一个值。

## 管理系统维护

系统设置下的**服务**配置设置允许您管理系统维护设置。

**跳过系统维护流程的下次运行**

**系统维护流程**指的是在 Account Reconciliation 中执行的例行操作(例如用户同步流程),不 同于在云级别执行的**日常维护**操作。

系统维护流程初始化为每天运行,不能关闭。但是,您可以决定跳过系统维护流程的下次运 行。

- **1.** 从**主页**中,依次单击**应用程序**和**配置**。
- **2.** 在**系统设置**选项卡中,选择**服务**。
- **3.** 选中**系统维护流程**旁边的**跳过下次运行**,以跳过系统维护流程的下次运行。

### **/** 注:

**日常维护**是指测试或生产环境中的运营维护和在云中备份快照等操作,您可以通过依 次单击**工具**和**日常维护**来使用该功能。有关日常维护的其他详细信息,请参阅 *《Oracle Enterprise Management System 管理员入门》*中的"设置日常维护"。

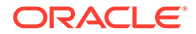

**同步属性高速缓存**

**/**注: 仅当 Oracle 技术支持建议您刷新属性高速缓存时,才执行此刷新操作。

为了快速高效地显示数据,Account Reconciliation 维护着一个包含属性值和其他运行时 数据的高速缓存。如果缓存的数据与实际数据不同步,则"调节"列表中显示的属性值与 "调节操作"中的属性值可能会不一致。在**系统维护流程**旁边,选择**下次运行时刷新属性 高速缓存**以刷新高速缓存并使其与实际调节数据同步。在下次运行自动维护期间执行刷 新。

#### **刷新调整的属性值**

实际调整数据与存储在 TM\_ADJ\_ATTRIBUTE\_VAL\_COL 表中的数据可能不一致。在**系统维 护流程**旁边,选择**下次运行时刷新事务匹配属性表**以刷新 TM\_ADJ\_ATTRIBUTE\_VAL\_COL 表中的属性值。在下次运行自动维护期间执行刷新。

**为应用程序启用管理模式**

执行某些管理任务时,服务管理员可能希望阻止其他用户访问应用程序。将**允许使用应 用程序**设置为**管理员**会将该应用程序的访问权限限制为仅服务管理员。要允许所有用户 访问应用程序,请将**允许使用应用程序**设置为**所有用户**。

# 事务匹配的设置

管理员可以配置用于提高性能并使事务匹配易于使用的设置。

可以配置的设置包括搜索模式、启用或禁用不匹配事务的内嵌编辑,以及用于清除事务 的批大小。

要配置事务匹配设置:

- **1.** 从主页中,依次单击**应用程序**和**配置**。
- **2.** 在**系统设置**选项卡上,选择**事务匹配**。
- **3.** 设置**搜索模式**以优化事务搜索的性能。可选择下列选项之一:
	- **正常:**这是默认设置。
	- **并行模式:**当您的典型搜索跨匹配类型内的所有帐户时,请使用此模式。
	- **全部扫描模式:**当您的典型搜索需要选择单个帐户时,请使用此模式。
- **4.** 要在"不匹配的事务"对话框中启用可编辑属性值的内嵌编辑,请选择**启用内嵌编 辑**。

这充当所有可编辑属性和所有不匹配事务的主开/关开关。对于新应用程序,**启用内 嵌编辑**的默认设置为"开启"。对于现有应用程序,如果从未配置此设置,则默认保 持为"关闭"。

- **5.** 在 **清除事务**部分下方的**批大小**中,指定清除事务时必须使用的批大小。 默认值为 200000。最小值为 1000,最大值为 200000。
- **6.** 在 **存档事务**部分下方的**批大小**中,输入存档中必须存储在单个 .csv 文件内的匹配 事务数量。

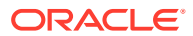

默认值是 500000。最小值为 10000,最大值为 1000000。

**7.** 在**导入事务**下,选择**忽略无效帐户**以在数据加载期间忽略帐户 ID 无效或不匹配的事务。数 据加载成功,导入日志文件中包含未加载事务的警告。

如果未选中此设置,则当加载文件中包含帐户 ID 无效或帐户未映射的事务时,导入将失 败。

**8.** 在**线程池大小**(在**自动匹配**下)中,指定系统必须在所有自动匹配流程中并行运行的帐户 数。

该设置的默认值为 10。最小值为 1,最大值为 32。默认设置适用于大多数情况。仅当 Oracle 技术支持建议您更改默认值时才这样做。如果更新此值,则重新启动服务时更改将 生效。

- **9.** 在**余额汇总**部分:
	- **线程池大小**:指定可以并行运行以重新计算余额汇总的任务数。最小值为 2,最大值 为 32。默认值 2 适用于大多数情况。仅当 Oracle 技术支持建议您更改默认设置时才 这样做。如果更新此值,则重新启动服务时更改将生效。
	- **队列优化**:优化余额汇总重新计算任务的提交。此选项默认情况下处于禁用状态。仅 当 Oracle 技术支持建议您更改默认设置时才这样做。如果更新此值,则重新启动服务 时更改将生效。

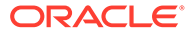

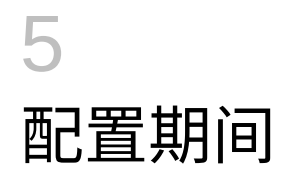

在创建配置文件和调节之前配置期间。

**另请参阅:**

- 配置期间概览 期间与调节相关联,并决定了调节的截止日期。
- [创建期间](#page-72-0) 您可以手动创建期间,也可以使用导入文件创建多个期间。
- [更改期间的状态](#page-76-0) 可以同时更改一个或多个期间的状态。
- [查看期间历史记录](#page-78-0) 期间历史记录提供在此期间执行的操作的摘要。
- [编辑期间](#page-78-0) 如果选择了一个日历行并且期间处于挂起或打开状态,则您可以编辑期间。
- [删除期间](#page-79-0) 如果选择了一个基本日历以外的日历行,并且期间处于挂起或打开状态,则可删除该期 间。

# 配置期间概览

期间与调节相关联,并决定了调节的截止日期。

每个期间都具有一个开始日期、一个结束日期和一个关闭日期。期间还具有关联的频率。将配 置文件添加到期间时,只有频率与该期间关联的频率匹配的配置文件才会作为调节添加到该期 间中。

如果实际情况需要更改调节,或者管理员必须导入更新的余额,则管理员可以重新打开期间。

一个期间可以与多个日历(一个基本日历和一个或多个自定义日历)关联。为一个期间配置多 个日历时,特定日历中期间的开始和结束日期不能重叠。但是,开始和结束日期跨日历可以重 叠。

**定义期间的方法**

使用以下方法之一定义期间:

- 手动配置期间(请参阅["创建期间](#page-72-0)")
- 使用文件批量导入期间(请参阅["从文件导入多个期间](#page-72-0)")。定义大量期间(包括每日期 间)时, 此方法非常有用。

**使用大型期间列表或每日期间**

您可能需要在 Account Reconciliation 中创建和管理大型期间列表或每日期间。下面介绍 Account Reconciliation 如何轻松处理多个期间:

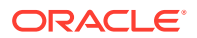
- 创建大型期间列表(例如,5 或 10 年),并使用期间筛选器功能来按日期、状态或 频率进行筛选
- 允许轻松创建每日期间,支持每日调节
- 允许批量上传期间,而不需要手动配置

## 创建期间

您可以手动创建期间,也可以使用导入文件创建多个期间。

请参阅"从文件导入多个期间"

日历会分配给期间和组织单位。默认情况下,每个期间都有一个基本日历;但是,管理 员可以添加日历来支持不同的开始日期、打开日期、关闭日期和频率配置。

要创建期间:

- **1.** 从主页中,依次单击**应用程序**和**配置**,然后单击**期间**选项卡。
- **2.** 单击**新建** (**+**) 以打开**新建期间**对话框。
- **3.** 在**特性**选项卡上,输入:
	- **期间名称**
	- **前一期间** 指定应用作前一期间的期间。

```
注:
打开某个期间后,不能再更改前一期间。
如果前一期间中的某个期间是另一期间的前一期间,则无法将该期间
保存为前一期间。一个期间只能作为前一期间一次。
```
• **日历**

日历包括开始日期、结束日期、关闭日期和频率。可以在"组织单位"对话框中将 日历分配给组织单位。

默认情况下,每个日历都会有一个添加到表中的基本日历行,该行在锁定列中 会显示一个锁定图标。

已锁定图标表示行无法删除。

除非管理员选择了日历的开始、结束和关闭日期,否则无法保存期间。管理员 必须至少选择一个频率。

## 从文件导入多个期间

要创建涵盖很大时间跨度的期间或者创建每日期间,可以从平面文件导入多个期间,而 不必通过手动配置。

**期间导入文件格式**

导入文件格式如下:

• 名称 - 期间的名称。对于替换和更新导入模式都为必需。

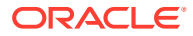

- 前一期间 -(可选)前一期间的名称。
- 开始日期 - 默认基本日历的开始日期(对于替换导入模式为必需)
- 结束日期 - 默认基本日历的结束日期(对于替换导入模式为必需)
- 频率 默认基本日历的频率。可以具有多个用分号分隔的频率,例如 Monthly;Yearly(在 替换导入模式下为必需)
- 日历名称 1 添加其他日历时,日历的名称。(可选)
- 开始日期 1 日历 1 的开始日期(可选)
- 结束日期 1 日历 1 的结束日期(可选)
- 频率 1 日历 1 的频率。可以具有多个用分号分隔的频率,例如 Daily;Monthly(可选)

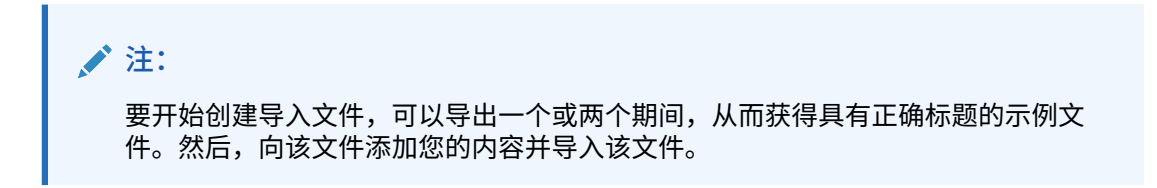

下面是每日期间的导入文件示例:

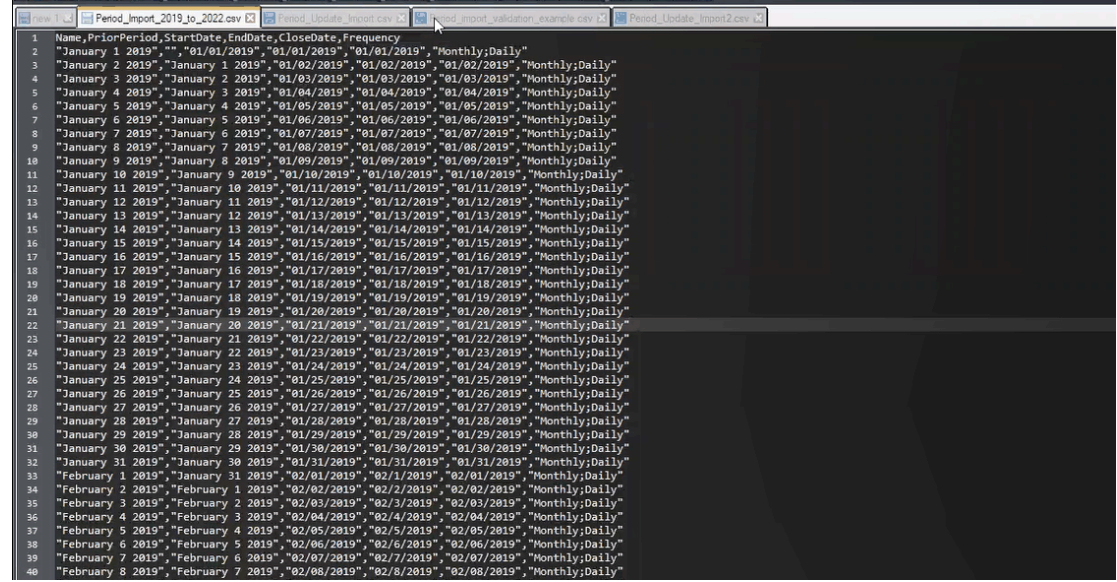

下面是另一个不同日历的期间导入文件示例。

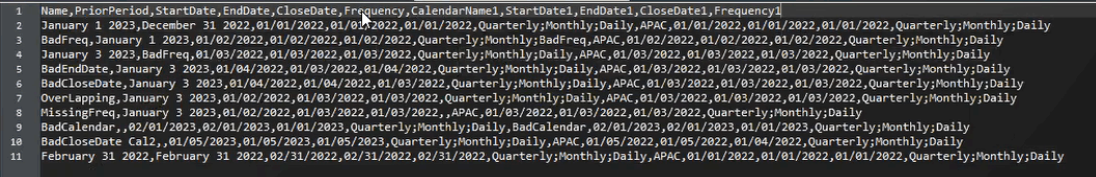

**从文件导入期间** 要从文件导入期间:

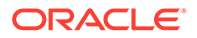

- **1.** 在**主页**中,依次选择**应用程序**和**期间**。 此时将显示"期间"对话框。
- **2.** 单击**导入**

齿

以显示"导入期间"对话框。

- **3.** 从**文件**中浏览到并选择导入文件。
- **4.** 为**导入类型**选择以下选项之一:
	- **替换** 创建新期间或更新任何现有期间。必须指定以下必需列:**名称、开始日 期、结束日期**和**频率**。
	- **更新** 仅输入需要更新的列。对于现有期间,仅需要**名称**。如果您使用更新并 包括新期间,则需要指定必需列(**名称、开始日期、结束日期**和**频率**。

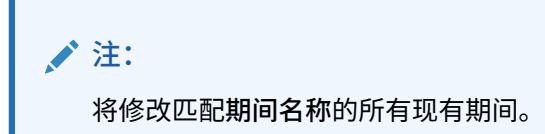

- **5.** 从下拉列表中选择**日期格式**。
- **6.** 为导入文件选择一种文件分隔符(例如逗号或制表符)。或者选择**其他**以将任意单 个字符指定为分隔符。
- **7.** 单击**导入**。 如果有错误,将会通知您。
- **8.** 单击**确定**,生成期间和先前期间结构时,系统会显示进度对话框。生成期间时,不 要关闭您的浏览器。 这是生成期间后的期间列表示例。

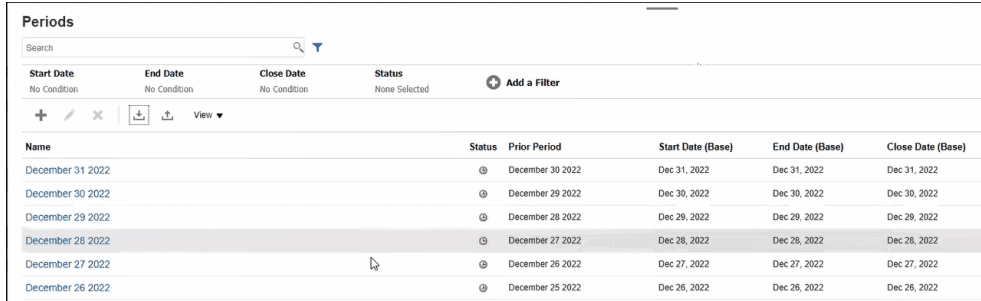

#### **使用导出执行多个期间的更新**

还可以使用**导出**功能导出所有期间或选定期间。将创建可在 Excel 中打开或保存的 CSV 文件。这样,您可以更新期间,然后重新导入它们。

要导出所有或选定期间:

**1.** 从**主页**中,依次选择**应用程序**、**配置**和**期间**。

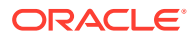

<span id="page-75-0"></span>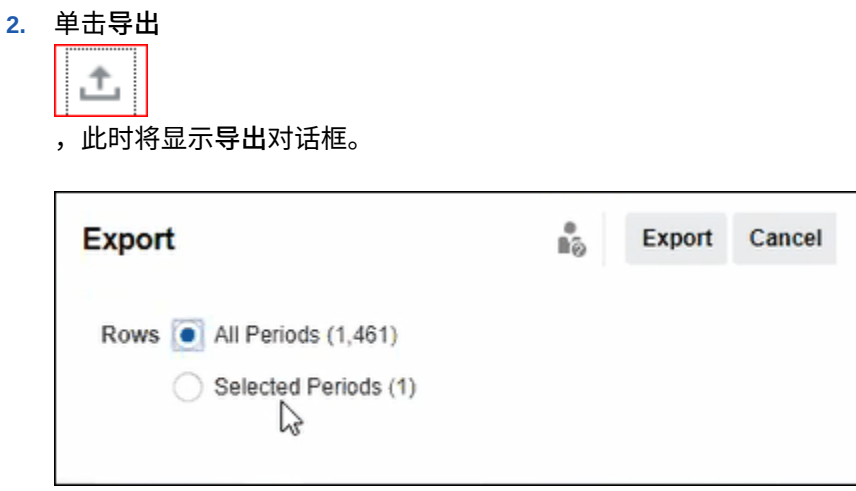

- **3.** 选择**所有期间**,或者选择**选定期间**后选择要导出的期间。
- **4.** 单击**导出**。

系统将提示您打开或保存 .csv 文件。

## 筛选期间列表

在"期间"对话框上使用筛选器来帮助您缩小期间列表范围,以方便您仅查看要处理的期间。 这在您处理几年内的大量期间或者处理每日期间时尤其有用。

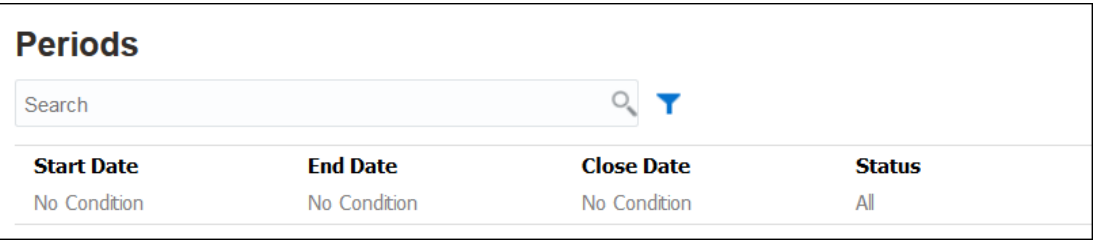

可用筛选器包括:

- 开始日期(默认为基本日历)
- 结束日期(默认为基本日历)
- 关闭日期(默认为基本日历)
- 状态
- 上次更新时间
- 上次更新者
- 创建时间
- 创建者
- 前一期间
- 频率
- 名称

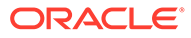

# 更改期间的状态

可以同时更改一个或多个期间的状态。

整个调节流程中期间的状态更改:

- 期间在一开始时的状态设置为挂起,禁止在调节中继续操作。
- 管理员必须将此状态更改为*打开*,这样才能在达到调节开始日期后在调节中开始操 作。
- 在期间完成后,管理员将该期间的状态更改为*已关闭*,这将禁止向期间添加新调 节。但是,可以在调节中继续操作,并且用户可以导入已更新的余额。"已关闭"状 态只是帮助用户了解哪个是当前期间,但是它不会阻止用户执行操作。
- 在工作结束后,期间可以处于*已锁定*状态,这将禁止对调节进行任何更改。用户无 法向期间添加调节,无法更改调节,并且无法导入余额。

要更改一个或多个期间的状态:

- **1.** 从**主页**中,依次选择**应用程序**和**期间**。
- **2.** 选择一个或多个期间。
- **3.** 使用**设置状态**下拉列表,然后选择**打开**、**已关闭**或**已锁定**。

**观看"更改期间的状态"视频**

单击以下链接可观看此视频:

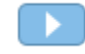

## 打开期间

您可以从期间列表中打开一个或多个期间。

在期间状态变为*打开*之前,期间中的调节将处于*挂起*状态。管理员将状态更改为"打开" 后,将运行已到其开始日期的自动调节。

如果某个调节没有加载余额或者包含事务,则该调节会跳过自动调节,并且状态更改为 "打开,等待编制者处理",同时向编制者发送通知。

如果某调节的自动调节失败(例如,授权零余额自动调节的帐户的帐户余额不是零), 则该调节的状态将更改为"打开,等待编制者处理"并向编制者发送通知。

对于已到开始日期的手动调节,状态变为"打开,等待编制者处理"并且向编制者发送通 知。

要打开一个或多个期间:

- **1.** 从**主页**中,依次选择**应用程序**、**配置**和**期间**。
- **2.** 选择一个或多个期间。

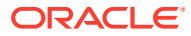

**注:**

如果您正在处理大型期间列表,则可以使用筛选器栏缩小期间列表范围。请参阅 ["筛选期间列表](#page-75-0)"

**3.** 使用**设置状态**下拉列表,然后选择**打开**。

## 关闭和锁定期间

可以同时关闭或锁定一个或多个期间。

关闭期间可以避免启动新调节,但允许正在进行中的调节完成,并且可以对调节执行包括数据 加载在内的操作。

锁定期间可以避免对该期间的调节执行更改。期间关闭时,通知将继续运行;但如果期间被锁 定,则通知不运行,并且还将阻止加载会计日期早于或等于锁定期间结束日期的"事务匹配"事 务。

**注:**

如果您正在处理大型期间列表,则可以使用筛选器栏缩小期间列表范围。

**关闭期间**

要关闭一个或多个期间:

- **1.** 从**主页**中,依次选择**应用程序**和**期间**。
- **2.** 选择一个或多个期间。
- **3.** 使用**设置状态**下拉列表,然后选择**已关闭**。

**锁定期间**

要锁定一个或多个期间:

- **1.** 从**主页**中,依次选择**应用程序**和**期间**。
- **2.** 选择一个或多个期间。
- **3.** 使用**设置状态**下拉列表,然后选择**已锁定**。

有关其他信息,请参阅"事务匹配中的锁定截止日期是什么?"、"使用锁定截止日期时的其他注 意事项"和"为什么事务匹配会重新打开调节?"。

### 检查缺少的调节

检查是否有缺少的调节以确保完整性,这一点很重要。此操作会进行复查,确保在给定期间内 应该有调节的所有配置文件都有调节。

有各种原因会导致您可能具有缺少的调节:

- 新配置文件 例如,配置文件是在为给定期间创建调节后创建的
- 缺少必需的信息 例如,配置文件缺少工作流或货币信息
- 已删除 例如,配置文件已从期间中删除

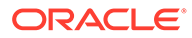

• 非活动 - 例如,配置文件被标记为非活动的。

检查缺少的调节时不会考虑非活动配置文件。例如,如果按季度调节权益,则在 1 月和 2 月期间,此帐户不会显示缺少调节,而会在 3 月期间显示缺少调节(假定 3 月是季度 末)。

如果您忘记为配置文件创建调节,则会发生缺少调节。如果在创建调节后再在相应期间 添加配置文件,或者创建了调节但随后将其删除,就会发生这种情况。

要检查缺少的调节:

- **1.** 在**主页**中,依次选择**应用程序**和**期间**,然后选择一个期间。
- **2.** 在**操作**下,选择**检查缺少的调节**。
- **3.** 要在 Excel 中查看缺少的调节,请单击**导出到 Excel** 图标。
- **4.** 为 Excel 文件选择一个目录,然后依次单击**保存**和**关闭**。

要观看"检查缺少的调节"视频,请单击以下链接:

## 查看期间历史记录

期间历史记录提供在此期间执行的操作的摘要。

要查看期间历史记录:

- **1.** 从主页中,依次选择**应用程序**、**配置**和**期间**。
- **2.** 选择要编辑的期间。
- **3.** 单击**编辑**(铅笔图标),或者从**操作**中选择**编辑**。
- **4.** 在**编辑期间**对话框上选择**历史记录**。
- **5.** 双击期间以打开"编辑配置文件"。
- **6.** 在"编辑配置文件"中,选择**历史记录**选项卡。"历史记录"选项卡显示所选期间上执行 的所有操作,包括日期以及旧值和新值。

# 编辑期间

如果选择了一个日历行并且期间处于挂起或打开状态,则您可以编辑期间。

要编辑期间:

- **1.** 从主页中,依次选择**应用程序**、**配置**和**期间**。
- **2.** 选择一个期间,然后单击**编辑**(铅笔),或在**操作**菜单中单击**编辑**。

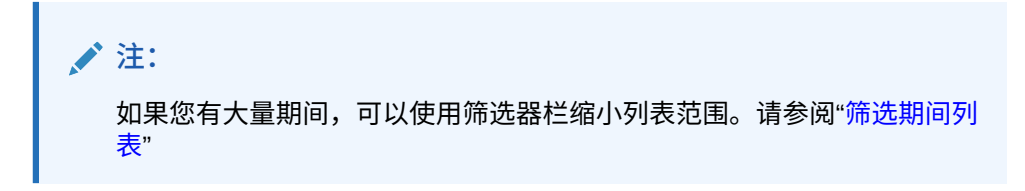

您可以编辑"日历"、"开始日期"、"打开日期"、"关闭日期"和"频率"复选框。不过,您 无法编辑基本日历的日历值。

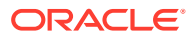

**3.** 进行编辑。

# 删除期间

如果选择了一个基本日历以外的日历行,并且期间处于挂起或打开状态,则可删除该期间。 如果试图删除已分配给某个组织单位的日历,将显示验证错误消息。 要删除一个或多个期间:

- **1.** 从主页中,依次选择**应用程序**、**配置**和**期间**。
- **2.** 选择一个或多个期间,然后单击**删除** (**X**) 或者单击**操作**菜单中的**删除**。
- **3.** 单击**是**以删除选定期间。

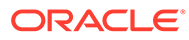

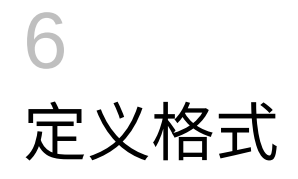

**另请参阅:**

- 了解格式
- [使用标准格式](#page-83-0)
- [创建格式](#page-84-0) 可为调节合规性和事务匹配创建格式。
- [删除格式](#page-89-0)
- [使用格式规则](#page-89-0)
- [指定格式说明](#page-95-0)
- [添加格式属性](#page-96-0)
- [指定格式问题](#page-97-0)

了解格式

调节格式决定了调节的外观以及编制者和审核者可以输入的信息的类型。调节格式是由服务管 理员选择或设计的。

格式是可以完全自定义的。有标准格式库可用,或者服务管理员也可以从头开始构建自定义格 式。

**组调节的格式**

有关为组调节定义格式的信息,请参阅["管理员的组调节设置任务](#page-125-0)"。

**观看"了解格式"视频**

单击以下链接可观看此视频:

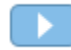

## 关于设计格式

格式设计影响基于格式的调节。

格式设计通过定义以下区域来影响调节:

- 在"余额汇总"部分中提供的信息
- 调节中存在的事务的类型、与这些事务关联的属性,以及控制谁可以编辑这些属性的值的 规则
- 影响调节的业务规则,包括自动调节例程和设计用来确保调节完整并符合策略的某些预防 性控制措施。

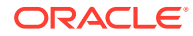

格式设计可以不断改进。您可以从一组格式起步,然后根据业务变化不断修改格式,或 者在您察觉到新风险或其他风险时修改格式。每月基于帐户配置文件创建调节时,都会 创建现有格式的一个快照。快照副本会保留调节的历史格式。对格式设计进行更改后, 历史调节仍然呈现它们创建时的原样。

## 关于调节合规性格式

所有调节合规性格式都基于三种方法中的一种:**帐户分析**、**余额比较**或**差异分析**。

**调节合规性格式**

- **帐户分析**方法用于没有余额可比较的帐户。编制者通过在调节中输入期末余额应当 包含的一组项目(例如预付、应计、准备金和无形资产)来证明帐户余额。此事务 列表称为 **已解释的余额**。如果存在**未解释的差额**,则编制者使用**已解释的余额**和**调 整**选项卡来记录将未解释差额降为零的调整。
- **余额比较**方法通过将要调节的余额与其他来源(例如子分类帐、银行对帐单、报表 或任何其他外部系统)的余额进行比较来证明要调节的余额。当编制者使用此格式 调节帐户时,将显示**源系统余额**、**子系统余额**以及两者之间的**差额**。如果存在差 额,编制者必须在**系统调整**或**子系统调整**选项卡上记录调整。系统会计算**对源系统 的调整**和**调整后的源系统余额**,并将二者相减来计算未解释的差额。
- **差异分析**方法确保余额波动得到监视并在波动超过某些阈值时得到解释。差异分析 比较各个期间的余额,例如月份之间比较或季度之间比较。编制者使用此格式调节 帐户时,他们会提供对差异金额的解释并将其发送给其他人审核。在较高的级别 上,超级用户或管理员可以查看汇总此信息的摘要调节。

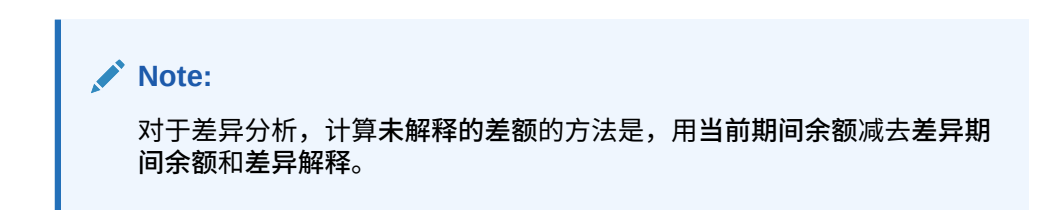

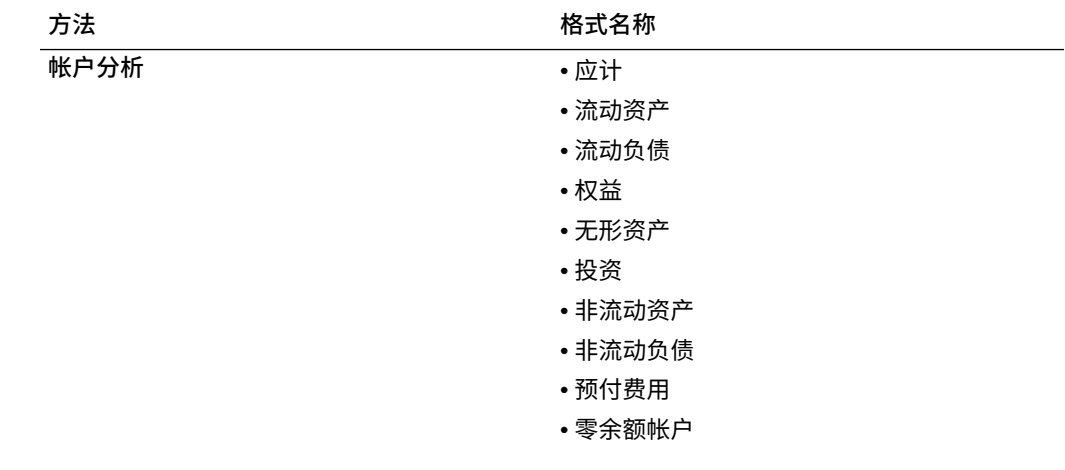

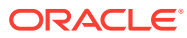

<span id="page-82-0"></span>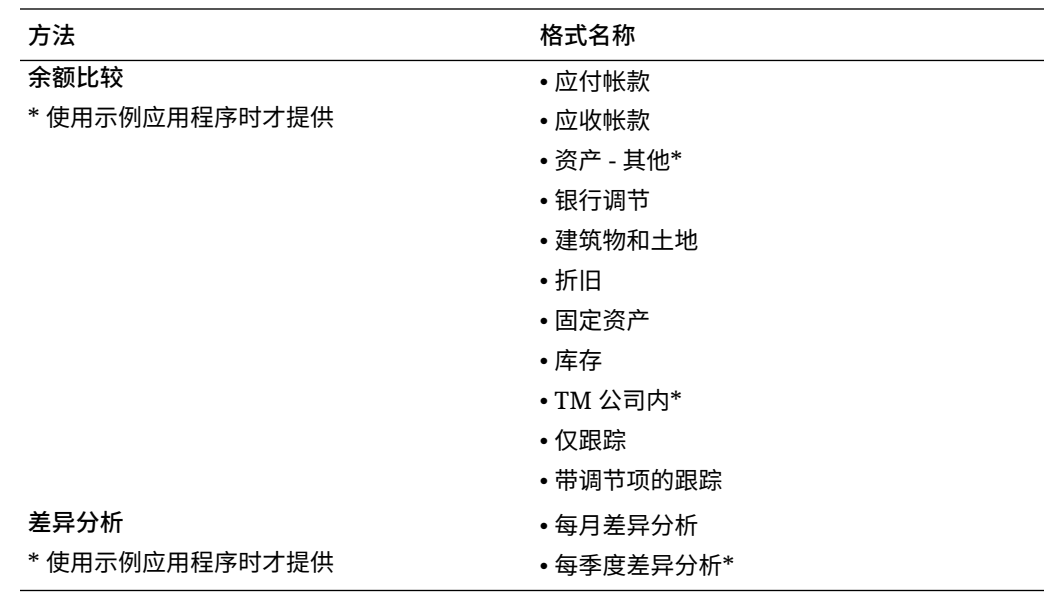

## 关于事务匹配格式

所有事务匹配格式都基于三种方法中的一种:**带事务匹配的帐户分析**、**带事务匹配的余额比较** 或**纯事务匹配**。

**事务匹配格式**

- **带事务匹配的帐户分析**方法用于匹配单个数据源内的事务,例如,借项和贷项匹配。
- **带事务匹配的余额比较**方法用于在源系统和子系统之间匹配事务。
- **纯事务匹配**方法适用于仅使用事务匹配而不使用期末调节的情况。

有关格式的详细信息,请参阅["创建格式](#page-84-0)"和"[使用标准格式"](#page-83-0)。

## 关于使用格式阻止文件上传

服务管理员可以使用格式级别设置来控制文件是否可以上传到与格式关联的调节。

创建和编辑格式时,选择**阻止文件上传**以阻止文件上传到与格式关联的调节。

即使关联的格式阻止文件上传,在以下情况下,用户仍可以将文件上传到调节:

• 当前期间中的调节包含文件附件、具有文件附件的注释以及具有文件附件的事务,这些内 容设置为要结转到下一个期间。之后在与这些调节关联的格式中选择了**阻止文件上传**选 项。

在这种情况下,选择**阻止文件上传**不会阻止在下一个期间中创建调节时结转现有调节中的 附件。

• 假定有一个根据格式设置的摘要调节,该格式选择了**阻止文件上传**。该摘要调节的一些子 帐户属于使用相同方法的其他格式,该格式未选择**阻止文件上传**选项。在这种情况下,可 以将文件附件添加到格式未选择**阻止文件上传**的子帐户中的事务。然后,在该摘要调节中 运行"生成"时,具有文件附件的事务将被拉取到该摘要调节中。

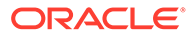

## <span id="page-83-0"></span>有关更改或删除格式的限制

更新或删除格式时存在某些限制。

- 无法更改现有调节的格式。首先删除调节,然后更改配置文件的格式,再将更改后 的配置文件复制到期间。系统会计算**对源系统的调整**和**调整后的源系统余额**,并将 二者相减来计算未解释的差额。如果存在**未解释的差额**,则编制者使用**已解释的余 额**和**调整**选项卡来记录任何调整,以使未解释的差额减小至零。
- 无法删除已分配给配置文件的格式。请从配置文件中移除该格式,然后再删除该格 式。可以删除已分配给调节的格式。调节指向格式的快照,而非格式本身。
- 无法删除格式上的简短描述,因为它是必填字段,且调节中存在依赖于它的导航链 接。如果需要,您可以重命名该字段,但是无法删除它。

# 使用标准格式

为了帮助您节省配置时间,我们提供了样本格式。您可以编辑或删除任何标准格式。

**调节合规性的格式**

已在帐户类型级别创建了标准格式,标准格式包括常用的帐户类型,例如:应付帐款、 应收帐款和应计。

除了帐户类型的格式外,还有两种"仅跟踪"格式变体。可以将这些格式用于仍然在 Microsoft Excel 中处理的调节,然后上传结果进行跟踪:

- "仅跟踪"格式仅允许上传电子表格。
- "带调节项的跟踪"格式支持上传电子表格并记录任何调节项。如果要报告所有调节 中的大量调节项,此方法非常有用。

**方法**列指出格式使用"余额比较"、"帐户分析"还是"差异分析"方法:

- "余额比较"方法适用于将余额与另一余额进行比较来进行验证的帐户。
- "帐户分析"方法要求编制者对余额进行解释或证明。
- "差异分析"方法要求编制者对各个期间的余额差异进行解释或证明。

我们的标准格式中不显示"上一期间余额"和"净活动"。如果您的策略或首选项要求显示该 信息,则可以通过清除"隐藏"复选框更改此配置。

调节事务(包括"源系统调整"、"子系统调整"和"已解释的余额"事务)的设计进行了简 化。请查看这些配置并根据需要更改它们,使之符合您的策略和偏好。

#### **事务匹配的格式**

格式与事务匹配中的匹配类型关联,必须先创建匹配类型,然后再定义格式,接着创建 配置文件。

有三种可用于事务匹配的格式方法:

- "带事务匹配的余额比较"方法适用于将余额与另一余额进行比较来进行验证的帐 户。
- "带事务匹配的帐户分析"方法要求编制者对余额进行解释或证明。
- "纯事务匹配"方法适用于不使用期末调节但需要匹配事务的情况。

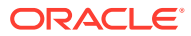

<span id="page-84-0"></span>**观看"使用标准格式"视频**

单击以下链接可观看此视频:

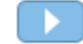

# 创建格式

可为调节合规性和事务匹配创建格式。

**另请参阅:**

- 为调节合规性创建新格式
- [为事务匹配创建新格式](#page-85-0)
- [配置调节合规性事务](#page-86-0) 设计如何在调节合规性中管理事务。

## 为调节合规性创建新格式

要为调节合规性创建新的自定义格式:

- **1.** 从主页中,依次单击**应用程序**、**配置**和**格式**。
- **2.** 单击**新建** (**+**)。
- **3.** 在"特性"选项卡中,输入:
	- **名称**
	- **描述**
	- **方法**
		- **帐户分析** 通过**源系统期初余额**和**净活动**,可以衡量对帐户执行的上一调节导致帐 户发生的变化。

总帐中的余额通过一个事务列表来证实,这些事务应包含最终余额。此事务列表称 为**已解释的余额**,它将与**总帐余额**相比较。如果存在**差额**,编制者使用**已解释的余 额**和**调整**选项卡来记录调整,以使未解释的差额减小至零。帐户示例:预付、应 计、准备金和无形资产。高质量帐户分析的关键是确保已解释的余额事务列表包含 足够的详细信息,可证明所有项都合理。

– **余额比较** - 总帐中的余额可通过将其与其他源中的余额相比较来证实。该源可能是 分类帐、银行对帐单、系统报表或含有复杂计算的电子表格。

当编制者使用此格式调节帐户时,将显示**源系统余额**、**子系统余额**以及两者之间的 **差额**。如果存在差额,编制者必须在**系统调整**或**子系统调整**选项卡上记录调整。

然后,系统会计算**对源系统的调整**和**调整后的源系统余额**,并将二者相减来计算**未 解释的差额**。

在**标签**列中,分配具有描述性的名称。

选择**隐藏**可以将行从调节中排除。例如,如果子系统余额永远不会出错,在"特性" 选项卡上,隐藏"对子系统的调整"和"调整后的子系统余额",以防止用户添加这些 类型的事务。

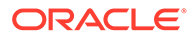

<span id="page-85-0"></span>– **差异分析** - 对于给定的期间,将**余额汇总**与更早期间的余额进行比较,两者 之间的差额需要解释。将计算**未解释的差额**

对于差异分析,未解释的差额 = 当前期间余额 - 差异期间余额 - 差异解释 当编制者使用此格式调节帐户时,将显示**当前期间余额**、**差异期间余额**以及 两者之间的**差额**。如果存在差额,则编制者必须提供解释。

- 选择**将帐户 ID 显示为**选项:
	- **串联的字符串**
	- **单个段**
- **未解释的差额需要为 0**

根据选择的调节方法,调节将按以下方式计算**未解释的差额**:

- **对于帐户分析格式:**源系统余额,减已解释的余额,减调整。
- **对于余额比较格式:**源系统余额,减子系统余额,减对源系统的调整,再减 对子系统的调整。
- **对于差异分析格式:**当前期间余额,减差异期间余额,再减调整。

管理员可以指定格式是否需要未解释的差额为 0。如果需要,则只有在为源系 统余额和已解释的/子系统余额之间的全部差额都创建了调整后,编制者才能提 交调节进行审核。

• 选择**阻止文件上传**以阻止用户将文件上传到与此格式关联的调节。这包括将文 件作为附件或注释上传到调节、事务和操作规划。请注意,允许以链接形式附 加文件。

请参阅["关于使用格式阻止文件上传](#page-82-0)"。

• 配置调节合规性事务,如["配置调节合规性事务](#page-86-0)"中所述。

### 为事务匹配创建新格式

要为事务匹配创建新的自定义格式

- **1.** 从主页中,依次单击**应用程序**、**配置**和**格式**。
- **2.** 单击**新建** (**+**)。
- **3.** 在"特性"选项卡中,输入:
	- **名称**
	- **描述**
	- **方法**
		- **带事务匹配的帐户分析**
		- **带事务匹配的余额比较**
		- **纯事务匹配** 如果不使用期末调节,则使用此方法。
	- 选择**将帐户 ID 显示为**选项:
		- **串联的字符串**
		- **单个段**
	- 从下拉列表中选择**匹配类型**。格式必须链接到匹配类型。下拉列表包含基于格 式方法的匹配类型:

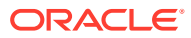

- <span id="page-86-0"></span>– **带事务匹配的帐户分析**格式将列出仅具有"源系统"源的匹配类型。
- **带事务匹配的余额比较**格式将列出具有"源系统"和"子系统"源的匹配类型。
- **纯事务匹配**格式将列出匹配类型。
- **未解释的差额需要为 0** 根据选择的调节方法,调节将按以下方式计算**未解释的差额**:
	- **对于带事务匹配的帐户分析格式:**源系统余额,减去已解释的余额,再减去调整。
	- **对于带事务匹配的余额比较格式:**源系统余额,减去子系统余额,减去对源系统的 调整,再减去对子系统的调整。

管理员可以指定格式是否需要未解释的差额为 0。如果需要,则只有在为源系统余额 和已解释的/子系统余额之间的全部差额都创建了调整后,编制者才能提交调节进行审 核。

#### **Note:**

**未解释的差额需要为 0** 不可用于纯事务匹配格式。此外,该设置仅适用于由 编制者手动提交调节的情况。它不适用于自动调节或自动提交和自动批准规 则。

• 选择**阻止文件上传**以阻止用户将文件上传到与此格式关联的调节。这包括将文件作为 附件或注释上传到调节、事务和操作规划。请注意,允许以链接形式附加文件。

请参阅["关于使用格式阻止文件上传](#page-82-0)"。

(可选)为此格式配置调节合规性事务,如"配置调节合规性事务"中所述。

#### **Note:**

对于基于事务匹配方法的格式,"系统调整"和"子系统调整"选项卡默认情况下 处于隐藏状态。如果您的业务要求配置这些属性,请为"余额汇总"选项卡中 的**对源系统的调整 (选项卡)** 和**对子系统的调整 (选项卡)** 列取消选择**隐藏**。

### 配置调节合规性事务

设计如何在调节合规性中管理事务。

在配置事务过程中,您可以:

- 为调整和解释添加自定义属性
- 指定属性的行为方式,包括哪些用户可以查看或编辑属性
- 定义事务的操作规划和规则

此配置用于调节合规性事务(甚至用于使用基于事务匹配的方法的格式)。

"创建格式"对话框和"编辑格式"对话框中的"属性"选项卡显示了一组用于配置事务的选项卡。这 些选项卡的数量和名称取决于格式所使用的方法。所有格式都显示对应的"余额汇总"选项卡。 尽管其余选项卡的名称取决于所使用的格式,但它们包含以下部分:"事务详细信息"、"操作规 划"和"规则"。

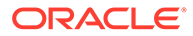

**Note:**

配置事务不适用于使用"纯事务匹配"方法的格式。

**余额汇总**

使用**标签**列可为余额属性分配描述性名称。这些标签显示在调节的"余额汇总"部分。选 择**隐藏**可以从调节中排除属性。例如,假设您的子系统表示银行余额。由于无法对银行 余额进行调整,可以隐藏子系统的调整,以防止用户添加这些类型的事务。

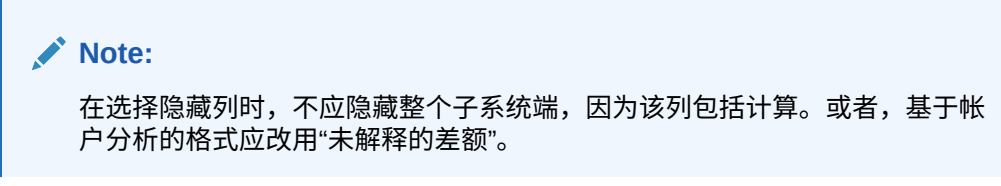

#### **Edit Format [Accounts Payable]**

 $\frac{6}{100}$  Saye Save and Close Cancel

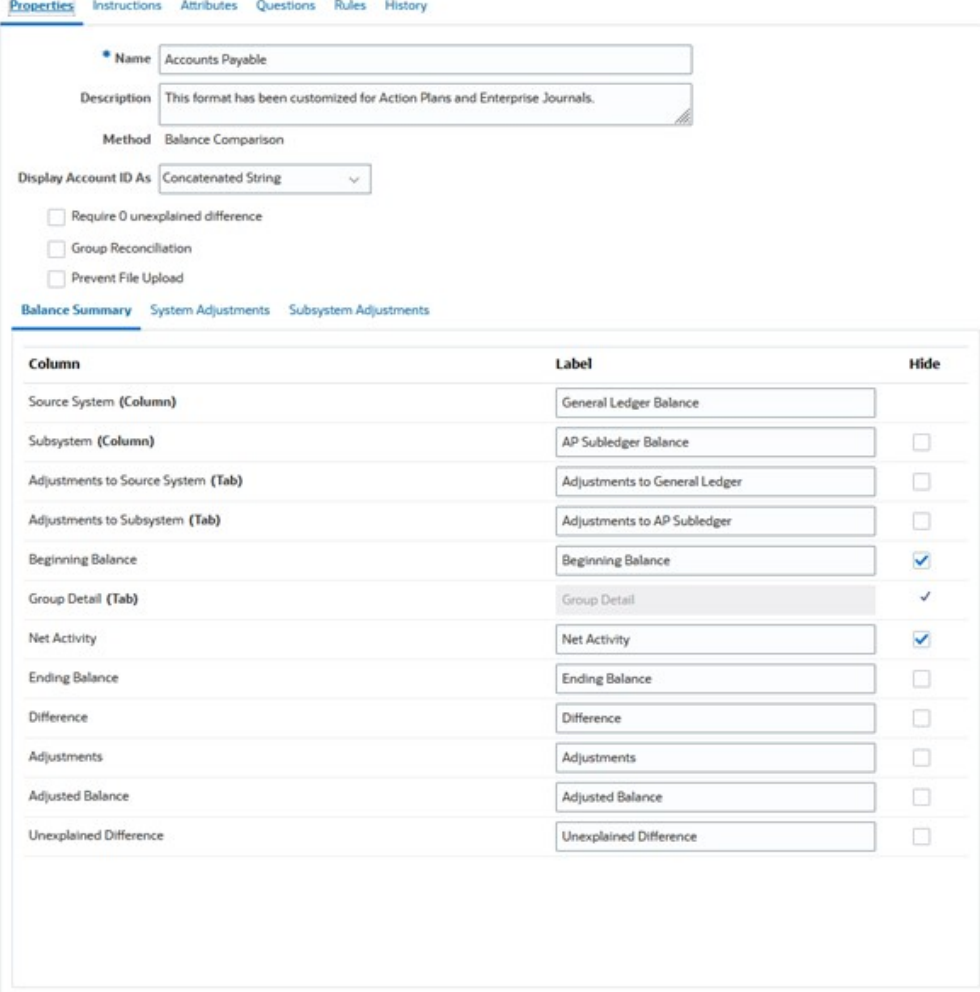

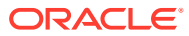

#### **事务详细信息**

服务管理员可以使用**启用摊销/增值**选项来控制是否允许用户摊销事务。这意味着用户将改为正 确地推送到 GL,并且在下个月仅在"余额解释"选项卡上摊销。此选项不适用于使用"差异分析" 方法的格式。

默认情况下,以下属性可用:"简短描述"、"事务日期"、"关闭日期"和"详细描述"。如果需要其 他属性,请单击**添加**以创建属性。这些属性通常用于调整,并且可以推送到目标系统(如 Oracle ERP Cloud)。例如,如果将 Account Reconciliation 与企业日记帐集成并且映射属 性,则企业日记帐将选取这些属性并创建日记帐,然后将日记帐推送到 Oracle ERP Cloud。

您也可以根据指定的筛选条件限制对属性的访问。选择属性,单击**编辑**,然后使用"规则"选项 卡提供基于角色的访问。例如,对于"关闭日期",您可以转到"规则"选项卡并添加**设置属性访问 权限**规则,该规则为审核者提供**允许编辑**访问权限。此外,您还可以在创建规则时添加筛选条 件。

#### **操作规划**

您可以通过选择**显示操作规划**启用对操作规划的使用。系统提供一组默认的操作规划,您也可 以添加自己的规划。

操作规划通常是为调整而创建。您可以使用这些规划管理 Account Reconciliation 调节数据推 送到其他系统(例如 Oracle ERP Cloud)的过程。

#### **规则**

您可以创建规则来管理在此选项卡上创建的调整或解释的行为。可用规则包括:

- 从之前的调节中复制事务
- 阻止事务保存
- 需要事务附件
- 阻止事务删除
- 阻止金额编辑

请注意,您可以使用这些选项卡仅定义调节合规性事务的规则。这些规则在格式上可见。使用 "创建格式"对话框或"编辑格式"对话框中的"规则"选项卡创建的规则适用于调节,并且在带有锁 定符号的配置文件上可见。

有关规则的详细信息,请参阅["自动调节和规则的优先顺序](#page-91-0)"。

#### **配置的事务和"调节摘要"对话框**

为调节合规性事务指定的设计用于使用此格式的调节对应的"调节摘要"对话框。

"余额汇总"选项卡中指定的标签用于"调节摘要"对话框的"摘要"选项卡。

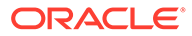

<span id="page-89-0"></span>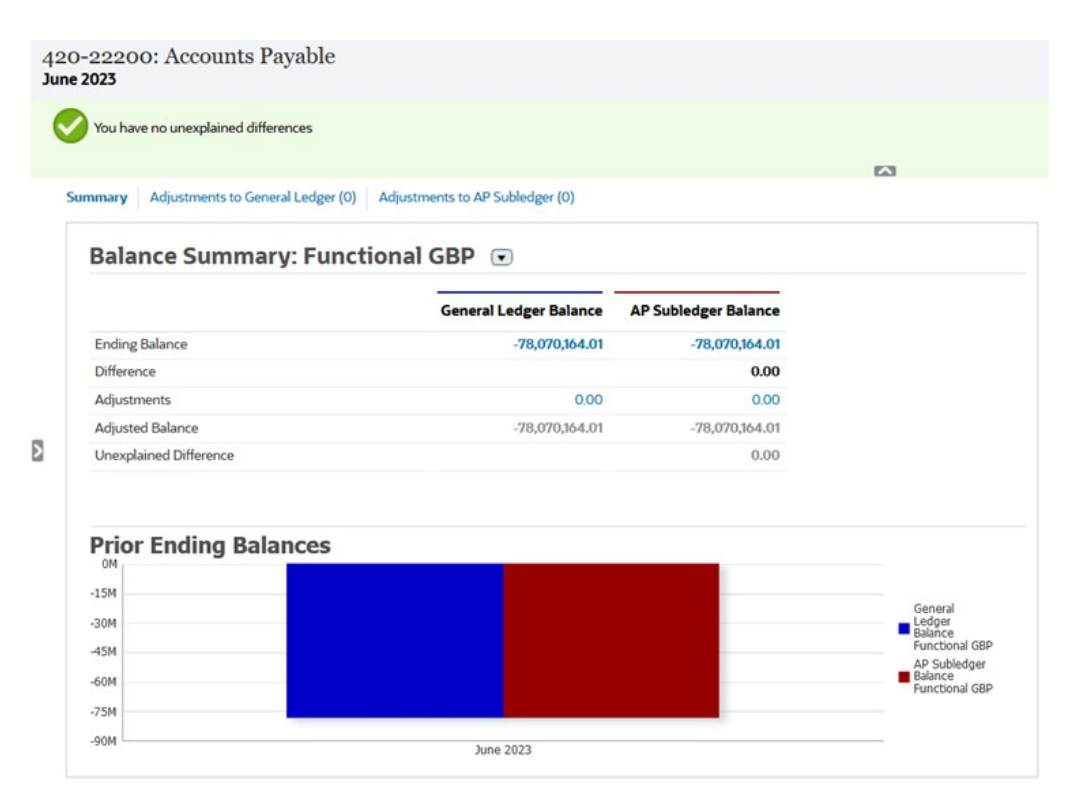

类似地,格式中的调整或解释选项卡中定义的属性显示在"调节摘要"对话框的相应选项 卡中。

# 删除格式

无法删除已分配给配置文件的格式。请从配置文件中移除该格式,然后再删除该格式。 可以删除已分配给调节的格式。调节指向格式的快照,而非格式本身。

要删除格式:

- **1.** 从主页中,依次单击**应用程序**、**配置**和**格式**。
- **2.** 选择一种格式,然后单击**删除**。
- **3.** 对于"是否确定要删除 (名称)"问题,单击**是**。

# 使用格式规则

格式规则影响调节工作流、调节附件要求或配置文件/调节属性的值。规则以只读形式显 示在"配置文件规则"选项卡上。

只有已存在对应的调节时,规则才会评估事务条件。

**可用规则:**

请参阅["自动调节和规则的优先顺序](#page-91-0)"。

- **自动批准调节** 只有满足指定的条件时才自动完成指定的审批。 可应用于此规则的条件示例:
	- 余额在指定范围之外。
	- 余额变动超出了指定金额或之前某个期间的余额百分比。

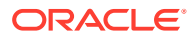

- 之前的调节具有满足指定标准的事务或其他条件。
- 属性具有指定的值(包括计算属性)。

当满足条件时,会将指定的审核者级别标记为完成,工作流会前进到下一个级别,如果不 存在更高的审核级别则会关闭。

此规则可以反复运行。

要监视已通过格式或配置文件规则自动完成了哪些角色,请执行以下步骤:

- **1.** 从"调节"屏幕中,依次单击**操作**和**选择列**
- **2.** 选择**已自动提交**指示已自动运行某个规则,并且已提交调节。
- **3.** 选择**已自动批准 (级别 1)** 指示已使用某个规则自动完成该角色。

例如,如果您为审核者 1 角色配置了规则以在"未解释的差额"为 0.00 时自动批准,则名为 **已自动批准 (级别 1)** 的列将指示已使用某个规则自动完成该角色。在相关注释上,已使用 "自动调节"方法进行了自动调节的调节仍将保持为单独的列,以指示调节是否已进行了自 动调节以及使用的自动调节方法。

• **自动提交调节** - 如果满足指定的条件,则自动提交调节。调节状态更改为"打开,等待审核 者处理"时运行。

可应用于此规则的条件示例:

- 余额在指定范围之外。
- 余额变动超出了指定金额或之前某个期间的余额百分比。
- 之前的调节具有满足指定标准的事务或其他条件。
- 属性具有指定的值(包括计算属性)。

当满足条件时,会将指定的审核者级别标记为完成,工作流会前进到下一个审核级别,如 果不存在更高的审核级别则会关闭。

此规则可以反复运行。

- **阻止调节审批** 基于属性值或其他特征阻止调节审批。
- **阻止调节提交** 基于属性值或其他特征阻止调节提交。
- **需要调节附件** 如果尚未向调节的主要附件部分添加附件,则阻止调节提交;设定的条件 可以基于属性值或指定了何时必须提供附件的其他特征。

示例:基于期间频率设置编制者持续时间。规则配置支持何时设置值:"在将配置文件复制 到期间之前"。

- **阻止调节驳回** 在某些情况下阻止调节被审核者驳回。当审核者单击**驳回**时会运行此规 则。
- **更新时发送电子邮件** 在保存调节时根据满足的特定条件发送电子邮件。

### **注:**

此规则设计为在用户执行了调节操作(例如设置属性)时运行,但不会对在操作 对话框外执行的调节操作(例如重置日期)运行。

- **设置属性值** 根据规则定义中指定的条件,将属性值设置为指定值。使用此规则,可以为 标准属性配置规则。此规则可以反复运行。
- **创建警报** 按照规则定义指定的设置,创建并分配警报。

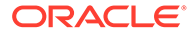

<span id="page-91-0"></span>要使用格式规则:

- **1.** 从主页中,依次单击**应用程序**、**配置**和**格式**。
- **2.** 双击某个格式。
- **3.** 在"编辑格式"中,选择**规则**选项卡。可以查看以下信息:
	- **顺序** 优先顺序。请参阅"自动调节和规则的优先顺序"
	- **规则** 规则的名称。
	- **条件** 选择运行规则必须满足的各种条件。
- **4.** 要创建、编辑、复制、删除规则或者对其重新排序,请在"规则"选项卡上单击相应 的按钮,并在需要时更新以下信息:
	- **规则** 选择一个规则。
	- **描述** 可选。解释为何配置该规则以及应该如何使用该规则。
	- **消息**(在某些规则中):
		- **给编制者的消息** 在"阻止调节提交"规则和"需要调节附件"规则中定义提供 给编制者的可选消息。
		- **给审核者的消息** 在"阻止调节审批"规则中定义提供给审核者的可选消息。
	- **审核者级别** 选择**所有级别**将规则应用于所有审核者级别,或者单独选择特定 的审核者级别。必须至少选择一个审核者级别。
	- 选择**创建筛选器** 并填写条件部分,或选择**使用保存的筛选器**并选择一个筛选 器。为规则选择和配置的筛选器决定了要应用的规则的触发条件。
	- **条件**
		- 如果选择了**使用保存的筛选器**,则"条件"部分将显示与保存的筛选器关联的 条件的只读版本。
		- 如果选择了**创建筛选器**,则会启用"条件"部分。

连接词、源、属性、运算符及值在该部分中的行为和在现有的高级筛选器功 能中一样。在创建筛选器时,可以使用以下属性:

- 任何调节或事务属性,包括归类为调节和事务属性的计算得到的属性
- 期间频率

#### **注:**

对规则定义进行更改时,其他信息将添加到审核日志中。您可以在"历史记 录"选项卡以及"审核报表"中查看更改。

要观看有关将格式与规则配合使用的视频,请单击以下链接[:](https://apexapps.oracle.com/pls/apex/f?p=44785:265:0:::265:P265_CONTENT_ID:12837)

## 自动调节和规则的优先顺序

本主题介绍自动调节和规则运行时的优先顺序。概括地说,处理顺序如下:

**1.** 自动调节方法 - 请参阅["创建配置文件](#page-101-0)"中的"*自动调节方法*"

- **2.** 三种自动调节方法(没有活动、余额在范围内、余额在范围内并且没有活动)关闭的调 节,从之前的调节复制事务/注释
- **3.** 规则执行
	- **a.** 复制事务规则
	- **b.** 设置属性规则(如果适用)
	- **c.** 自动提交/批准规则

#### **规则优先顺序**

在 Oracle Account Reconciliation 中成功执行某个规则可能会阻止调用后面的规则。例如, 如 果客户将某个自动调节规则分配给了调节,并且自动调节成功,则绑定到提交功能的任何规则 (例如,需要调节附件)将永远不会被调用。

#### **表 6-1 规则优先顺序**

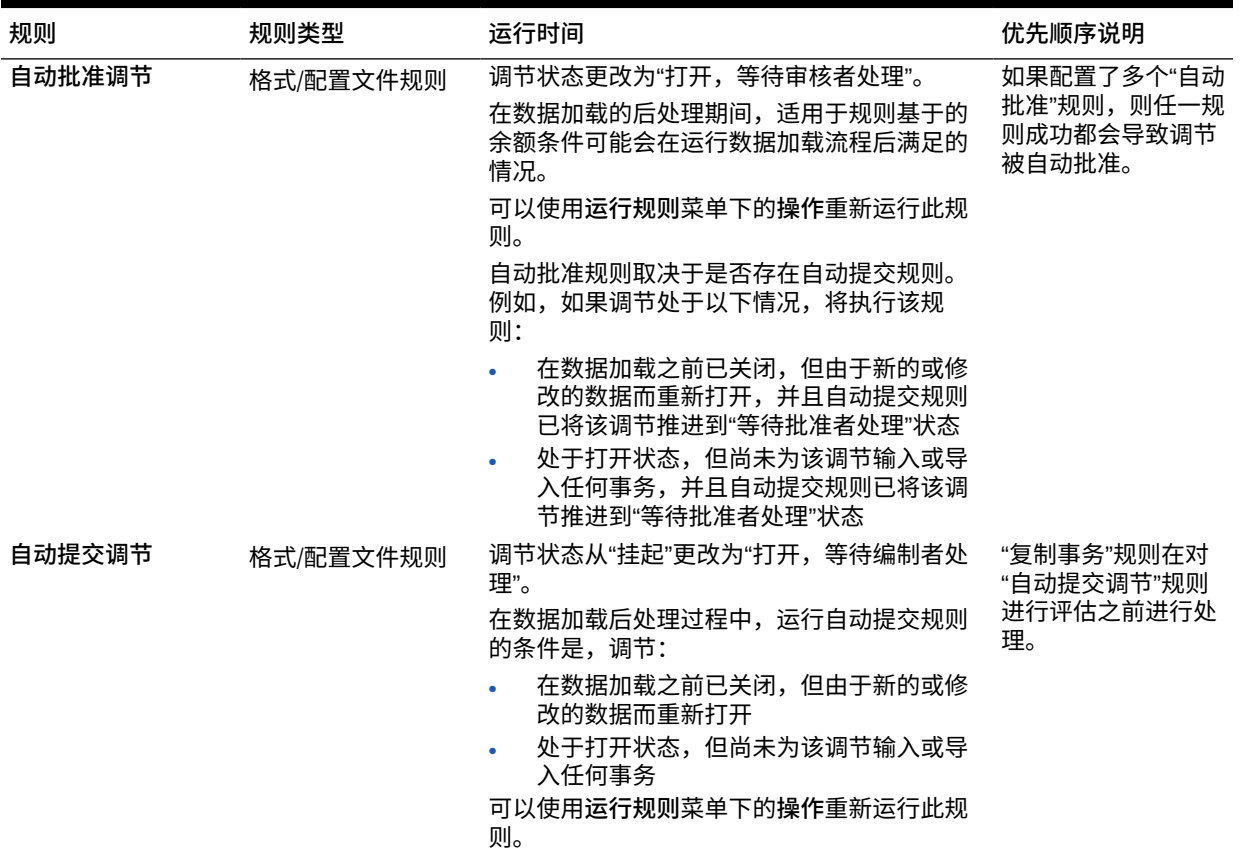

### **表 6-1 (续) 规则优先顺序**

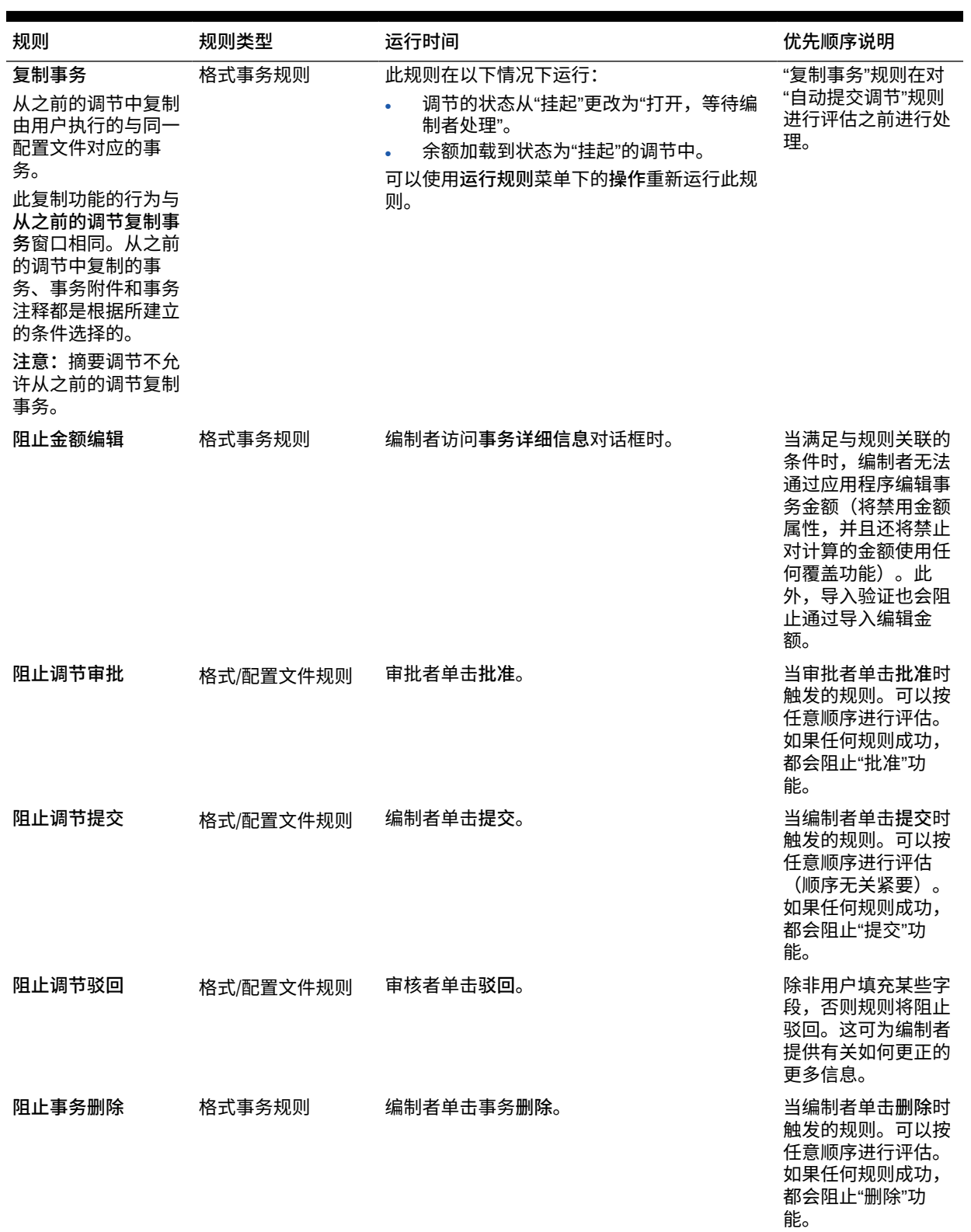

#### **表 6-1 (续) 规则优先顺序**

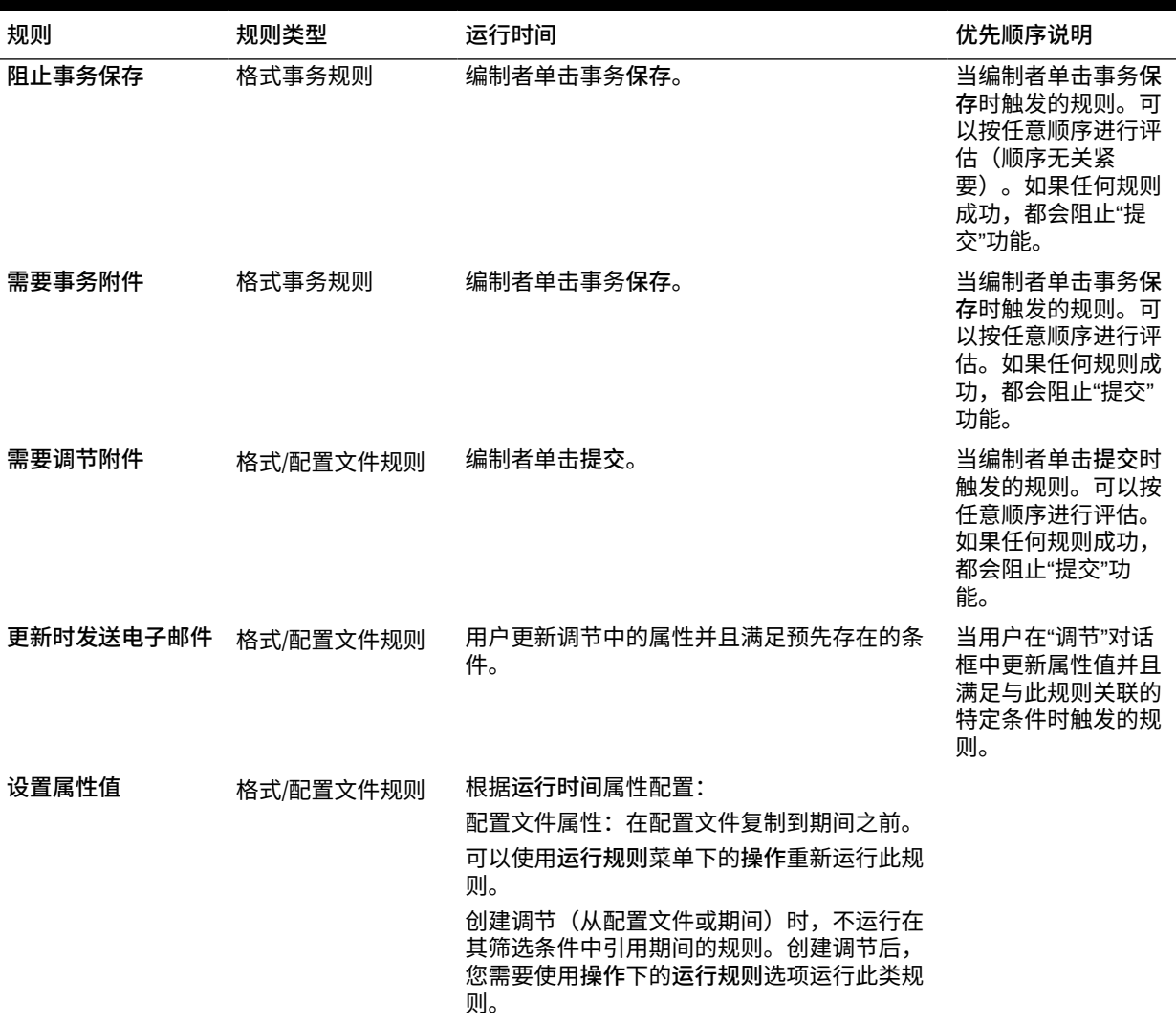

## 配置规则的最佳做法

Oracle 建议您在配置规则时遵循以下准则。

**我应该在哪里配置我的规则?**

根据经验,最好以格式配置规则。仅为极端情况在配置文件中配置规则。

以格式配置规则具有以下优点:

• 它们可以在多个配置文件中重用

以格式创建的规则仍然是格式定义的一部分。如果在多个配置文件中需要相同的规则,则 以格式创建规则,然后使配置文件从该格式继承此规则。

• 删除关联的配置文件时不会删除它们

作为常规维护的一部分,服务管理员可以删除配置文件。这将导致删除与该配置文件关联 的规则。

<span id="page-95-0"></span>**我如何测试我的规则?**

创建规则时必须定义筛选器。筛选器确定触发要应用的规则的条件。有两种定义筛选器 的方式:

- 创建新筛选器
- 使用保存的筛选器

建议您使用保存的筛选器。保存的筛选器的优点是:

- 如果多个规则使用相同的条件,则可以跨规则使用保存的筛选器。
- 可以在"调节"卡中应用保存的筛选器以测试您的规则。

在"调节"卡中,通过单击页面右上角的省略号 ( \*\*\* ) 来选择您的筛选器。此时将显 示与所选筛选器匹配的调节。然后,确保包含与筛选条件相关的信息的所有列都显 示在"调节"列表中。通过将显示的数据与筛选条件进行比较来验证规则。

有关使用筛选器的其他信息,请参阅*《管理 Oracle Account Reconciliation》*中的"使用 筛选器"。

**配置规则时,我可以遵循哪些准则?**

明智地配置规则。

• 规则按照 Account Reconciliation 中定义的优先顺序工作。因此,如果使用与自动 调节方法非常相似的条件配置规则,则如果配置了这两者,则优先顺序将适用。

请参阅["自动调节和规则的优先顺序](#page-91-0)"。

• 尽可能保持您的条件通用。例如,不要配置包含特定帐户 ID、用户 ID 或期间的规 则。

# 指定格式说明

管理员提供格式的使用说明。这些说明可包含基于文本的说明、URL、附加的文件或文 档存储库中文件的链接。这些说明与配置文件说明合并在一起,并在调节中显示。

要指定说明:

- **1.** 从主页中,依次单击**应用程序**、**配置**和**格式**。
- **2.** 在**新建格式**或**编辑格式**中,选择**说明**选项卡。
- **3.** 在**说明**中,输入说明文本。

要添加引用:

- **1.** 从主页中,依次单击**应用程序**、**配置**和**格式**。
- **2.** 选择一种格式,然后选择**说明**选项卡。
- **3.** 在**引用**部分中,单击**添加** (**+**)。
- **4.** 在**类型**列表中,选择一种类型:
	- **本地文件** 单击**浏览**选择并附加文件,输入**名称**,然后单击**确定**。在系统属性中指定文件 大小。
	- **URL**

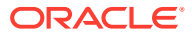

<span id="page-96-0"></span>对 URL 进行命名,然后输入它(例如 Oracle,<http://www.oracle.com>),然后单击**确 定**。

 $\bigcirc$ **提示:**

要删除引用,请选择该引用并单击**删除**。

# 添加格式属性

格式属性影响整个调节,并且允许获取其他信息,例如"编制时间"或"审核时间"。格式属性显示 在"调节"对话框中的"汇总"选项卡上,位于"其他属性"下。

要添加属性分配:

- **1.** 从主页中,依次单击**应用程序**、**配置**和**格式**。
- **2.** 在**新建格式**或**编辑格式**中,选择**属性**选项卡。
- **3.** 选择**添加**。
- **4.** 在**添加属性分配**对话框上,输入:
	- **属性**:

选择一个:请参阅["创建属性](#page-29-0)"。

**类型**:

该不可编辑的字段由属性填充。

• **值**:

选择与属性类型相关联的值;例如:为带格式的"数字"属性选择数值,为"列表"属性选 择列表,为"用户"属性选择姓名,为"是/否"属性选择"是"或"否"。

• **访问权限**

所有角色都具有查看访问权限,除非在下表中另行指定。

要添加访问权限,对于每个"文本框"和"附件"选项卡:

- **a.** 单击**添加**。
- **b.** 选择一个角色。
- **c.** 选择以下角色访问权限类型之一:
	- **文本框**:
		- \* **不显示** 不在调节列表或者任何仪表板、列表视图和报表中显示此属性。
		- \* **允许编辑** 能够添加、更改和删除属性的值,但要遵循可编辑性规则。
		- \* **必需** 需要为属性提供一个值。"必需"选项对于编制者和审核者可用。在 提供值之前,会阻止编制者提交,并阻止批准者批准。
	- **多行文本框**具有 2 个访问权限选项卡:
		- \* "文本框"选项卡:
			- \* **不显示** 不在调节列表或者任何仪表板、列表视图和报表中显示此属 性。

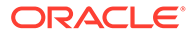

- <span id="page-97-0"></span>\* **允许编辑** - 能够添加、更改和删除属性的值,但要遵循可编辑 性规则。
- \* **必需** 需要为属性提供一个值。"必需"选项对于编制者和审核者 可用。在提供值之前,会阻止编制者提交,并阻止批准者批 准。
- \* "附件"选项卡:
	- \* **不显示** 不在调节上或者任何仪表板、列表视图和报表中显示 此属性。
	- \* **添加和删除** 能够添加文件和删除他们自己添加的文件,但具 体取决于可编辑性规则。
	- \* **必需** 要求编制者或审核者至少附加一个文件。"必需"选项仅对 编制者和审核者可用。在附加文件之前,会阻止编制者提交, 并阻止批准者批准。
	- \* **全部添加和删除** 可以添加自己的文件,删除自己的文件,还 可以删除其他角色添加的文件。
- **d.** 单击**确定**。
- **5.** "规则"选项卡为所分配的属性定义规则。

当满足指定的条件时将运行"格式属性"规则:

#### **表 6-2 格式规则**

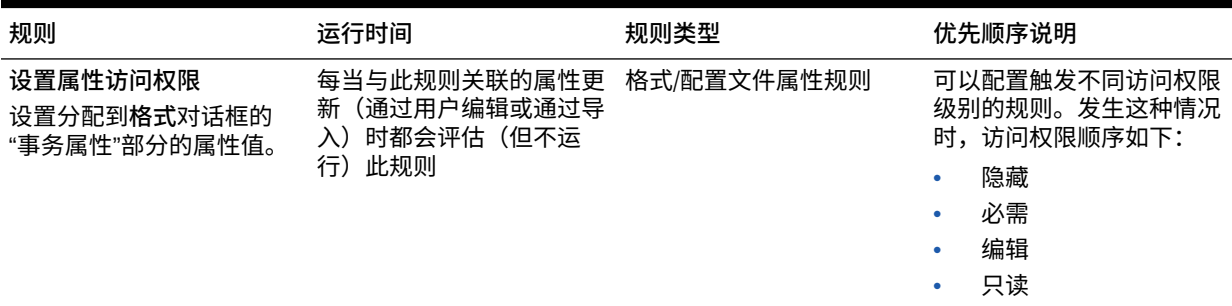

# 指定格式问题

管理员可以配置认证问题,编制者必须先回答这些问题,然后才可以提交调节进行审 核。例如,如果策略要求用户清除 60 天内的调整,则考虑添加如下认证问题:"您是否 已清除 60 天以前的所有调整? – 是或否"。管理员可以根据需要为每种格式添加任意数 量的认证问题。

要指定问题:

- **1.** 从主页中,依次单击**应用程序**、**配置**和**格式**。
- **2.** 在**新建格式**中,选择**问题**选项卡。
- **3.** 单击**新建**。
- **4.** 在**新建问题**中,在**问题**中输入您的问题文本。
- **5.** 在**类型**中,选择一种问题类型:
	- **日期**

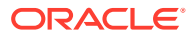

- **日期/时间**
- **整数**
- **列表**

输入问题的有效答案列表。

• **多行文本**

问题的最大长度应在 1,000 个字符以内。

选择**多行文本**,然后输入**行数**,3 到 50 行。"多行文本"决定了在不滚动屏幕的情况 下,在"操作"对话框中可以看到多少行文本。

对于多行文本类型:如果您希望"调节操作"对话框中的自定义属性包括附件部分,请选 中**包括附件**。

• **数字**

如果选择"数字",请选择数字格式设置选项:

- 对于"小数位数",输入要显示的小数位数值。
- 如果希望数字显示千位分隔符(例如 1,000.00),请选择"千位分隔符"选项
- 从"货币符号"列表中选择一个货币符号,例如美元 (\$)。
- 从"负数"列表中,选择如何显示负数,例如 (123)。
- 从"比例"列表中选择数字的比例值,例如 1000。
- **True/False**
- **文本**
- **用户**
- **是/否**
- **6.** 分配**角色**。分配角色的目的是决定哪个角色可以回答您的问题:
	- 管理员
	- 注释者
	- 超级用户
	- 编制者
	- 审核者(在应用程序中当前使用的每个审核者级别具有单独的角色)
	- 查看者

**/** 注:

当重新安排问题顺序时,您只能在角色内重新安排顺序。

**7.** 如果为编制者或审核者选中了**必需**复选框,则用户可以在不回答其问题的情况下关闭调 节,但是他们无法提交或批准。

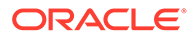

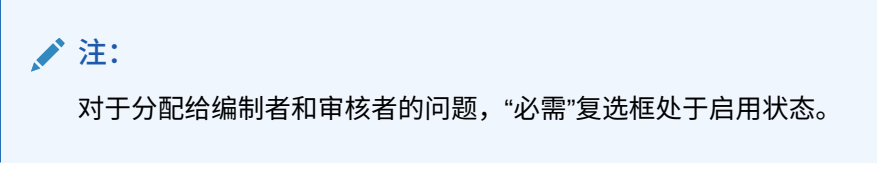

- **8.** 单击**确定**。
- **9. 可选:**要更改问题的顺序,请选择问题,然后依次选择**操作**、**移至顶部**、**上移**、**下 移**或**移至底部**。

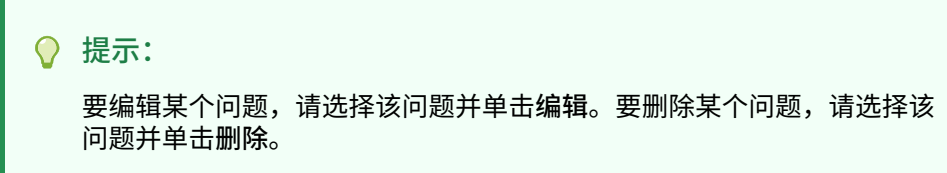

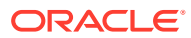

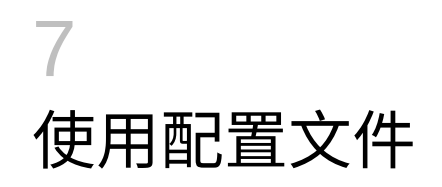

#### **另请参阅:**

- 定义配置文件
- [创建配置文件](#page-101-0)
- [为差异分析创建配置文件](#page-106-0)
- [创建配置文件说明](#page-107-0)
- [分配配置文件工作流](#page-108-0)
- [指定配置文件货币](#page-109-0)
- [指定配置文件访问权限](#page-110-0)
- [指定配置文件属性](#page-110-0)
- [使用配置文件规则](#page-112-0)
- [查看配置文件历史记录](#page-117-0)
- [添加帐户](#page-117-0)
- [对配置文件使用](#page-117-0) Excel CSV 文件
- [导入配置文件](#page-118-0)
- [导出配置文件](#page-119-0)
- [删除配置文件或调节](#page-120-0) 您可以在 **Account Reconciliation** 中删除一个或多个配置文件或调节。对于多项删除, 将在后台运行批处理作业,以便您在处理期间继续执行任务。作业开始运行后,您可以使 用**作业**卡查看是否有任何错误。
- [使用配置文件操作面板](#page-123-0)
- [将配置文件复制到期间](#page-123-0)
- [复制配置文件](#page-123-0)

# 定义配置文件

配置文件是 Account Reconciliation 中的最重要对象之一,是为调节合规性和事务匹配创建 的。

配置文件是调节的基础。配置文件包含当前编制者和审核者分配、帐户描述、说明、格式分 配、风险等级等功能。执行的每个调节都存在一个配置文件。管理员每月都基于配置文件创建 调节。基于配置文件创建调节的流程会导致创建配置文件快照并将该快照与调节存储在一起。 配置文件的配置可能会随时间的推移而变化。不过,随调节存储的配置文件信息从不会受这些 变化影响。

对于调节合规性,可以创建一组配置文件并将其用于**帐户分析**或**余额比较**方法。要执行**差异分 析**,需要创建一组单独的配置文件,但是,差异分析配置文件可以在使用其他方法的配置文件 所针对的期间内使用。

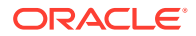

<span id="page-101-0"></span>对于事务匹配,可以创建一组配置文件并将其用于**带事务匹配的帐户分析**或**带事务匹配 的余额比较**方法。要使用**纯事务匹配**方法,需要创建单独的配置文件。

管理员和经授权的超级用户可以更新配置文件和调节,以更改用户分配和用于报表的属 性。对要执行的调节类型有影响的属性(包括格式和货币组配置)无法在调节中更改。 如果必须进行更改,则必须删除调节,然后直接将更改应用于配置文件。然后,可以再 次将配置文件复制到期间。这将创建一个新调节,它是新配置文件配置的快照。

可以手动创建配置文件,也可以从电子表格导入配置文件。

可以在"期间"对话框和配置文件列表视图中执行"复制到期间"功能。

**观看"创建配置文件"视频**

单击以下链接可观看此视频:

 $\blacktriangleright$ 

# 创建配置文件

要为**帐户分析**或**余额比较**方法创建配置文件:

- **1.** 从主页中,依次选择**应用程序**和**配置文件**。
- **2.** 单击**新建** (**+**) 来**新建配置文件**。
- **3.** 在**特性**选项卡上,输入:
	- **帐户 ID** 该段值组合在各个配置文件中必须保持唯一。可用段数在系统设置中 定义。
	- **配置文件名称** 用来标识配置文件的另一种方法。名称不需要是唯一的。 Oracle 建议的最佳做法是使用与普通帐户段关联的名称以及某些标识配置文件 的所有权或责任的其他描述符。
	- **描述**
	- **活动** 对于手动输入或导入的配置文件,会默认选择此项。如果您不希望将此 配置文件复制到某个期间,请清除此复选框。如果更新的余额加载到非活动配 置文件中,"活动"标志将自动从非活动切换到活动。如果余额未更改,则配置文 件将保持非活动状态。
	- **摘要配置文件** 如果选中,则配置文件为摘要配置文件。在此类配置文件中, **自动调节**配置部分已被删除,并且您无法编辑余额。

**包含的帐户** - 此部分允许管理员和超级用户将配置文件分配给摘要配置文件。 除了摘要配置文件外,还可以选择非摘要配置文件。

- **组织单位** 表示可用于建立组织模型的分层实体类型结构。为需要单独报告的 每个实体,或者为以下各项需要不同配置的实体定义,单独的组织单位:假 日、工作日或者查看者或注释者分配。组织单位在系统设置中定义。
- **格式** 将配置文件与管理员创建的格式相关联,这决定了调节方法以及编制者 必须提供的信息。
- **方法** 与分配给配置文件的格式关联的方法。
- **流程** 将配置文件与特定调节流程关联,例如,资产负债表调节流程或本地 GAAP 调节流程。流程在系统设置中定义。

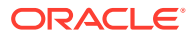

- **风险等级** 将配置文件与风险等级关联。风险等级在系统设置中定义;例如,**高**、**低** 或**中**。
- **帐户类型** 将配置文件与帐户类型关联。风险等级和帐户类型是有助于简化报表的属 性 - 相应值由管理员定义,并且可在仪表板和列表视图中用于筛选调节。

要编辑所选值,请单击"清除"图标以清除当前设置,然后使用"搜索"查找并选择必须设 置的帐户类型。

- **正常余额** 确定配置文件是否应包含借项余额和/或贷项余额。如果余额不同于正常余 额,则会在调节时设置警告。
- 在**自动调节方法**中选择一种方法,描述配置了自动调节方法的调节必须满足什么条件 才有资格进行自动调节。如果有任何条件不成立,则自动调节将失败,并且调节状态 将设置为"打开",以便编制者可以手动编制调节(有关自动调节失败的详细信息,请参 阅["自动调节失败的原因代码](#page-105-0)"):
	- 对于帐户分析和带事务匹配的帐户分析:
		- \* **余额是零**必需的条件:
			- \* 如果为配置文件分配了帐户分析格式,则可以为该配置文件启用"帐户余额 为 0"自动调节方法。
			- 如果在给定期间内与调节关联的余额为 0,则会自动为该期间编制和审核 调节。
			- 如果余额不为 0,则必须手动编制和审核调节。
		- \* **余额是零并且没有活动**必需的条件:
			- 源系统余额为零。
			- \* 源系统余额与前一调节的源系统余额相同。

**/** 注: 这最后一个条件还意味着前一调节必须存在源系统余额。 \* 如果不存在前一调节,则前一调节的源系统余额假设为零。

如果当前期间的源系统余额也为零,则将对调节进行自动调节。

如果当前期间的源系统余额不为零,则不对调节进行自动调节。 自动调节成功时,调节状态将设置为"已关闭"。

- \* **没有活动**必需的条件:
	- 如果存在前一调节,则必须满足以下条件:
		- 前一调节的状态必须是"完成"。
		- \* 前一调节的源系统余额与当前调节的源系统余额必须相同。
		- 前一调节的格式必须与当前调节的格式相同 具体如下:
			- **a.** 用于创建当前和之前格式实例的格式 ID 必须相同。
			- **b.** 当前格式实例不得包含之前格式实例中不存在的必需属性。
	- 如果不存在前一调节,则前一调节的源系统余额假设为零。
- \* 如果当前期间的源系统余额也为零,则将对调节进行自动调 节。
- 如果当前期间的源系统余额不为零,则不对调节进行自动调 节。

自动调节成功时:

- 调节状态设置为"已关闭"
- 将已解释的余额和源系统调整事务从之前的调节复制到当前调节:
	- \* 将复制与事务关联的文件附件和注释
	- 通过从新的期间结束日期(事务所复制到的期间)减去打开日 期来重新计算帐龄
	- \* 如果帐龄大于授权的帐龄,则对该事务设置帐龄违规
	- \* 如果每种类型中有一个或多个事务具有帐龄违规,则会设置调 节的帐龄违规标志
- 复制调节级别的注释和附件
- \* **余额在范围内**必需的条件:
	- 必须存在前一调节并且此调节的状态必须为"完成"。
	- 前一调节的格式心与当前调节的格式相同。具体来说,用于创建 当前和之前格式实例的格式 ID 必须相同,并且当前格式实例不得 包含之前格式实例中不存在的必需属性。
	- \* 源系统余额大于或等于**余额范围 (下限)**。
	- \* 源系统余额小于或等于**余额范围 (上限)**。

自动调节成功时:

- \* 调节状态设置为"已关闭"
- \* 将已解释的余额和源系统调整事务从之前的调节复制到当前调节:
	- \* 将复制与事务关联的文件附件和注释
	- 通过从新的期间结束日期(事务所复制到的期间)减去打开日 期来重新计算帐龄
	- 如果帐龄大于授权的帐龄,则对该事务设置帐龄违规
	- 如果每种类型中有一个或多个事务具有帐龄违规,则会设置调 节的帐龄违规标志
- 复制调节级别的注释和附件
- \* **余额在范围内且没有活动**必需的条件:
	- 必须存在前一调节并且此调节的状态必须为"完成"。
	- 前一调节的格式必须与当前调节的格式相同。具体来说,用于创建 当前和之前格式实例的格式 ID 必须相同,并且当前格式实例不得 包含之前格式实例中不存在的必需属性。
	- \* 源系统余额大于或等于**余额范围 (下限)**。
	- \* 源系统余额小于或等于**余额范围 (上限)**。
	- 源系统余额 前一调节源系统余额 = 0;范围可以是一个负数。

**注:** 这最后一个条件还意味着必须存在前一调节源系统余额。

自动调节成功时:

- 调节状态设置为"已关闭"
- 将已解释的余额和源系统调整事务从之前的调节复制到当前调节:
	- 将复制与事务关联的文件附件和注释
	- \* 通过从新的期间结束日期(事务所复制到的期间)减去打开日期来重 新计算帐龄
	- \* 如果帐龄大于授权的帐龄,则对该事务设置帐龄违规
	- 如果每种类型中有一个或多个事务具有帐龄违规,则会设置调节的帐 龄违规标志
- 复制调节级别的注释和附件
- 对于余额比较或带事务匹配的余额比较:
	- \* **余额是零**必需的条件:
		- \* 如果为配置文件分配了余额比较格式,则可以为该配置文件启用"帐户余额 为 0"自动调节方法。
		- 如果在给定期间内与调节关联的源系统余额为 0, 则会自动为该期间编制 和审核调节。不考虑子系统余额。
		- 如果余额不为 0, 则必须手动编制和审核调节。

**注:**

对于余额比较"余额是零",不考虑子系统余额。如果您希望考虑子系 统余额,则可以使用自定义规则来评估源系统余额和子系统余额。 或者,您还可以考虑"余额匹配"条件,因为这将对源系统余额和子系 统余额进行比较,以确保它们相等或者在所需的阈值范围内。

自动调节成功时,调节状态将设置为"已关闭"。

\* **余额是零并且没有活动**必需的条件:

**注:**

对于没有活动的余额比较格式,可以使用自定义规则获取正确的结 果。例如,为具有筛选条件的自动提交调节添加自定义规则:差额 (报表) 等于 0 USD, 期间活动 (报表) 等于 0 USD。

\* **没有活动**必需的条件:

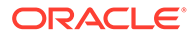

### <span id="page-105-0"></span>**/** 注:

对于没有活动的余额比较格式,可以使用自定义规则获取正 确的结果。例如,为具有筛选条件的自动提交调节添加自定 义规则。

\* **余额匹配 (百分比容差)**:如果为配置文件分配了余额比较格式,则可以 为该配置文件启用"余额比较,其中余额匹配 (百分比容差)"自动调节方 法。

如果启用此方法,则可以应用阈值。阈值百分比乘以源系统余额即可计 算出阈值。

- \* 如果在某个期间内源系统余额与子系统余额的差额小于此阈值,则 会自动为该期间编制和审核调节。
- 如果差额大于此阈值,则必须手动编制和审核调节。

输入 1 到 100 之间的整数作为**余额匹配阈值 (百分比)**。

自动调节成功时,调节状态将设置为"已关闭"。

\* **余额匹配 (数值容差):**源系统余额与子系统余额之间的差异小于或等于 容差值;容差值在配置文件中指定。输入**余额匹配阈值 (数值)** 容差金 额。

自动调节成功时,调节状态将设置为"已关闭"。

- **最大帐龄限制** 为调节事务的最大帐龄输入天数:
	- 调节调整(适用于"帐户分析"和"余额比较"方法)
	- 余额解释(适用于"帐户分析"方法)

#### **注:**

**帐龄违规:**如果提供了一个值,并且调节包含帐龄(计算公式为期间 结束日期减去事务开始日期)大于提供的值的事务,则会将这些事务 标记为帐龄违规,并在调节中设置一条帐龄违规警告。

- **手动输入余额** 确定编制者是否可以在调节中手动输入源系统或子系统余额。 仅当不会为配置文件导入余额时,才需选中下列各框。选择以下一项或两项:
	- **手动输入源系统余额**(适用于"帐户分析"和"余额比较"方法)
	- **手动输入子系统余额**(适用于"余额比较"方法)

### 自动调节失败的原因代码

下表列出了某些帐户未自动调节的原因:

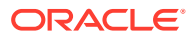

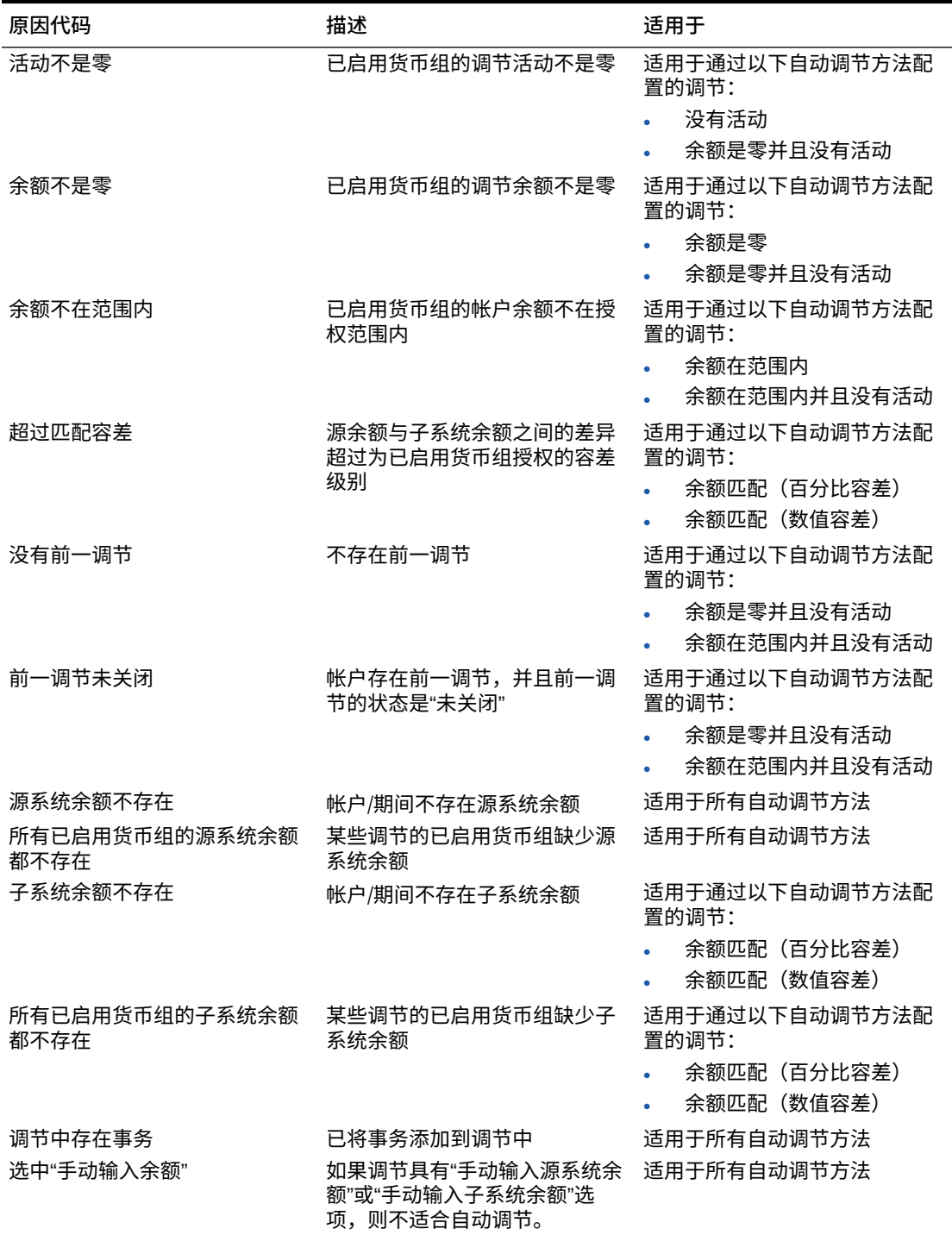

#### <span id="page-106-0"></span>**表 7-1 某些帐户未自动调节的原因**

# 为差异分析创建配置文件

要为差异分析创建配置文件:

**1.** 从主页中,依次选择**应用程序**和**配置文件**。

- <span id="page-107-0"></span>**2.** 单击**新建** (**+**) 来**新建配置文件**。
- **3.** 在**特性**选项卡上,输入:
	- **帐户 ID** 该段值组合在各个配置文件中必须保持唯一。可用段数在系统设置中 定义。
	- **名称** 用来标识配置文件的另一种方法。名称不需要是唯一的。Oracle 建议的 最佳做法是使用与普通帐户段关联的名称以及某些标识配置文件的所有权或责 任的其他描述符。
	- **描述**
	- **活动** 对于手动输入或导入的配置文件,会默认选择此项。如果您不希望将此 配置文件复制到某个期间,请清除此复选框。
	- **摘要配置文件 如果选中, 则配置文件为摘要配置文件。**
	- **组织单位** 表示可用于建立组织模型的分层实体类型结构。为需要单独报告的 每个实体,或者为以下各项需要不同配置的实体定义,单独的组织单位:假 日、工作日或者查看者或注释者分配。组织单位在系统设置中定义。
	- **格式** 将配置文件与管理员创建的格式相关联,这决定了调节方法以及编制者 必须提供的信息。
	- **方法** 与分配给配置文件的格式关联的方法。
	- **流程** 将配置文件与特定调节流程关联,例如,资产负债表调节流程或本地 GAAP 调节流程。流程在系统设置中定义。
	- **风险等级** 将配置文件与风险等级关联。风险等级在系统设置中定义;例如, **高**、**低**或**中**。
	- **帐户类型** 将配置文件与帐户类型关联。风险等级和帐户类型是有助于简化报 表的属性 - 相应值由管理员定义,并且可在仪表板和列表视图中用于筛选调 节。
	- **正常余额** 确定配置文件是否应包含借项余额和/或贷项余额。如果余额不同于 正常余额,则会在调节时设置警告。
	- **手动输入余额** 确定编制者是否输入当前期间余额和/或差异期间余额。仅当不 会为配置文件导入余额时,才需选中下列各框。选择以下一项或两项:
		- **输入当前期间余额**
		- **输入差异期间余额**

# 创建配置文件说明

**说明**选项卡继承了在分配给配置文件的格式中配置的说明,这样无需为每个配置文件提 供说明。但是,某些配置文件需要额外的说明。以文本段落、附加文件、URL 或文档存 储库中文件的链接形式添加说明。

#### 要指定配置文件说明:

- **1.** 从主页中,依次单击**应用程序**和**配置文件**。
- **2.** 在**新建格式**或**编辑格式**中,选择**说明**选项卡。
- **3.** 在**说明**中,以文本段落、附加文件、URL 或文档存储库中文件的链接形式输入说 明。
- **4. 可选:**在**引用**下,单击**添加** (**+**)。

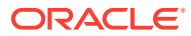
- **5.** 在**添加引用**对话框中,选择引用的**类型**:
	- **本地文件**

单击**浏览**选择并附加文件,输入**名称**,然后单击**确定**。在系统属性中指定文件大小。

• **URL**

输入 URL 的名称,然后输入 URL(例如,Oracle,<http://www.oracle.com>),然后单 击**确定**。

**提示:**  $\Omega$ 

要删除引用,请选择该引用并单击**删除**。

# 分配配置文件工作流

**工作流**选项卡包含编制者和审核者分配。只能向已授予编制者和审核者角色的用户分配这些针 对配置文件的功能。系统禁止向同一用户分配对同一配置文件的编制者和审核者角色,或者向 同一用户分配多个审核者角色。

有时可能需要针对调节具有编制和审核级别。例如,审批团队的成员可能全部都需要批准调 节,但批准的顺序无关紧要。现在,您可以通过将**需要以下人员操作** 字段设为**所有编制者**或**所 有审核者**,以将配置文件工作流分配给团队的所有成员。

有关为此配置文件分配注释者或查看者的信息,请参阅["指定配置文件访问权限](#page-110-0)"。

为编制者输入以下信息:

- **用户名** 可供选择的编制者用户名仅包括已授予编制者角色的用户。
- **后备用户** 如果已分配了一个用户作为主要编制者,则可以分配一个已授权的后备用户作 为编制者:

## **/** 注:

在调节合规性中,后备编制者只有在主要编制者的状态为不可用时才能编制调 节。在事务匹配中,后备编制者可以像主要编制者一样操作,可以访问事务匹配 任务,就像他们是主要编制者一样。

要分配配置文件工作流:

- **1.** 从主页中,依次选择**应用程序**和**配置文件**。
- **2.** 单击**新建** (**+**) 来**新建配置文件**,然后单击**工作流**选项卡。
- **3.** 在**编制者**下,选择要分配为编制者的用户以及后备用户。
	- **a.** 单击**搜索**来为角色选择用户。将填充**名字**和**姓氏**。
	- **b.** 单击**详细信息**,将用户的**状态**设置为"可用",然后单击**关闭**。
	- **c. 可选:**单击**高级**来输入用户的用户 ID、电子邮件地址或描述。
	- **d.** 单击**确定**以保存分配的编制者或后备用户。
- **4.** 如果您分配了某个团队作为**编制者**,您将看到**需要以下人员操作**字段,默认值 为**任何编制者**。如果您需要团队的所有成员都参与编制,可以将该值更改为**所 有编制者**。
- **5.** 选择**频率**,如果配置文件包含的频率与期间关联的某个频率匹配,当管理员使 用"复制到期间"功能时,系统会将调节复制到该期间。频率示例:每年、每季 度、每季度-美国、每季度-欧洲和每月。
- **6.** 选择一个**起始日偏移量**来决定调节的开始日期。此负数或正数决定了在授权开 始调节的期间关闭日期之前(如果为负数)或之后(如果为正数)的天数。
- **7.** 选择**调度起始时间**来确定"起始日偏移量"相对于哪一天(例如,关闭日期或结束 日期)
- **8.** 选择**持续时间**。此项将与开始日期相加来计算编制者到期日。
- **9.** 在**审核者**下,单击**新建** (**+**) 来分配审核者。在创建每个审核者时将添加**级别**。 支持数量不限的审核级别。
	- **a.** 在**用户名**下,从具有最高频率的审核者开始,单击**选择审核者**图标来分配审 核者。可供选择的审核者用户名仅包括已授予审核者角色的用户。
	- **b.** 要分配后备审核者或团队,请在**后备用户**下单击**选择审核者**。如果您已选择 了某个用户作为主要审核者,可以选择后备审核者。在**后备用户**列中,单击 **选择后备用户**并选择一个后备用户。
- **10.** 如果您分配了某个团队作为**审核者**,您将看到**需要以下人员操作**字段,默认值 为**任何审核者**。如果您需要团队的所有成员都审核并签署,可以将该值更改为 **所有审核者**。
- **11.** 在**频率**下,选择调节审核频率。可以每月编制调节并每季度进行审核。
- **12.** 在**持续时间**下,设置审核者到期日。到期日的计算公式是:编制者开始日期 + 编制者持续时间 + 审核者持续时间。审核者没有起始日偏移,这是因为审核者 开始日期是由编制者发布调节进行审核的时间确定的。编制者发布调节后,审 核者即可开始审核。
- **13.** 单击**保存**。

## **注:**

服务管理员可以分配一个团队,该团队包含编制者团队和审核者团队中的相同 用户。但是,在批准调节的过程中,该用户可以执行编制或审批,而不是同时 执行。

# 指定配置文件货币

如果您的公司使用单货币配置,则"货币"选项卡会隐藏。在编制摘要调节时,始终使用 单货币。要启用单货币组配置,需要更改"货币"选项卡。对于摘要调节,请选择"汇率类 型",然后选择单货币组。本位币货币组是默认设置。

确定为调节启用的货币组数以及外汇兑换行为。输入以下信息:

要设置配置文件货币:

- **1.** 从主页中,依次选择**应用程序**和**配置文件**。
- **2.** 单击**新建** (**+**) 来**新建配置文件**。

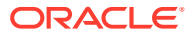

- <span id="page-110-0"></span>**3.** 单击**货币**选项卡。
- **4.** 如果配置文件包含的帐户在源系统中不受重估影响,为该配置文件选择**历史汇率**:
	- 如果选择**历史汇率**,当在调节中输入事务(例如,余额解释或调整)时,编制者必须 在调节中启用的所有货币组中指定相应值。
	- 如果清除**历史汇率**,则编制者必须将值输入到最低级别的货币组(例如,输入货币 组),系统将使用其维护的汇率计算其他货币组中的等效值。
- **5.** 选择**汇率类型**。仅当清除了历史汇率时,才会应用选择的汇率类型。加载外汇汇率(FX 汇 率)时,这些汇率将与某种汇率类型关联。配置文件中的汇率类型设置确定对该配置文件 的调节事务执行货币兑换计算所使用的 FX 汇率系列。
- **6.** 对于每个组**标签**(例如,"输入货币"、"本位币"或"报表货币"),请启用此选项并选择默认 货币。 货币组表确定为配置文件启用的货币组。货币组在系统设置中配置,只能为各个配置文件 启用在系统级别启用的货币组。如果启用了某个货币组,则可以为配置文件分配默认货 币,方法是:接受该货币组的系统级默认值,或者分配配置文件特定的默认值。

# 指定配置文件访问权限

**访问权限**选项卡决定了哪些用户有权作为注释者或审核者来处理与配置文件相关的调节。注释 者可以查看调节,并为调节或调节事务添加注释。查看者具有只读访问权限。

要选择用户或团队作为注释者或查看者:

- **1.** 从主页中,依次选择**应用程序**和**配置文件**。
- **2.** 单击**新建** (**+**) 来**新建配置文件**。
- **3.** 选择**访问**选项卡。
- **4.** 单击**添加** (**+**)。
- **5.** 在**选择查看者**或**选择注释者**中,单击**搜索用户** 。
- **6.** 选择**用户**或**团队**,然后输入名称或单击**搜索**。
- **7.** 在**搜索结果**下,选择注释者或查看者用户或团队,并将其添加到**可用**列。

# 指定配置文件属性

管理员可以使用**属性**选项卡向配置文件分配属性,并为这些属性提供相应值。属性显示在**调节** 中的"汇总"选项卡上,位于"其他属性"下。

**已锁定**列表示该属性是从格式继承的。

有关如何创建属性的详细信息,请参阅["创建属性](#page-29-0)"。

要添加配置文件属性:

- **1.** 从主页中,依次选择**应用程序**和**配置文件**。
- **2.** 单击**新建** (**+**) 来**新建配置文件**。
- **3.** 单击**属性**选项卡。
- **4.** 单击**添加** (**+**) 以显示**添加属性分配**。
- **5.** 在**属性**下,从已定义的属性的列表中选择一个属性。此时将根据所选的属性显示对话框选 项。

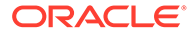

**/** 注: 将属性添加到**差异分析**配置文件时,请注意**设置属性**对话框中的以下内 容:

- **输入源系统余额**应该用于指定**输入当前期间余额**
- **输入子系统余额**应该用于指定**输入差异期间余额**。
- **6.** 在**类型**下,此不可编辑的字段根据所选的属性进行填充。
- **7.** 在**值**下,选择一个与属性类型相关联的值,例如:为带格式的"数字"属性选择数 值,为"列表"属性选择列表,为"多行文本"选择多行无滚动的显示文本,为"用户"属 性选择姓名,为"是/否"属性选择"是"或"否"。
- **8.** 在**访问权限**下,选择针对所选属性的角色和访问权限。所有角色都具有查看访问权 限,除非在下面另行指定。 要添加访问权限,请在每个"文本框"和"附件"选项卡中执行以下操作:
	- **a.** 单击**添加**。
	- **b.** 选择一个角色。
	- **c.** 选择以下角色访问权限类型之一:
		- **文本框**:
			- **不显示** 不在调节列表或者任何仪表板、列表视图和报表中显示此属 性。
			- **允许编辑** 能够添加、更改和删除属性的值,但要遵循可编辑性规则。
			- **必需** 需要为属性提供一个值。"必需"选项对于编制者和审核者可用。 在提供值之前,会阻止编制者提交,并阻止批准者批准。
		- **多行文本框**具有两个访问权限选项卡:
			- "文本框"选项卡:
				- \* **不显示** 不在调节列表或者任何仪表板、列表视图和报表中显示此 属性。
				- \* **允许编辑** 能够添加、更改和删除属性的值,但要遵循可编辑性规 则。
				- \* **必需** 需要为属性提供一个值。"必需"选项对于编制者和审核者可 用。在提供值之前,会阻止编制者提交,并阻止批准者批准。
			- "附件"选项卡:
				- \* **不显示** 不在调节上或者任何仪表板、列表视图和报表中显示此属 性。
				- \* **添加和删除** 能够添加文件和删除他们自己添加的文件,但具体取 决于可编辑性规则。
				- \* **必需** 要求编制者或审核者至少附加一个文件。"必需"选项仅对编 制者和审核者可用。在附加文件之前,会阻止编制者提交,并阻止 批准者批准。
				- \* **全部添加和删除** 可以添加自己的文件,删除自己的文件,还可以 删除其他角色添加的文件。
- **9.** 如果要将对调节属性进行的更新推送到配置文件,请选择**将调节更改复制到配置文件**。这 可以确保将配置文件更新为与调节一致,以便在下个期间创建调节时,它将使用相同的 值。
- **10.** 单击**确定**。

# 使用配置文件规则

配置文件规则会影响调节行为。用户可以将这些规则直接分配给配置文件/调节。这些规则应用 于配置了它们的调节。

只有已存在对应的调节时,规则才会评估事务条件。

分配给配置文件格式的规则以只读格式显示。

- **自动批准调节** 只有满足指定的条件时才自动完成指定的审批。 可应用于此规则的条件示例包括:
	- 如果余额在指定范围之外
	- 余额变动超出了指定金额或之前某个期间的余额百分比。
	- 如果之前的调节具有满足指定标准的事务或其他条件
	- 如果属性具有指定的值(包括计算属性)

当满足条件时,此规则会使指定的审核者级别标记为完成,从而使工作流前进到下一个审 核级别,如果不存在更高的审核级别,则会更改为"已关闭"状态。

当调节状态更改为"打开,等待审核者处理"时,会运行此规则。

此规则可以反复运行。

• **自动提交调节** - 如果满足指定的条件,则自动提交调节。

可应用于此规则的条件示例:

- 余额在指定范围之外。
- 余额变动超出了指定金额或之前某个期间的余额百分比。
- 之前的调节具有满足指定标准的事务或其他条件。
- 属性具有指定的值(包括计算属性)

当满足条件时,会将指定的审核者级别标记为完成,工作流会前进到下一个审核级别,如 果不存在更高的审核级别则会关闭。

**注:**

此规则不同于现有的自动调节功能,后者始终将工作流状态推进到"已关闭"状 态。对于要自动进行编制同时仍手动审核的用户,"自动提交"规则是一种可选方 式。

当调节状态从"挂起"更改为"打开,等待编制者处理"时,会运行此规则。 此规则可以反复运行。

• **阻止调节审批** - 此规则基于属性值或其他特征阻止调节审批。当批准者单击**批准**时会运行 此规则。

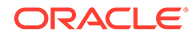

- **阻止调节提交** 此规则基于属性值或其他特征阻止调节提交。当编制者单击**提交**时 会运行此规则。
- **需要调节附件** 如果尚未向调节的主要附件部分添加附件,则此规则会阻止调节提 交;设定的条件可以基于属性值或指定了何时必须提供附件的其他特征。当编制者 单击**提交**时会运行此规则。
- **阻止调节驳回** 此规则可在某些情况下阻止调节被审核者驳回。当审核者单击**驳回** 时会运行此规则。
- **更新时发送电子邮件** 此规则在保存调节时根据满足的特定条件发送电子邮件。

**/注:** 此规则设计为在用户执行了调节操作(例如设置属性)时运行,但不会对 在**操作**对话框外执行的调节操作(例如重置日期)运行。

列:

**已锁定**

如果规则是从格式继承的,则显示"已锁定"。

**顺序**

成功执行某个规则可能会阻止调用后面的规则。例如,如果客户将某个自动调节规则分 配给了调节,并且自动调节成功,则绑定到提交功能的规则将永远不会被调用。请参阅 ["自动调节和规则的优先顺序](#page-91-0)"。

#### **设置属性值**

在将配置文件复制到期间之前,将属性值设置为在规则定义中设定的指定值。使用此规 则,可以为标准属性配置规则。此规则可以反复运行。 示例:基于期间频率设置编制者持续时间。规则配置支持何时设置值:"在将配置文件 复制到期间之前"。

要使用配置文件规则:

- **1.** 从主页中,依次单击**应用程序**和**配置文件**。
- **2.** 在**配置文件**中,双击某个配置文件。
- **3.** 选择**规则**选项卡。可以查看以下信息:
	- 顺序 优先顺序请参阅["自动调节和规则的优先顺序](#page-91-0)"。
	- 规则 规则的名称
	- 条件 选择的各种条件,必须满足这些条件才能运行规则
- **4.** 要创建、编辑、复制、删除规则或者对其重新排序,请在"规则"选项卡上单击相应 的按钮,并在需要时更新以下信息:
	- **规则** 选择一个规则。
	- **描述** 可选。解释为何配置该规则以及应该如何使用该规则。
	- **消息**(在某些规则中):
		- **给编制者的消息** 在"阻止调节提交"规则和"需要调节附件"规则中定义提供 给编制者的可选消息。
		- **给审核者的消息** 在"阻止调节审批"规则中定义提供给审核者的可选消息。
- **审核者级别** 选择**所有级别**将规则应用于所有审核者级别,或者单独选择特定的审核 者级别。必须至少选择一个审核者级别。
- 选择**创建筛选器** 并填写条件部分,或选择**使用保存的筛选器**并选择一个筛选器。为规 则选择和配置的筛选器决定了要应用的规则的触发条件。
- 条件
	- 如果选择了**使用保存的筛选器**,则"条件"部分将显示与保存的筛选器关联的条件的 只读版本。
	- 如果选择了**创建筛选器**,则会启用"条件"部分。

连接词、源、属性、运算符及值在该部分中的行为和在现有的高级筛选器功能中一 样。在创建筛选器时,可以使用以下属性:

- \* 任何调节或事务属性,包括归类为调节和事务属性的计算得到的属性
- \* 期间频率

## 自动调节和规则的优先顺序

本主题介绍自动调节和规则运行时的优先顺序。概括地说,处理顺序如下:

- **1.** 自动调节方法 请参阅["创建配置文件](#page-101-0)"中的"*自动调节方法*"
- **2.** 三种自动调节方法(没有活动、余额在范围内、余额在范围内并且没有活动)关闭的调 节,从之前的调节复制事务/注释
- **3.** 规则执行
	- **a.** 复制事务规则
	- **b.** 设置属性规则(如果适用)
	- **c.** 自动提交/批准规则

### **规则优先顺序**

在 Oracle Account Reconciliation 中成功执行某个规则可能会阻止调用后面的规则。例如,如 果客户将某个自动调节规则分配给了调节,并且自动调节成功,则绑定到提交功能的任何规则 (例如,需要调节附件)将永远不会被调用。

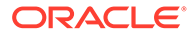

## **表 7-2 规则优先顺序**

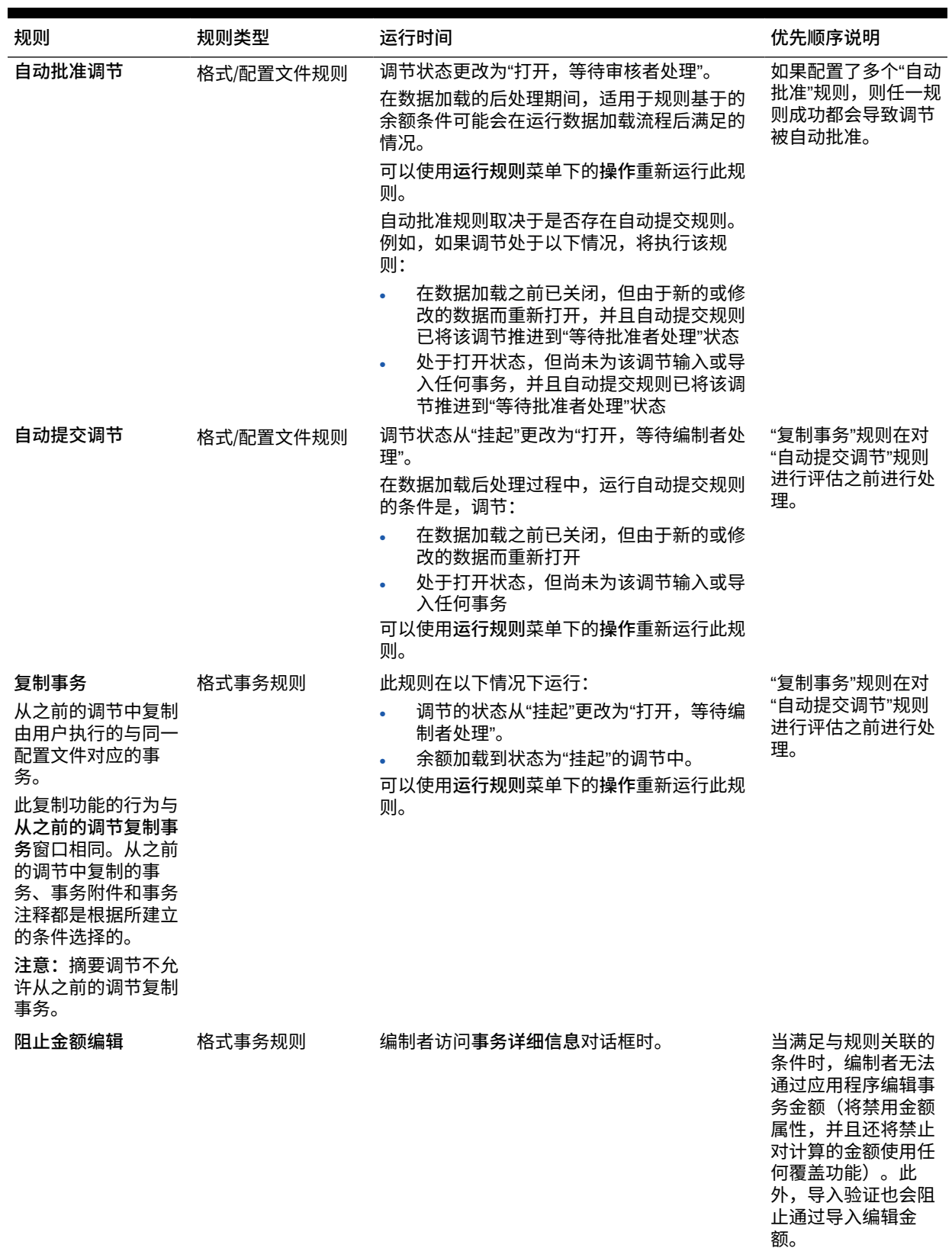

## **表 7-2 (续) 规则优先顺序**

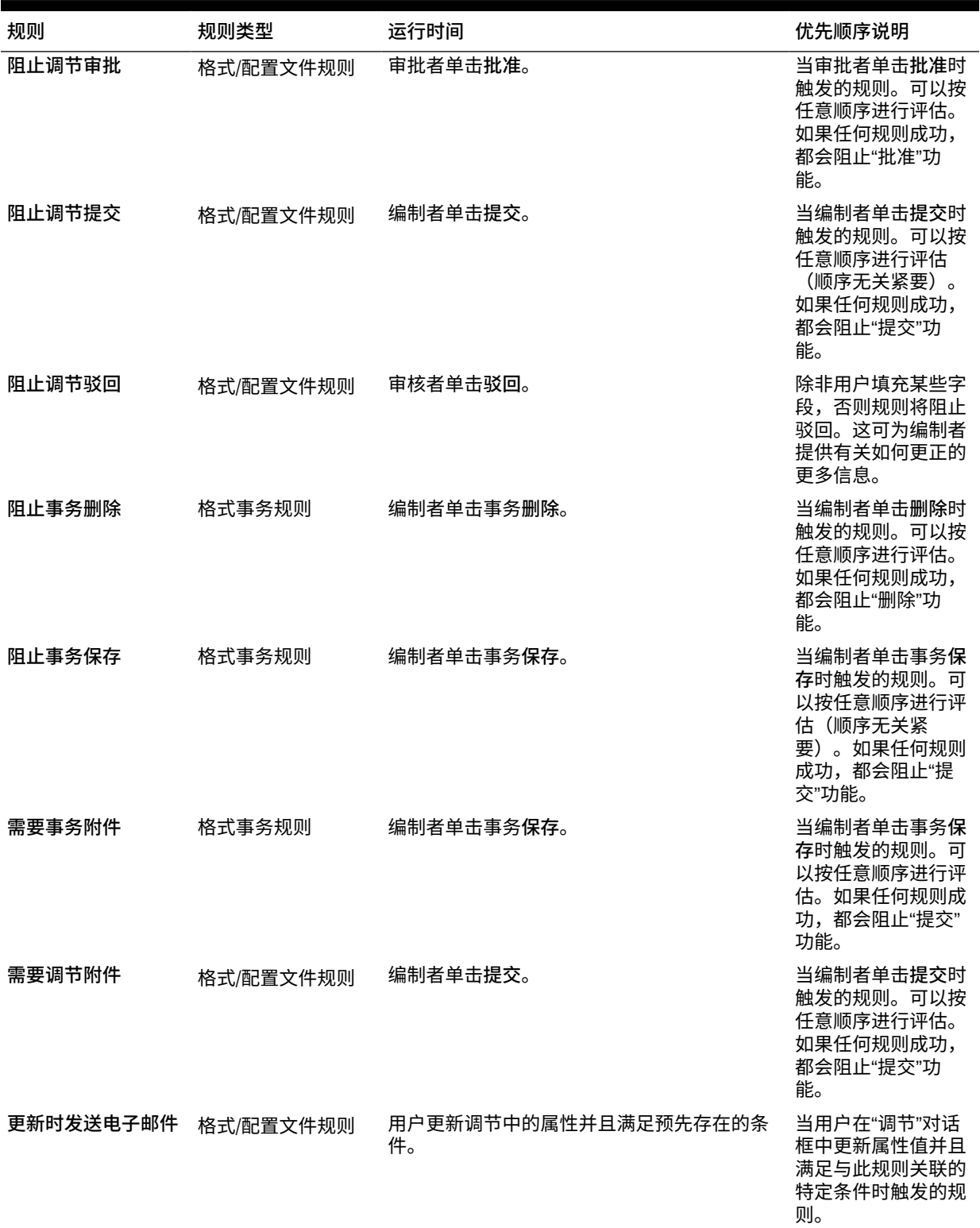

### **表 7-2 (续) 规则优先顺序**

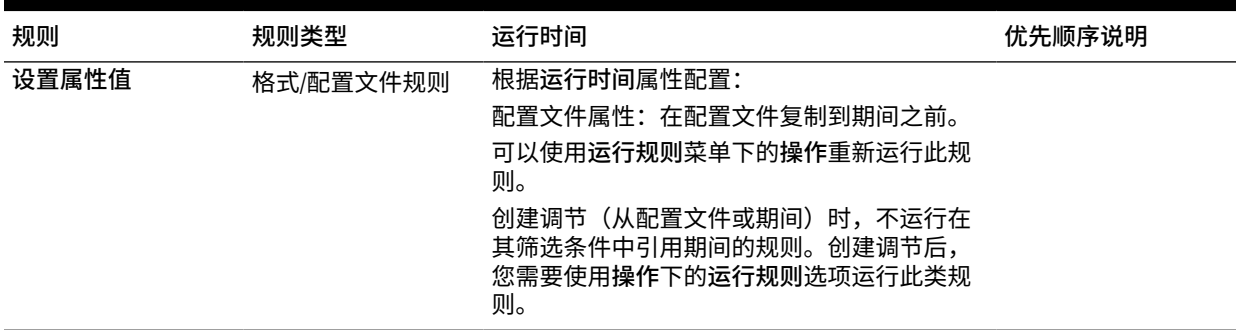

# 查看配置文件历史记录

要查看配置文件历史记录:

- **1.** 从主页中,依次选择**应用程序**和**配置文件**。
- **2.** 双击**帐户 ID** 以打开"编辑配置文件",然后单击**历史记录**选项卡。
- **3.** 查看**历史记录**选项卡上的详细信息,该选项卡记录对配置文件的更改。这些更改包 括工作流分配更改、格式配置、风险等级和配置文件属性的更改。

# 添加帐户

您可以使用"添加帐户"对话框将帐户分配给摘要配置文件。

要向摘要配置文件分配帐户:

- **1.** 从主页中,依次单击**应用程序**和**配置文件**。
- **2.** 创建一个新的配置文件并选择**摘要配置文件**,或者选择一个摘要配置文件,然后选 择**编辑**。
- **3.** 选择帐户并将其添加到**选定的帐户**。
- **4.** 保存为下列项之一:
	- **另存为筛选器** 在将摘要配置文件复制到期间时计算筛选器,这时,该帐户列 表将被保存并存储。
	- **另存为列表** 通过转到**可用帐户**来选择帐户,为摘要配置文件选择帐户,然后 将其添加到**选定的帐户**下。
- **5.** 完成后,单击**保存并关闭**。

# 对配置文件使用 Excel CSV 文件

管理员和超级用户可以在 Excel 中配置配置文件,然后导入它们。 要导入配置文件:

- **1.** 从主页中,依次单击**应用程序**和**配置文件**。
- **2.** 导出配置文件列表以创建一个导入模板,用于创建包含列标题的电子表格。
- **3.** 复制配置文件信息并将其粘贴到文件中。

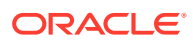

**4.** 导入该文件。请参阅"导入配置文件"。

# <span id="page-118-0"></span>导入配置文件

使用此过程可以将配置文件导入 **Account Reconciliation** 中。通过一个文件,一次最多只能 导入 300,000 个配置文件。如果您需要导入 300,000 个以上的配置文件,则需要将这些配置文 件分成多个文件导入,以保证低于最大值。

要导入配置文件:

- **1.** 从主页中,依次单击**应用程序**和**配置文件**。
- **2.** 在**配置文件**中,依次选择**操作**和**导入**。
- **3.** 在**导入配置文件**对话框中,输入:
	- **a. 文件**

输入或单击**浏览**以查找要导入的文件。

- **b.** 在**文件类型**中,选择一个类型:
	- **配置文件**
	- **摘要调节子代**

**注:**

您可以使用**导出配置文件**选项,在使用导入功能前先导出摘要调节子 代。如果您要对配置文件属性进行修订,也可以先使用**导出配置文件**选 项。首先导出文件,进行修订,然后使用**导入**来重新导入修订后的配置 文件。请参阅["导出配置文件](#page-119-0)"。

- **c.** 选择下列一个选项:
- **d. 导入类型**

选择下列一个选项:

- **替换** 将配置文件的定义替换为导入文件中的定义。此选项使用正在导入的文件中 的详细信息来替换配置文件详细信息。
- **更新** 更新配置文件的部分信息。帐户段值是必需的。例如,在导入文件中,更改 配置文件说明或重新分配审核者。您还对大量配置文件执行了相同更改,例如,向 400 个配置文件中的 100 个配置文件添加新属性。此选项不会完全替换配置文件 详细信息,只会更新在该文件中指定的属性的详细信息。例如,如果导入文件仅包 含一个配置文件说明列,则编制者、审核者及其他属性都不会受影响。

**注:**

如果导入包含组织单位的配置文件,必须在导入文件中指定"组织单位 ID"。

**e. 日期格式**

从允许的日期格式下拉列表中选择一个**日期格式**。日期格式不会转换。默认情况下, 日期格式设置为所导出文件位置的区域设置日期格式。

例如:

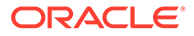

- <span id="page-119-0"></span>• MM/dd/yyyy
- dd/MM/yyyy
- dd-MMM-yy
- MMM d, yyyy
- **f.** 为导入文件选择一种文件分隔符(例如逗号或制表符)。或者选择**其他**以将任 意单个字符指定为分隔符。
- **g.** 单击**导入**。将显示导入摘要状态:
	- 如果导入成功,则**导入成功**对话框将显示导入的配置文件的数量。
	- 如果导入生成错误,则不会导入带有错误的配置文件,并且**导入错误**对话框 将指出各个错误。
- **4.** 单击**确定**返回到配置文件列表,或者单击**重置**加载其他文件。无论选择哪个,都将 保存已成功导入的配置文件,并放弃含有错误的配置文件。

# 导出配置文件

**将配置文件导出到文件**

要导出配置文件:

- **1.** 从**主页**中,依次单击**应用程序**和**配置文件**。
- **2.** 在**配置文件**中,依次选择**操作**和**导出**。 **可选:**筛选配置文件列表以仅包含要导出的配置文件。
- **3.** 在**导出配置文件**中,选择:
	- **行**

选择下列一个选项:

- **所有配置文件**以导出满足当前筛选条件的所有配置文件
- **选定的配置文件**以导出选定的配置文件

**注:**

您可以使用"列表中显示的最大项数"设置来调整要显示的最大行数。 有关详细说明,请参阅在 [Account Reconciliation](#page-60-0) 中设置调控器限 [制。](#page-60-0)

• **格式**

选择下列一个选项:

- **带格式数据 (仅可视列)**,导出为 Excel 兼容的格式
- **供将来导入的摘要调节子代**,导出摘要信息以供将来导入
- **供将来导入的无格式数据**,导出为 CSV 格式以供将来导入。 请注意,管理员或超级用户可以选择要包括在文件中的属性,或者保留默认 设置**全部**。

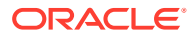

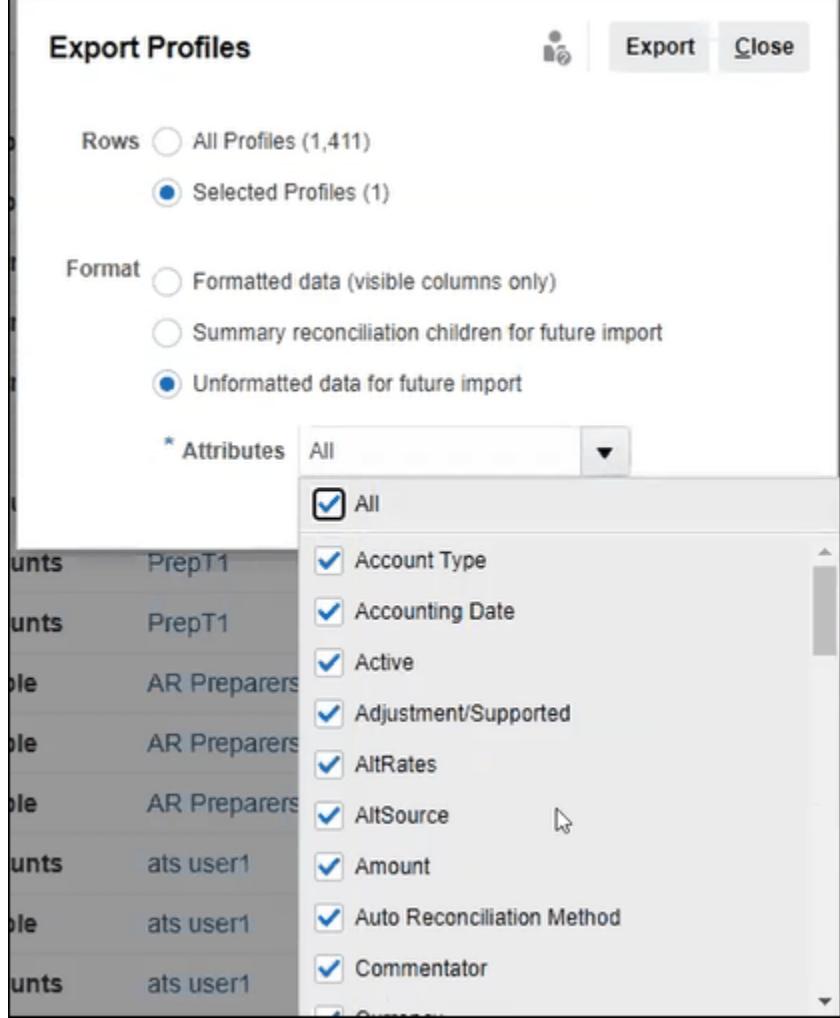

- **4.** 单击**导出**。
- **5.** 单击**打开**或**保存**以将文件保存到硬盘。
- **6.** 在**导出配置文件**中,单击**关闭**。

**使用"导出配置文件"导出配置文件属性,以便在将来导入修订后的属性**

请注意,您可以使用**导出配置文件**对话框导出配置文件属性,以便在导出的文件中进行更改, 然后将修订后的配置文件重新导入 **Account Reconciliation** 中。过程如下:

- 使用**配置文件**对话框上的**导出**导出配置文件属性。请参阅["导出配置文件](#page-119-0)"
- 在下载的 csv 文件中进行更改。
- 使用**配置文件**对话框上的**导入**来导入修订后的配置文件。请参阅["导入配置文件](#page-118-0)"

# 删除配置文件或调节

您可以在 **Account Reconciliation** 中删除一个或多个配置文件或调节。对于多项删除,将在 后台运行批处理作业,以便您在处理期间继续执行任务。作业开始运行后,您可以使用**作业**卡 查看是否有任何错误。

**ORACLE®** 

### **Related Topics**

- 删除配置文件 服务管理员可以从调节列表中删除一个或多个配置文件。
- [删除调节](#page-122-0) 服务管理员可以从调节列表中删除一个或多个调节。

## 删除配置文件

服务管理员可以从调节列表中删除一个或多个配置文件。

**Note:** 删除与事务匹配格式关联的配置文件时,也将删除与该配置文件关联的所有匹 配和不匹配的"事务匹配"事务。强烈建议您在删除配置文件之前进行环境备 份。

### 要删除配置文件:

- **1.** 在**应用程序**中,选择**配置文件**以查看配置文件列表。
- **2.** 要轻松访问所需调节,请使用**搜索**字段。您可以在下面的网格中搜索任何属性,但 源和子系统余额、日期以及任何基于图标的列除外。例如,您可以搜索"帐"字来查 看名称中包含"帐"的所有记录,例如应付帐款或应收帐款。

还可以使用特定筛选功能来访问特定调节列表,方法是单击"搜索"字段旁边的**筛选 器**图标,然后设置所需的筛选器。

**3.** 突出显示要删除的配置文件,然后从**操作**中选择**删除**。

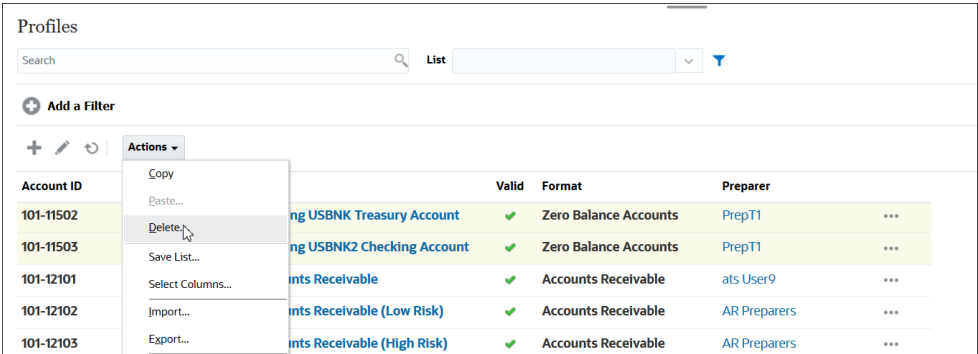

- **4.** 此时将显示一条警告消息,请在消息*是否确实要删除选定的对象?* 中单击**确定**作为 回应
- **5.** 如果删除多个配置文件,将开始运行批处理作业,您可以查看在后台运行的处理的 状态。

<span id="page-122-0"></span>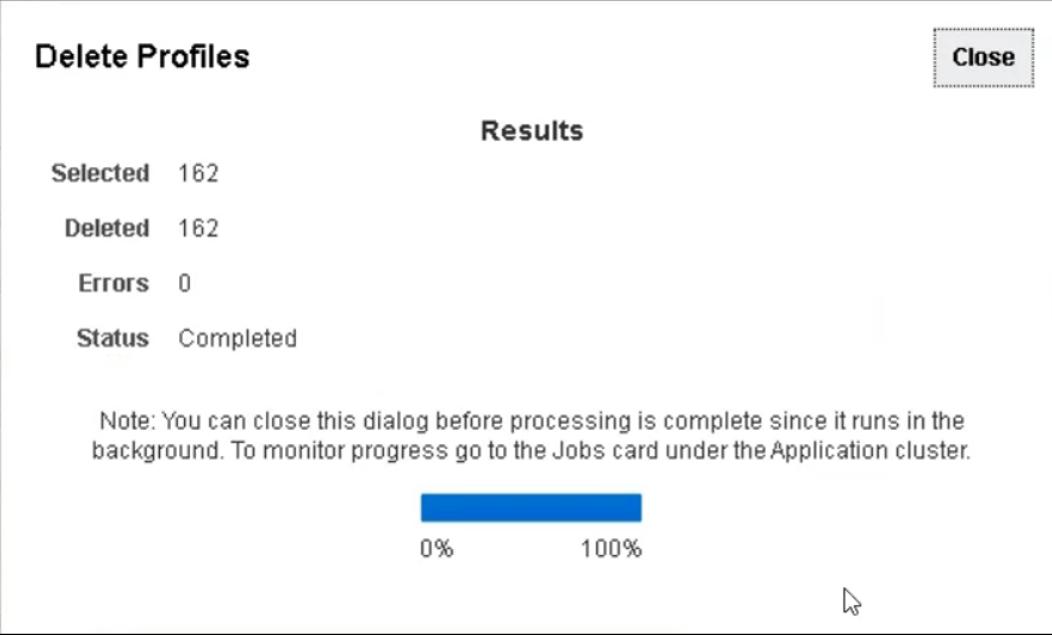

## 删除调节

服务管理员可以从调节列表中删除一个或多个调节。

要删除调节:

- **1.** 在**主页**中,选择**调节**以查看调节列表。
- **2.** 突出显示要删除的调节,然后从**操作**中选择**删除**。

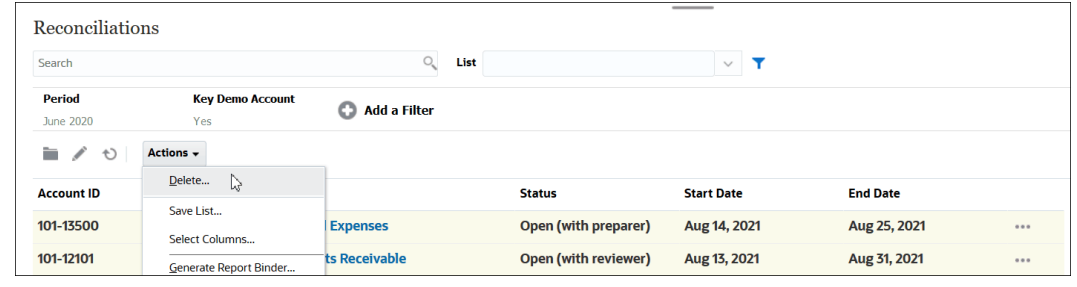

- **3.** 此时将显示一条警告消息,请在消息*是否确实要删除选定的对象?* 中单击**确定**作为回应
- **4.** 如果删除多个调节,将开始运行批处理作业,您可以查看在后台运行的处理的状态。

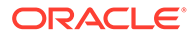

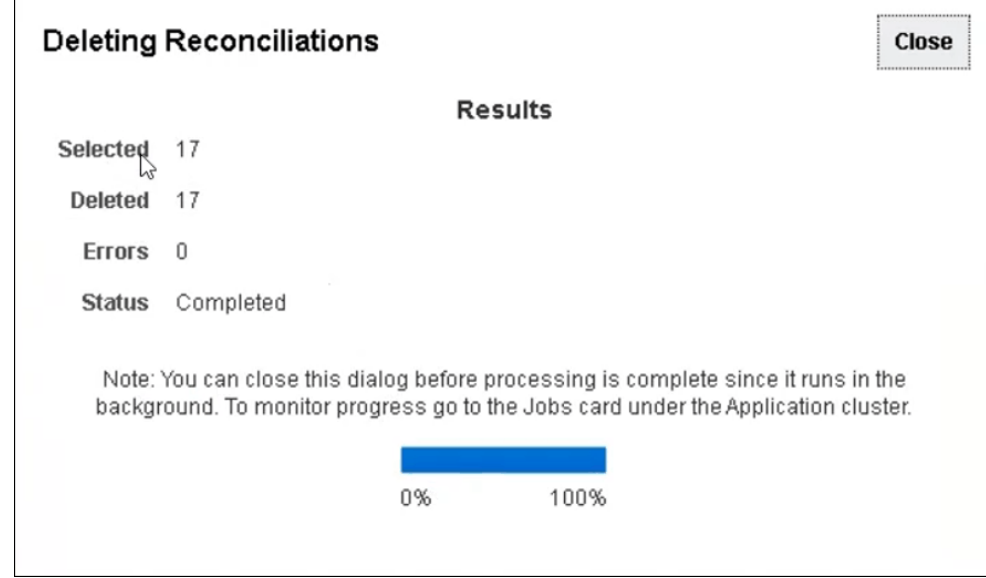

# 使用配置文件操作面板

可以使用"操作"面板对配置文件属性和工作流进行成批更新。可以更新所有配置文件或 筛选后的部分配置文件。

例如,有 500 个将 John 指定为编制者的配置文件。部门职责已经更改,因此您需要将 Mary 指定为这些帐户的编制者。筛选配置文件列表,使其仅包含 John 作为编制者的配 置文件,然后使用"操作"面板将 Mary 设置为"编制者"。

# 将配置文件复制到期间

要将配置文件复制到期间:

- **1.** 从**主页**中,依次选择**应用程序**和**配置文件**。
- **2.** 在"操作"面板中,单击**创建调节**。
- **3.** 选择所需的期间,然后单击**应用**。
- **4.** 选择要复制到期间的所需配置文件,然后单击**应用**。

# 复制配置文件

可以通过复制并粘贴配置文件来复制配置文件。

要复制配置文件:

- **1.** 从主页中,依次单击**应用程序**和**配置文件**。
- **2.** 选择一个配置文件。
- **3.** 依次选择**操作**和**复制**。
- **4.** 在**复制配置文件**中,单击**保存并关闭**或**取消**。 要粘贴配置文件:

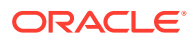

- **1.** 从主页中,依次单击**应用程序**和**配置文件**。
- **2.** 选择一个配置文件,然后依次选择**操作**和**粘贴**。

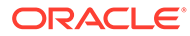

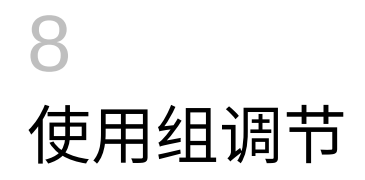

### **另请参阅:**

- 关于使用组调节
- 管理员的组调节设置任务 为了使用组调节,管理员必须执行多个一次性设置任务。

# 关于使用组调节

大多数公司发现,在比执行调节的级别更低的级别上跟踪总帐和分类帐余额非常有用。在调节 合规性的组调节中使用子段会为编制者提供以下能力,从而改善其工作:在一个级别进行调 节,同时了解更低级别的详细信息。这会帮助编制者更全面地分析数据并确定需要注意的区 域。

示例包括:

对于帐户分析,编制者不仅可以针对多个总帐 (GL) 余额执行单个组调节,还可以访问哪些"余 额已解释"的事务未加总到特定明细余额。

对于余额比较,编制者可以针对多个总帐 (GL) 余额和分类帐余额执行单个组调节,而且可以 轻松查看哪些明细余额不匹配。

余额查询 - 通过这种方式,编制者、审核者或审查者可以确定特定明细余额属于哪个组调节。

余额验证 - 通过这种方式,管理员可检查将要加载的所有余额是否已加载到系统中而且有效。

包含实体、帐户和成本中心的三段配置是在组调节中使用子段的一个常见示例。您可以使用这 些段的任意组合创建组调节,但前提是将这些组合指定为潜在的子段。例如,组调节 1 可以位 于"实体 - 帐户"级别,按所有的成本中心进行分组,这会使成本中心成为子段。您还可以在帐 户级别创建组调节 2 并按所有的实体和成本中心进行分组,这会使实体和成本中心成为子段。 本质上,任何可用于分组的段都可以指定为子段,这样,当您配置调节时,您可以根据需要灵 活地进行分组。

**了解组调节的数据加载**

子段级别的数据加载必须在**数据管理**内进行。您无法手动编辑余额,也无法使用 **Account Reconciliation** 将预先映射的数据加载到子段级别。预先映射的余额将始终在配置文件段级别 导入。

# 管理员的组调节设置任务

为了使用组调节,管理员必须执行多个一次性设置任务。

- **1.** [定义子段](#page-126-0)
- **2.** 为新的组调节设置[配置格式,](#page-127-0)然后将该格式应用到将成为组调节的配置文件。
- **3.** [将组调节格式应用到配置文件](#page-128-0)
- **4.** 在**数据集成**中将子段映射到目标维。请参阅"数据集成 [目标应用程序维映射](#page-128-0)"。

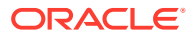

- <span id="page-126-0"></span>**5.** [在数据集成中创建集成](#page-129-0)
	- [在数据集成中映射维](#page-129-0)
	- [在数据集成中映射成员](#page-129-0)

完成设置后,请参阅"日常任务 - 在 [Account Reconciliation](#page-130-0) 中创建和运行数据加载"。

### **对编制者的差异**

现在,管理员在 **Account Reconciliation** 和**数据集成**中均设置和配置了配置文件子 段,而且为组调节创建和应用了格式,然后将该格式应用于配置文件。让我们看一下这 将对编制者呈现什么。请参阅"编制者的组调节任务"。

## 定义子段

在 **Account Reconciliation** 中将某个配置文件段标记为子段后,还会将该配置文件段 映射到"数据集成"中的目标维。

注意,在激活子段后,子段将在数据加载到一个或多个期间后立即锁定。

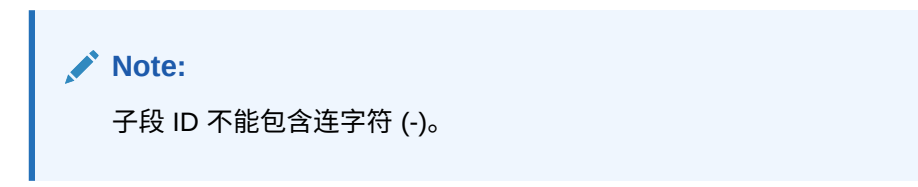

首先,在 **Account Reconciliation** 中定义子段:

- **1.** 从**主页**中,依次选择**应用程序**、**配置**和**系统属性**。
- **2.** 在**配置文件段**下面,选中**子段**复选框,然后从下拉列表中选择**目标维**。这些维是在 "数据集成"中定义的。

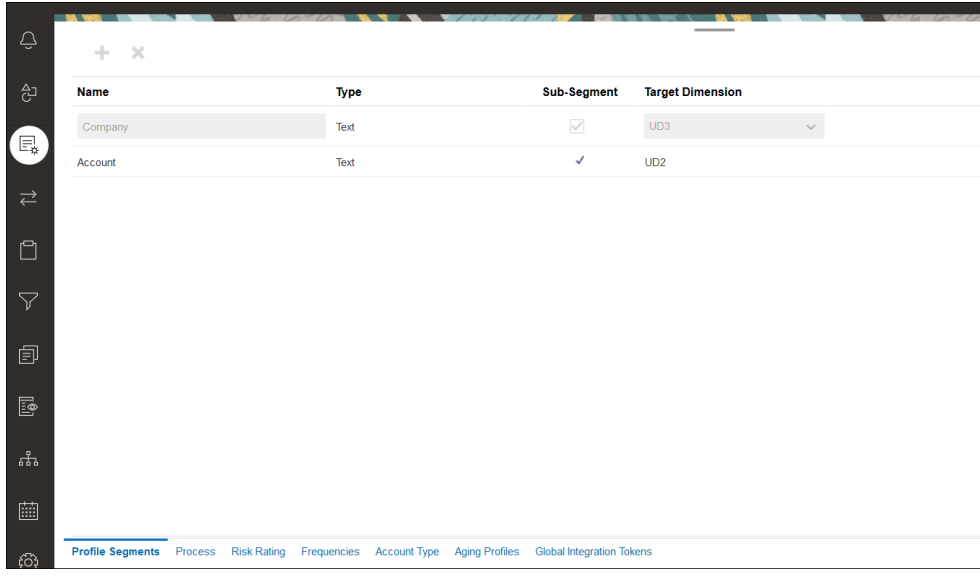

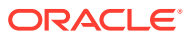

### <span id="page-127-0"></span>**Note:**

映射到 Account Reconciliation 内的调节帐户 ID 时,有一些关于空白目标段的注 意事项。如果在目标调节中的两个填充段之间有空白段,则 Account Reconciliation 将调节帐户 ID 中间的每个空白/null 段值视为三个空格。Account Reconciliation 还会去掉最后一个填充段之后的尾随 NULL 段。

例如,一个组调节具有以下调节 ID:"001-null-null-1925 XXX"(在查看调节/配 置文件时,Account Reconciliation 中的 "null" 不会出现(空白字符))。对于填 充段之间的每个空白/null 段, Account Reconciliation 的设计是将数据库层的 "null" 替换为三个空格。"数据集成"中的目标映射配置文件需要具有 "ACCOUNT ID 001- - -1925 XXX" 才能与 Account Reconciliation 一致。

## 配置格式

下一步是为组调节设置格式。要为组调节创建格式:

- **1.** 从**主页**中,依次选择**应用程序**、**配置**和**格式**。
- **2.** 通过单击加号 **(+)** 并填写必填字段来为组调节创建新格式。下面是为组调节创建的示例格 式。请注意以下事项:
	- 选中**组调节**复选框。选中此复选框将在**调节操作**对话框中显示**组详细信息**链接。
	- 所有其他设置的作用与单个调节相同。
	- 组调节不适用于事务匹配或差异分析方法。

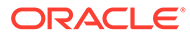

<span id="page-128-0"></span>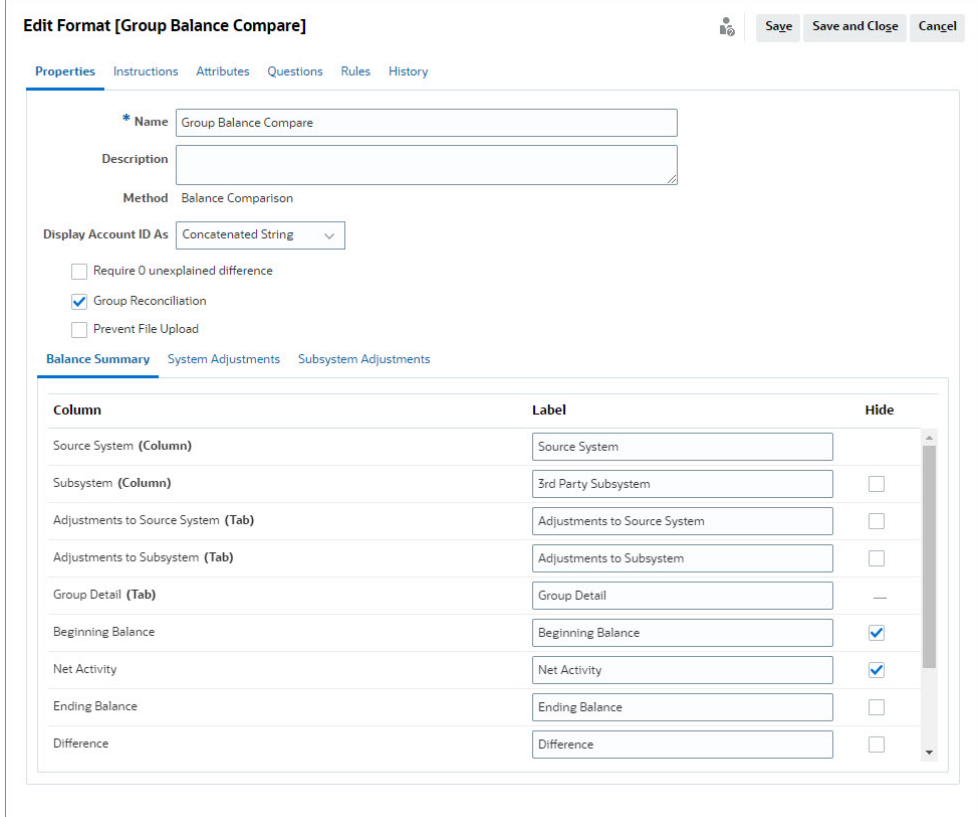

## 将组调节格式应用到配置文件

在为新的组调节配置了格式之后,可以将该格式应用到将成为组调节的配置文件。这会 遵循向配置文件应用格式的常规流程。请参阅"使用配置文件"

## 数据集成 - 目标应用程序维映射

在"数据集成"中,必须将 **Account Reconciliation** 中添加的每个子段作为一个维添加到 "数据集成"中的**目标应用程序**中,并使用与目标应用程序中完全相同的子段名称和维 名。

配置文件会作为一个串联值加载,该值与在 **Account Reconciliation** 中配置的配置文 件一致。每个额外的子段都以**查找**形式映射到各自的 "UD" 字段。这可确保 UD 映射与 在 **Account Reconciliation** 中的"配置文件段"屏幕上选择的 "UD" 一致。

要在"数据集成"中以维的形式添加子段:

- **1.** 从**主页**中,依次选择**应用程序**和**数据交换**。此时将显示"数据集成"页。
- **2.** 单击**操作**,然后选择**应用程序**。此时将显示"应用程序"对话框。
- **3.** 选择**调节合规性余额**,单击"操作"(省略号),然后选择**应用程序详细信息**。
- **4.** 在"维"选项卡上,单击**添加**将您在 **Account Reconciliation** 中添加的每个子段添加 到"数据集成"中,以便对该子段进行正确映射。为每个子段添加下面的内容:
	- **a. 维名** 必须与 **Account Reconciliation** 中的配置文件段名完全匹配。
	- **b. 目标维类** 必须为**查找**。

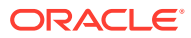

### <span id="page-129-0"></span>**c. 数据表列名** - 必须与 **Account Reconciliation** 中指定的目标维类名匹配。

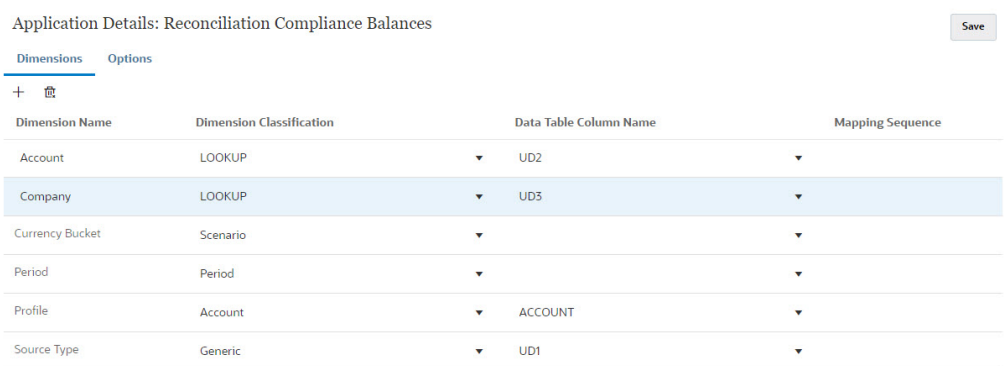

## 在数据集成中创建集成

集成指定如何从源系统中提取数据并将其加载到目标系统中。

**1.** 从**主页**中,依次选择**应用程序**和**数据交换**。在"数据集成"页上,单击"添加"图标以创建集 成。

请参阅*《在 Oracle Enterprise Performance Management Cloud 中管理数据集成》*中的 "定义数据集成"。

- **2.** 映射子段。请参阅"在数据集成中映射维"。
- **3.** 在数据加载过程中将数据从源映射到目标。请参阅"在数据集成中映射成员"。

## 在数据集成中映射维

作为"映射维"步骤的一部分,确保在**导入格式**中映射每个子段,以便将其加载到 **Account Reconciliation** 中。

有关在**数据集成**中导入格式的信息,请参阅*《在 Oracle Enterprise Performance Management Cloud 中管理数据集成》*中的"创建维映射"。

## 在数据集成中映射成员

要在"数据集成"中配置数据加载映射,在创建数据集成时需要使用"映射成员"步骤。请参阅*《在 Oracle Enterprise Performance Management Cloud 中管理数据集成》*中的"映射成员"。

下图显示了数据管理中组调节的"映射成员"配置。目标值 101-13XXX 表示目标配置文件。源值 101-13??? 指示从 101-13000 到 101-13999 的源配置文件都映射到目标配置文件 101-13XXX。请参阅*《在 Oracle Enterprise Performance Management Cloud 中管理数据集 成》*中的"在多维映射中使用特殊字符"。

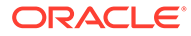

<span id="page-130-0"></span>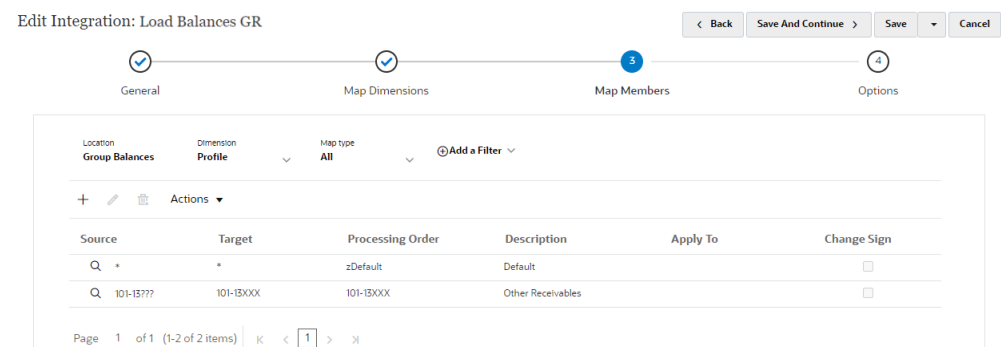

在**数据集成**中配置集成后,组调节的设置任务随即完成。日常任务是在 **Account Reconciliation** 中创建和运行数据加载。

日常任务 - 在 Account Reconciliation 中创建和运行数据加载

要创建新的数据加载:

- **1.** 从**主页**中,依次选择**应用程序**、**配置**和**数据加载**。
- **2.** 在**数据加载**页中,单击**添加**图标。

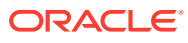

**3.** 在**新建数据加载**对话框中,选中**允许存在空白段值**。必须选中此复选框,以便可以加载没 有子段值的余额。

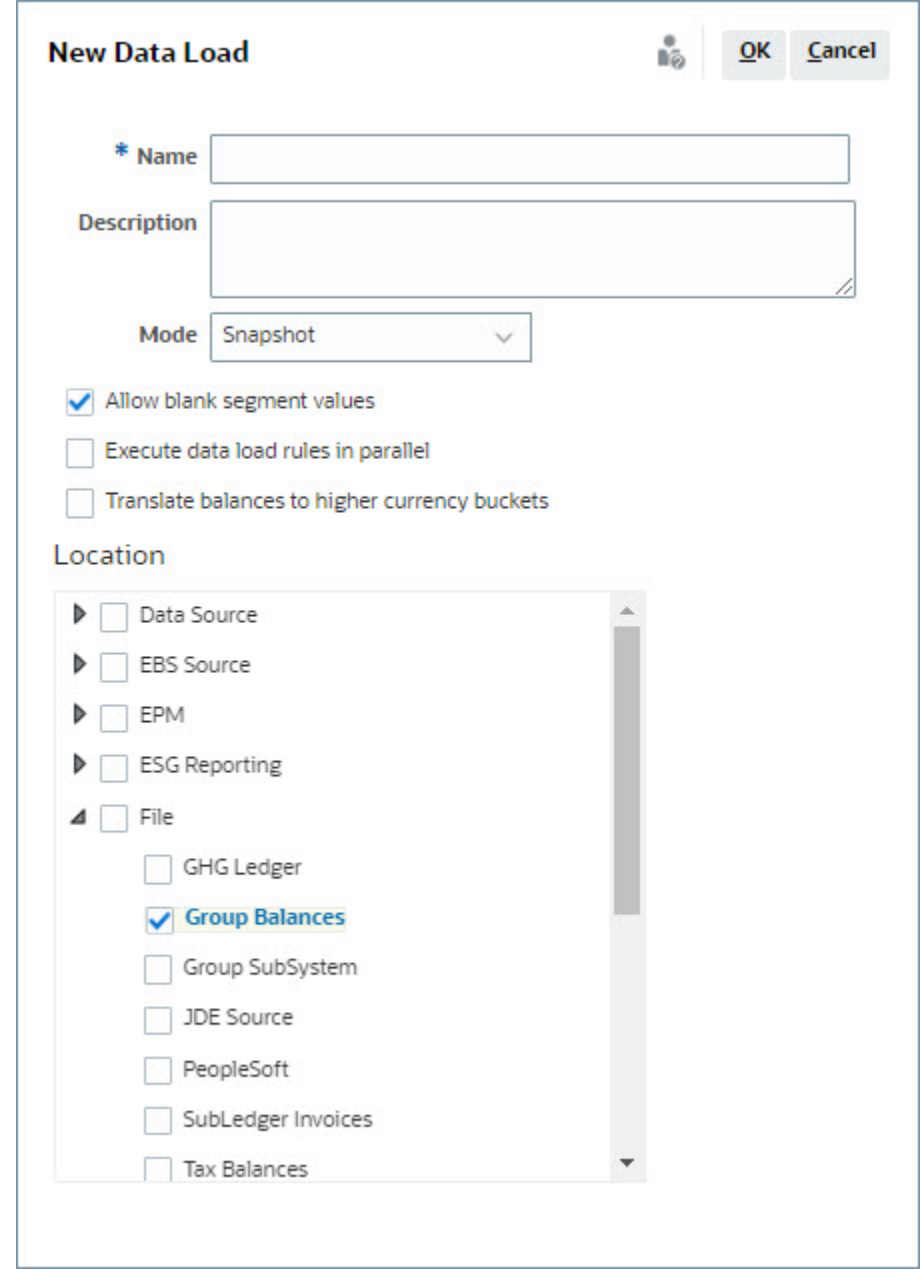

**4.** 在**位置**中,展开要从中导入余额的源类型(例如,文件),然后选择一个或多个相应位 置。

要在 **Account Reconciliation** 中导入余额:

- **1.** 从**主页**中,依次选择**应用程序**和**期间**。
- **2.** 从列表中,选择要为其导入数据的期间,然后从**操作**中选择**导入数据**。

# 第 II 部分 设置事务匹配

## **另请参阅:**

- [了解事务匹配](#page-133-0) 使用事务匹配模块,公司能够节省执行复杂调节所花费的额外时间,同时提高质量并降低 风险。
- [设置事务匹配概览](#page-148-0) 在设置事务匹配之前,必须先设置调节合规性。这是必需的,因为事务匹配使用在调节合 规性中设置的期间以及格式和配置文件来创建调节。
- [将调整或事务导出为日记帐分录](#page-200-0) 在"事务匹配"中,可以将调整或事务从数据源导出为双栏日记帐分录,然后可以将该分录 导入您的 Oracle ERP 系统。导出的日记帐分录将采用 .csv 文件格式。

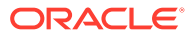

# <span id="page-133-0"></span>9 了解事务匹配

使用事务匹配模块,公司能够节省执行复杂调节所花费的额外时间,同时提高质量并降低风 险。

### **Related Topics**

- 事务匹配概览 本主题提供了对事务匹配、其优势和业务案例的基本理解。
- [事务匹配工作流](#page-135-0)
- [事务匹配术语](#page-136-0) 在使用事务匹配之前,了解主要概念和术语。
- [事务匹配的调节方法](#page-138-0)
- [关于事务状态](#page-138-0)
- [设置事务匹配任务](#page-139-0)
- [了解事务匹配引擎](#page-140-0) 本主题帮助您了解事务匹配引擎如何对事务进行评估。

# 事务匹配概览

本主题提供了对事务匹配、其优势和业务案例的基本理解。

### **Related Topics**

- 关于事务匹配
- [事务匹配的优势](#page-134-0)
- [如何确定事务匹配是否适合您的方案?](#page-134-0)
- [事务匹配的业务案例](#page-134-0)
- [关于事务匹配的示例应用程序](#page-135-0)

## 关于事务匹配

使用事务匹配,组织能够自动编制大量、劳动密集型和复杂的调节。然后,这些调节可以与调 节合规性中的跟踪功能无缝集成。

在调节合规性流程期间,除了比较余额外,组织还希望匹配构成余额的事务。事务匹配是对调 节合规性功能集的完美补充。它提供了简化复杂调节的编制所需的功能,然后将期末结果集成 到调节合规性期末流程中。

事务匹配的目标是从一个或多个数据源加载事务,使用预定义的规则匹配事务,识别异常,并 解释异常。通常,调节合规性中编制调节的频率低于或等于加载事务的频率。例如,如果每月 比较余额并编制调节,则可以每天、每周或每月加载事务。

您还可以使用事务匹配进行不同来源的非资产负债表调节,也称为经营性调节。示例包括系统 对系统调节、股票或股份结算、费用报销等。

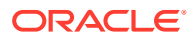

<span id="page-134-0"></span>**Note:** 事务匹配功能仅随 Oracle Enterprise Performance Management Enterprise Cloud Service (EPM Enterprise Cloud Service) 一起提供。

**"Account Reconciliation 概览"视频**

单击以下链接可观看此视频:

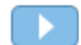

## 事务匹配的优势

使用事务匹配的优势包括以下几点:

- 节省手动编制复杂调节所花费的额外时间和人工
- 降低风险并提高调节流程的质量
- 消除调节编制流程中的低效现象
- 减少人为错误并加快调节流程

## 如何确定事务匹配是否适合您的方案?

回答以下问题以确定事务匹配是否适合您的调节:

- 此调节花费了多少 FTE (全职人力工时)?
- 每月/每天有多少事务进行此调节?
- 两个来源的详细数据都可用吗?

有时,来自一个来源的数据具有详细信息,而来自另一来源的数据进行了汇总。在 其他时间,数据本身可能并不完全可靠。例如,当您尝试将匹配逻辑建立在不可 靠、手动的日记帐名称或描述的基础上时。

## 事务匹配的业务案例

当您考虑调节总数时,您会注意到少量调节造成的工作量最大。因此,事务匹配功能是 调节合规性的完美补充。它们提供了简化这些复杂调节的工具,然后将期末结果集成到 调节合规性期末流程中。

<span id="page-135-0"></span>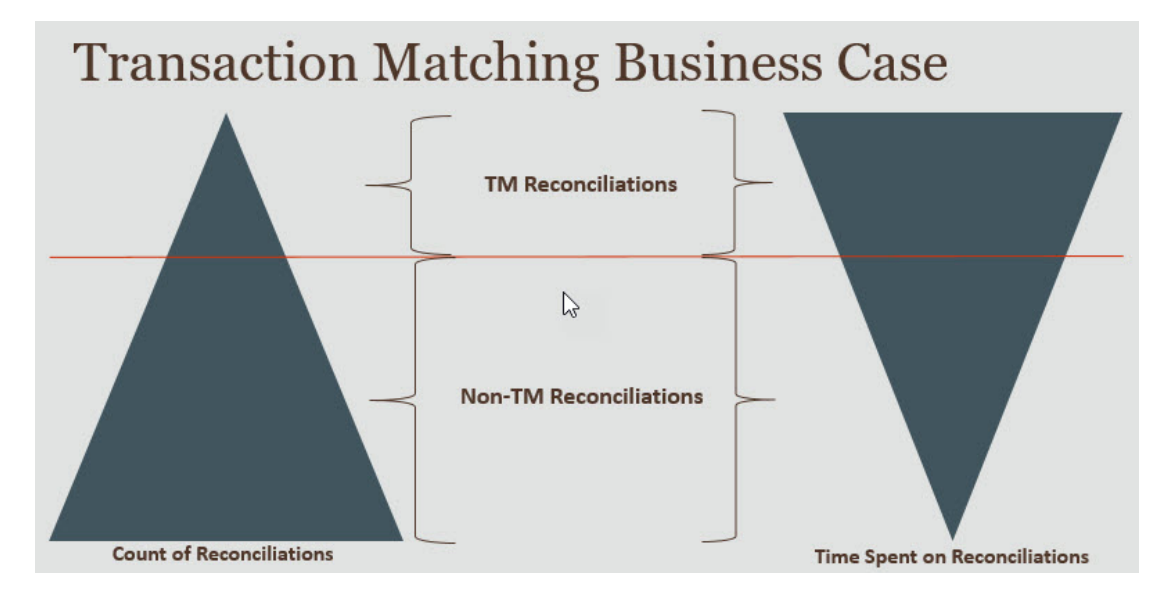

**事务匹配的适用方案**

- 与资产负债表相关的调节
	- 暂记和结算帐户
	- 公司内
	- 现金
	- 信用卡应收帐款
	- 明细子分类帐调节
- 经营性资产负债表外调节
	- 系统对系统调节(通常涉及两个第三方,其帐户必须相互同步)
	- 股票或股份结算
	- 费用报销

## 关于事务匹配的示例应用程序

为帮助服务管理员了解有关 Account Reconciliation 的更多信息,可以在首次启动服务时创建 示例应用程序。请参阅"创建应用程序"。

# 事务匹配工作流

使用事务匹配的工作流包括多个步骤,必须对每个调节的帐户执行这些步骤。每次有新数据可 用时,都必须重复执行这些步骤。

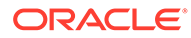

<span id="page-136-0"></span>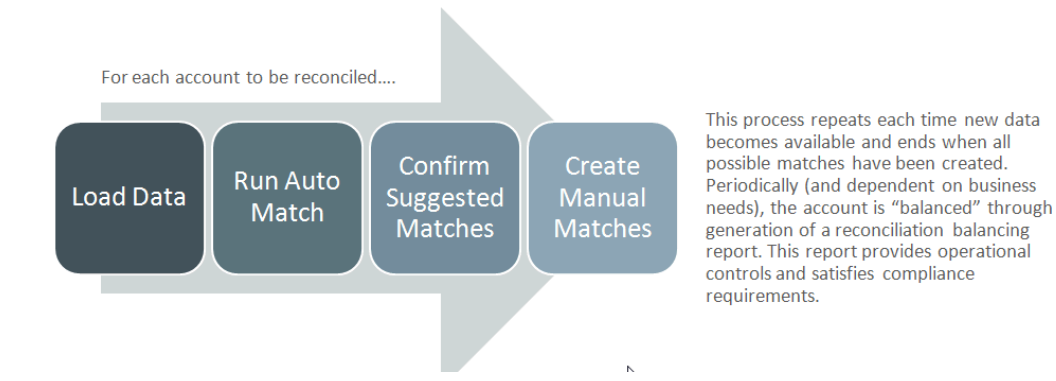

事务可以从任何源导入。导入过程可以按需运行,也可以安排为自动运行。

自动匹配流程根据预定义的规则匹配事务,用户只需要关注异常。自动匹配功能创建"确 认的匹配"(无需进一步操作)和"建议的匹配"(用户可以确认或放弃匹配)。期末调节 的执行频率取决于您的业务需求。

# 事务匹配术语

在使用事务匹配之前,了解主要概念和术语。

### **Related Topics**

- 匹配类型
- [事务匹配中的事务](#page-137-0)
- [数据源](#page-137-0)
- [匹配规则](#page-137-0)

## 匹配类型

匹配类型确定使用此匹配类型的帐户如何进行事务匹配流程。它还确定了要匹配的数据 结构以及用于匹配的规则。

匹配类型由服务管理员创建。对于每种匹配类型,都可以定义数据源和匹配流程。在匹 配流程中,可以指定匹配流程中包含的数据源以及用于匹配事务的一个或多个匹配规 则。可以对多个调节使用相同的匹配类型,只要调节具有相同的数据源和匹配规则配 置。

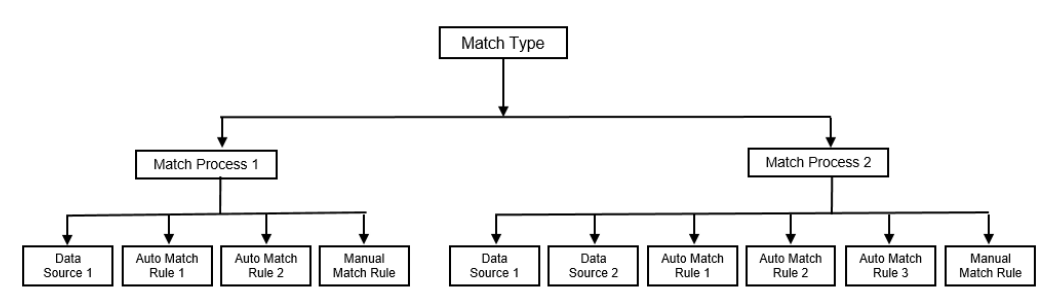

公司可以有许多不同的匹配类型。例如,公司内帐户、银行帐户、应收帐款、应付帐款 和各种结算帐户。由于这些不同的帐户的数据结构和匹配规则可能各不相同,公司通常 将为每种帐户类型创建一个匹配类型。此外,您可以使用匹配类型将调整导出回企业资 源规划 (ERP) 系统,作为文本文件中的日记帐分录。

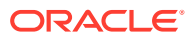

例如,您可以为具有单个数据源的结算帐户创建匹配类型,为具有两个数据源的公司内匹配和 调节创建匹配类型;为具有三个数据源(GL、POS 和银行)的现金帐户创建匹配类型。

## <span id="page-137-0"></span>事务匹配中的事务

事务从一个或多个源系统加载,然后与子系统中的事务进行匹配。

**时间和频率**

事务匹配支持各种工作流需求。

您可以:

- 每天匹配和平衡
- 每天匹配和每月平衡
- 每月匹配和平衡

## 数据源

数据源是从中将事务加载到事务匹配中的系统。这可以包括企业资源规划 (ERP) 系统、内部部 署或云数据库或文件。

根据具体方案,您可能需要在匹配类型中定义一个或多个数据源。对于每个数据源,定义必需 的属性(列)以及用于数据扩充的计算属性。数据源的示例包括总帐、子分类帐、银行等。

## 匹配规则

匹配规则确定匹配的执行方式。

可以配置具有日期和金额容差范围的规则,并在有差异时进行调整。

**匹配规则类型**

支持以下匹配规则类型:

- 一对一
- 一对多
- 多对一
- 多对多
- 调整

**容差限制**

容差限制指定在事务匹配中匹配两个值时允许的差异。它可以用数值或百分比来表示。

例如,在匹配规则中为金额指定 -10 到 +10 的容差限制。然后,如果源系统和子系统的金额的 差异等于或小于 10,则将其视为完全匹配。考虑源系统金额为 26000,子系统金额为 25990。这些值被视为完全匹配,因为它们之间的差异为 10,小于指定的容差 10。

有关详细信息,请参阅"了解事务匹配引擎"中的"评估容差"。

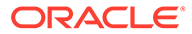

<span id="page-138-0"></span>**匹配规则条件**

匹配规则条件确定了哪些属性必须一起匹配,以及它们必须丝毫不差地匹配还是允许存 在容差。

使用匹配规则条件,可以定义源系统和子系统中属性之间的默认关系,从而更轻松地在 多个源匹配流程中定义匹配规则。

**匹配规则的匹配状态**

在自动匹配流程中,每个匹配规则都可以具有匹配状态。

对于调整类型以外的匹配规则,可能的匹配状态如下:

- 建议
- 已确认
- 建议 (无模糊项)
- 已确认 (无模糊项)

对于"调整"类型,唯一支持的匹配状态为"建议"或"已确认"。

# 事务匹配的调节方法

事务匹配格式基于以下调节方法之一:

• 带事务匹配的余额比较

此方法用于比较两个不同来源(例如源系统和子系统)之间的余额和匹配事务。例 如,您可以有一个销售点系统和一个商户事务系统,或者您可以匹配总帐中应付帐 款和日记帐分录之间的事务。

• 带事务匹配的帐户分析

此方法用于匹配单个数据源中的事务。例如,借项和贷项匹配。最常见的用例是, 如果您对单个数据源中的事务进行净额结算,以确定帐户(例如结算帐户)的净余 额。

• 纯事务匹配

此方法主要用于匹配两个系统之间的事务,而不进行期末调节。

# 关于事务状态

所有事务在加载到事务匹配中时都是不匹配的。随后,在执行匹配之后,将为事务分配 状态。

事务可以具有以下状态之一:

• 不匹配

不匹配的事务是指还没有匹配项的事务。

• 支持

支持的事务是出于合理的原因而没有匹配项的不匹配事务。

编制者通过支持详细信息提供理由,指出事务没有匹配项的有效原因。即使在匹配 事务之后,支持详细信息也会保留在 Account Reconciliation 中。

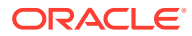

<span id="page-139-0"></span>支持的事务匹配后,其状态将更改为"确认的匹配"。

请参阅["处理支持的事务](https://docs.oracle.com/en/cloud/saas/account-reconcile-cloud/raarc/reconcile_trans_match_manual_match_supported_100x291bb878.html)"。

• 确认的匹配

当自动匹配功能确定事务具有完全匹配或在指定容差限制内的匹配时,事务的状态将设置 为"确认的匹配"。

对于手动匹配:

- 当建议的匹配得到确认时,建议的匹配中事务的状态将更改为"确认的匹配"。
- 不匹配的事务匹配后,这些事务的状态将更改为"确认的匹配"。
- 建议的匹配

建议的匹配由自动匹配功能标识为可能的匹配项。只有自动匹配流程才能设置此状态。 如果编制者确认了建议的匹配,则事务的状态将更改为"确认的匹配"。如果编制者放弃建 议的匹配,则该事务的状态将变为"不匹配"。

请参阅["确认建议的匹配](https://docs.oracle.com/en/cloud/saas/account-reconcile-cloud/raarc/reconcile_trans_match_confirm_suggested_102x6d3e231b.html)"。

• 确认的调整

当"自动匹配"规则清除作为单方调整的事务时,事务的状态设置为"确认的调整"。

对于手动匹配:

- 当状态为"建议的调整"的事务得到确认时,其状态将更改为"确认的调整"。
- 当只选择并调整一方的事务时,这些事务的状态将更改为"确认的调整"。

请参阅["设置要在自动匹配期间运行的单方调整](https://docs.oracle.com/en/cloud/saas/account-reconcile-cloud/suarc/admin_trans_match_setup_one_sided_adjustments_100x746452cc.html)"。

• 建议的调整

当"自动匹配"规则确定可能要作为单方调整清除的事务时,会将"建议的调整"状态分配给这 些事务。只有自动匹配流程才能设置此状态。

编制者可以确认或放弃建议的调整。如果建议得到确认,则事务的状态将更改为"确认的调 整"。如果放弃该建议,则事务的状态将更改为"不匹配"。

请参阅["设置要在自动匹配期间运行的单方调整](https://docs.oracle.com/en/cloud/saas/account-reconcile-cloud/suarc/admin_trans_match_setup_one_sided_adjustments_100x746452cc.html)"。

# 设置事务匹配任务

服务管理员必须执行某些任务才能设置事务匹配:

- **1.** 创建匹配类型。请参阅["创建匹配类型](https://docs.oracle.com/en/cloud/saas/account-reconcile-cloud/suarc/admin_trans_match_setup_create_recon_types_106x68132b777_may_5.html)"。
	- **a.** 定义数据源。请参阅["定义数据源](https://docs.oracle.com/en/cloud/saas/account-reconcile-cloud/suarc/admin_trans_match_setup_define_data_sources_100x69257777.html)"。
	- **b.** 定义匹配流程。请参阅["定义匹配流程](https://docs.oracle.com/en/cloud/saas/account-reconcile-cloud/suarc/admin_trans_match_setup_defining_match_process_108x68135789777_11_21.html)"。
- **2.** 创建格式。 请参阅["创建格式](https://docs.oracle.com/en/cloud/saas/account-reconcile-cloud/suarc/setup_formats_create_106xd54313b8.html)"。
- **3.** 定义配置文件。 请参阅["创建配置文件](https://docs.oracle.com/en/cloud/saas/account-reconcile-cloud/suarc/setup_profile_create_144xd5cf72fd.html)"。

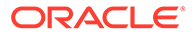

# <span id="page-140-0"></span>了解事务匹配引擎

本主题帮助您了解事务匹配引擎如何对事务进行评估。

本主题中的示例假定源系统数据源和子系统数据源中存在以下事务。

### **Source System**

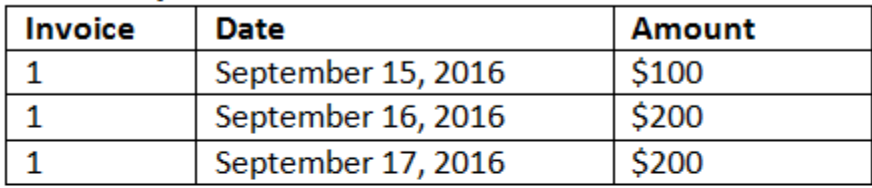

### **Sub System**

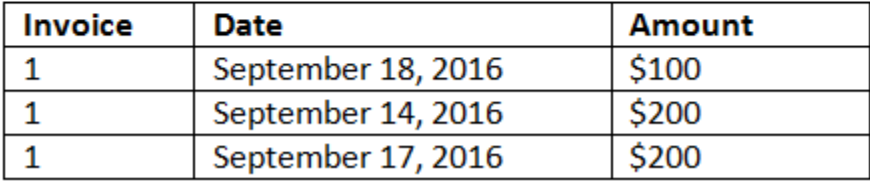

### **匹配规则**

- **1.** 源系统"发票"(Invoice) 与子系统发票确切匹配
- **2.** 源系统在子系统日期 -1 到 +3 的容差范围内匹配
- **3.** 源系统"金额"(Amount) 与子系统金额确切匹配

源系统和子系统"金额"属性是平衡属性。

**评估顺序/第一个匹配者胜出**

将按照事务在数据库中的存在顺序对事务进行匹配评估,并且将从进行匹配评估的事务 中选择满足条件的第一个事务作为匹配项。

**评估顺序/首先匹配最小的事务 ID**

加载事务时,会按顺序为其分配事务 ID。因此,具有最低事务 ID 的匹配事务意味着它 首先被加载,并且将是第一个要匹配的事务。

在 1 对 1 匹配中,如果两个事务都有资格与第三个事务匹配,但是只能匹配一个事务, 则将选择事务 ID 最小的事务作为匹配项。

对于子集规则,匹配功能将在创建匹配过程中根据金额和事务 ID 对事务进行排序。如 果两个事务具有相同的金额,则匹配中将使用事务 ID 最低的事务。

请注意,如果在选择"无模糊项"的情况下运行同一个规则,则所有事务都将保持不匹配 (预期工作方式)。

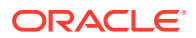

**评估容差**

可以采用三种方法设置容差级别,以允许匹配具有差异的事务。您可以设置:

- 应用于事务的容差差异值。例如,在差异最多为 -1 和 +3 的情况下自动匹配。
- 以百分比表示的容差阈值级别。例如,在最多为 0.5% 的金额值的情况下自动匹配。
- 以百分比和差异金额表示的容差阈值级别。例如,在最多为 1.0% 的金额值和最多为 100.00 的最高金额的情况下自动匹配。

**注:**

高/低容差的百分比值不能超过 100,该百分比值可用于**数字**或**整数**数据源属性。

### **评估设置为值的容差**

在评估一组容差值的容差时,计算受向事务应用高/低容差值的方式影响。例如,在日期值应用 了容差的样本事务中,经授权的容差为 -1 到 +3。如果向源系统表中的第一个记录应用这些 值,则子系统表中的第一个记录将满足匹配规则,因为 9 月 18 日距离 9 月 15 日小于或等于 +3 天。但是,如果我们向子系统事务(而非源系统)应用这些容差,则匹配将失败,因为 9 月 15 日距离 9 月 18 日不小于或等于 -1 天。

**注:**

虽然以上示例使用了日期容差,但是可以对日期、时间和整数数据类型的容差应用相 同的逻辑。

为确保一致的结果,在评估容差时我们选择使用以下方法:

**评估 1 对 1 规则类型**

对于 1 对 1 规则类型,我们将源事务视为"基本或锚定事务"。以下示例显示了评估方式。在以 下示例中,我们假设日期容差的**开始**设置为零 (0),**结束**设置为 +3。

- **1.** 从第一个源事务开始,将容差限制与事务的日期值相加以得出子系统中日期值的可接受范 围。
- **2.** 然后,将选择子系统中满足匹配条件的第一个事务。在我们的示例中,第一个事务的源日 期值是 9 月 15 日。
- **3.** 将 0 到 +3 容差加到子系统事务后,会选择源系统中满足以下条件的第一个事务作为匹配 项:日期值大于或等于 9 月 15 日且小于或等于 9 月 18 日。此匹配项在下面以绿色标出:

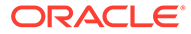

### Source System

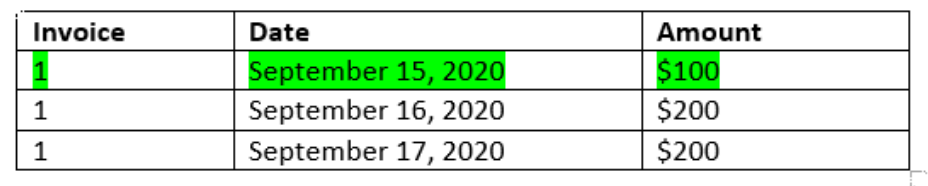

### Sub System

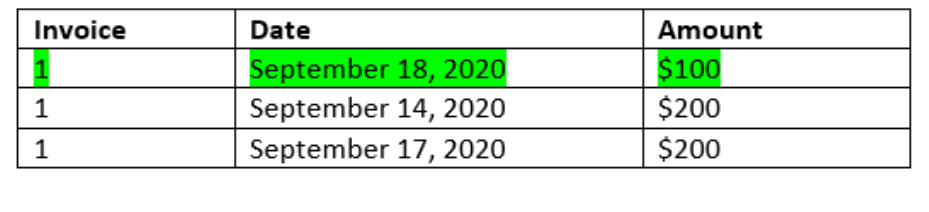

4. 继续处理第二个源事务(日期值为 9 月 16 日),在子系统中查找日期值大于或等 于 9 月 16 日且小于或等于 9 月 19 日的第一个事务。匹配项 9 月 17 在范围内,并 在下面以红色标出:

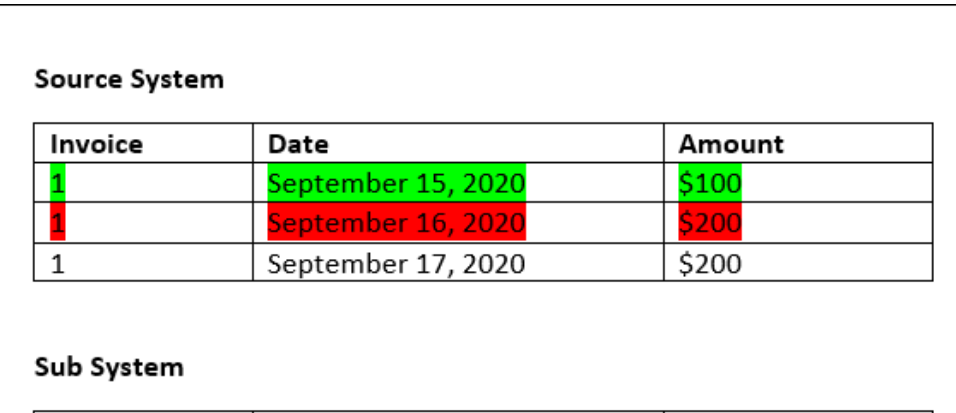

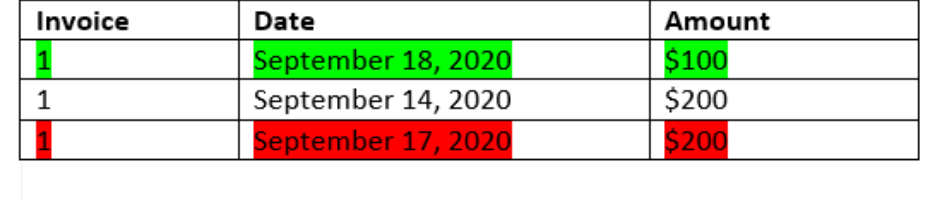

5. 继续处理第三个源系统事务(日期值为 9 月 17 日),假设我们需要在源系统中查 找满足以下条的第一个事务:日期值大于或等于 9 月 16 日且小于或等于 9 月 20 日。因为源系统中没有满足此条件的事务,因此没有创建匹配项。

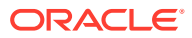

**/**注: 对于单源匹配流程,正事务与负事务匹配。

**评估 1 对多规则类型**

对于 1 对多规则类型, 源系统事务是基本事务。

## **/**注:

对于 1 对多规则类型,除了"平衡属性"条件外,还必须定义一个规则条件,该条件可 以为"完全匹配"或"按容差匹配"。

**评估多对 1 规则类型**

对于多对 1 规则类型, 子系统事务是基本事务。

## **注:**

对于多对 1 规则类型,除了"平衡属性"条件外,还必须定义一个规则条件,该条件可 以为"完全匹配"或"按容差匹配"。

### **评估多对多规则类型**

对于多对多规则类型,没有基本事务。而是,将使用一组规则对条件进行评估。 以下过程用于评估已指定日期容差的多对多规则类型的匹配。

- **1.** 从源系统中查找最小日期值和最大日期值。
- **2.** 在子系统中,使用以下公式计算在确定匹配时可以允许的最小日期值和最大日期值:
	- 最小子系统日期必须等于或大于最大源系统日期 + 日期容差范围的起始值
	- 最大子系统日期必须等于或小于最小源系统日期 + 日期容差范围的结束值

**3.** 确定匹配时,请考虑计算的最小子系统日期和最大子系统日期内的所有子系统事务 请注意,最小子系统日期必须等于或小于最大子系统日期。

### **示例:具有日期容差的多对多规则类型**

在此示例中,匹配允许的日期容差为 -2 到 +3。 考虑以下门店 ID 为 3738 的源系统事务。

### **表 9-1 源系统事务**

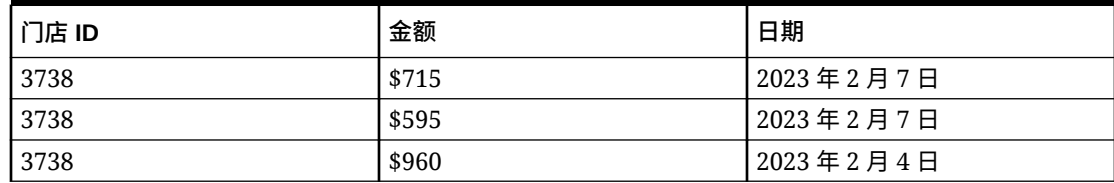

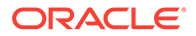
#### **表 9-1 (续) 源系统事务**

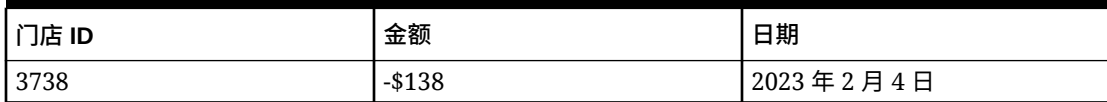

在源系统事务中,最小日期值为 2023 年 2 月 4 日,最大日期值为 2023 年 2 月 7 日。 考虑以下门店 ID 为 3738 的子系统事务。

#### **表 9-2 子系统事务**

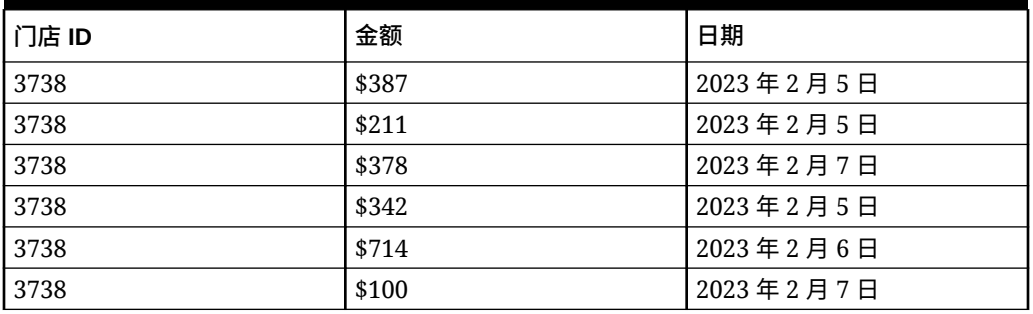

使用步骤 2 中的公式,确定必须考虑匹配的子系统事务的日期范围。

- 最小子系统日期必须等于或大于 2023 年 2 月 5 日(2023 日 2 月 7 日 2 天)
- 最大子系统日期必须等于或小于 2023 年 2 月 7 日(2023 日 2 月 4 日 + 3 天)。

因此,在创建匹配时,会考虑 2023 年 2 月 5 日至 2023 年 2 月 7 日之间的所有子系统 事务。在此示例中,所有子系统事务都在此范围内。

源系统中的金额合计为 2132。在子系统中,计算的日期范围内的事务的金额合计为 2132。因此,源系统和子系统事务被视为匹配。

要了解未创建匹配的示例,请考虑上面显示的相同源系统事务。在子系统事务中,唯一 的变化是最后一个事务(金额 = 100)的日期为 2023 年 2 月 8 日。创建匹配时可以考 虑的最大子系统日期是 2023 年 2 月 7 日,因此不会包括日期为 2023 年 2 月 8 日的事 务。源系统中的金额合计为 2132,但是子系统中的金额合计为 2032。因此,这些源系 统和子系统事务集是不匹配的。

**/**注: 对于多对多规则,必须至少定义一个"完全匹配"条件。

**评估平衡属性的匹配规则条件**

对平衡属性的匹配规则条件进行评估的方法与其他属性的方法稍有不同。请考虑使用样 本数据的一个多对多规则类型。下面是系统对此进行评估的方式:

- **1.** 系统将首先选择具有匹配发票编号的所有事务(规则 #1)。
- **2.** 然后将对日期属性进行评估,确定它们是否满足规则条件(规则 #2)。
- **3.** 最后,将评估源系统金额是否与子系统金额完全匹配(规则 #3)。

因为这是一个在源系统和子系统中有多个事务的多对多匹配,因此将首先按数据源对金额 值进行求和,然后对总和进行比较。

在我们的示例中,源系统金额的和是 \$500,子系统金额的和也是 \$500,因此满足匹配条 件:

#### **Source System**

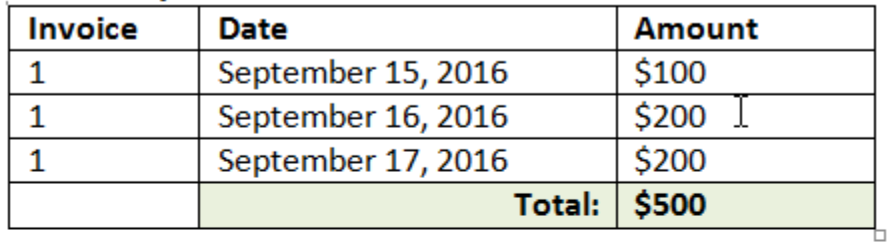

### **Sub System**

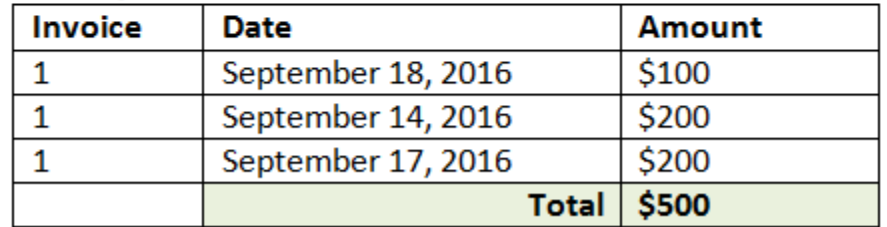

**/**注:

同样的流程还适用于 1 对多匹配和多对 1 匹配。只要一个匹配在同一数据源中存在 多个事务,就必须首先对平衡属性的值进行求和,然后再进行比较。

**评估设置为百分比的容差以及差异限制**

百分比容差选项可用于**数字**和**整数**类型的数据源属性(包括平衡属性),可针对以下内容进行 设置:

- 自动匹配规则
- 手动匹配规则
- 默认属性映射

我们来看一下匹配在容差高/低值为百分比时的工作原理。例如,假定存在以下情况:

- 匹配规则包含 1% 低容差和 1% 高容差
- "最多金额"的容差设置为 .5

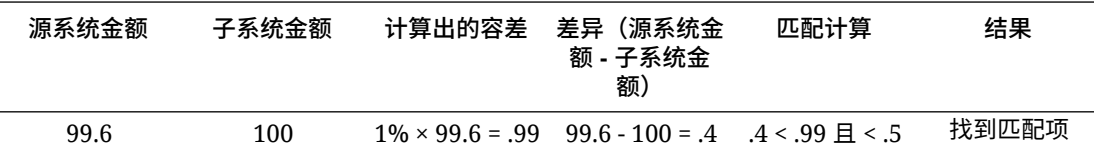

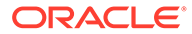

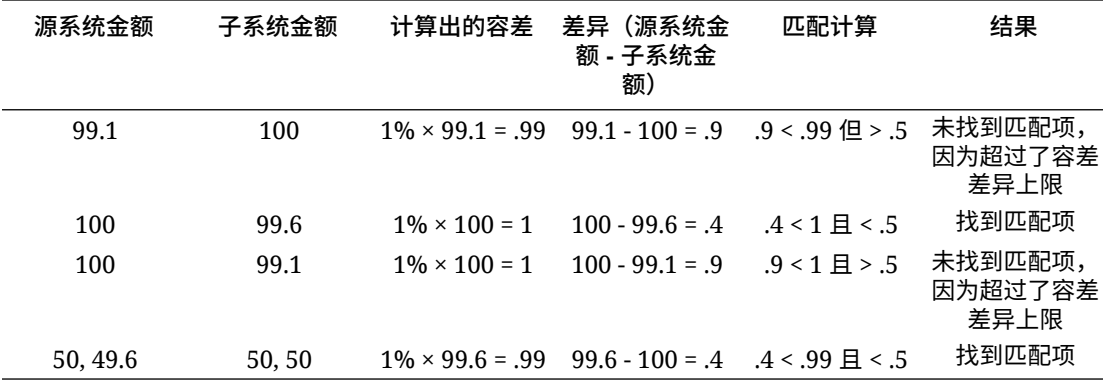

**评估 1 对 1 和 1 对多规则的日期容差**

日期容差是在匹配两个数据源的事务时要考虑的天数。**事务匹配**以最常见的事务匹配方 式考虑日期容差,将源(例如总帐)视为在银行存款或子系统事务"之前"可用。引擎锚 定在"源"上,并根据在规则中输入的容差值,计算从"源"向前匹配时要考虑的日期值范 围。

日期容差选项适用于**日期**类型的数据源属性,并可以设置用于:

- 自动匹配规则
- 手动匹配规则
- 默认属性映射

日期容差非常灵活,您可以使用日期容差和以下项来指定匹配:

• 天数**范围**

使用规则中的日期容差设置在匹配时要考虑的天数范围。在创建规则时,这些字段 标记为**开始**和**结束**以指示范围。使用引擎可以非常灵活地处理日期容差范围。假设 您要考虑匹配介于今天和明天之间的事务。开始日期将为 0,结束日期将为 1。另 一个示例是开始匹配事务的时间早于源事务 2 天,结束匹配的时间晚于源事务 4 天。您还可以考虑 1 天之前(从 -1 开始)到 1 天之后的事务,即将"开始"值输入为 -1 并将"结束"值输入为 +1。

• **特定日期**

您还可以提高日期容差精度,即将一个源的事务与子系统中另一特定日期(而不是 日期范围)的事务进行匹配。要实现此目的,可以对"开始"和"结束"字段使用相同的 日期容差值。例如,假设您只希望将源事务与 2 天之后的银行事务匹配。您可以在 "开始"字段和"结束"字段中都输入 2,以便在匹配时仅考虑这一天的事务。

- **业务日历**(而非常规日历),以便在匹配时不考虑假日和周末。
- 默认情况下,**Account Reconciliation** 使用常规日历指定日期范围形式的日期。在 计算日期范围时,您还可以选择使用业务日历,以便在计算范围时轻松地排除公司 假日或周末。在创建带容差的"日期类型"属性规则条件时,会提供**使用业务日历**复 选框选项。该选项还可用于匹配流程的默认属性映射。业务日历选项不适用于手动 匹配。

**注:** 要使用业务日历,必须指定组织单位的工作日,以及包含假日列表的假日规则。 将组织单位分配给配置文件,然后在创建调节期间使用关联的业务日历。请参阅 *《设置和配置 Account Reconciliation》*指南中的"定义组织单位"。

下面是一个指定了日期容差的规则示例,其中显示了业务日历复选框。

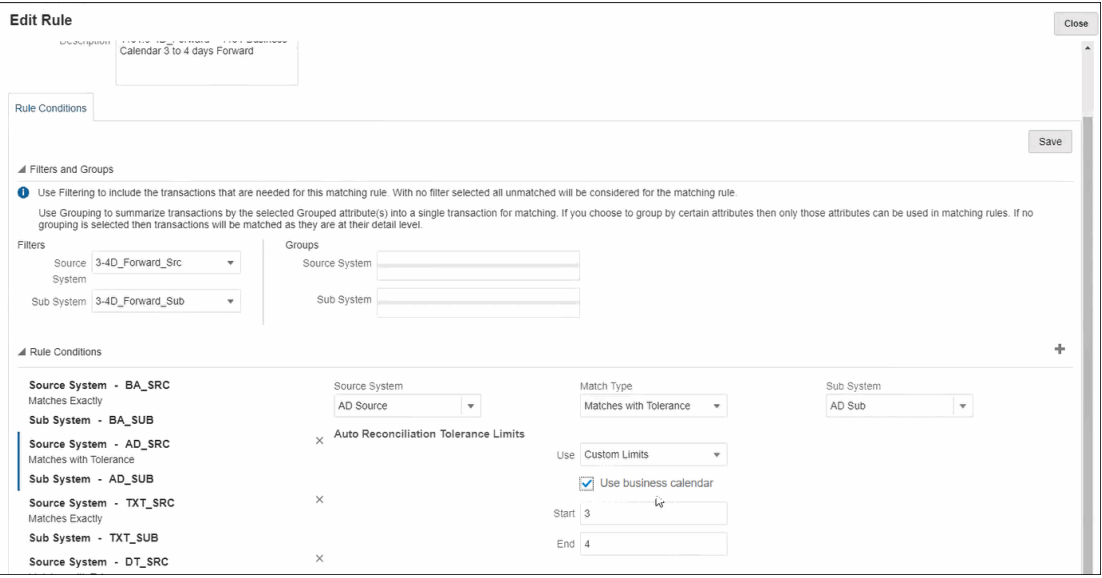

有关在定义匹配流程时创建带日期容差的规则的更多详细信息,请参阅"通过创建规则来定义匹 配流程"

# 10 设置事务匹配概览

在设置事务匹配之前,必须先设置调节合规性。这是必需的,因为事务匹配使用在调节合规性 中设置的期间以及格式和配置文件来创建调节。

#### **有关事务匹配的更多信息**

• 单击以下链接可观看"配置事务匹配"视频:

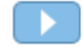

- 您可以了解有关事务匹配引擎的更多信息:[了解事务匹配引擎](#page-140-0)
- 您可以了解有关使用多个数据源和多向匹配流程的更多信息:[使用多个数据源和多向匹配](#page-183-0) [流程](#page-183-0)

# 设置事务匹配的步骤

必须先执行设置步骤,然后才能将事务匹配用于调节。

设置事务匹配的主要步骤如下:

- **1.** 定义在创建匹配类型时将使用的组属性。请参阅["创建组属性](#page-34-0)"。
- 2. 创建匹配类型,如["创建匹配类型](#page-155-0)"中所述 匹配类型确定了事务匹配的执行方式。对于每个匹配类型,应定义数据源和用于匹配流程 的规则。可以对多个调节使用相同的匹配类型,只要调节具有相同的数据源和匹配规则配 置。
- **3.** 从可用于事务匹配的格式方法中选择一种来创建格式,并将它与匹配类型相关联。 事务匹配的格式方法包括:
	- 带事务匹配的余额比较 与调节合规性中使用的余额比较格式类似
	- 带事务匹配的帐户分析 与调节合规性中使用的帐户分析格式类似
	- 纯事务匹配 如果要像以前那样使用事务匹配而不使用基于期间的调节,则选择此格 式。您还需要至少配置一个期间。

请参阅["定义格式](#page-80-0)"。

**4.** 定义将用来基于您定义的格式创建调节的配置文件。请参阅["使用配置文件](#page-100-0)"

创建配置文件后,管理员可以为事务匹配创建调节,然后导入数据,从而用户可以开始执行事 务匹配功能。请参阅"在事务匹配中创建调节"和"了解数据加载"

#### **Note:**

若想了解有关设置期间的更多信息以及"锁定截止日期"将如何影响事务匹配中的活 动,请参阅["配置期间](#page-71-0)"和"[关闭和锁定期间"](#page-77-0)。

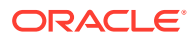

**Note:**

如果您希望将 Oracle Account Reconciliation Cloud 用于纯事务匹配并想创建 平衡报表,作为设置事务匹配的先决条件,您将需要至少设置一个期间。

# 定义组属性

组属性提供了一种机制,用于轻松管理与单个实体相关的一组依赖属性。

#### **Related Topics**

- 关于事务匹配中的组属性 组属性是用户定义的属性,由一个或多个成员属性组成。
- [创建组属性](#page-34-0) 在"调节合规性"中,服务管理员可以创建组属性。在"事务匹配"中,具有"匹配类型 - 管理"应用程序角色的用户可以创建组属性。
- [导出组属性成员值](#page-36-0) 通过导出组属性,可以在不同的环境中重用成员属性值。
- [导入组属性](#page-36-0) 通过导入组属性,您可以在环境中使用导入 .csv 文件中包含的组属性。
- [编辑组属性](#page-37-0) 服务管理员可以修改组属性的成员属性成员和值。
- [删除组属性](#page-37-0) 服务管理员可以根据特定条件删除组属性、成员属性或成员属性值。
- [关于调节合规性中的组属性](#page-33-0) 组属性是用户定义的属性,由一个或多个成员属性组成。

## 关于事务匹配中的组属性

组属性是用户定义的属性,由一个或多个成员属性组成。

组属性可以为一组成员属性存储多个值。组属性中的一个成员属性必须指定为关键成员 属性。

组属性的一个示例是"门店",其成员属性为"门店 ID"、"门店名称"、"门店位置"、"电话号 码"、"门店经理"和"门店电子邮件"。多个门店的详细信息可以存储在此组属性中。每个 成员属性的数据称为值。

组属性中存储的数据可能如下所示:

| 门店 ID | 门店名称 | 门店位置                           | 电话号码 | 门店经理    | 门店电子邮件                  |
|-------|------|--------------------------------|------|---------|-------------------------|
| 100   | 门店 1 | Store1_Locati   123-7645<br>on |      | Jane D  | jane.d@com<br>pany.com  |
| 200   | 门店 2 | Store2_Locati   765-3467<br>on |      | Amar K  | amar.k@com<br>pany.com  |
| 300   | 门店 3 | Store3_Locati 980-4821<br>on   |      | Anita T | anita.t@com<br>pany.com |

**Table 10-1 示例:门店组属性**

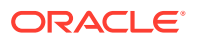

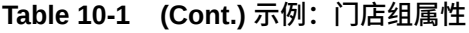

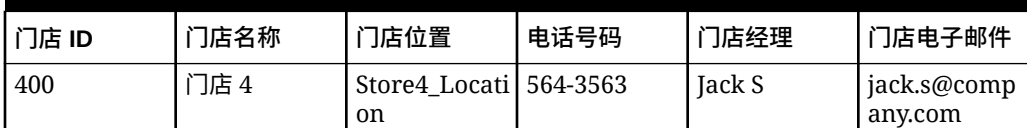

### **Note:**

"调节合规性"中定义的组属性与"事务匹配"中定义的组属性不同。您不能在"事务匹配" 中使用"调节合规性"组属性,反之亦然。

### **Note:**

在"事务匹配"中,具有"匹配类型 - 查看"应用程序角色的用户无法查看显示组属性列 表的"组属性"选项卡。

**使用组属性的优势**

- 定义一次并在多个对象中使用
- 防止在多个对象中使用的属性的值出现差异
	- 当任何成员值发生更改时,只需要更新组属性中的值。然后,可以在应用程序中引用 组属性键值的所有对象中看到这种更改。
	- 在调节或事务中选择组属性的关键成员时,将自动获取所有成员属性的值。
- 减少在整个应用程序中设置多个相关属性所需的工作量 通常,部分组属性成员包含在格式、调节或事务中。因此,调节可以使用"门店 ID"、门店 经理"和"门店电子邮件",事务可以使用"门店 ID"、"门店位置"和"电话号码"。使用组属性 时,无需单独设置所有这些属性。而是选择门店 ID(键属性),然后填充其他属性成员的 值。

**可以在哪里使用事务匹配组属性?**

为事务匹配定义的组属性可用于以下内容:

- 匹配类型
	- 数据源属性
	- 调整属性
	- 支持属性
- 仪表板 用于"匹配"对象类型

### 创建组属性

在"调节合规性"中,服务管理员可以创建组属性。在"事务匹配"中,具有"匹配类型 - 管理"应用 程序角色的用户可以创建组属性。

要在"调节合规性"中创建组属性:

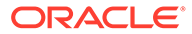

- **1.** 从**主页**中,依次选择**应用程序**、**配置**和**属性**。 "属性"选项卡显示在"调节合规性"中定义的所有自定义属性,包括组属性。
- **2.** 单击**添加**以显示"新建自定义属性"对话框。
- **3.** 指定组属性特性。请参阅["指定组属性特性](#page-34-0)"。
- **4.** 定义组属性成员。请参阅["定义成员属性](#page-35-0)"。
- **5.** 指定组属性成员的值。请参阅["指定组成员属性的值](#page-35-0)"。
- **6.** 单击**确定**保存组属性。

要在"事务匹配"中创建组属性:

- **1.** 从**主页**中,依次选择**应用程序**和**匹配类型**。
- **2.** 选择**组属性**选项卡。此选项卡显示在"事务匹配"中定义的所有组属性。
- **3.** 单击**添加**以显示"新建自定义属性"对话框。
- **4.** 指定组属性特性。请参阅["指定组属性特性](#page-34-0)"。
- **5.** 定义组属性成员。请参阅["定义成员属性](#page-35-0)"。
- **6.** 指定组属性成员的值。请参阅["指定组成员属性的值](#page-35-0)"。
- **7.** 单击**确定**保存组属性。

指定组属性特性

组属性特性包括名称和类型。

要指定组属性特性:

- **1.** 单击"新建自定义属性"对话框中的**特性**选项卡。
- **2.** 在**名称**中,输入组属性的名称。该名称在应用程序中的所有自定义属性中应该唯 一。
- **3.** 在**类型**中,选择"组"。 **注意:**创建组属性时"计算"选项处于禁用状态。

### 定义成员属性

对于组属性中的每个成员属性,必须指定名称和类型。 要定义组属性的成员属性:

- **1.** 单击"新建自定义属性"对话框中的**成员**选项卡。
- **2.** 使用以下步骤创建一个或多个成员属性:
	- **a.** 单击**添加**。此时将显示"新建属性成员"对话框。
	- **b.** 在**名称**中,输入成员属性的唯一名称。 该名称在应用程序中的所有自定义属性和系统属性中必须唯一。
	- **c.** 在**类型**中,选择成员属性的类型。请参阅["关于自定义属性](#page-24-0)"。 如果选择"列表",则必须为此成员属性指定值列表。不能选择"组"作为成员属性 的类型。

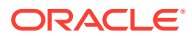

**Note:**

在"调节合规性"中,不能为多行文本属性添加附件。

**d.** 如果这是计算属性,请选择**计算**。请参阅["关于计算属性](#page-25-0)"和"[创建计算属性"](#page-30-0)。 仅当指定计算定义时,才能使用此组属性的成员属性。

**Note:**

对于在"事务匹配"中创建的成员属性,此选项处于禁用状态。

**3.** 为必须用作此组属性的键的成员属性选择**键**。组属性必须有一个键属性。

### 指定组成员属性的值

可以为组属性中的每个成员属性指定多个值。

可以输入成员属性的值,也可以从 .CSV 文件导入这些值。请参阅["导入组属性](#page-36-0)"。 要为组属性中的成员属性指定值:

- **1.** 单击"新建自定义属性"对话框中的**值**选项卡。 网格将为"成员"选项卡中定义的每个成员属性显示一列。
- **2.** 为已定义的成员属性创建一组或多组值。
	- **a.** 单击**添加**以显示新行。
	- **b.** 为每个成员属性输入值。

**Note:**

键属性的值在整个组属性中必须唯一。

# 导出组属性成员值

通过导出组属性,可以在不同的环境中重用成员属性值。 要导出组属性:

- **1.** 为必须更新的组属性打开"编辑自定义属性"对话框。
	- 在"调节合规性"中:从主页中,依次单击**应用程序**、**配置**和**属性**。单击必须导出的组属 性的名称。
	- 在"事务匹配"中:从主页中,依次单击**应用程序**和**匹配类型**。选择**组属性**选项卡,然后 单击必须导出的组属性的名称。
- **2.** 单击**值**选项卡,然后选择**导出**。

成员属性值将导出到名为 Members.csv 的文件中,成员属性名称为列名。如果具有此名称的文 件已存在,则使用整数后缀,文件名将为 Members(*n*).csv。

# 导入组属性

通过导入组属性,您可以在环境中使用导入 .csv 文件中包含的组属性。

如果导入文件包含无效值(即组属性中不存在的值),则该属性将留空,随后可以更 新。

要导入组属性:

- **1.** 打开"新建自定义属性"对话框或"编辑自定义属性"对话框。请参阅"[创建组属性"](#page-34-0)或["编](#page-37-0) [辑组属性](#page-37-0)"中的第一步。
- **2.** 依次单击**值**选项卡和**导入**。

此时将显示"导入成员值"选项卡。

- **3.** 单击**选择文件**以选择包含成员值的 .csv 文件。
- **4.** 在**导入类型**中,选择一个选项,指示当一个或多个成员存在现有值时要执行的操 作。

可选择下列选项之一:

- **替换:**导入文件中的所有值都将添加到或替换现有属性值。不在导入文件中的 现有属性值将不会更改。但是,特定键值的所有属性数据都将替换为文件中的 内容,或者将被清除。 仅从源系统移动最新更改时,才使用此导入类型。例如,从采购中添加新的门 店数据。
- **全部替换:**导入文件中的所有值将完全替换现有属性值。不在导入文件中的现 有属性值将被删除。 当您从具有完全更新的源系统镜像值时,使用此导入类型。例如,每周更新以 与 ERP 系统中的门店数据同步。
- **更新:**使用键属性进行比较,并使用要导入的文件中的值来更新成员属性值。 对导入文件中未指定的键属性的值没有影响。 导入文件中的所有值都将添加到现有属性值,或将替换现有属性值。不在导入 文件中的现有属性值将不会更改。只有特定键值的属性数据才会被文件中的内 容替换。不在文件中的属性的属性数据不会更改。导入文件内任何不存在于属 性中的键值都将导致错误。

在需要更新所有属性值中的一些属性时,使用此导入类型。例如,在不影响其 余门店数据的情况下,在重组后更新门店经理。

- **5.** 在**日期格式**中,选择所需的日期格式。
- **6.** 在**文件分隔符**中,选择在导入 .csv 文件中用作文件分隔符的字符。
- **7.** 单击**导入**。

# 编辑组属性

服务管理员可以修改组属性的成员属性成员和值。

要编辑组属性:

- **1.** 为必须更新的组属性打开"编辑自定义属性"对话框。
	- 在"调节合规性"中:从主页中,依次单击**应用程序**、**配置**和**属性**。单击必须更新 的组属性的名称。

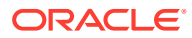

- 在"事务匹配"中:从主页中,依次单击**应用程序**和**匹配类型**。选择**组属性**选项卡,然后 单击必须更新的组属性的名称。
- **2.** (可选)在**名称**中,修改组属性的名称。
- **3.** 要编辑成员属性,请单击**成员**选项卡。

选择要编辑的成员属性,然后单击"编辑"图标。您可以编辑成员属性名称和为列表属性提 供的值列表。要添加新的成员属性,请单击"添加"图标。

请注意,不能更改键属性或修改成员属性的类型。

**4.** 要编辑成员属性的值,请单击**值**选项卡。

单击所需的单元格并修改值。保存更改后,使用此成员属性的所有调节或事务都将更新为 使用新值。

您可以通过单击"添加"图标添加新值。请注意,不能修改键属性的值。

### 删除组属性

服务管理员可以根据特定条件删除组属性、成员属性或成员属性值。

#### **Note:**

在"调节合规性"中,只有在未锁定的期间内未在任何格式、配置文件或调节中使用组 属性和成员属性时,才能删除这些属性。

删除组属性或成员属性后,使用这些属性的所有调节或事务都将继续保留已删除的信息。 要删除组属性:

- **1.** 访问现有组属性的列表。
	- 在"调节合规性"中:从主页中,依次单击**应用程序**、**配置**和**属性**。
	- 在"事务匹配"中:从主页中,依次单击**应用程序**和**匹配类型**。选择**组属性**选项卡。
- **2.** 对于要删除的组属性,单击"操作"菜单,然后选择**删除**。
- **3.** 在"删除确认"对话框中,单击**是**。

要删除成员属性:

- **1.** 为必须更新的组属性打开"编辑自定义属性"对话框。
	- 在"调节合规性"中:从主页中,依次单击**应用程序**、**配置**和**属性**。单击必须删除其成员 属性的组属性的名称。
	- 在"事务匹配"中:从主页中,依次单击**应用程序**和**匹配类型**。选择**组属性**选项卡,然后 单击必须删除其成员属性的组属性的名称。
- **2.** 单击**成员**选项卡。
- **3.** 选择要删除的成员属性,然后单击"删除"图标。
- **4.** 在"删除确认"对话框中,单击**是**。

要删除成员属性值:

**1.** 为必须更新的组属性打开"编辑自定义属性"对话框。

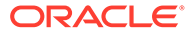

- <span id="page-155-0"></span>• 在"调节合规性"中:从主页中,依次单击**应用程序**、**配置**和**属性**。单击必须删除 其成员属性值的组属性的名称。
- 在"事务匹配"中:从主页中,依次单击**应用程序**和**匹配类型**。选择**组属性**选项 卡,然后单击必须删除其成员属性值的组属性的名称。
- **2.** 单击**值**选项卡。
- **3.** 要删除整行,请选择该行,然后单击"删除"图标。
- **4.** 要删除特定值,请单击该单元格,然后按 **Delete** 键。 此成员属性的值将变为空。使用已删除值的所有调节也将为此成员属性值显示空。

# 创建匹配类型

匹配类型确定使用该匹配类型的帐户如何进行事务匹配流程。

**另请参阅:**

- 关于数据源的匹配类型视图 为每个批准的匹配类型创建一个"匹配类型"视图。此视图包含匹配类型内所有数据 源中的所有事务。
- [创建匹配类型的步骤](#page-157-0) 匹配类型确定来自数据源(列和数据类型)的数据的结构,以及用于匹配的规则。 服务管理员和具有"匹配类型 - 管理"应用程序角色的用户可以创建匹配类型。
- [定义匹配类型特性](#page-157-0)
- [定义数据源](#page-158-0) 数据源包含需要匹配的事务。
- [使用事务类型](#page-168-0) 事务类型包括调整类型和支持类型。
- [通过创建规则来定义匹配流程](#page-172-0)

### 关于数据源的匹配类型视图

为每个批准的匹配类型创建一个"匹配类型"视图。此视图包含匹配类型内所有数据源中 的所有事务。

"匹配类型"视图简化了针对特定匹配类型的所有事务创建报表的操作。特定匹配类型的 "匹配类型"视图包含来自该匹配类型中所有数据源的属性。使用此视图的 SQL 查询来获 取每个数据源的列名。然后,您可以创建报表查询,其中包含特定匹配类型中所有数据 源中的所有事务。基于此报表查询运行自定义报表,您可以在一个位置筛选和查看有关 某个匹配类型的所有事务的数据。请参阅*《管理 Oracle Account Reconciliation》*中的 "生成自定义报表"。

"匹配类型"视图可以与其他表联接。基于"匹配类型"视图的报表查询是可移植的。如果两 个应用程序之间的匹配类型配置相同,则即使这两个应用程序不是完全相同的克隆,同 一报表查询也将可在这两个应用程序中使用。

批准匹配类型时创建或更新"匹配类型"视图。

#### **数据源的匹配类型视图的结构**

"匹配类型"视图的名称是其匹配类型 ID 加上 "TM\_" 前缀。例如,ID 为 POtoInv 的"匹配 类型"视图名称为 TM\_POtoInv。视图名称的最大长度为 30 个字节。

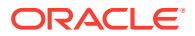

"匹配类型"视图中支持的最大列数为 300。

"匹配类型"视图包含固定的系统定义属性和来自匹配类型内所有数据源的数据源属性。列名不 得超过 30 个字节。数据源属性的列名是数据源属性 ID 加上后缀,后缀为下划线和表示该列的 数据类型的字母。有关"匹配类型"视图中列的详细信息,请参阅 *Account Reconciliation 的表和 视图*中的 *TM\_<MATCH\_TYPE\_ID>*。

```
Note:
```
如果匹配类型 ID 或数据源属性 ID 包含句点 (.) 或大括号('{' 或 '}'),则此字符在"匹 配类型"视图中将替换为下划线。例如,如果匹配类型 ID 为 InterCompany1.2,则其 "匹配类型"视图的名称为 TM\_InterCompany1\_2。

**示例:用于报告匹配类型的匹配事务的查询**

#### **示例 1:选择特定数据源的所有事务**

使用以下任何报表查询来检索匹配类型 TM\_GL\_POS\_BANK 的所有事务,其中数据源为 'Bank'。

SELECT \* FROM "TM\_GL\_POS\_Bank" TM\_GL\_POS\_BANK WHERE TM\_GL\_POS\_BANK.SOURCE = 'Bank';

SELECT \* FROM "TM\_GL\_POS\_Bank" TM\_GL\_POS\_BANK WHERE TM\_GL\_POS\_BANK.SOURCE = 'Bank' and TM\_GL\_POS\_BANK.RECON\_ID IN (SELECT recon.recon id FROM tm recon recon, tm recon type recon type, TM\_DATA\_SOURCE\_data\_source WHERE recon.recon type id = recon type.recon type id AND recon.recon type  $id = data source, recon typeid$ AND data source.recon type id = recon type.recon type id AND data source. DATA SOURCE ID = 2009);

#### **示例 2:选择匹配类型的不匹配事务**

以下报表查询返回所有数据源中匹配类型 TM\_GL\_POS\_BANK 的所有不匹配事务。

select \* FROM "TM\_GL\_POS\_Bank" TM\_GL\_POS\_BANK where TM\_GL\_POS\_BANK.match\_status\_enum\_is\_null or TM\_GL\_POS\_BANK.match\_status\_enum  $= 6$ 

#### **示例 3:选择两个指定日期之间的所有匹配事务**

#### 以下报表查询返回在日期之间创建的匹配类型 TM\_GL\_POS\_BANK 的所有匹配事务。此结果 包括来自匹配类型中所有数据源的事务。

SELECT \* FROM "TM\_GL\_POS\_Bank" TM\_GL\_POS\_BANK LEFT OUTER JOIN TM\_MATCH MATCH ON

(TM\_GL\_POS\_BANK.RECON\_ID = MATCH.RECON\_ID AND MATCH.MATCH\_ID = TM\_GL\_POS\_BANK.MATCH\_ID)

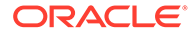

WHERE MATCH.CREATE DATE > ~MATCH DATE LOW~ and MATCH.CREATE DATE <=  $~\sim$ MATCH DATE HIGH $\sim$ 

### <span id="page-157-0"></span>创建匹配类型的步骤

匹配类型确定来自数据源(列和数据类型)的数据的结构,以及用于匹配的规则。服务 管理员和具有"匹配类型 - 管理"应用程序角色的用户可以创建匹配类型。

公司可能有多种匹配类型,例如,公司内帐户、银行帐户、应收帐款、应付帐款和各种 结算帐户。由于这些不同的帐户的数据结构和规则可能各不相同,因此公司将为每种帐 户创建一个匹配类型。为调节分配匹配类型后,多个调节可以使用相同的匹配类型。

**Note:**

在一个应用程序中可以创建的最大匹配类型数为 300。

#### 要创建匹配类型:

- **1.** 定义匹配类型特性。这包括匹配类型 ID、名称以及为使用此匹配类型的用户提供的 说明。 请参阅"定义匹配类型特性"。
- **2.** 定义一个或多个数据源。 请参阅["定义数据源](#page-158-0)"。
- **3.** 定义匹配流程,包括创建在匹配事务时必须使用的规则。 请参阅["定义匹配流程](#page-172-0)"。
- **4.** 定义事务类型,包括调整类型和支持类型。 请参阅["定义事务类型](#page-168-0)"。

**Note:** 还可以在环境中导出和导入匹配类型。请参阅["在环境中导出和导入匹配类型](#page-197-0)"

**观看"创建匹配类型"视频**

单击以下链接可观看此视频:

 $\mathbf{F}$ 

### 定义匹配类型特性

要定义新匹配类型,首先在"特性"选项卡上输入名称、面向用户的任何说明或解释(何 时使用此匹配类型)以及日历(确定使用此类型的调节进行平衡的频率)。

要定义匹配类型特性:

- **1.** 从**主页**中,依次选择**应用程序**和**匹配类型**。
- **2.** 从**匹配类型**中,单击**新建**。此时将显示"新建匹配类型"对话框的"特性"选项卡。

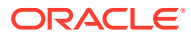

<span id="page-158-0"></span>**3.** 输入 ID 值(在匹配类型之间不能重复)、名称和可选的描述。 ID 必须是小于或等于 28 个字节的字母数字值。允许的特殊字符是句点 (.)、下划线 (\_) 和 连字符 (-)。

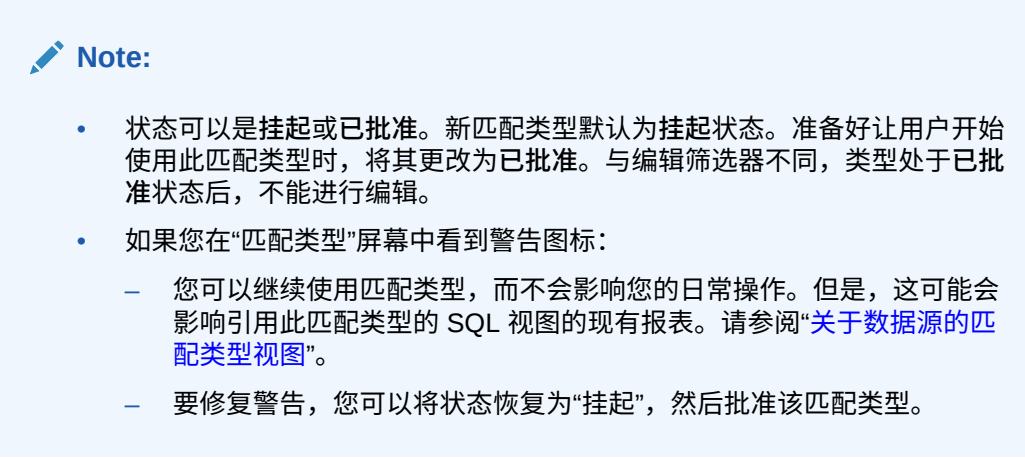

#### **4.** 单击**保存**。

当您将匹配类型的状态设置为**已批准**并保存定义时,将创建此匹配类型的"匹配类型"视图。此 视图包含此匹配类型的所有数据源中的所有事务。单击"视图"字段中的数据库图标可显示 SQL 查询,以在自定义报表中使用该视图。请参阅*《管理 Oracle Account Reconciliation》*中的"生 成自定义报表"。

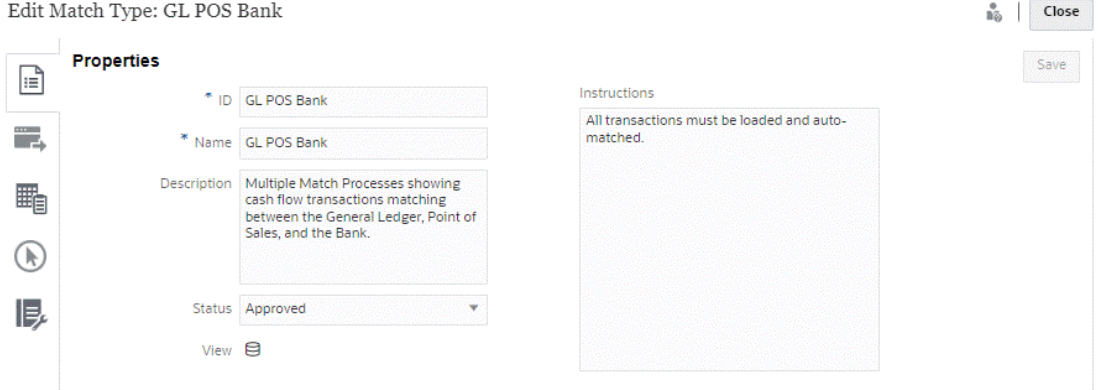

如果"视图"字段显示感叹号(而不是"数据库"图标),则表示创建视图时出错。您可以重试,方 法为将匹配类型状态设置为**挂起**、将其设置回**已批准**并保存更改。如果问题仍然存在,请查看 您的"匹配类型 ID"和"数据源 ID"。请参阅本主题中的步骤 3 和"定义数据源"。

### 定义数据源

数据源包含需要匹配的事务。

**另请参阅:**

- [关于定义数据源](#page-159-0)
- [关于数据源属性](#page-160-0)
- [关于计算属性](#page-164-0)

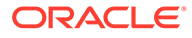

#### • [定义数据源的步骤](#page-166-0)

### <span id="page-159-0"></span>关于定义数据源

对于您可以添加的数据源个数没有限制,但是,大多数调节将包含两个数据源:源系统 中的事务将与子系统中的事务进行匹配。

某些类型的调节(例如结算帐户、暂记帐户或大量应计)要求在单个数据源中进行借项/ 贷项匹配。这两种情况的目标都是生成调节,但格式取决于您要使用双源或多源流程还 是单源流程。

**Note:**

- 在一个应用程序中可以创建的最大数据源数为 750。
- 一个匹配类型内的最大数据源数为 20。

定义数据源时,在源中定义"属性",这些属性是要导入的数据列。还可以使用计算属性 在此处扩充并规范化数据,以使其便于进行匹配。例如,您可能需要从某个文本字段的 中心提取文本字符串,然后将此文本字符串与某个其他属性匹配。或者,您可能需要将 各种文本值转换为某个"规范化"的值,以便可以对其进行匹配。计算属性库可以用于数 据扩充和规范化,以便您可以通过自动化匹配引擎获得尽可能多的匹配项。

### **Note:**

您至少需要为每个数据源设置两个字段:**金额**和**日期**。需要使用**金额**属性来表 示源系统或子系统中的事务金额。在数据源定义中,它被定义为"平衡金额"。 **金额**应始终设置为类型**数字**。**日期** 属性需要用来表示会计日期,该日期决定 了事务所在的会计期间。由于要用于执行期末计算,必须在每个事务上填充金 额和日期属性。

管理员还可以允许用户删除给定数据源的事务。这是通过启用**允许删除事务**复选框来执 行的。请注意,无论是否加载了事务,都可以为给定数据源启用此功能。有关删除事务 的信息,请参阅"删除事务"

管理员还可以允许用户编辑事务,方法是针对每个数据源属性启用该编辑功能。有关编 辑事务的信息,请参阅"编辑事务"。

**示例:具有两个数据源的匹配类型**

下面是一个匹配类型的示例,其中有两个数据源(应付帐款和应收帐款),以及应付帐 款数据源的数据源属性。请注意,创建了名为 P\_DDATE 的必需日期属性。另外,还创 建了一个名为 AP AMT 的平衡属性。

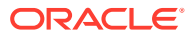

<span id="page-160-0"></span>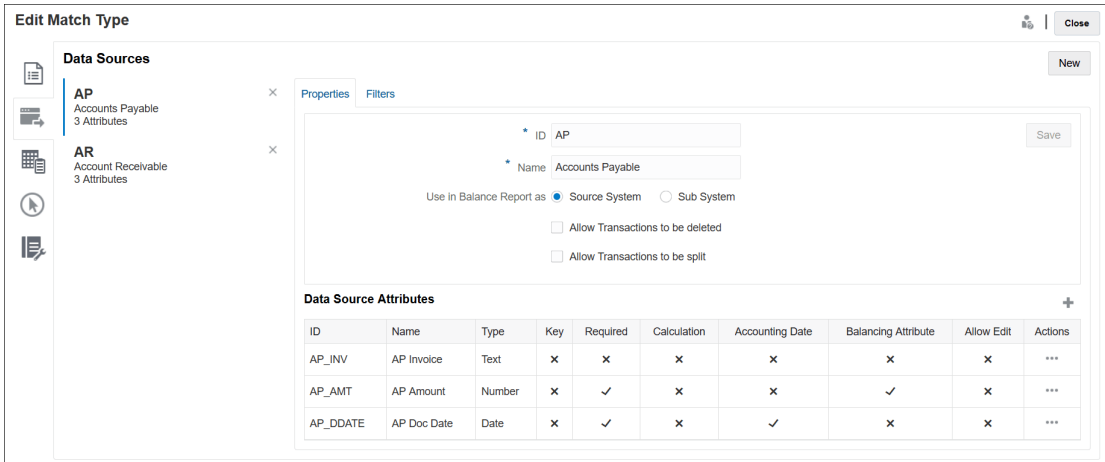

# 关于数据源属性

在数据源中定义属性时,需要提供某些详细信息。下表列出了详细信息。

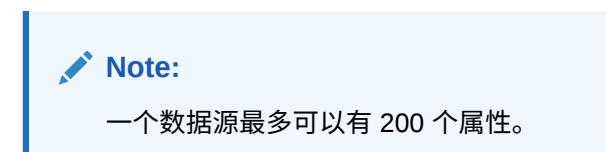

**Table 10-2 属性详细信息**

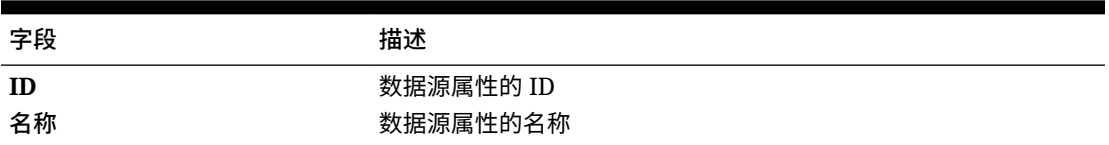

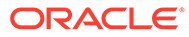

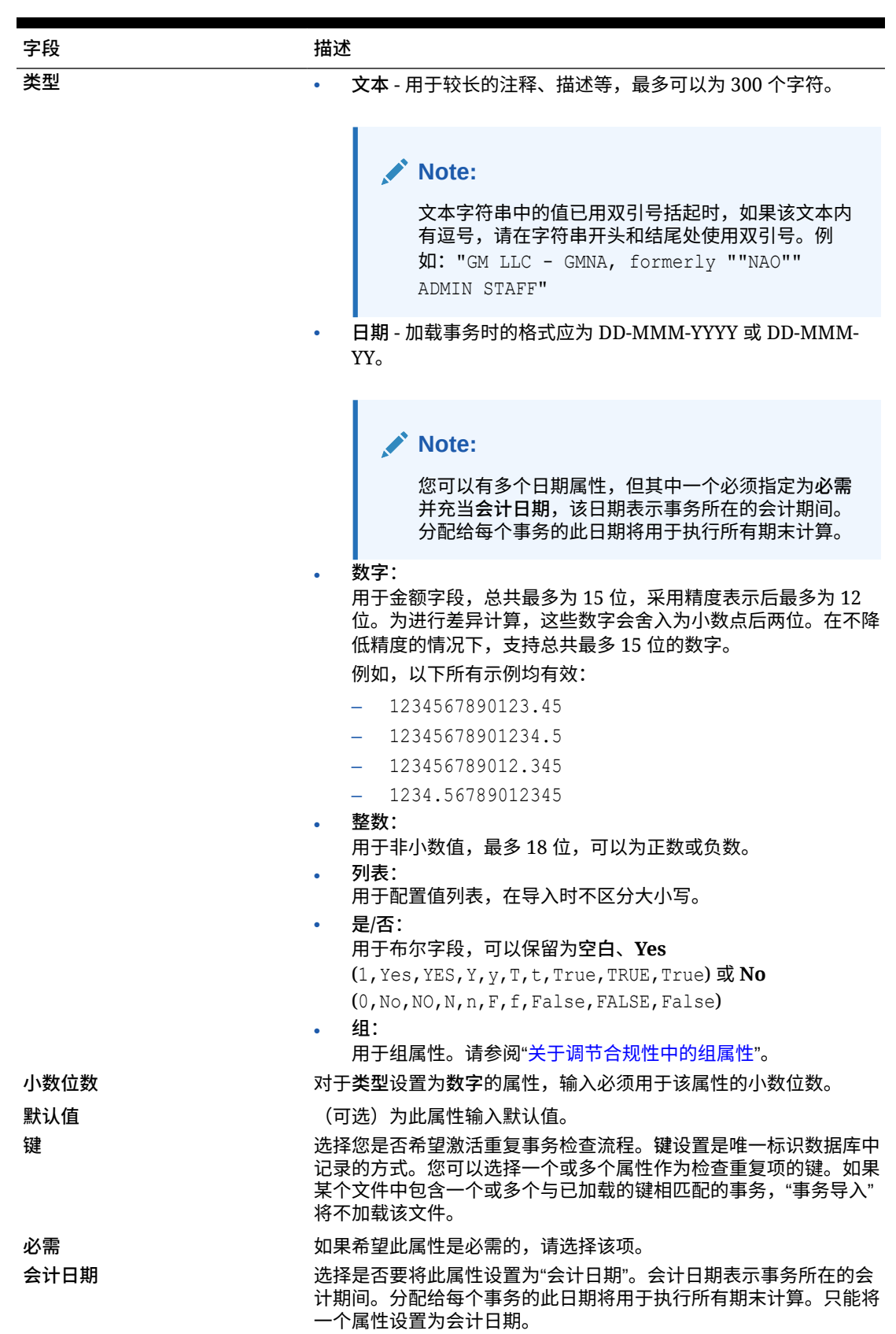

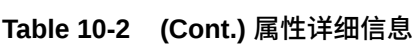

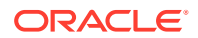

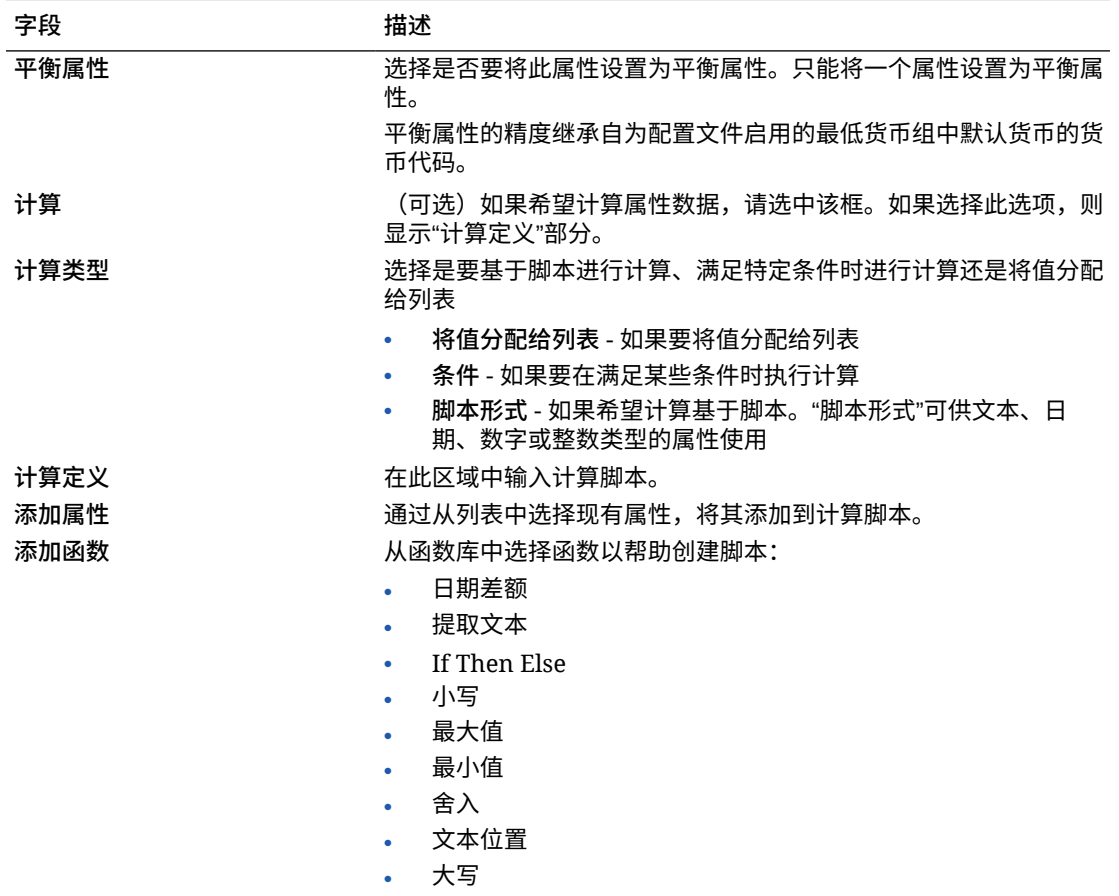

### **Table 10-2 (Cont.) 属性详细信息**

**属性示例**

下面是一些常规属性示例:

### **文本**

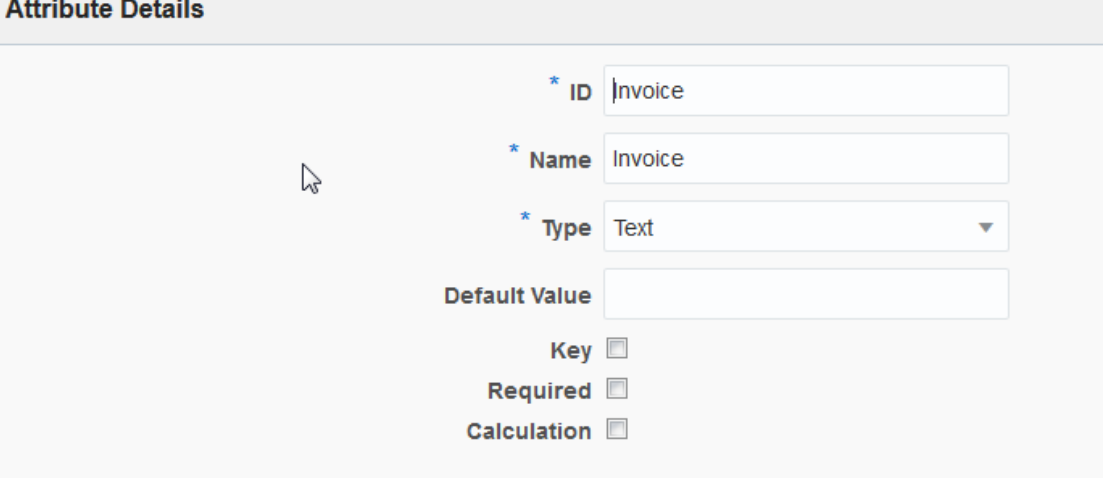

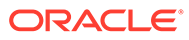

**脚本形式计算类型示例**

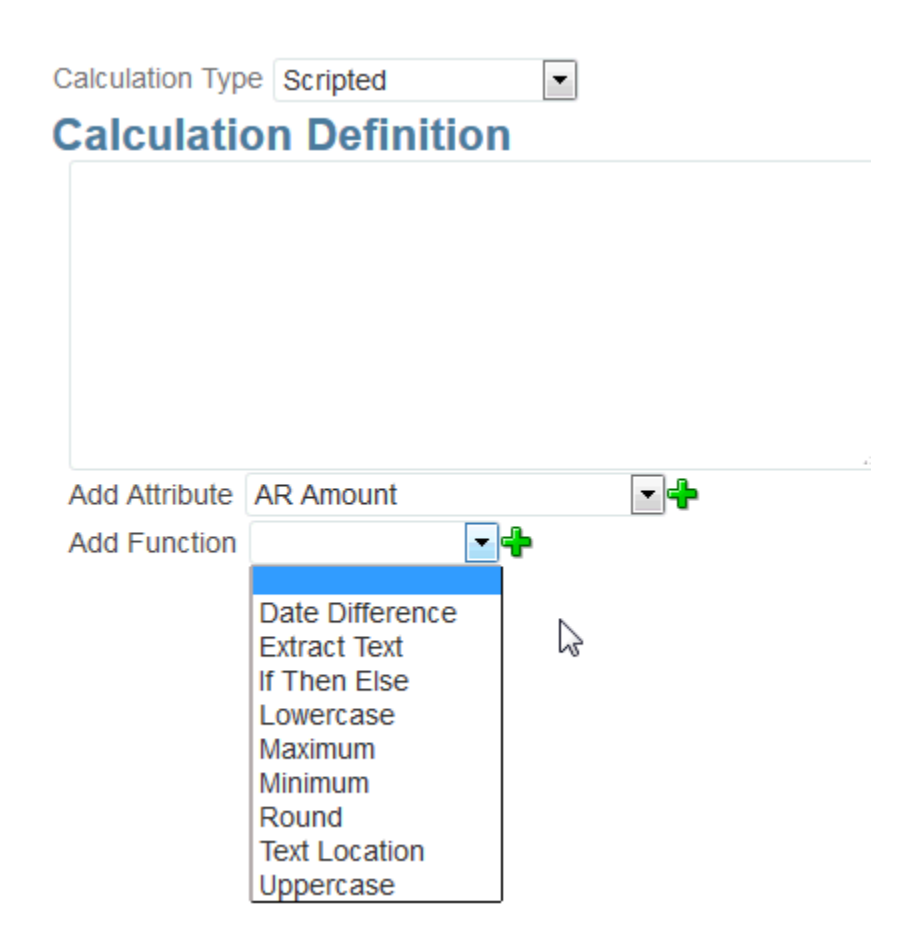

**条件计算类型示例**

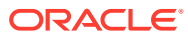

<span id="page-164-0"></span>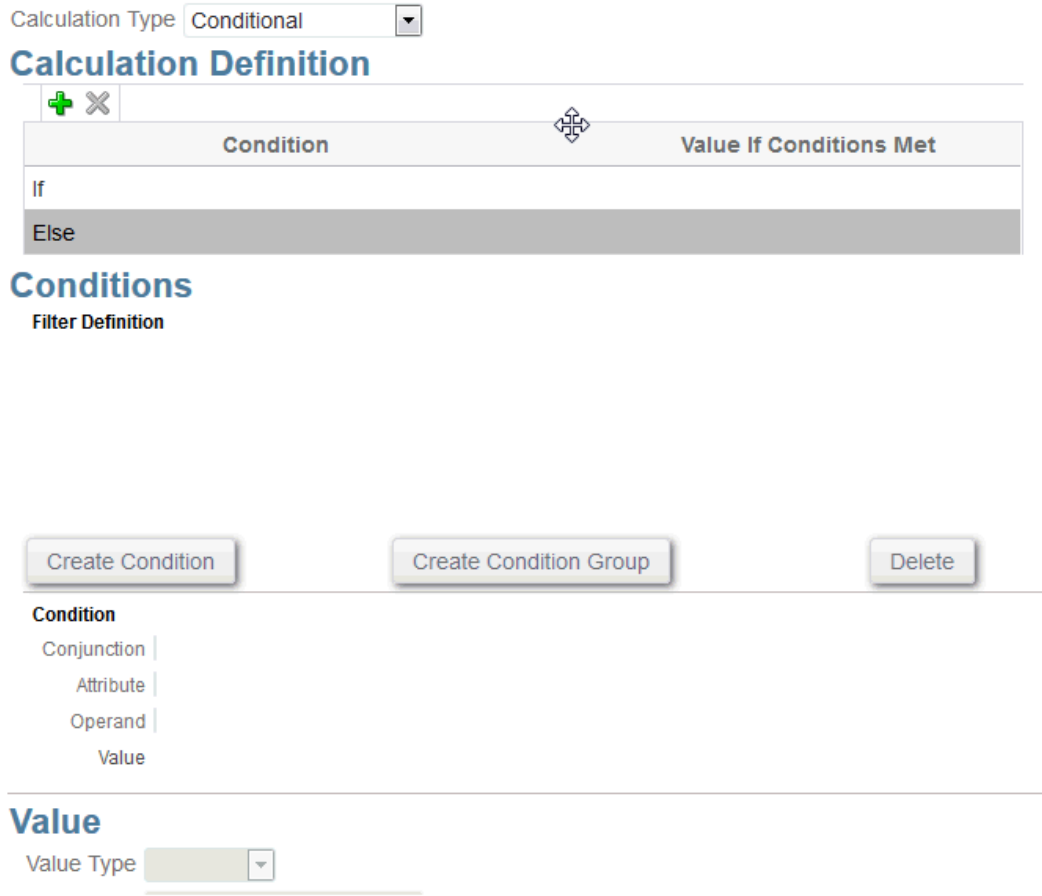

### 关于计算属性

计算属性是只读属性。管理员可以在"操作"对话框中向属性部分添加属性,工作流用户可以在 操作对话框和事务中查看属性。管理员可以将访问权限设置为"不显示",从而将访问权限只给 予某些角色。例如,对于计算属性 XYZ,管理员可以为其添加"查看者: 不显示"访问权限,这 样,XYZ 便不会显示给查看者。

任何用户角色均可在视图和 Portlet 中将计算属性添加为列。此外,也可以在"筛选器"面板中将 它们添加为可筛选属性。

### **Note:**

您不能创建导致循环依赖的计算属性。例如,不允许使用以下计算属性,其中 A 和 B 彼此相互依赖: A= {B}\*(-1) 和 B= {A} + 100,因为这会产生不允许的循环依赖 并导致错误。

**关于计算类型**

- **将值分配给列表** 将值分配给列表类型的属性
- **将列表分配给值** 将列表值分配为另一个属性的值。仅限列表类型的属性使用
- **条件** 条件计算 (If Then Else)

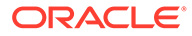

• **脚本形式** - 自由形式的脚本计算。"脚本形式"可供文本、数字或整数类型的属性使用 下表列出了选择了"计算"选项时各种属性类型可使用的计算类型:

| 属性类型 | 将值分配给列表 | 条件 | 脚本形式 | 将列表分配给值 |
|------|---------|----|------|---------|
| 日期   |         |    | X    |         |
| 整数   | X       | X  | X    |         |
| 列表   |         |    |      |         |
| 数字   | X       | X  | X    |         |
| 文本   | X       | X  | X    |         |
| 是/否  |         | X  |      |         |

**Table 10-3 当选择了"计算"选项时每个属性类型可以使用的计算类型**

**脚本形式函数示例**

其他脚本形式函数示例:

• **日期差额:**返回两个日期之间相差的天数、小时数、分钟数或秒数。对于 Date1 和 Date2,可使用值 'TODAY' 和 'NOW',它们分别表示当前的日期(不含时间组件) 和日期时间。

DATE\_DIFF(<Date1>, <Date2>, <Type>)

示例: DATE\_DIFF('TODAY', {Preparer End Date}, 'DAYS') 或 DATE\_DIFF({Preparer End Date}, 'NOW', 'HOURS')

• **提取文本:**返回值中自指定位置起的子字符串。

SUBSTRING(<Value>, <Location>, <Length>)

示例: SUBSTRING( ${Name}$ , 5, 10)

• **If Then Else:**允许用户将条件计算插入脚本形式的计算中。还可以嵌套 IF\_THEN\_ELSE 计算以支持 "ELSE IF" 类型的计算。

IF\_THEN\_ELSE(<Condition>, <Value1>, <Value2>)

示例:

```
IF THEN ELSE( {Risk Rating} = 'Low', 'Good',
IF THEN ELSE( {Risk Rating} = 'Medium', 'Better',
IF THEN ELSE(\{Risk \ Rating\} = 'High', 'Best','Bad')))
```
• **长度**:接受文本值作为参数,并返回整数,即文本中的字符数。 LENGTH('Value') 返回 5, LENGTH({Name}) 将返回对象名称中的字符数。如果值 为空,则计算将返回 0。

```
使用 SUBSTRING 计算提取文本值的最后 4 个字符。
```
 $\overline{\pi}$ 例: SUBSTRING( {MyString}, LENGTH ({MyString}) - 4

• **小写** 返回小写形式的值。

LOWERCASE(<Value>)

示例: LOWERCASE({Description})

• **最大值:**返回属性列表中的最大值。可以包含任意数量的参数。 MAX(<Value1>, <Value2>,<ValueN>)

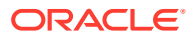

示例: MAX({Acccount1},{Account2},{Account3})

- <span id="page-166-0"></span>• **最小值:**返回属性列表中的最小值。可以包含任意数量的参数。 MIN(<Value1>, <Value2>,<ValueN>) 示例: MIN({Acccount1},{Account2},{Account3})
- **舍入:**返回舍入到指定小数位数的值。 ROUND(<Value>, <Decimal Places>) 示例: ROUND( ({Scripted Translate} /7), 4)
- **文本位置:**返回值中子字符串的索引,1 表示第一个位置。 INSTRING(<Value>, <Value To Search>) 示例: INSTRING( UPPERCASE( {Name} ), 'TAX' )
- **大写:**返回大写形式的值。 UPPERCASE(<Value>) 示例: UPPERCASE({Name})

定义数据源的步骤

要定义数据源:

- **1.** 在**主页**中,选择**应用程序**。
- **2.** 在**匹配类型**选项卡上,选择要创建的匹配类型。
- **3.** 在**数据源**选项卡上,选择**新建**。
- **4.** 定义数据源属性。请参阅"定义数据源属性"。
- **5.** (可选)创建筛选器。请参阅["在定义数据源时创建筛选器](#page-167-0)"。 请参阅["关于定义数据源](#page-159-0)"。

定义数据源属性

使用以下步骤定义数据源的属性。

**1.** 为数据源输入一个 **ID** 和描述性名称。 ID 必须是小于或等于 27 个字节的字母数字值。允许的特殊字符是句点 (.)、下划线 (\_) 和 连字符 (-)。

**Note:** 不能使用名称 **Reconciliation ID** 作为 ID, 因为它是一个保留 ID。

- **2.** 指示数据源是**源系统**还是**子系统**数据源。
- **3.** 决定是否允许用户删除此数据源的事务。有关删除事务的信息,请参阅"删除事务"
- **4.** 决定是否允许用户拆分此数据源的事务。然后,单击**保存**。有关拆分事务的信息,请参阅 "拆分不匹配的事务"

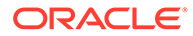

<span id="page-167-0"></span>**5.** 在**数据源属性**中,单击 **+** (新建属性)开始添加属性,以描述此列中的数据应该如 何显示。请注意,在事务匹配中使用匹配引擎之前,您可以使用强大的计算属性功 能来规范化和扩充数据。

有关创建数据源属性时必须提供的信息的详细信息,请参阅["关于数据源属性](#page-160-0)"。

当您在**类型**下选择"组"时,从**组名**中的可用组属性列表中选择所需的组属性。请注 意,该列表仅包括在"事务匹配"的"组属性"选项卡中定义的组属性。ID 和"名称"字段 已禁用,这些字段的值将根据您的选择自动更新。

**Note:**

必须创建一个**日期**类型的属性,该属性是表示**会计日期**所必需的。

**6.** (仅计算属性)要创建计算属性,请选择**计算**。

有关计算属性的其他信息,请参阅["关于计算属性](#page-164-0)"。

• 在**计算类型**下,选择以下选项之一:**将值分配给列表**、**将列表分配给值**、**条件** 或**脚本形式**。

请注意,列出的选项取决于为属性选择的数据类型。请参阅。

- 当您选择**脚本形式**计算类型时,要输入自由形式的计算公式,请使用"添加属性" 和"添加函数":
	- **添加属性** 选择一个属性并单击**添加**将该属性插入到"计算定义"框中的光标 位置。如果光标在一个单词或属性的中间,则该单词/属性将在定义中替 换。根据脚本格式,添加的任何属性都会用括号 {} 括住名称。
	- **添加函数** 选择一个函数并单击**添加**将该函数添加到计算定义中。在添加的 函数中,每个参数都有占位符。
- **7.** 单击**保存**继续添加下一个属性。

### 在定义数据源时创建筛选器

在定义数据源并设置数据源属性后,可以设置筛选器来限制列表中包含的记录数。根据 您希望查看信息的方式,可以创建多个不同的筛选器。

要在定义数据源时创建筛选器:

- **1.** 在**数据源**选项卡中单击**筛选器**选项卡。
- **2.** 单击 **+**(加号)以添加筛选器并显示"筛选器"定义对话框。
- **3.** 为筛选器输入**名称**。
- **4.** 输入筛选条件:
	- **a.** 单击**创建条件**。
	- **b.** 输入创建筛选器定义表达式时要使用的条件(连接词、属性、运算符、值)。

#### **使用帐龄的数据源筛选器示例**

下面是数据源筛选器为您提供帮助的一个示例:使用**帐龄**(等于当前日期减去会计日 期)标识所有超过 180 天的不匹配事务,以将其注销。在创建该筛选器之后,将其应用 于调整的匹配规则,以便所有旧的不匹配事务作为调整自动清除或匹配掉。与创建的其 他调整相似,您随后可以将这些事务作为日记帐分录提取到总帐。

ORACLE

<span id="page-168-0"></span>**Note:** 上次使用的筛选器将按匹配类型、匹配流程和数据源为每个用户所保留(保存)。这 意味着您可以注销并重新登录,如果您打开了另一个匹配类型相同的调节,则将显示 相同的筛选器。

#### **使用状态属性的数据源筛选器示例**

下面是数据源筛选器为您提供帮助的另一个示例:使用**状态**属性进行筛选。请注意,可能的状 态为:不匹配、支持、确认的调整、确认的匹配、建议的调整、建议的匹配。

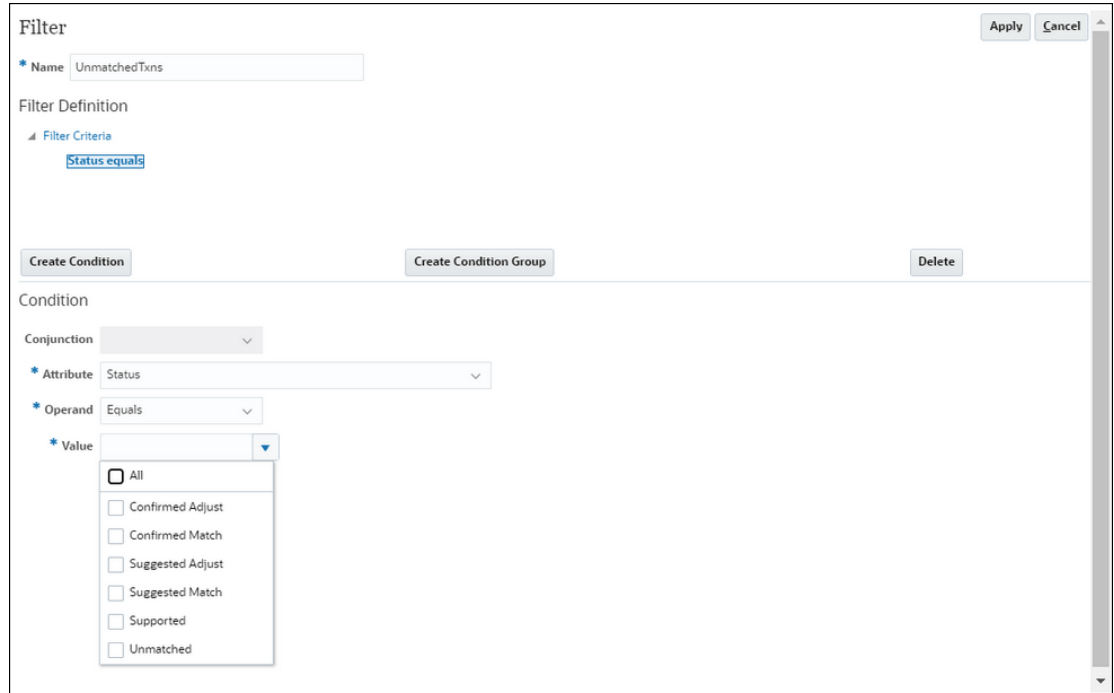

## 使用事务类型

事务类型包括调整类型和支持类型。

**另请参阅:**

- 关于 Account Reconciliation 中的事务类型 通过使用事务类型,您可以创建所需数目的特有调整和支持类型,以满足您的调节需求。
- [创建新的调整事务类型](#page-169-0)
- [创建新的支持事务类型](#page-171-0)

### 关于 Account Reconciliation 中的事务类型

通过使用事务类型,您可以创建所需数目的特有调整和支持类型,以满足您的调节需求。 服务管理员在设置事务匹配期间设置事务类型。提供了以下两种默认事务类型:

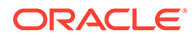

- <span id="page-169-0"></span>• 调整类型
- 支持类型

通过配置每种事务类型,创建调整的用户可以从此调节的可用调整列表中进行选择,且 系统提供了从该调节推送日记帐所需的所有信息。编制者还可以通过添加注释和附件来 输入即席信息。例如,您可能需要为某种调节配置**调整**类型,以便将其用于该调节的每 个费用帐户。

#### **Note:**

管理员可能希望设置某些调整类型用于自动匹配,然后对其他用户隐藏这些调 整类型,以免它们被选择用于手动匹配。要隐藏调整类型,可在创建或编辑调 整类型期间取消选中**允许调整类型用于手动匹配规则**复选框。默认情况下,该 复选框处于选中状态。请注意,如果在一个或多个建议的匹配规则中使用了调 整类型,则无法隐藏该调整类型。在隐藏调整类型之前创建的建议的匹配可在 事务搜索中显示隐藏的调整类型,但不能进行确认。

可配置的**支持**类型与调整类型非常类似:编制者现在可以从该调节的可用支持类型列表 中进行选择,从而为不匹配的事务轻松标记上对该调节有意义的支持类别。

在调整类型或支持类型内,属性是全局属性。这意味着,在您创建属性后,其他用户将 可以重用这些属性,并且它们会显示在下拉列表中。

创建新的调整事务类型

- **1.** 从**应用程序**中,选择**匹配类型**,然后选择要编辑的匹配类型,并且在**操作**下选择**编 辑**。
- **2.** 依次选择**事务类型**选项卡和**调整**。

**Note:** 匹配类型必须处于**挂起**状态。

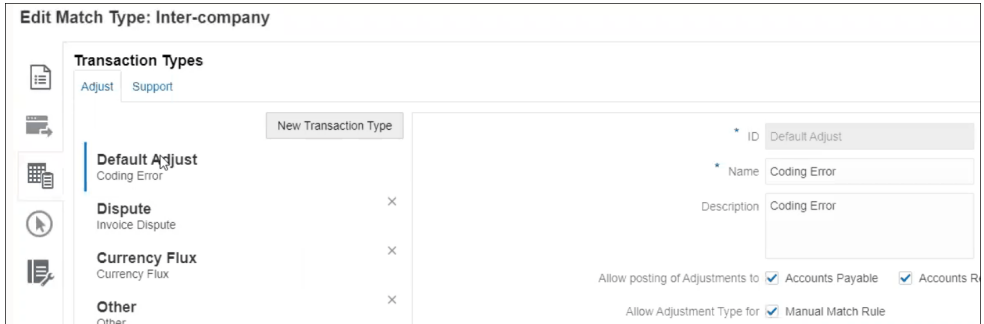

在左侧可以看到事务类型列表。

- **3.** 可以更改与默认调整 ID 关联的名称和说明。
- **4.** 要创建新的调整类型,请单击**新建事务类型**。

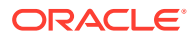

- 5. 输入 ID(最多 25 个字符,用于标识此事务类型)、名称(最多 50 个字符)和可选的说 明(最多 250 个字符)。
- **6.** 可以通过单击**添加**并选择**新建**来添加新属性。属性是全局属性,所以它们显示在下拉列表 中以供其他用户使用。请参阅"创建全局调整和支持属性"。 要添加现有自定义属性(包括组属性),请单击**添加**并选择**现有**。在"属性详细信息"对话 框中,选择所需的自定义属性。

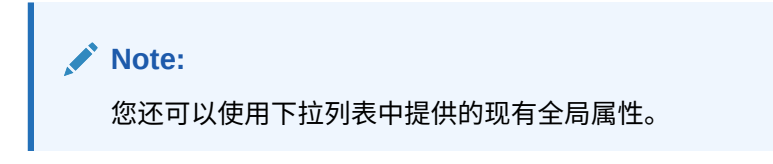

为每个属性选择以下数据类型之一:

• **文本** - 用于较长的注释、描述等,最多可以为 255 个字符

```
Note:
```
要导入包含逗号 (,) 的字符串值,必须将字符串值括在双引号中。当字符串用 双引号括起时,必须将字符串中的所有其他双引号括在另一对双引号中。下 表中显示了示例。

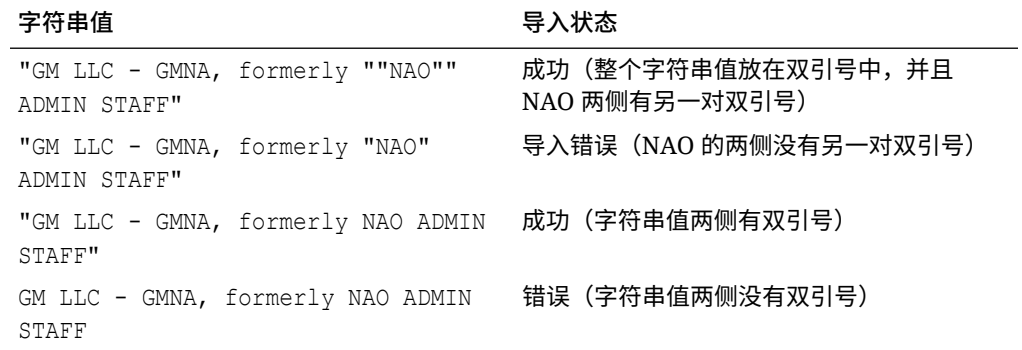

• **日期** - 用于日期值

加载事务时的格式应为 DD-MMM-YYYY 或 DD-MMM-YY。

- 数字 用于金额字段,最多为 18 位 (12 位加上最多 6 个小数位) 它可以是正值或负值。可以使用减号在导入期间指示负数,例如导入时为 -1,000.00, 但是在用户界面上将显示为 (1000.00)。 在**小数位数**中,为属性输入介于 0 和 12 之间的精度。
- **整数** 用于非小数值,最多 18 位 该值可以为正,也可以为负。
- **列表** 用于配置值列表,在导入时不区分大小写
- **是/否** 用于布尔字段

```
值可以保留为空白、Yes (1,Yes,YES,Y,y,T,t,True,TRUE,True) 或 No
(0,No,NO,N,n,F,f,False,FALSE,False)。
```
<span id="page-171-0"></span>**7.** 要隐藏某个调整类型,以避免用户将其用于手动匹配,请取消选中**允许调整类型用 于手动匹配规则**复选框。默认情况下,该复选框处于选中状态。请注意,如果在一 个或多个建议的匹配规则中使用了调整类型,则无法隐藏该调整类型。

在执行以下工作时将看到事务类型:

- 编辑匹配规则
- 使用建议的匹配
- 与调整自动匹配

创建新的支持事务类型

**1.** 从**应用程序**中,选择**匹配类型**,然后选择要编辑的匹配类型,并且在**操作**下选择**编 辑**。

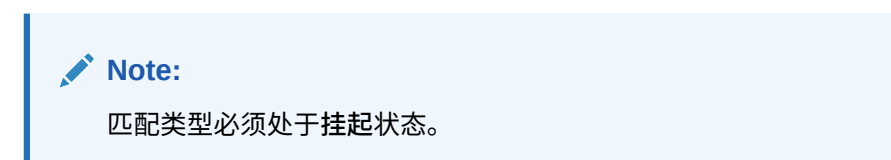

**2.** 依次选择**事务类型**选项卡和**支持**。 在左侧可以看到事务类型列表。这是一个显示默认支持类型的示例。

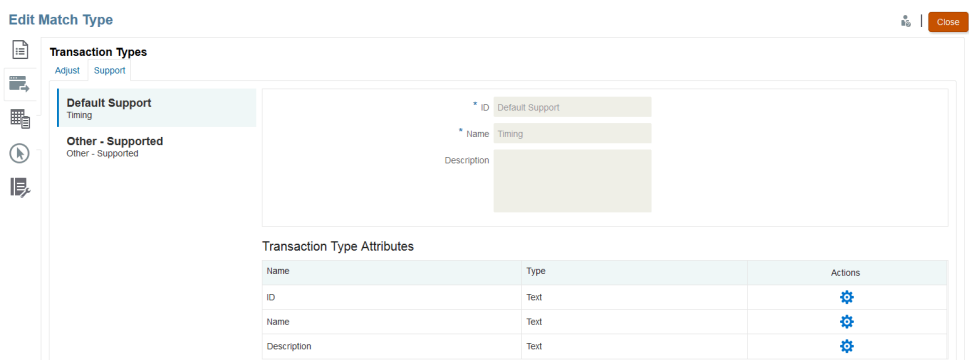

- **3.** 可以更改与默认支持 ID 关联的名称和说明。
- **4.** 要创建新的支持类型,请单击**新建事务类型**。
- 5. 输入 ID(最多 25 个字符,用于标识此事务类型)、名称(最多 50 个字符)和可 选的说明(最多 250 个字符)。
- **6.** 可以通过单击**添加**并选择**新建**来添加新属性。 要添加现有自定义属性(包括组属性),请单击**添加**并选择**现有**。在"属性详细信 息"对话框中,选择所需的自定义属性。
	- **文本** 用于较长的注释、描述等

该值最长可达 255 个字符。

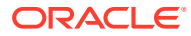

<span id="page-172-0"></span>**Note:**

文本字符串中的值用双引号括起时,如果字符串中间有逗号,请在字符串开 头和结尾处使用双引号。例如:"GM LLC - GMNA, formerly ""NAO"" ADMIN STAFF"

• **日期** - 用于日期值

加载事务时的格式应为 DD-MMM-YYYY 或 DD-MMM-YY。

• **数字** - 用于金额字段,最多为 18 位(12 位加上最多 6 个小数位)

它可以是正数或负数。可以使用减号在导入期间指示负数,例如导入时为 -1,000.00, 但是在用户界面上将显示为 (1000.00)。

在**小数位数**中,为属性输入介于 0 和 12 之间的精度。

- **整数** 用于非小数值,最多 18 位,可以为正数或负数
- **列表** 用于配置值列表,在导入时不区分大小写
- **是/否** 用于布尔字段

```
它可以保留为空白、Yes (1,Yes,YES,Y,y,T,t,True,TRUE,True) 或 No
(0,No,NO,N,n,F,f,False,FALSE,False)。
```
### 通过创建规则来定义匹配流程

定义了数据源后,下一步是定义用于匹配事务的规则。匹配规则确定匹配的执行方式。可以使 用自动匹配规则创建匹配流程,也可以使用手动匹配规则创建匹配流程。

定义规则的最佳做法是,先使用最精确的规则,然后使用可能会创建最多数量的优质匹配的规 则,最后使用结果不太确定的规则。

**注:** 一个匹配类型内的最大匹配流程数为 20。

支持的规则类型包括:

- 一对一
- 一对多
- 多对一
- 多对多
- 调整

**注:** 如果只想执行手动匹配,可以创建没有任何自动匹配规则的匹配流程。

规则(调整除外)的可能匹配状态如下:

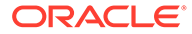

- 建议
- 已确认
- 建议 (无模糊项) 添加的规则包含建议的匹配项但不允许包含模糊结果(多个满足规则条件的事 务)。
- 已确认 (无模糊项)

添加的规则包含已确认的匹配项但不允许包含模糊结果(多个满足规则条件的事 务)。

- 建议的模糊项\*
- 已确认的模糊项\*

\*对于 1 对 1 自动匹配规则,当存在大量模糊匹配时,可以使用匹配状态"建议的模糊项" 和"已确认的模糊项"。这些选项可确保在运行自动匹配时找到所有潜在匹配项。但是, 它们可能会影响匹配性能。

### **注:**

如果规则类型为"调整",则状态只能为"建议"或"已确认"。

在创建规则时,规则设置为默认值"活动"。

**定义匹配流程 - 指定特性**

要指定新匹配流程的特性:

- **1.** 从**主页**中,依次选择**应用程序**和**匹配类型**。
- **2.** 在**匹配类型**选项卡上,选择您要处理的**匹配类型**。此时将显示**编辑匹配类型**选项 卡。
- **3.** 选择**匹配流程**选项卡,**特性**选项卡随即显示。
- **4.** 输入匹配流程的 **ID** 和**名称**。
- **5.** 选择**数据源个数**。
- **6.** 选择**源系统**数据源和**子系统**数据源。
- **7. 设置调整会计日期**默认选为**匹配日期**。您可以更改此设置:将**设置调整会计日期**改 为**匹配组中的最新会计日期**。
- **8.** 单击**保存**。
- **9.** 默认属性映射显示您定义的数据源中的属性,并显示源系统和子系统数据源中属性 之间的关系。

#### **属性映射**

下面是 Bank to GL(总帐)的一个示例,通过它可以了解如何填写匹配流程的特性并了 解默认的属性映射。"默认属性映射"自动显示已经在您的数据源中定义的平衡属性。

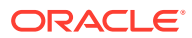

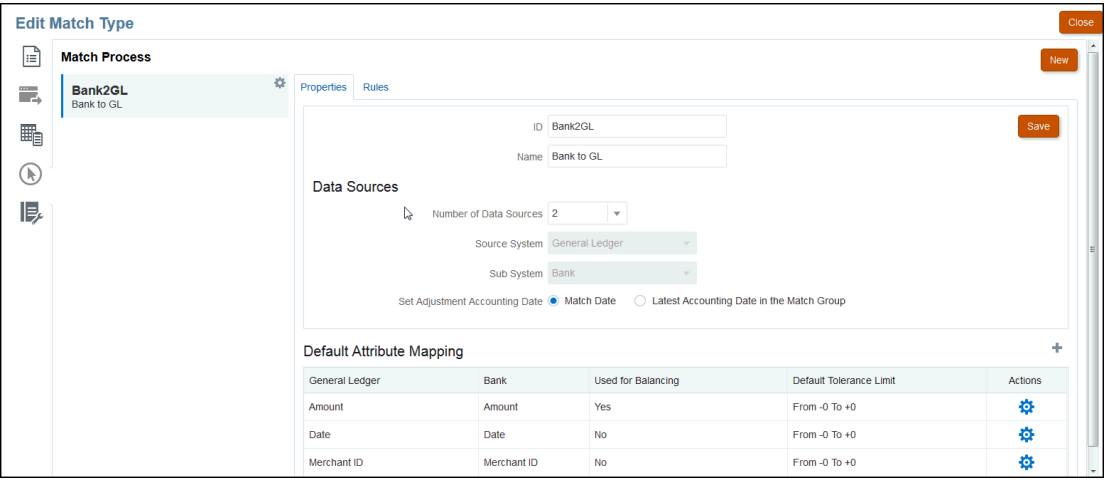

可以使用"默认属性映射"下的 +(加号)添加新的属性映射。可以使用"新建属性映射"对话框将 源系统属性映射到子系统属性并声明容差限制。

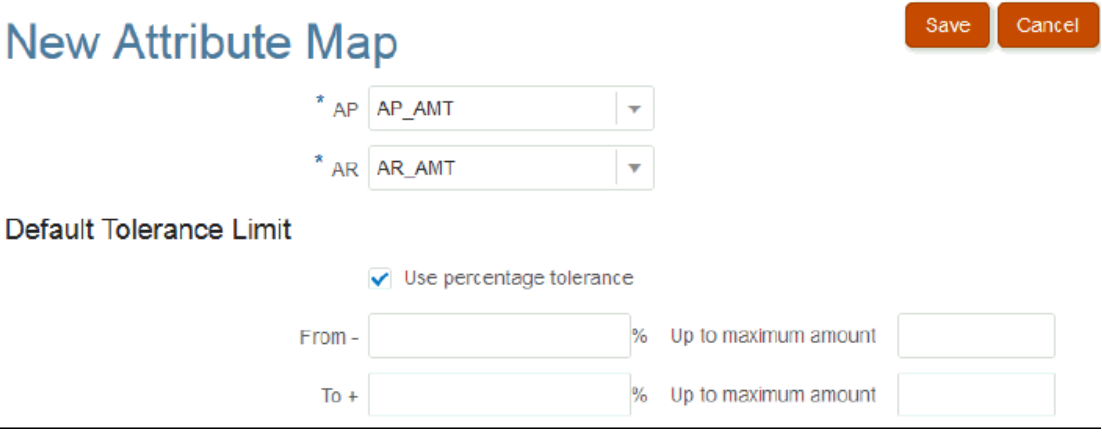

有关容差工作原理的更多详细信息,请参阅["了解事务匹配引擎](#page-140-0)"。

**定义匹配流程 - 了解规则和规则条件**

设置的规则条件决定了哪些属性必须一起匹配,以及它们必须丝毫不差地匹配还是允许存在容 差。使用"规则条件",可以定义源系统和子系统中属性之间的默认关系,从而更轻松地在多个 源匹配流程中定义匹配规则。

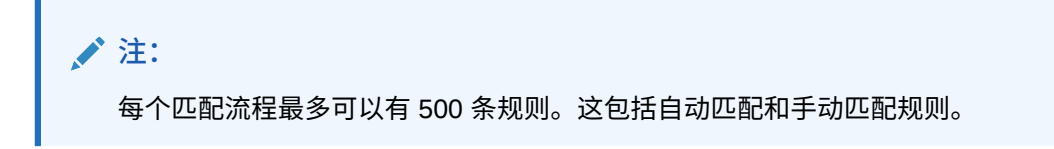

ID 和名称在各个位置中标识匹配流程,以便您确定给定的一组匹配是使用哪组匹配规则产生 的。ID 在匹配类型内必须始终唯一。数据源个数决定了特定的匹配流程中包括多少数据源。

例如,如果定义了三个数据源,并且匹配流程 1 使用两个数据源,匹配流程 2 使用一个,则您 将选择数据源的名称来分配给源系统和子系统。然后,您选择格式。列出的可用格式取决于分 配给匹配流程的数据源的个数。

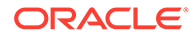

例如,如果您想配置需要源系统"金额"与子系统"事务金额"匹配的多个匹配规则,则可以 在此表中将此关系定义一次,之后每次您配置引用源系统"金额"的匹配规则时,它都会 将子系统"事务金额"默认为要匹配的属性。在配置规则时可以覆盖此设置。

**平衡属性**是用于生成调节平衡报表的属性。例如,如果您对公司内事务进行平衡,则它 将是**金额**值。

规则将按照它们在表中的出现顺序进行处理。您可以使用拖放功能对规则重新排序。 列出的规则类型取决于格式。例如,

• **带匹配的余额比较**对应于两源匹配,可以是:1 对 1、1 对多、多对 1 和多对多。

"1 对 1"意味着源系统中的 1 个事务将匹配到子系统中的 1 个事务。

"1 对多"意味着源系统中的 1 个事务将匹配到子系统中满足规则条件的所有事务。

• **帐户分析**对应于单源匹配,可以是:1 对 1、1 对多、多对 1 和多对多。 "1 + 对 1"意味着 1 个正事务将匹配到 1 个负事务。

"1 + 对多"意味着 1 个正事务将与满足规则条件的所有负事务匹配。

#### 要创建规则:

**1.** 为规则分配唯一 **ID** 和**名称**。描述是可选的。

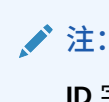

**ID** 字段最多可以包含 25 个字母数字字符并且不能包括除句点 (.)、短划线 (-) 和下划线 (\_) 之外的任何特殊字符。**名称**字段最多可以包含 50 个字母 数字字符并且不能包括除句点 (.)、短划线 (-) 和下划线 (\_) 之外的任何特 殊字符。

- **2.** 指定规则类型。这确定在匹配每端选择的事务数。在该示例中,将从公司内应付帐 款中选择一个事务,并将该事务与公司内应收账款中的一个事务匹配。
- **3.** 指定符合规则必须满足的条件。对于此规则,要求按发票完全匹配并按金额完全匹 配。按此规则生成的匹配将为"已确认"状态,这意味着完成了匹配后,不需要用户 操作。

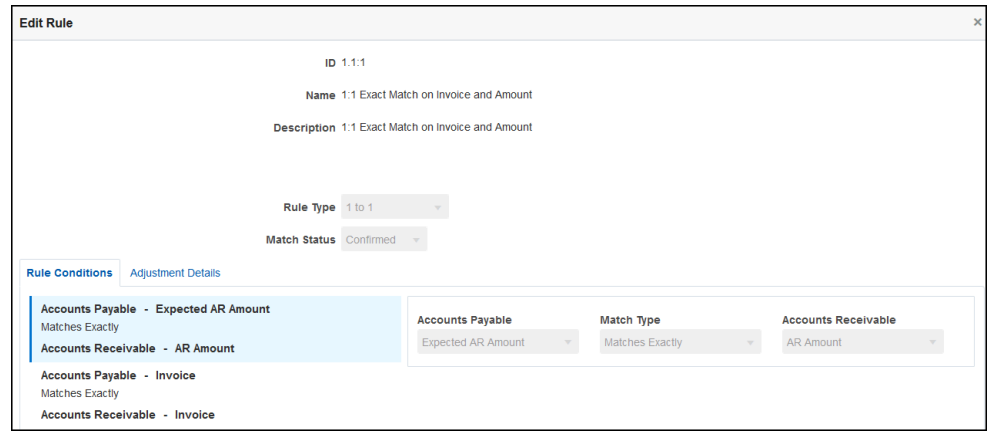

如果您不再需要规则,但存在使用规则匹配的现有匹配,则建议您停用该规则,而 不是将其删除。清除该规则的匹配后,可以删除该规则。

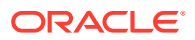

下一个规则示例要求按发票完全匹配,但允许金额最多有 \$100 的差异。按此规则生成的 匹配将包括针对 \$100 差额的调整。配置此规则来创建"建议"的匹配后,具有适当级别的安 全权限的用户可以审核匹配和关联的调整,并确定是接受还是拒绝匹配。

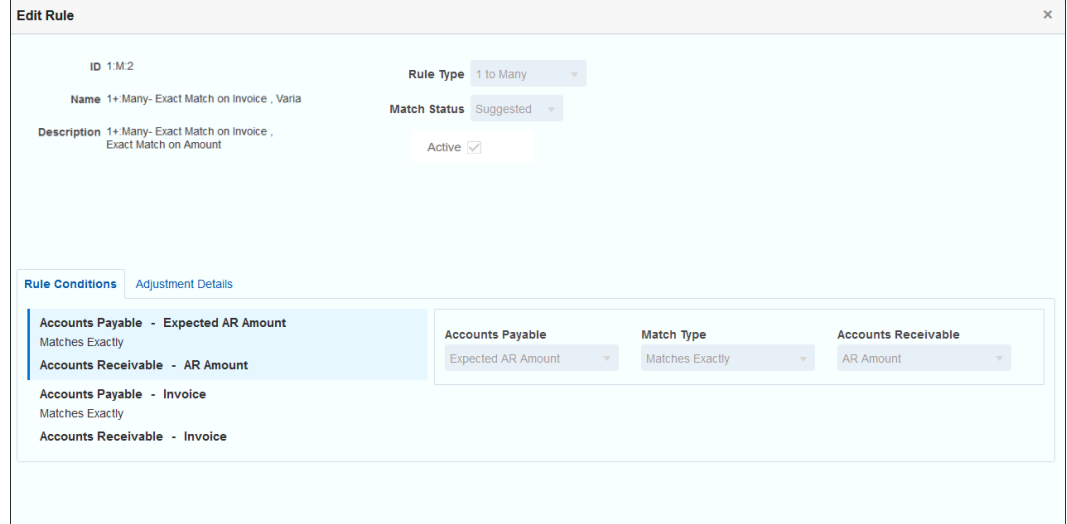

**注:** 对于 1 对多和多对 1 规则类型,除了"平衡属性"条件外,还必须定义一个规则条 件,该条件可以为"完全匹配"或"按容差匹配"。对于多对多规则类型,必须定义 "完全匹配"条件。

#### **自动匹配规则的示例**

自动匹配规则供自动匹配流程使用。应定义匹配必须满足的规则或条件。下面的示例是一个公 司内类型的自动匹配流程的**规则**选项卡(已填写信息)。**活动**列显示自动匹配期间将运行的规 则。**X** 指示规则不会运行,且处于非活动状态。您可以使用**编辑规则**对话框将规则设置为非活 动状态。

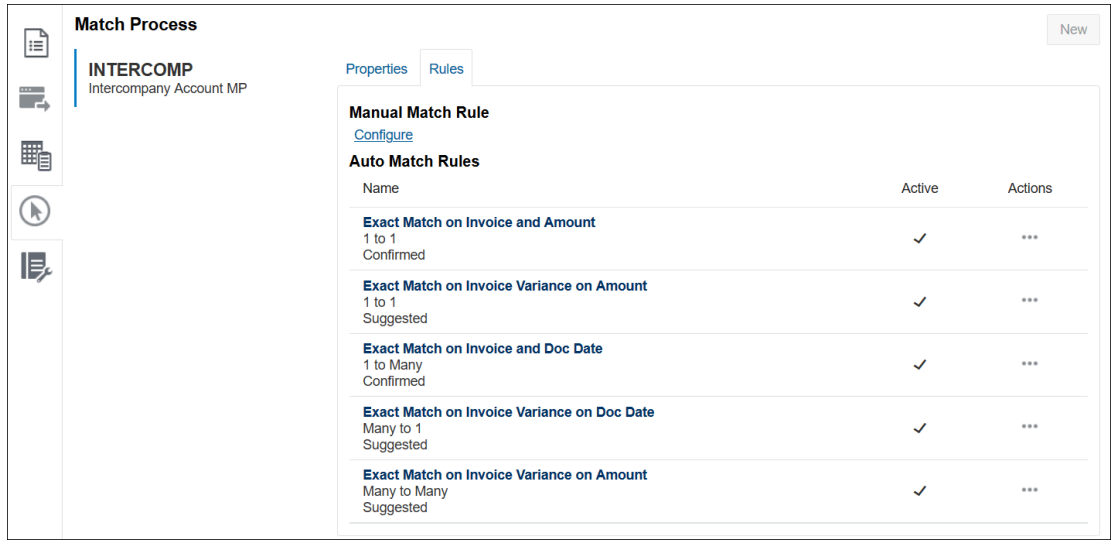

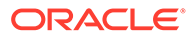

**设置容差级别**

可以采用三种方法设置容差级别,以允许匹配具有差异的事务。您可以设置:

- 应用于事务的容差差异值。例如,在差异为 -1 到 +3 的情况下自动匹配。
- 以百分比表示的容差阈值级别。例如,在最多为 0.5% 的金额值的情况下自动匹 配。
- 以百分比和差异金额表示的容差阈值级别。例如,在最多为 1.0% 的金额值和最多 为 100.00 的最高金额的情况下自动匹配。

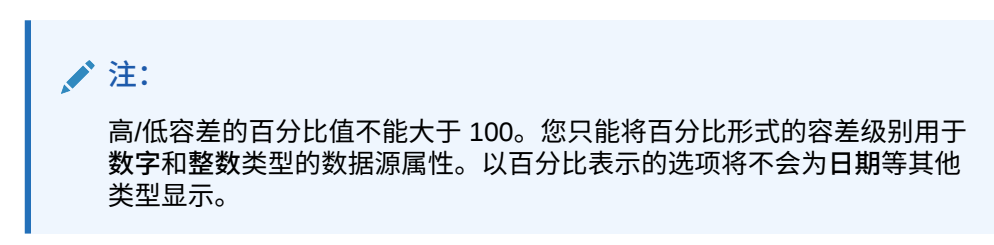

**容差百分比复选框**:设置容差限制时,**使用百分比容差**复选框允许您使用百分比表示容 差级别,然后还可以设置最大差异值。

**示例 1。自动调节规则 - 容差限制**

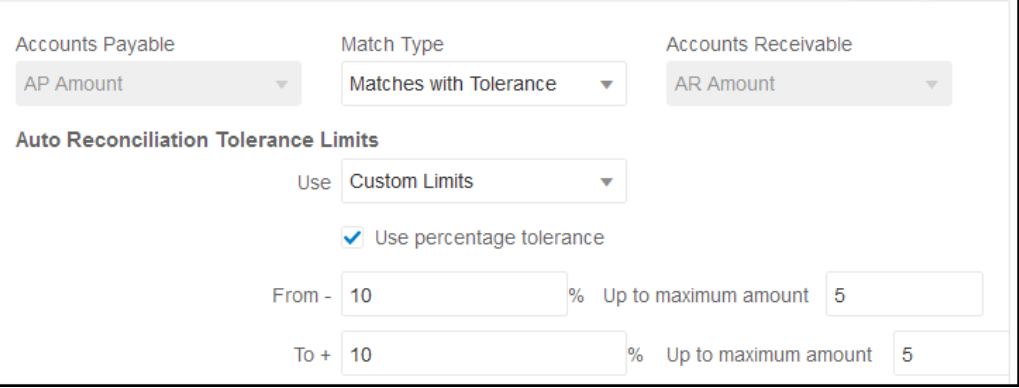

对于"调整"规则类型,如果"从"和"到"值为空白,则"调整限制"不受限制。

**示例 2。手动匹配规则 - 编制者容差限制**

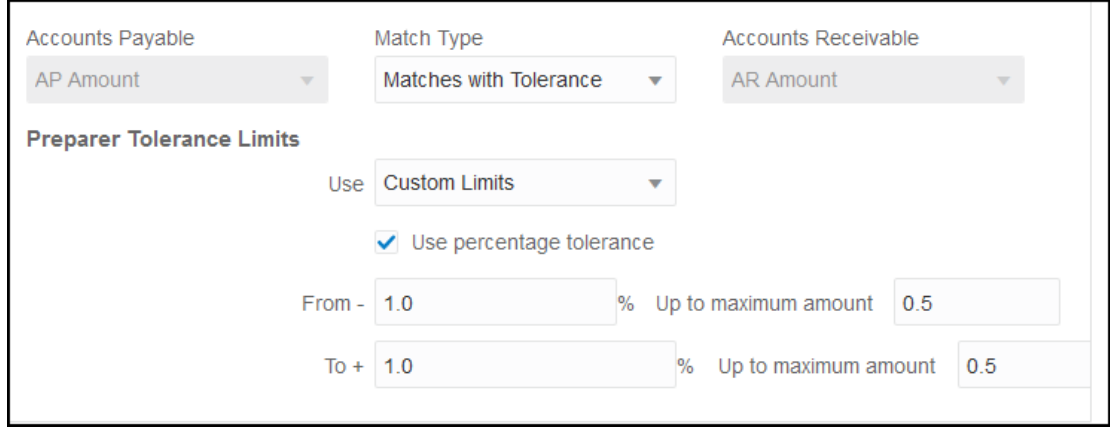

#### **在 1 对 1 和 1 对多规则中设置日期容差**

日期容差是在匹配两个数据源的事务时要考虑的天数。**事务匹配**以最常见的事务匹配方式考虑 日期容差,将源(例如总帐)视为在银行存款或子系统事务"之前"可用。引擎锚定在"源"上,并 根据在规则中输入的容差值,计算从"源"向前匹配时要考虑的日期值范围。

日期容差选项适用于**日期**类型的数据源属性,并可以设置用于:

- 自动匹配规则
- 手动匹配规则
- 默认属性映射

日期容差非常灵活,您可以使用日期容差和以下项来指定匹配:

• 天数**范围**

使用规则中的日期容差设置在匹配时要考虑的天数范围。在创建规则时,这些字段标记为 **开始**和**结束**以指示范围。使用引擎可以非常灵活地处理日期容差范围。假设您要考虑匹配 介于今天和明天之间的事务。开始日期将为 0,结束日期将为 1。另一个示例是开始匹配 事务的时间早于源事务 2 天,结束匹配的时间晚于源事务 4 天。您还可以考虑 1 天之前 (从 -1 开始) 到 1 天之后的事务,即将"开始"值输入为 -1 并将"结束"值输入为 +1。

• **特定日期**

您还可以提高日期容差精度,即将一个源的事务与子系统中另一特定日期(而不是日期范 围)的事务进行匹配。要实现此目的,可以对"开始"和"结束"字段使用相同的日期容差值。 例如,假设您只希望将源事务与 2 天之后的银行事务匹配。您可以在"开始"字段和"结束"字 段中都输入 2,以便在匹配时仅考虑这一天的事务。

• **业务日历**(而非常规日历),以便在匹配时不考虑假日和周末。

默认情况下,**Account Reconciliation** 使用常规日历指定日期范围形式的日期。在计算日 期范围时,您还可以选择使用业务日历,以便在计算匹配范围时排除公司假日或周末。在 创建带容差的"日期类型"属性规则条件时,会提供**使用业务日历**复选框选项。该选项还可 用于匹配流程的默认属性映射。业务日历选项适用于多对多规则以外的所有其他规则,不 适用于手动匹配。

要使用业务日历,必须指定组织单位的工作日,以及包含该组织单位的假日列表的假日规 则。将组织单位分配给配置文件,然后在创建调节期间使用关联的业务日历。请参阅*《设 置和配置 Account Reconciliation》*指南中的["定义组织单位](#page-50-0)"。

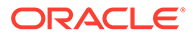

**注:**

对于特定的营业日期,系统将计算偏移营业日期。营业日是锚点数据源中的唯 一日期。如果使用业务日历,对于每个唯一日期,系统会为子系统确定计算的 偏移日期。在一对一和一对多(源系统锚点)和多对一(子系统锚点)的情况 下,锚点日期是单个唯一日期,系统将计算对该唯一日期应用业务日历的偏移 日期。多对多匹配可能在组内有多个日期(源系统锚点),这意味着没有唯一 日期可用于计算偏移日期。

下面的示例显示了如何使用日期容差和业务日历:

• **示例 1** - 显示具有"使用业务日历"选项的"数据类型"规则条件。此规则指定该范围的 **开始**日期早于源系统事务 3 天,**结束**日期晚于源系统事务 4 天。

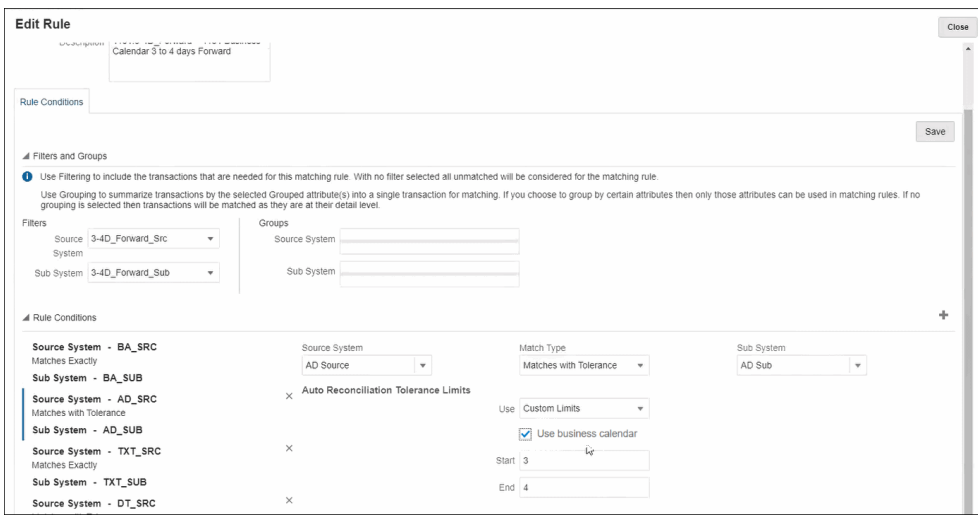

- **示例 2** 显示属性映射中的日期容差限制以及如何使用业务日历选项。此规则指定 该范围的**开始**日期与源系统事务相同,**结束**日期晚于源系统事务 2 天。 要输入日期容差并选择使用业务日历:
	- **1.** 从**编辑匹配类型**,选择**特性**选项卡。
	- **2.** 单击**默认属性映射**中的 **+**(新建),此时会显示**新建属性映射**对话框。
		- **a.** 在**默认容差限制**中的**开始**和**结束**中输入日期容差限制。
		- **b.** (可选)选中**使用业务日历**复选框以使用业务日历(而不是常规日历)。

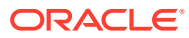
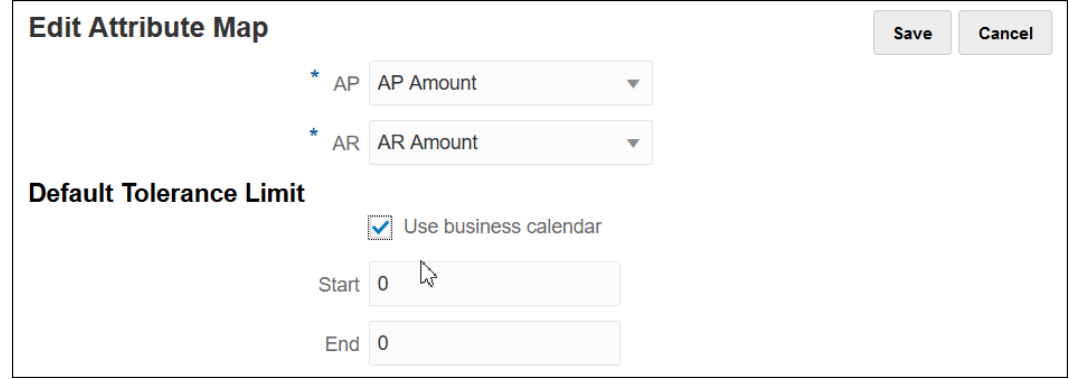

• **示例 3** - 显示业务日历如何与感恩节和假日周末中的日期匹配。

此示例所针对的规则将**开始**指定为三天并将**结束**指定为四天,但是该日期范围会跨感恩节 假日和下一个周末。使用该组织的业务日历,系统会自动不匹配感恩节假日和下一个周末 中的日期。尽管匹配跨 11 月 25 日到 12 月 3 日(共八天)的时间段,但是系统会正确地 排除 12 月 26 日到 29 日之间的非工作日。

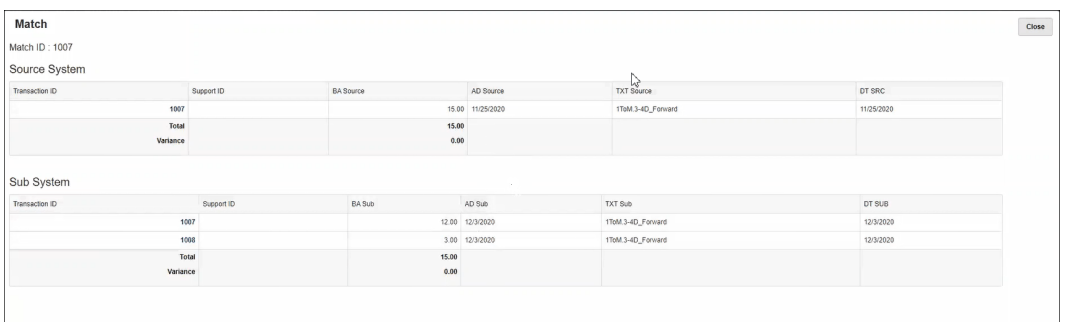

### **禁用规则**

如果您不希望在自动匹配期间运行特定规则,请在**编辑规则**对话框中取消选择**活动**,以将该规 则从默认的"活动"状态更改为非活动状态。请注意,所有新规则都会自动设置为**活动**。

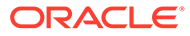

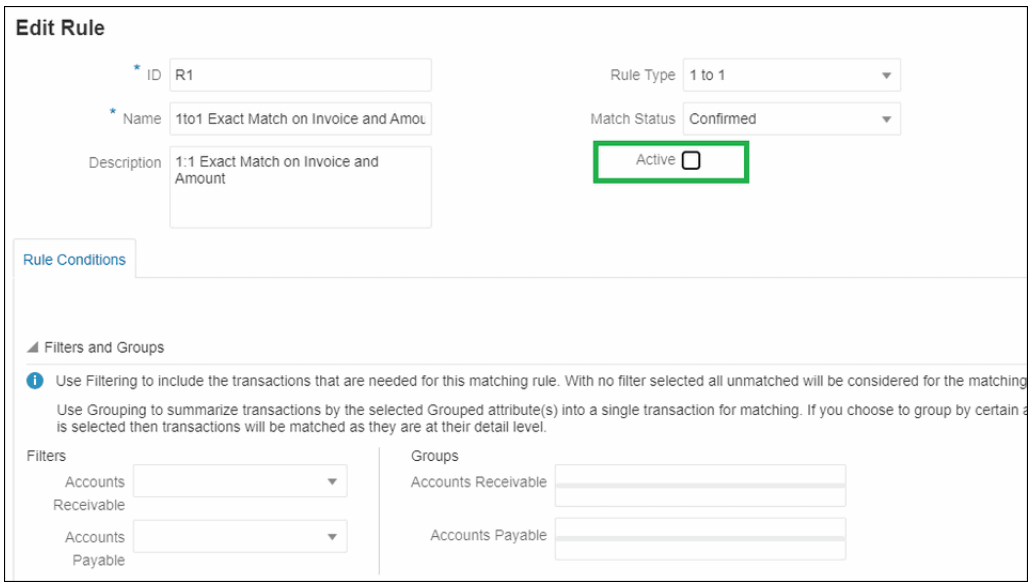

如果存在已使用匹配规则匹配的现有匹配,并且不再需要匹配规则,则可以先停用此规 则。清除匹配后,可以删除匹配规则。

**更改批大小和自动匹配规则的匹配迭代次数**

使用**事务匹配**,您可以更改匹配过程中自动匹配规则的迭代次数默认值。请参阅["更改自](#page-196-0) [动匹配规则的最大迭代次数默认值](#page-196-0)"。

### 在创建 1 对多和多对 1 规则时使用子集规则

在使用 1 对多或多对 1 规则类型时,为了正确进行匹配,您有时候可能需要将某个金额 与所有事务的一个子集进行匹配。如果这是您的需求,则可以为一对多或多对一规则使 用**有子集**复选框。

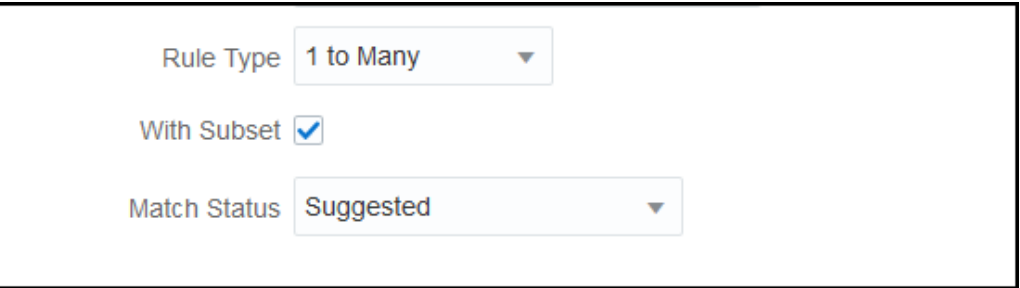

考虑以下源系统和子系统事务。定义的规则条件是"金额"、"日期"和"GL 值"必须完全匹 配。

### **表 10-4 源系统事务**

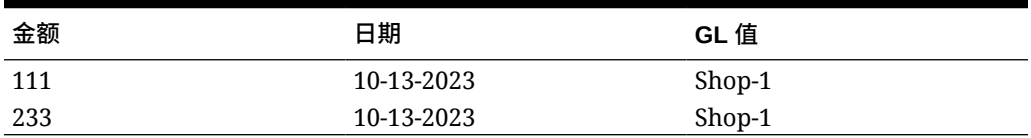

**表 10-5 子系统事务**

| 金额  | 日期         | GL 值   |
|-----|------------|--------|
| 100 | 10-13-2023 | Shop-1 |
| 10  | 10-13-2023 | Shop-1 |
| 1   | 10-13-2023 | Shop-1 |
| 200 | 10-13-2023 | Shop-1 |
| 30  | 10-13-2023 | Shop-1 |
| 3   | 10-13-2023 | Shop-1 |

当使用子集匹配功能时,源系统中的金额 111 应当与子系统事务中的组金额 (100 + 10 + 1) 匹 配。类似地,金额 233 应当与组金额 (200 + 30 + 3) 匹配。

如果不使用子集匹配功能,要准确地与金额、日期和 GL 字符串进行匹配,规则条件将返回子 系统中所有六个事务的金额合计,因为子系统中的日期和 GL 字符串 (10-13-2023, Shop-1) 等 于源系统中的日期、GL 字符串。因此,结果将是源系统中的金额为 111,而子系统中金额的 合计为 (100+10+1+200+30+3) = 344,因此这不是一个正确的匹配。类似地,源系统中的金额 233 与子系统中的金额 344 也不匹配。

## 在创建多对多规则的过程中使用子集

通过多对多匹配类型的子集规则,可以将一个数据源中的一个或多个事务与另一个数据源中的 所有事务子集进行匹配。指定的容差限制应用于这两个数据源。

**"多对多,有子集"规则示例**

考虑一个包含两个数据源(POS 作为源系统,银行作为子系统)的匹配类型。下表显示了此示 例所需的一组有限事务。

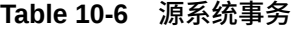

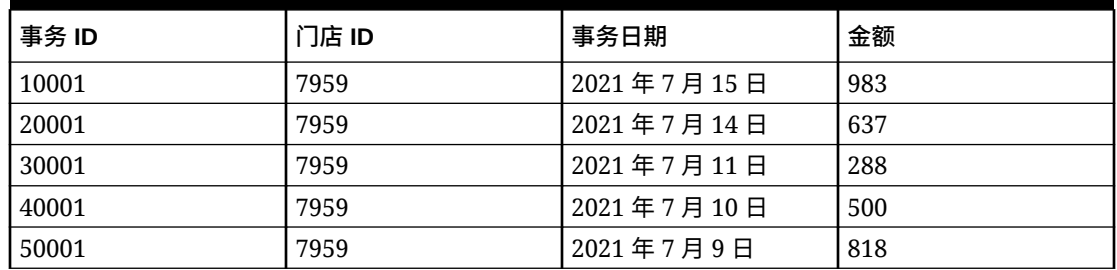

### **Table 10-7 子系统事务**

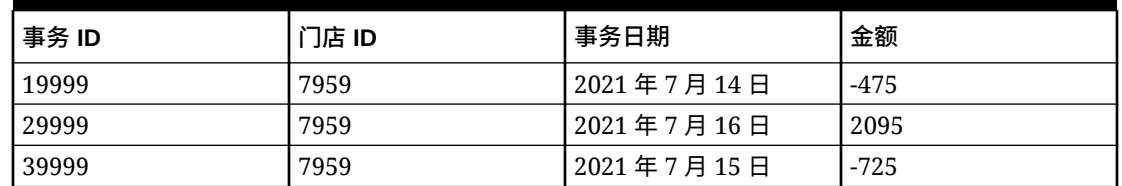

请注意,源系统中事务 ID 为 10001 和 20001 的事务的金额相加为 1620,尽管这些事务的日 期不完全匹配。子系统中事务 ID 为 19999 和 29999 的事务的金额相加也是 1620。

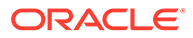

考虑与金额和门店 ID 完全匹配的规则条件,锚定日期,然后对日期应用指定的容差限 值。假设指定的容差为 + 或 - 1 天。在此示例中,考虑日期为 2021 年 7 月 15 日的第 一个源系统事务。如果您使用无子集的多对多规则,则与规则条件相匹配的源系统事务 为 ID 10001 和 20001 的事务,它们的金额相加为 1620。在子系统中,所有事务都与 规则条件相匹配,它们的金额相加为 895。这不会导致完全匹配。但是,当您使用"多对 多,有子集"规则时,子系统事务的所有可能子集都基于指定的匹配规则创建。这会导致 子系统中事务 ID 为 19999 和 29999 的子集与源系统中的事务 ID 10001 和 20001 匹 配。

**指定"多对多,有子集"规则**

要创建"多对多,有子集"规则,必须:

- 在**有子集**中选择数据源
- 在**组**中至少包括一个属性

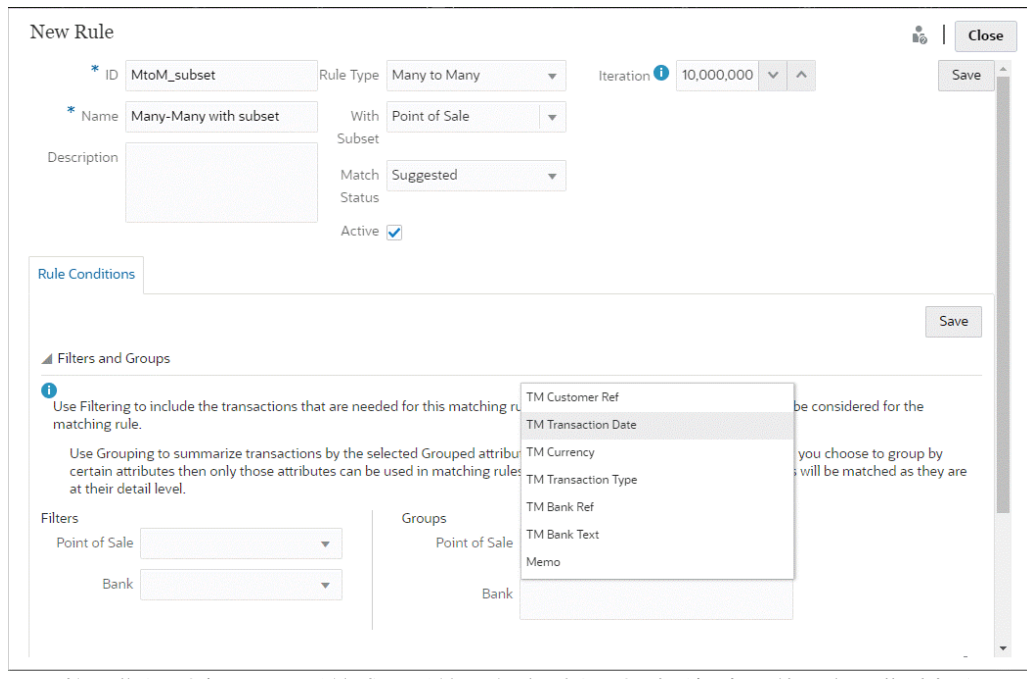

可以将子集规则应用于源系统或子系统。在"新建规则"对话框中,使用**有子集**选择必须 应用子集规则的数据源。另一个数据源用作要应用指定容差限值的锚点。例如,您的匹 配类型有两个数据源:银行和 POS。如果您在**有子集**下选择"银行",则会将子集规则应 用于银行,并将银行中的事务子集与 POS 中的一个或多个事务相匹配。POS 用作锚 点,指定的容差限值将应用于 POS 和银行。

在"规则条件"选项卡的"组"部分中,确保为锚定数据至少定义一个组,或者至少定义一个 完全匹配规则条件。要定义组,请在"组"部分中,从锚定的数据源中选择一个或多个属 性。请注意,在"有子集"中选择的数据源禁用了分组。

**注意:**如果未在"有子集"中选择数据源,则行为与无子集的多对多规则类型相同。

### 使用多个数据源和多向匹配流程

事务匹配允许三向(或更多)匹配方案,以便事务自动从平衡源 A 匹配到平衡源 B。下 面看一个使用多向匹配流程的示例。

该三向匹配是 GL 到 POS,然后是 POS 到 Bank。除了该三向匹配之外,还有一些事 务与没有反映在 POS 源中的 GL 或 Bank 事务匹配,因此您可以设置另一个匹配流程来

直接从 GL 匹配到 Bank。例如,某项银行费用出现在银行对帐单上并推送到 GL,但通常不包 括在 POS 源活动中。

- GL 到 POS (反向)
- POS (正向) 到 BANK
- GL 到 BANK

加载的两个销售点 (Point of Sale, POS) 文件(POS 反向和 POS 正向)为"净零"文件,因为它 们在源系统中的净值为零。唯一的平衡源是 GL 和 Bank,因此,POS(反向)是与匹配到 Bank 的 POS (正向) 相同的文件, 只是"金额"字段换成了相反的符号。

**示例 - 设置多个数据源**

此示例假定您创建的匹配类型具有三个数据源:一个表示总帐 (GL) 的名为 GL 的数据源、一 个名为销售点 (POS) 的数据源。还有一个表示银行对帐单的 Bank 数据源。

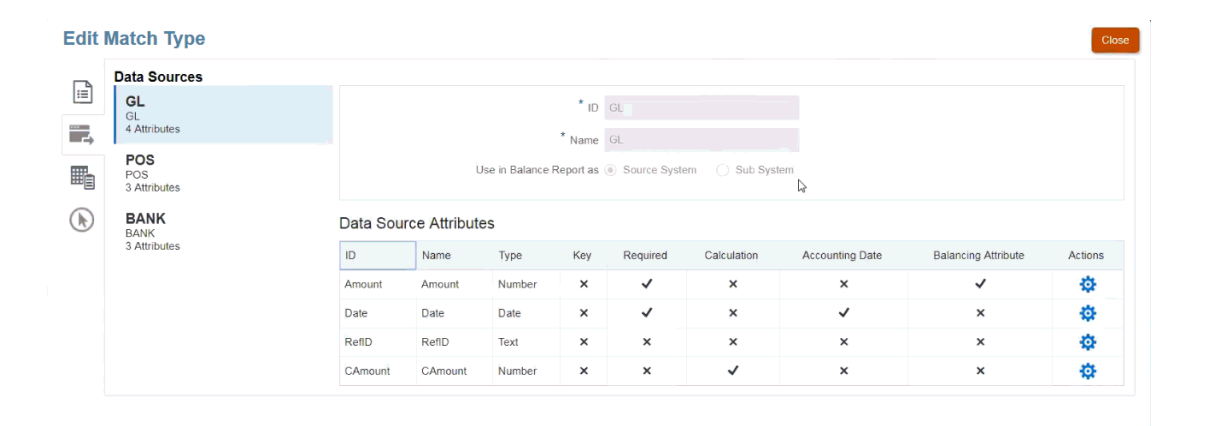

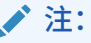

系统将使用平衡属性在匹配流程中创建默认属性映射。只要事务尚未导入,您便可以 使用复选框更改会计日期或平衡属性。

**示例 - 设置多向匹配流程方案**

在定义多个数据源后,可以设置匹配流程。以下示例显示了所定义的三个匹配流程:

• **GL 到 POS(反向)**是总帐 (GL) 与销售点源中的负(或相反)金额之间的一个单源匹配 流程。

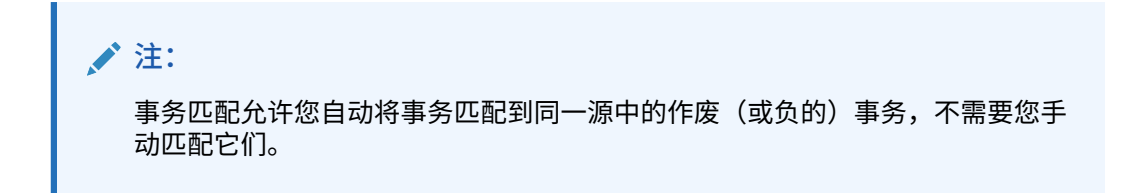

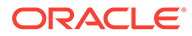

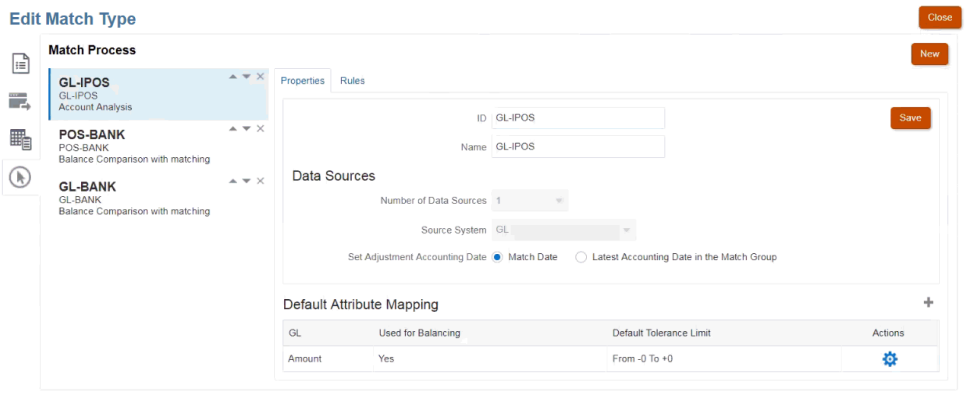

您可以看到系统基于您在创建 GL 数据源时选择的平衡属性"金额"创建了一个默认属 性映射。您可以选择加号 (+) 来为非平衡属性创建一个新的属性映射。

• **POS 到 BANK** 是正的销售点 (POS) 活动与 Bank 源之间的一个两源匹配流程。

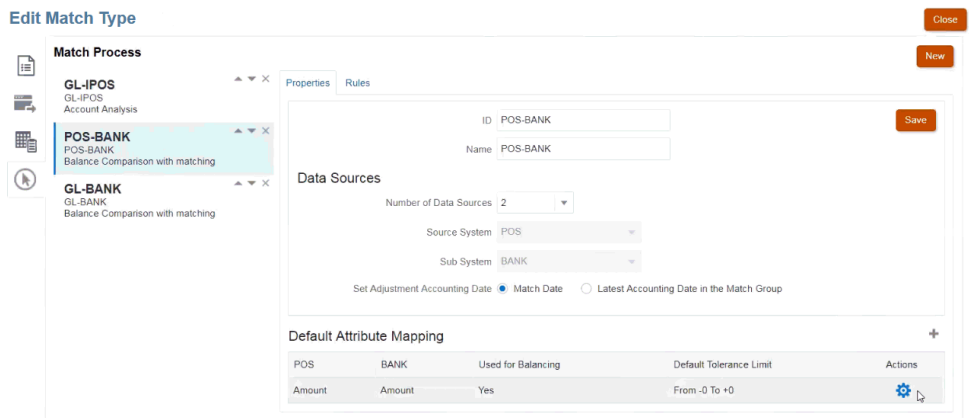

• **GL 到 BANK** 是总帐 (GL) 与 Bank 源之间的一个两源匹配流程。

### **自动匹配流程执行顺序**

自动匹配流程遵循"匹配流程"对话框中的匹配流程顺序。您可以使用上移和下移指示器 更改这些流程的顺序。自动匹配将按照列出顺序及其规则执行每个匹配流程。

单个事务在匹配一次后,在其他匹配流程中将不会再考虑此事务。

## 在自动匹配规则中筛选和分组事务

事务匹配中的自动匹配规则支持在规则中分组和筛选事务,匹配引擎将利用它来匹配事 务。对于单个数据源和两个数据源,**编辑规则**对话框上会显示一个名为**筛选器和组**的选 项卡。

**在自动匹配规则中筛选事务**

自动匹配将仅包含执行规则时由筛选器指定的事务。其他事务不会包含在匹配中。

请注意与筛选事务相关的以下事项:

- 为每个规则定义筛选是可选操作。
- 可为每个数据源定义筛选器。
- 对于每个规则,只能为每个数据源选择一个筛选器。 所有不同类型的规则都允许筛选

**两源匹配流程** - 在两源匹配流程中,可以为源系统和子系统各选择一个筛选器

**单源匹配流程** - 在单源匹配流程中,为子系统选择的筛选器可以与为源系统选择的筛选器相 同。

**为自动匹配分组事务**

- 为规则定义分组以进行筛选是可选操作。
- 可以选择一个或多个属性以用于分组。
- 分组仅允许用于"多"类型规则以及不使用子集时:一对多、多对一或多对多。

**一对多**

只能对子系统数据源进行分组:

- 在两源匹配流程中,仅显示子系统数据源及其属性。
- 在单源匹配流程中,仅显示数据源及其属性。

**多对一**

只能对源系统数据源进行分组:

- 在两源匹配流程中,仅显示源系统数据源及其属性。
- 在单源匹配流程中,仅显示数据源及其属性。

#### **多对多**

可以同时对源系统和子系统数据源进行分组

- 在两源匹配流程中,会同时显示源系统数据源及其属性和子系统数据源及其属性。
- 在单源匹配流程中,显示数据源及其属性。

### **属性**

以下条件适用于分组属性:

- 可以选择一个或多个属性以用于分组。
- 分组属性可以按任意顺序排列。
- 分组属性可以包含计算属性。
- 不允许平衡属性作为分组属性。
- 对于多对多规则,规则条件中定义的所有属性都必须是"分组依据"查询的一部分,但平衡 属性除外。

#### **规则条件**

如果为"多"类型规则启用了分组,则在创建规则期间仅考虑选择用于分组的属性。规则条件会 筛选属性,并在下拉列表中仅显示选择用于分组的属性。使用这些属性创建规则条件是可选操 作。

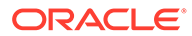

**/**注: 使用子集规则时,不允许为"一对多"和"多对一"规则的事务进行分组。

### **如何使用组执行自动匹配**

分组的事务相当于单个事务。分组只能应用于"多"方。在一对多或多对一规则中的"多"方 应用分组后,相应规则在"多"方也就相当于一对一规则,因此,分组的事务将被视为单 个事务。

在多对多规则中,分组可以同时应用于两方或仅应用于一方。在两方同时应用分组后, 相应规则就相当于一对一规则,分组的事务相当于单个事务。但是,如果仅在一方应用 分组,相应规则将相当于一对多或多对一规则,具体取决于在哪个源应用了分组。

**示例**

为了帮助您了解匹配执行方式,我们来看下面的银行事务和 GL 事务示例:

在下面的一对多规则示例中,GL 事务按以下方式进行分组:事务日期、支付类型和批 处理 ID。属性顺序对匹配没有任何影响。

规则条件:GL 中的**金额**与银行中的**金额***完全匹配*

平衡属性:银行中的**金额**和 GL 中的**金额**

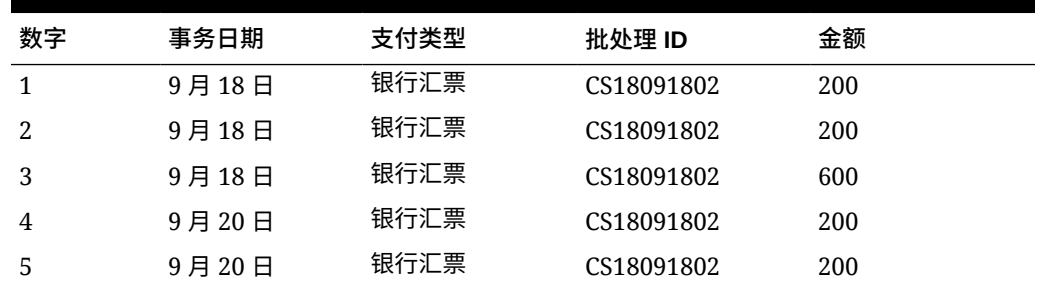

### **表 10-8 GL 事务示例**

### **表 10-9 银行事务示例**

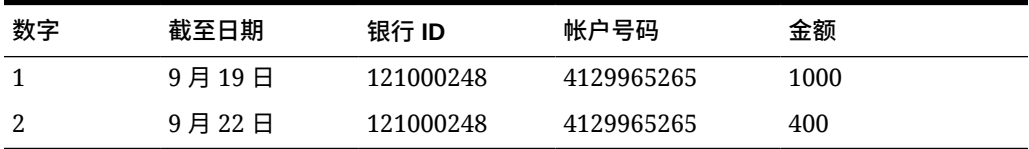

此规则将创建两种匹配。

**表 10-10 匹配 1 - 匹配银行事务示例**

| 数字 | 截至日期  | 银行ID      | 帐户号码       | 金额   | 匹配集数量 |
|----|-------|-----------|------------|------|-------|
|    | 9月19日 | 121000248 | 4129965265 | 1000 |       |

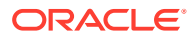

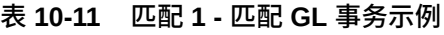

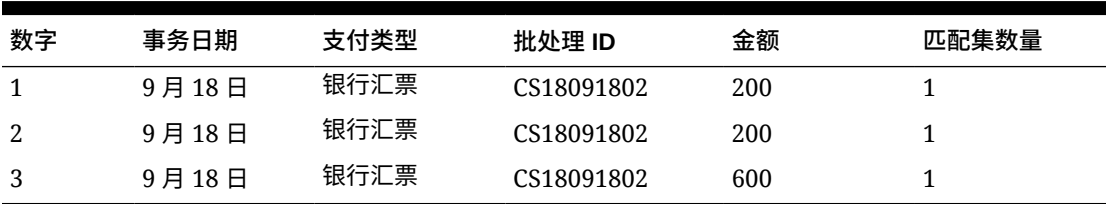

**表 10-12 匹配 2 - 匹配银行事务示例**

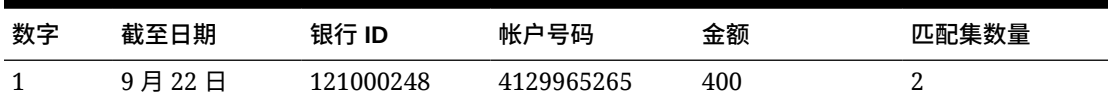

**表 10-13 匹配 2 - 匹配 GL 事务示例**

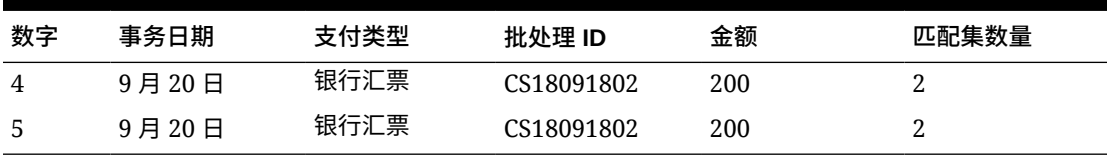

在上述规则中,如果添加了另一个规则条件**截至日期***完全匹配***事务日期**,则不会创建任何匹 配。

### 设置要在自动匹配期间运行的单方调整

您经常会需要使用单方调整从银行帐户自行匹配在 GL 方没有匹配项的银行费用或转账等项。 在加载事务并根据源进行匹配时会出现这种情况,经常会出现在一方进行的事务在另一方没有 相应的抵销事务。有一个称为**调整**的预定义规则类型可用来处理这些类型的调整,将在自动匹 配期间运行。

通过在自动匹配期间运行调整规则,可以使用某个调整来清除这些事务,然后就可以使用日记 帐过帐流程对该调整过帐。在此示例中,基于日记帐创建的 GL 事务不会返回到 GL 源中的事 务匹配,因为我们已从银行端匹配/清除了事务。有关加载日记帐分录的更多信息,请参阅*《在 Oracle Enterprise Performance Management Cloud 中管理数据集成》*中的"使用 Account Reconciliation 的客户"。

**预定义的调整规则处理**

- "调整"规则根据数据源中的规则选择事务(一个或多个)。此源称为"要调整的源",其规则 类型为"调整"。
- 可以对此规则类型使用筛选器和组功能。在规则中使用组时,将为每个组创建一个调整。
- 如果没有组,则为每个可用事务创建一个调整。

### **调整规则术语**

运行自动匹配后,您将看到以下状态。下面列出了状态并显示了一个示例:

- 建议的匹配
- 确认的匹配

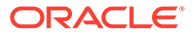

- 建议的调整
- 确认的调整

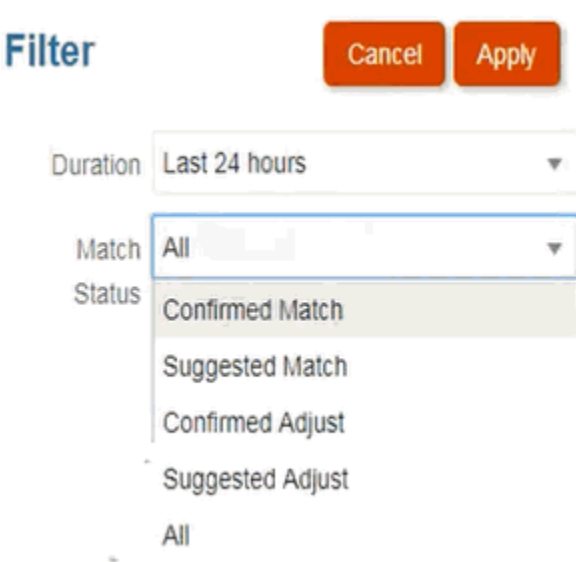

### **设置调整规则类型**

要设置调整规则类型:

- **1.** 从**主页**中,依次选择**应用程序**和**匹配类型**。
- **2.** 在**匹配类型**选项卡上,选择要处理的匹配类型。此时将显示**编辑匹配类型**选项卡。
- **3.** 选择**匹配流程**选项卡。选择要处理的匹配流程,然后单击**规则**选项卡。例如:

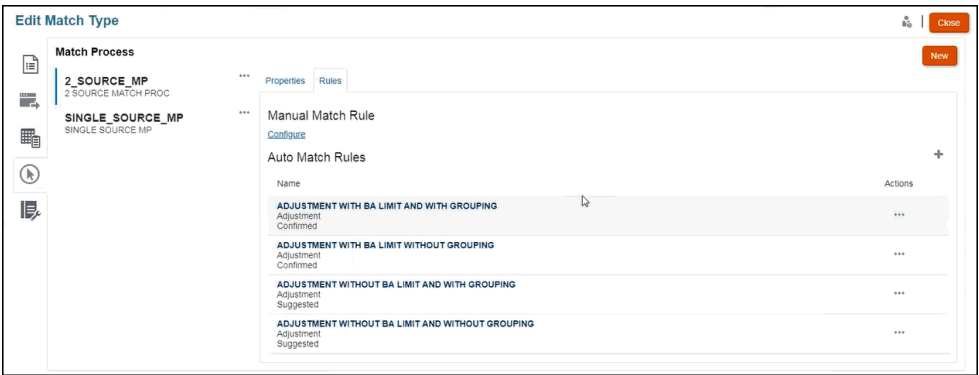

- **4.** 单击加号 (**+**) 以创建新规则。此时将显示**新建规则**对话框。
	- **a.** 输入 **ID**、**名称**和**描述**。
	- **b.** 在**规则类型**的下拉列表中选择**调整**规则类型。下面是一个示例:

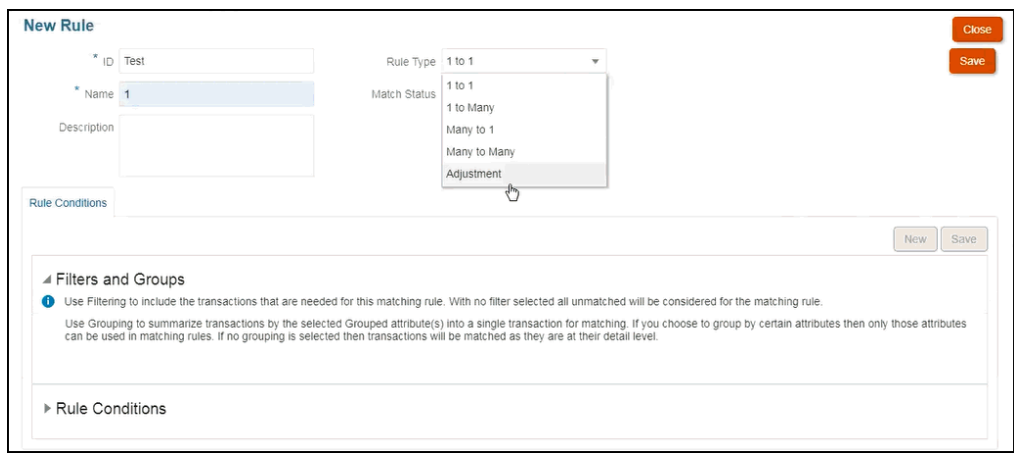

**注:**

请注意,现在您可以从这一个对话框中使用筛选器和组。此外,还可以在其 中设置规则条件。

- **c.** 在**匹配状态**中,可以选择**建议**或**已确认**。
- **d.** 单击**保存**以保存规则,然后可以看到将会显示**要调整的源**字段。
- **e.** 从下拉列表中选择源,然后单击**保存**以保存规则。

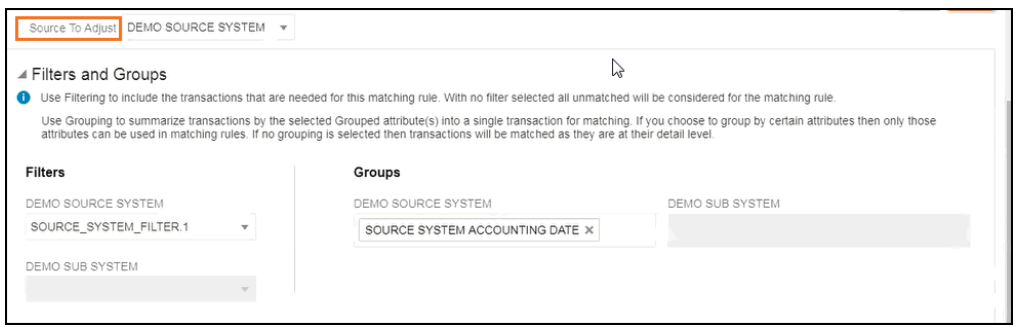

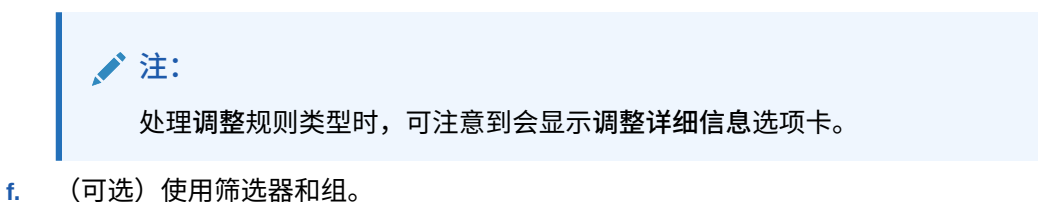

- **g.** 单击**保存**
- **5.** 现在输入规则条件。请注意,**调整**规则类型中只有一个规则条件,因为与其他规则不同, 应用此规则时不会比较源。因此,您不能创建另一个规则条件。

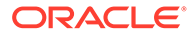

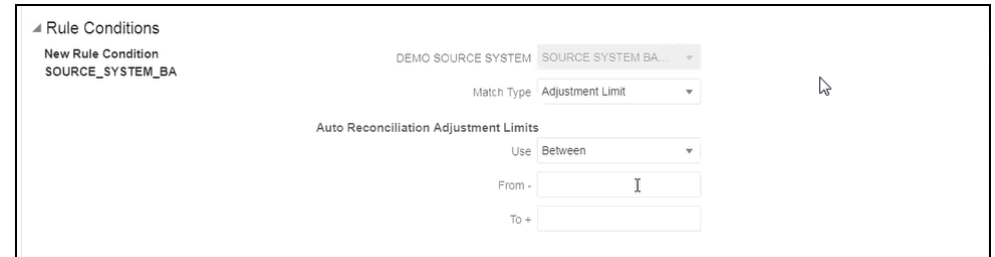

(可选)如果需要将自动匹配限制在某个范围内,可以添加**调整限制**。例如,介于 -2000 和 +2000 之间的值。如果"从"和"到"值为空白,则没有限制。

#### **调整规则对匹配的影响**

下面来了解在使用调整规则执行自动匹配后匹配对话框的显示内容。

• **匹配**对话框示例,其中显示了**建议的调整**和**确认的调整**列表。

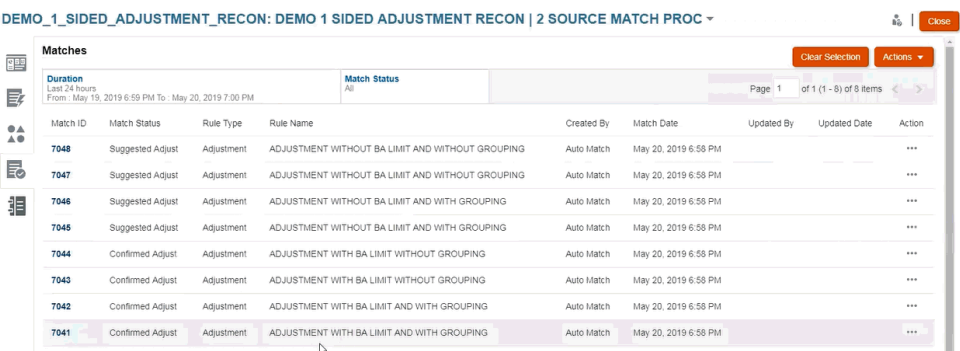

• 示例中显示了**建议的匹配** - 这是在运行自动匹配后"建议的匹配"对话框中单方调整显 示内容示例。

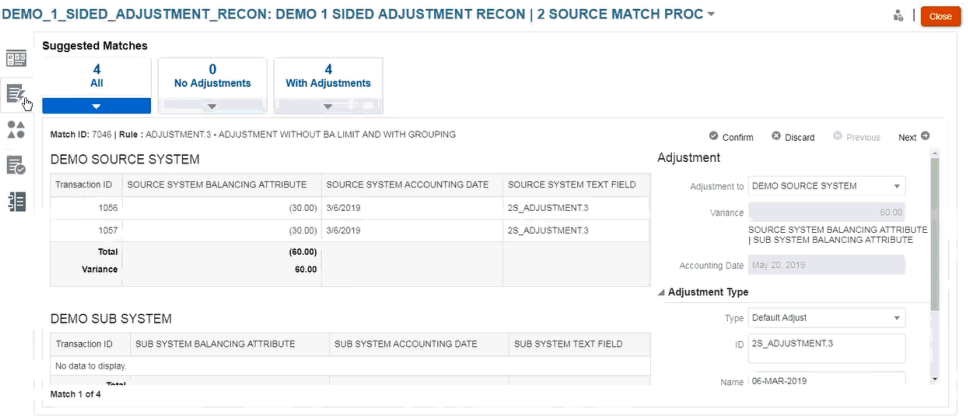

### 设置默认调整和支持值

在匹配期间,用户需要添加调整和支持事务以解释差额。管理员通过创建规则定义匹配 流程时,如果规则允许存在容差,则管理员可以设置默认调整和支持属性值,这样用户 不必各自手动重复输入这些值。这有助于在匹配期间加快用户输入速度。

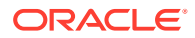

下面的示例显示了在手动匹配期间必须在**不匹配的事务**对话框中输入的"调整类型"值。您可以 看到"调整类型"下有一些输入字段。

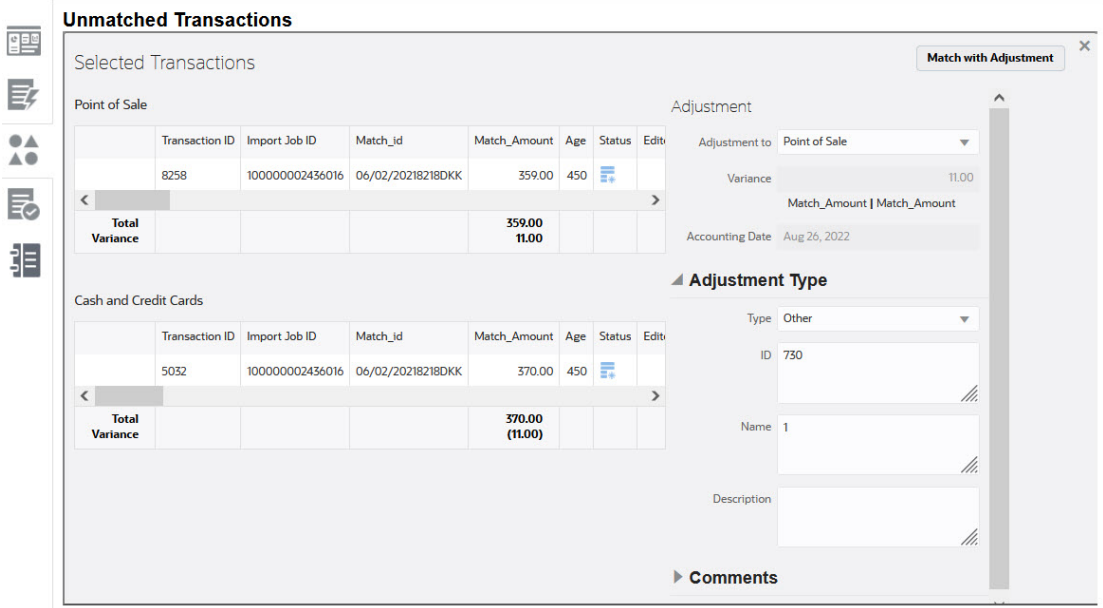

下面是管理员提前填充了默认调整或支持值时用户在手动匹配期间看到的情况:

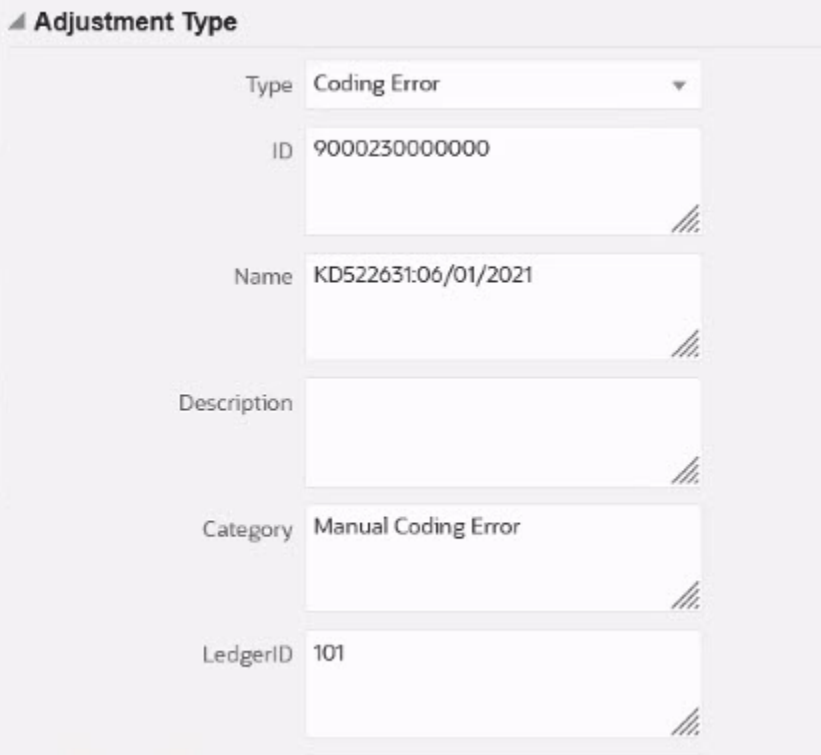

**在自动匹配中设置默认调整或支持属性值**

要设置默认调整或支持属性值:

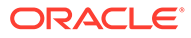

- **1.** 从**主页**中,依次选择**应用程序**和**匹配类型**。
- **2.** 在**匹配类型**选项卡上,选择您要处理的匹配类型。此时将显示**编辑匹配类型**选项 卡。
- **3.** 依次选择**匹配流程**选项卡和要处理的**匹配流程**。
- **4.** 选择**规则**选项卡。
- **5.** 选择要为其输入默认值的自动匹配规则,然后在**操作**上选择**编辑**以编辑规则。

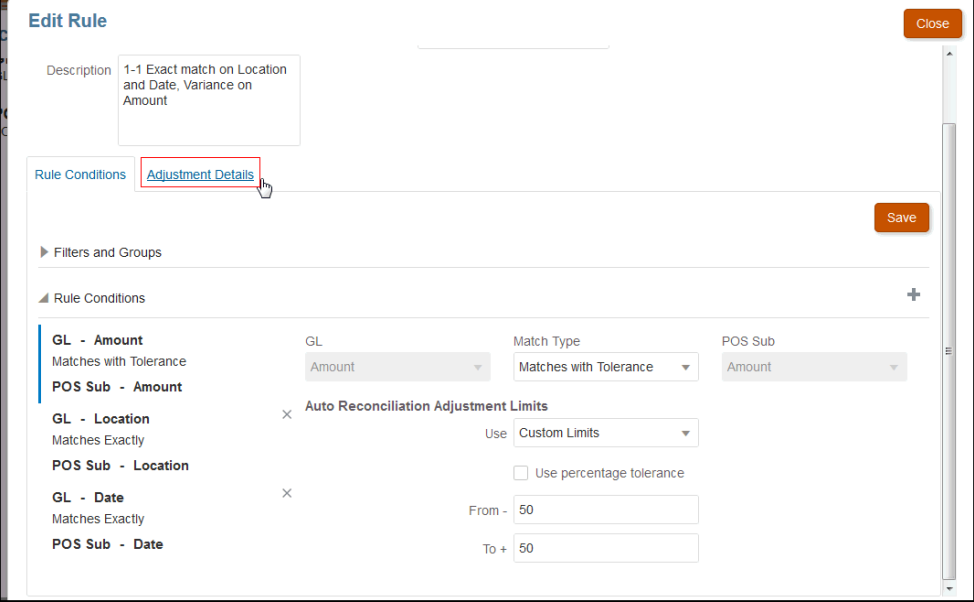

由于为规则设置了容差限制,您可以看到**调整详细信息**选项卡。

**6.** 选择**事务类型**,然后为该事务类型的属性输入默认值。

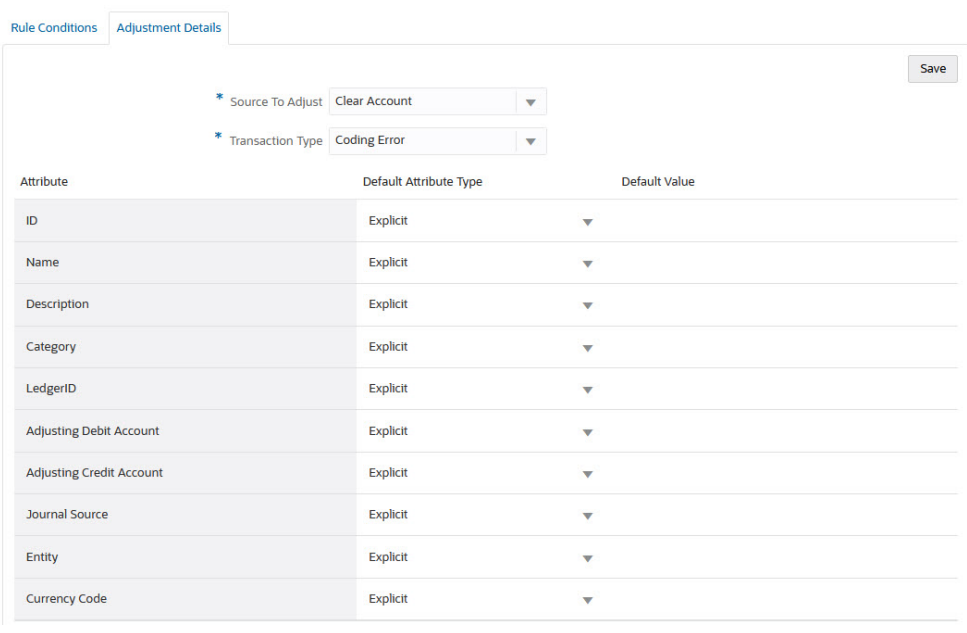

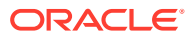

对于类型为"数字"的"调整"属性,显示的值基于定义属性时设置的精度。设置默认值后,用 户在"不匹配的事务"对话框中通过调整执行匹配时将看到这些默认值。

**在手动匹配规则中设置默认调整或支持属性值**

要在手动匹配规则中设置默认调整或支持属性值:

- **1.** 从**主页**中,依次选择**应用程序**和**匹配类型**。
- **2.** 在**匹配类型**选项卡上,选择要处理的匹配类型。此时将显示**编辑匹配类型**选项卡。
- **3.** 依次选择**匹配流程**选项卡和要处理的**匹配流程**。然后,选择**规则**选项卡。
- **4.** 单击**手动匹配规则**下的 **配置**。

由于为规则设置了容差限制,您可以看到**调整详细信息**选项卡。

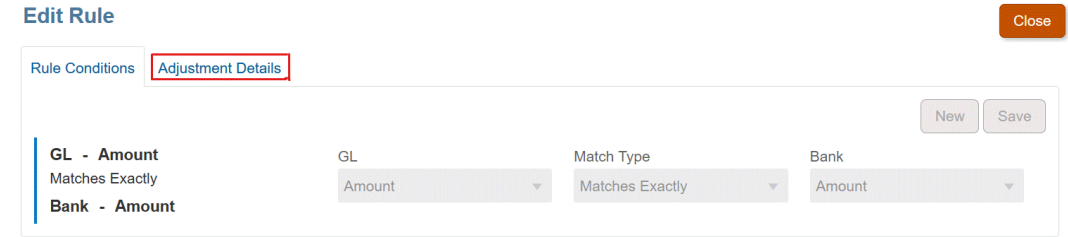

- **5.** 在**调整详细信息**上,从下拉列表中选择**调整**或**支持**。
- **6.** 选择**事务类型**,然后为该事务类型的属性输入默认值。

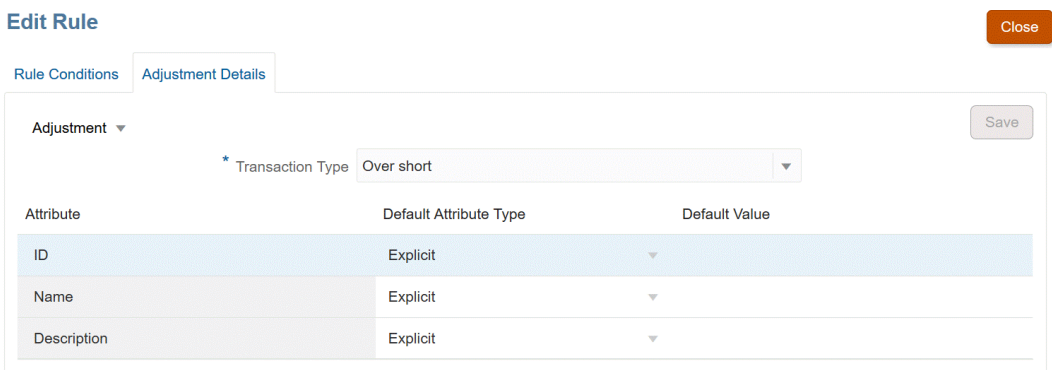

对于类型为"数字"的"调整"或"支持"属性,显示的值基于定义属性时设置的精度。设置默认 值后,用户在"不匹配的事务"对话框中通过调整执行匹配时将看到这些默认值。

**可选配置:为未经审查的手动匹配设置调整详细信息**

如果手动调整量很大,通常只使用一种调整类型,管理员可以通过使用**编辑规则**对话框上的可 选**跳过带调整的匹配的审核**复选框来加快调整过程,以便手动匹配将使用默认调整类型。这样 就不需要提示进行审核,也不需要用户在调整的属性中输入或调整任何数据,因为将使用默认 调整类型中的信息立即创建调整。

要使用此可选配置:

- **1.** 从**编辑匹配类型**中,选择一个匹配过程,然后选择**规则**选项卡。
- **2.** 在**手动匹配规则** 下,单击**配置**

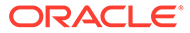

- **3.** 在**编辑规则**上,选择**调整详细信息**选项卡,然后选择**调整**。
- **4.** 选中**跳过带调整的匹配的审核**复选框。将显示两个其他字段**要调整的源**和**默认事务 类型**。

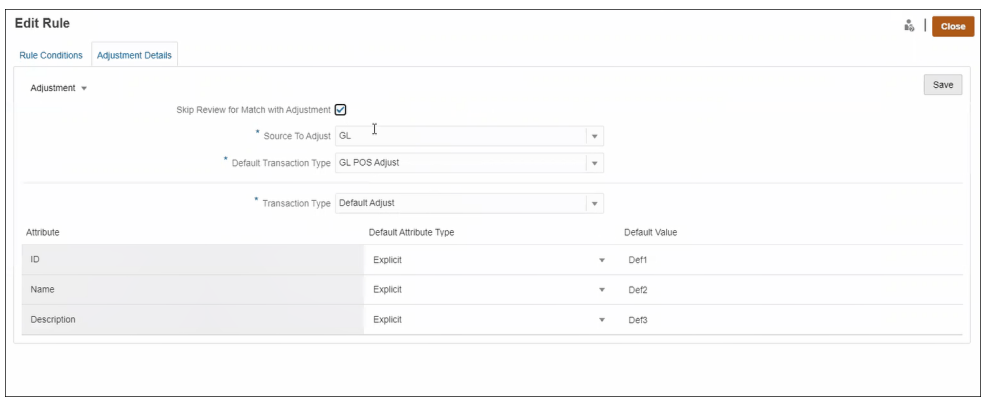

- **5.** 从**要调整的源**下拉列表中,从匹配流程的可用数据源列表中选择数据源。
- **6.** 从**默认事务类型**下拉列表中,从选择为**要调整的源**的数据源的可用事务类型列表中 进行选择。请注意,只有为"允许调整类型用于手动匹配规则"部分选择的事务类型 才会在下拉列表中列出。
- **7.** 单击**保存**。
- **8.** 在**编辑规则**上执行这些步骤后,用户将在**不匹配的事务**上看到两个按钮:
	- **审核** -(可选)允许用户在继续进行**带调整的匹配**之前审核匹配详细信息
	- **带调整的匹配** 允许用户创建匹配而无需任何进一步的审核。匹配将根据手动 匹配规则条件进行验证。在调整推送期间,它使用**要调整的源**选择和**默认事务 类型**选择来获取调整详细信息。

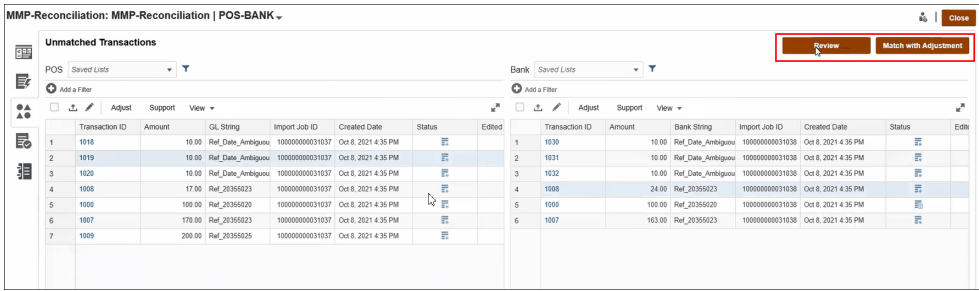

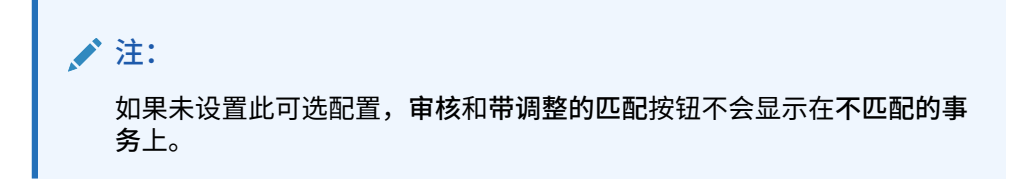

**事务匹配如何评估调整详细信息**

对于从数据源属性映射的调整属性:

• 手动匹配:从选择的第一个事务复制调整的值

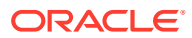

• 自动匹配:从事务 ID 最低的事务复制调整的值

### <span id="page-196-0"></span>更改自动匹配规则的最大迭代次数默认值

在事务匹配中创建特定自动匹配规则时,您将看到包含默认值的**迭代**字段。大多数情况下,无 需更改这些默认值。此主题的过程仅适用于出于某些原因需要更改默认值的客户。

**设置"一对多,有子集"、"多对一,有子集"和"多对多,有子集"自动匹配规则运行期间的最大 迭代次数**

事务匹配允许您在**编辑规则**对话框中调整迭代次数,以平衡"一对多,有子集"、"多对一,有子 集"和"多对多,有子集"自动匹配期间的性能与匹配率。使用子集匹配时,事务匹配会尝试评估 "多"端可能匹配的事务的各种组合。应用筛选和分组条件后,每个事务都会尝试与"多"端所有可 能的事务组合进行匹配。

通过调整事务匹配查找匹配项时尝试的组合数量,可以优化性能。在许多情况下,如果无法匹 配事务,且"多"端有大量事务,系统会尝试一直查找匹配,直到组合用尽。此过程可能花费很 长时间。

如果已知事务的特性,用户可将迭代次数提高到较大的值,以提高匹配率。但是,这样将会降 低性能。相反,降低迭代次数会影响匹配率,但可以改善性能。因此,可以使用此最大迭代次 数设置来实现性能与匹配率的平衡。

对于"一对多,有子集"、"多对一,有子集"和"多对多,有子集"规则,**迭代**范围为 10,000,000 到 100,000,000。默认值是 10,000,000。

要更改最大迭代次数设置:

- **1.** 从**主页**中,依次选择**应用程序**和**匹配类型**。
- **2.** 在**匹配类型**选项卡上,选择您要处理的匹配类型。此时将显示**编辑匹配类型**选项卡。
- **3.** 选择**匹配流程**选项卡,**特性**选项卡随即显示。
- **4.** 选择**规则**选项卡,然后选择要编辑的规则。此时将显示**编辑规则**对话框。
- **5.** 在**编辑规则**对话框中,将显示默认**迭代**次数。对于"一对多,有子集"、"多对一,有子集"和 "多对多,有子集"规则,可以向上调整(最高 100,000,000)或向下调整(最低 10,000,000)。默认值为 10,000,000。
- **6.** 单击**保存**。

## 编辑匹配类型

服务管理员和具有"匹配类型 - 管理"应用程序角色的用户可以编辑匹配类型。

可使用"操作"菜单编辑匹配类型。

要编辑匹配类型的定义:

- **1.** 依次单击**应用程序**和**匹配类型**
- **2.** 从要编辑的匹配类型旁边的"操作"菜单中选择**编辑**。 此时将显示"编辑匹配类型"对话框。
- **3.** 修改以下一个或多个卡中的信息:属性、数据源、事务类型、匹配流程和日记帐属性映 射。

您将匹配类型的状态设置为**已批准**时,会在您保存更改后创建"匹配类型"视图。单击"视图"图标 可显示用于创建此"匹配类型"视图的 SQL 查询。

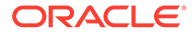

修改**已批准**匹配类型时,如果匹配类型状态设置为**已批准**并且更改已保存,将重新创建 其关联的"匹配类型"视图。如果在创建"匹配类型"视图后修改匹配类型 ID,则使用更新 的匹配类型 ID 重新创建该视图。请注意,任何基于此视图的现有报表查询都必须手动 更新。有关"匹配类型"视图的信息,请参阅"[关于数据源的匹配类型视图"](#page-155-0)。

## 删除匹配类型

服务管理员和具有"匹配类型 - 管理"应用程序角色的用户可以删除匹配类型。

要删除匹配类型:

- **1.** 依次单击**应用程序**和**匹配类型**。
- **2.** 对于要删除的匹配类型,依次选择**操作**和**删除**。
- **3.** 在确认对话框中,单击**是**确认删除。

与已删除匹配类型关联的"匹配类型"视图将自动删除。

# 在环境中导出和导入匹配类型

系统管理员可以导出匹配类型配置,然后将其导入 Account Reconciliation 环境。

可以使用以下选项之一将导出的匹配类型配置导入:

- 重新导入同一环境
- 导入另一个 Account Reconciliation 环境

例如,系统管理员可以在他们的 Account Reconciliation Cloud 测试环境中配置和测试 匹配类型,然后在就绪后,从测试环境中导出并导入其生产环境。

## **注:** • 执行匹配类型的导入和更新之前,始终确保您具有环境的最新备份。 • 导入与现有匹配类型具有相同名称的匹配类型时,导入过程将使用正在导 入的匹配覆盖该现有匹配类型的配置。 – 如果匹配类型中的对象存在于正在导入的匹配类型 zip 文件以及系统 中,则该匹配类型 zip 文件中的对象将覆盖系统中的对象。 – 如果匹配类型中的对象存在于正在导入的匹配类型 zip 文件中,但不 在系统中,则会在系统中创建一个新对象。 – 如果匹配类型中的对象不存在于正在导入的匹配类型 zip 文件中,但 存在于系统中,将从系统中删除该对象,以与正在导入的匹配类型 zip 文件同步。 **注:** 匹配类型中的对象可以是数据源、数据源属性、匹配流程、规则 或规则条件。 • 如果您不希望更新现有匹配类型,可以在导入之前重命名现有匹配类型。

## 导出匹配类型

如果要导出的匹配类型包含一个或多个组属性,则这些组属性的定义和值将与匹配类型一起导 出。

从测试环境迁移到生产环境时,建议您保持组属性的最新状态。

要导出匹配类型:

- **1.** 从主页中,依次单击**应用程序**和**匹配类型**。
- **2.** 在**匹配类型**选项卡上,选择匹配类型。
- **3. 可选:**如果要更改匹配类型名称:
	- 选择匹配类型,然后单击**编辑**。
	- 在"编辑匹配类型"屏幕上,单击**属性**选项卡。
	- 输入匹配类型的新 **ID** 和**名称**,然后单击**保存**。

**Note:** 最佳做法是,在"描述"中输入任何详细信息以及对原始匹配类型进行的更 改。

**4.** 在**操作** 下,选择**导出**。在对话框上,选择**保存文件**,并导航到所需的位置,然后单 击**确定**。

导出将创建为 zip 文件。为每种匹配类型创建一个 zip 文件。

## 导入匹配类型

当要导入的匹配类型包含一个或多个组属性时:

- 如果应用程序不包含与导入文件中的组属性同名的组属性,则会导入这些组属性(包括 值)。
- 如果应用程序包含与导入文件中的组属性同名的组属性,并且此组属性未被任何其他匹配 类型使用,则成员和值将替换为导入文件中的成员和值。

**Note:** 从测试环境迁移到生产环境时,建议您保持组属性的最新状态。

要导入匹配类型:

- **1.** 从主页中,依次单击**应用程序**和**匹配类型**。
- **2.** 单击**导入**。
- **3.** 在"匹配类型"对话框上,单击 **<选择一个文件>**。

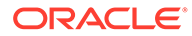

**Note:** 如果正导入的匹配类型的名称与现有匹配类型的名称相匹配,则可以选择 更新现有匹配类型或使用新名称导入。

- **4.** 在"导入"对话框上,导航到已导出的 zip 文件,然后单击**导入**。 将显示一条消息,指示已成功导入匹配类型。
- **5.** 在"匹配类型"屏幕上,单击**刷新**。
- **6.** 导入完成时,"匹配类型"屏幕上的"状态"将设置为**已批准**。

# 定义事务匹配的格式和配置文件

在事务匹配中创建匹配类型后,需要执行以下任务:定义格式,将它与匹配类型关联, 然后创建配置文件。

- 定义格式并与匹配类型关联 请参阅["定义格式](#page-80-0)"
- 定义配置文件 请参阅["使用配置文件](#page-100-0)"

完成事务匹配设置后,管理员可以创建调节和加载数据。请参阅*《管理 Oracle Account Reconciliation》*中的"创建调节"和"导入数据"。

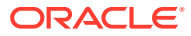

# 11 将调整或事务导出为日记帐分录

在"事务匹配"中,可以将调整或事务从数据源导出为双栏日记帐分录,然后可以将该分录导入 您的 Oracle ERP 系统。导出的日记帐分录将采用 .csv 文件格式。

#### **另请参阅:**

- 流程流: 将调整或事务导出为日记帐分录 用户在一般操作过程中创建调整并将事务加载到事务匹配中。可以使用"导出日记帐"作业 将这些调整或事务导出为日记帐分录。
- [为导出创建的单个调整和日记帐分录示例](#page-201-0) 以下示例显示了单个调整的详细信息以及基于该信息创建的双栏日记帐分录。
- [创建全局调整和支持属性](#page-201-0) 在匹配类型内,可以创建可在调整类型、支持类型和匹配类型中全局使用的属性。
- [定义日记帐列](#page-202-0) 服务管理员和具有"匹配类型 - 管理"应用程序角色的用户可以定义日记帐列。
- [将属性映射到日记帐属性](#page-203-0) 创建必要的日记帐列后,需要使用**编辑匹配类型**上的**日记帐属性映射**选项将属性映射到日 记帐属性
- [将筛选器应用于数据源中的事务](#page-204-0) 您可以针对给定数据源内的事务创建筛选器,以便仅导出需要的那些事务。
- [使用导出日记帐作业导出调整和事务](#page-205-0) 通过将调整或事务作为日记帐分录导出到文本文件,用户可以将这些分录加载到 Oracle ERP 中。导出的日记帐分录可以重新打开并重新导出。

# 流程流:将调整或事务导出为日记帐分录

用户在一般操作过程中创建调整并将事务加载到事务匹配中。可以使用"导出日记帐"作业将这 些调整或事务导出为日记帐分录。

在"事务匹配"中导出调整或事务的流程流包括以下任务:

- **1.** 为调整类型和支持类型创建全局属性。 请参阅["创建全局调整和支持属性](#page-201-0)"。
- **2.** 定义日记帐列。 请参阅["定义日记帐列](#page-202-0)"。
- **3.** 将事务或调整属性映射到日记帐属性。 请参阅["将属性映射到日记帐属性](#page-203-0)"。
- **4.** (可选)在事务上使用筛选器。 请参阅["将筛选器应用于数据源中的事务](#page-204-0)"。
- **5.** 将日记帐分录导出到文本文件。 请参阅["将调整导出为日记帐分录](#page-206-0)"或"[将事务导出为日记帐分录"](#page-207-0)。

有关加载已导出日记帐分录的详细说明,请参阅以下主题:

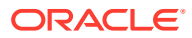

- *《Administering Data Management for Oracle Enterprise Performance Management Cloud》*中的 加载导出的日记帐分录
- *《在 Oracle Enterprise Performance Management Cloud 中管理数据集成》*中的 "使用 Account Reconciliation 的客户"

# <span id="page-201-0"></span>为导出创建的单个调整和日记帐分录示例

以下示例显示了单个调整的详细信息以及基于该信息创建的双栏日记帐分录。

### **Table 11-1 调整详细信息**

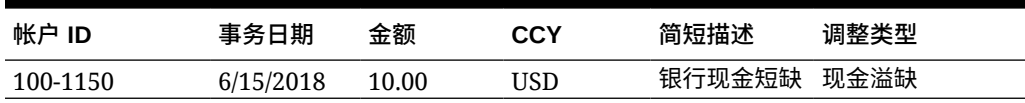

**Table 11-2 基于调整创建的日记帐过帐**

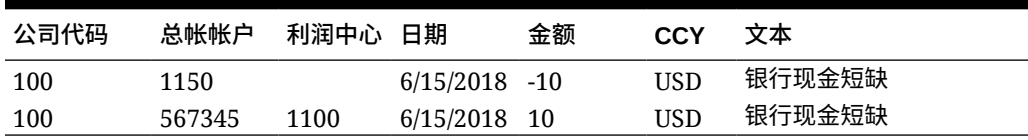

此表中的第一行表示日记帐中由于当前余额过高而匹配调节帐户 1150 的一面,金额为 10.00。

此表中的第二行表示日记帐中匹配偏移帐户 567345 的一面。这是一个费用帐户,因为 正在注销"缺少的"现金。

**Note:**

这还适用于基于数据源的单个事务,也会创建两行作为日记帐分录。例如,银 行费用。

# 创建全局调整和支持属性

在匹配类型内,可以创建可在调整类型、支持类型和匹配类型中全局使用的属性。

其他用户可以在创建其属性时重用全局调整和支持属性。例如,您可以创建"名称"、"描 述"和 ID 等属性,这些属性都是一些常用属性,可以方便重用。服务管理员和具有"匹配 类型 - 管理"应用程序角色的用户可以创建全局调整和支持属性。

要创建新的全局调整和支持属性:

- **1.** 从**主页**中,依次选择**应用程序**和**匹配类型**。
- **2.** 单击**调整和支持属性**选项卡。
- **3.** 单击**新建**。
- **4.** 输入必需的**名称**。
- **5.** 为属性的**类型**选择以下选项之一。

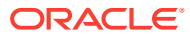

- <span id="page-202-0"></span>• **日期** - 用于日期值 加载事务时的格式应为 DD-MMM-YYYY 或 DD-MMM-YY。
- 整数 用于非小数值,最多 18 位,可以为正数或负数
- **列表** 用于配置值列表,在导入时不区分大小写。
- 数字 用于金额字段,最多为 18 位 (12 位加上最多 6 个小数位) 它可以是正数或负数。可以使用减号在导入期间指示负数,例如导入时为 -1,000.00, 但是在用户界面上将显示为 (1000.00)。

在**小数位数**中,为属性输入介于 0 和 12 之间的精度。

• **文本** - 用于较长的注释、描述等,最多可以为 255 个字符。

## **注:**

要导入包含逗号 (,) 的字符串值,必须将字符串值括在双引号中。当字符串用 双引号括起时,必须将字符串中的所有其他双引号括在另一对双引号中。下 表中显示了示例。

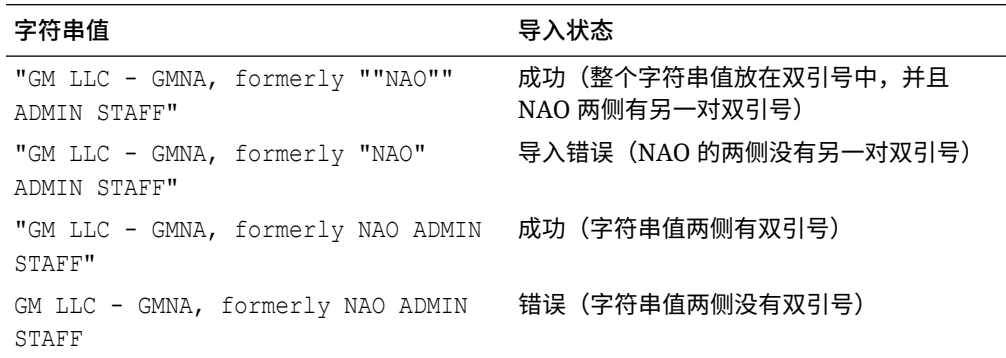

• **是/否** - 用于布尔字段,可以保留为**空白**、**Yes** (1,Yes,YES,Y,y,T,t,True,TRUE,True) 或 **No** (0,No,NO,N,n,F,f,False,FALSE,False)

# 定义日记帐列

服务管理员和具有"匹配类型 - 管理"应用程序角色的用户可以定义日记帐列。

下面是为了将日记帐分录导入 Oracle ERP 系统、相应地该 Oracle ERP 系统中需要的列的示 例。您需在事务匹配中创建这些列。

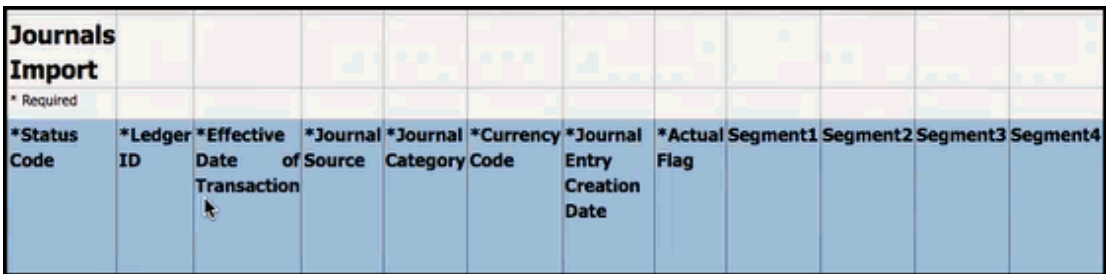

要在事务匹配中创建日记帐列:

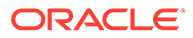

- <span id="page-203-0"></span>**1.** 从**主页**中,依次选择**应用程序**和**匹配类型**。
- **2.** 单击**日记帐列**选项卡。
- **3.** 单击**新建**以创建新的日记帐列。
- **4.** 输入**名称**,然后单击**保存**。

**注:** 还可以通过单击**操作**并选择**编辑**来编辑此信息。

# 将属性映射到日记帐属性

创建必要的日记帐列后,需要使用**编辑匹配类型**上的**日记帐属性映射**选项将属性映射到 日记帐属性

对于调整,需根据每个匹配类型进行相应的处理,以便将日记帐列映射到调节帐户和偏 移帐户。

对于事务,需根据数据源进行相应的处理,以便将数据源属性映射到日记帐属性。 要将调整属性映射到日记帐属性:

- **1.** 从**主页**中,依次选择**应用程序**和**匹配类型**。
- **2.** 从要处理的匹配类型的"操作"菜单中选择**编辑**。
- **3.** 在**编辑匹配类型**对话框中,选择**日记帐属性映射**。
- **4.** 在**映射** 下,选择**调整**或下拉列表中显示的数据源之一。
- **5.** 对于每个**日记帐列**,为**调节帐户**和**偏移帐户**从下拉列表中选择属性。
- **6.** 完成所有选择后,单击**保存**。

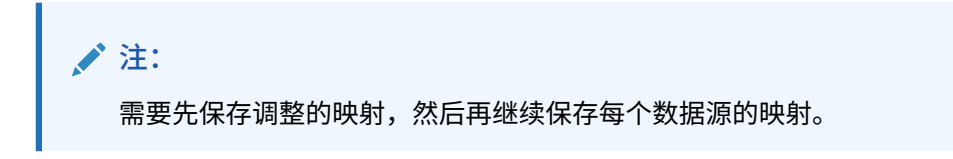

**示例 1。调整的日记帐属性映射**

下面是**调整**的属性映射示例。

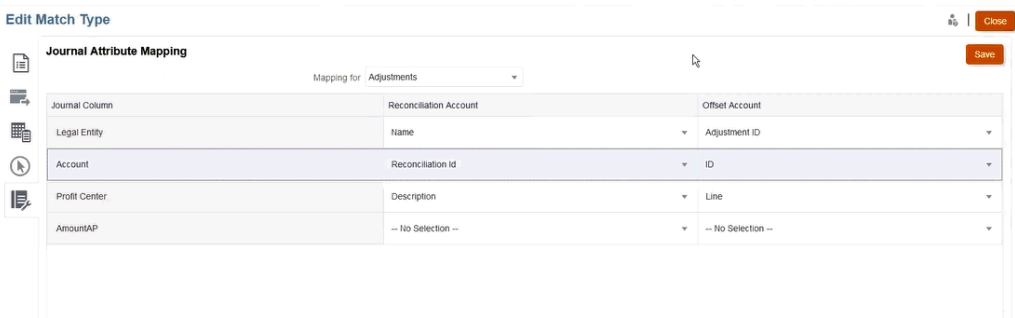

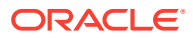

<span id="page-204-0"></span>可映射的属性包括"匹配 ID"和"冲销状态"。常规调整的"冲销状态"属性为空,冲销调整的"冲销 状态"属性为**冲销调整**。服务管理员可以通过将"冲销状态"属性映射到"调节"和"偏移帐户"中的一 方或双方来区分调整和冲销调整。通过将"匹配 ID"属性映射到日记帐调整,您可以追溯其原始 调整的匹配 ID。请注意,"冲销状态"属性仅适用于调整,不适用于事务。

**示例 2。数据源应付帐款的日记帐属性映射**

下面是数据源**应付帐款**的属性映射示例。

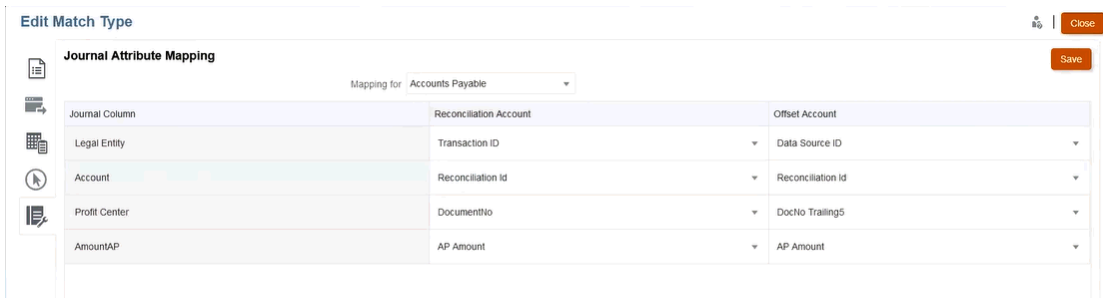

## 将筛选器应用于数据源中的事务

您可以针对给定数据源内的事务创建筛选器,以便仅导出需要的那些事务。

首先在**编辑匹配类型**对话框的**数据源**选项卡上创建筛选器。然后,在导出为日记帐分录的过程 中,可以从列表中选择该筛选器。

要创建筛选器以限制要导出的事务:

- **1.** 从**主页**中,依次选择**应用程序**和**匹配类型**。
- **2.** 选择所需的匹配类型,然后在**操作**下选择**编辑**。
- **3.** 选择**数据源**,然后选择要筛选的数据源。
- **4.** 选择**筛选器**选项卡,然后单击**新建**。下面是针对**应付帐款**数据源创建新筛选器的示例。

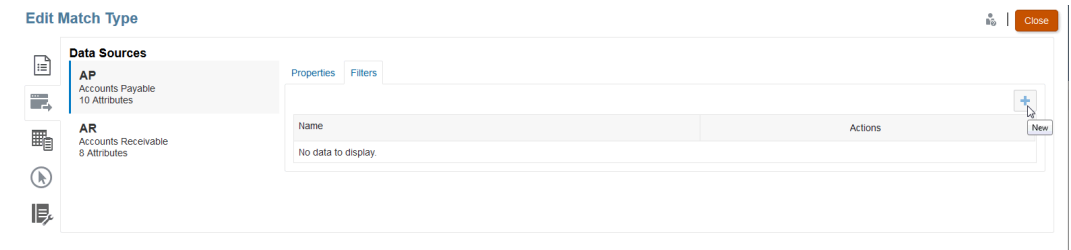

- **5.** 在**名称**字段中输入筛选器的名称。
- **6.** 在**筛选器定义**中,可以创建为了包括在内而需满足的条件,然后单击**应用**。 例如,我们可以为大于 100 的应付帐款金额创建一个筛选器。

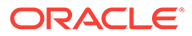

<span id="page-205-0"></span>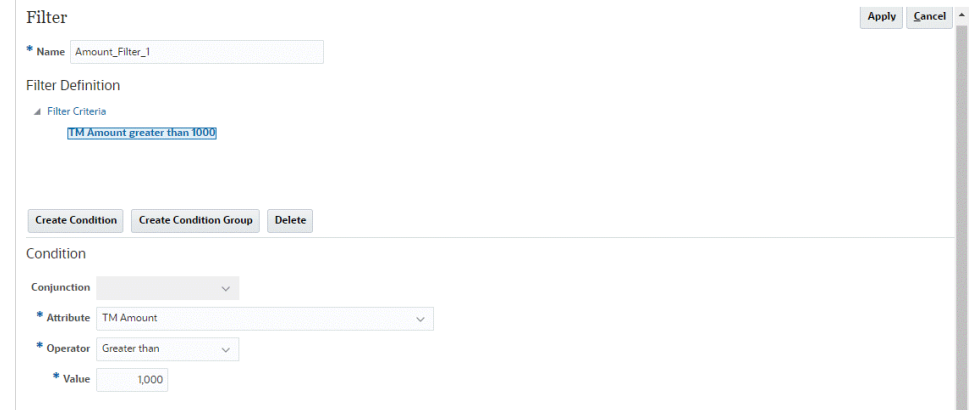

- **7.** 单击**创建条件**。
- **8.** 在**属性**中,选择**应付帐款金额**。
- **9.** 在**运算符**中,选择**大于**。
- **10.** 在**值**中,选择 **100**,然后单击**应用**。

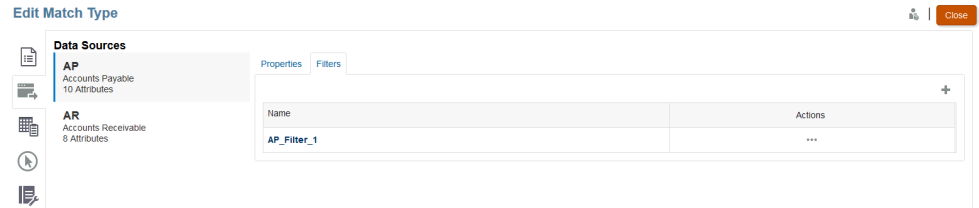

现在,将事务导出为日记帐分录时就可以使用此筛选器。

### **Note:**

导出之后,成功导出的事务将从打开状态更改为已关闭状态。导出过程将不包 括处于已关闭状态的事务。这可确保绝不会意外地多次导出相同的事务。请参 阅["重新导出或重新打开日记帐分录](#page-208-0)",了解如何重新打开以前关闭的日记帐分 录,或重新导出以前导出的日记帐分录。

# 使用导出日记帐作业导出调整和事务

通过将调整或事务作为日记帐分录导出到文本文件,用户可以将这些分录加载到 Oracle ERP 中。导出的日记帐分录可以重新打开并重新导出。

### **另请参阅:**

- [将调整导出为日记帐分录](#page-206-0) "事务匹配"中的"导出日记帐"作业可用于将调整导出为日记帐分录。导出的日记帐分 录可以导入到目标系统中,如 Oracle ERP。
- [将事务导出为日记帐分录](#page-207-0) "事务匹配"中的"导出日记帐"作业可用于将事务导出为日记帐分录。导出的日记帐分 录可以导入到目标系统中,如 Oracle ERP。

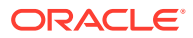

• [重新导出或重新打开日记帐分录](#page-208-0) 使用"作业历史记录"页可以重新导出或重新打开日记帐分录。

## <span id="page-206-0"></span>将调整导出为日记帐分录

"事务匹配"中的"导出日记帐"作业可用于将调整导出为日记帐分录。导出的日记帐分录可以导入 到目标系统中,如 Oracle ERP。

导出过程将导出处于"打开"状态的所有调整,包括冲销调整。您可以在匹配类型中选择一种或 多种可用事务类型。还可以基于事务日期筛选调整。您可以在一个操作中导出的每个调节的调 整数为 1,000,000。如果导出的调整超过 1,000,000,必须为剩余调整执行单独导出。

要将调整导出为日记帐分录:

- **1.** 从**主页**中,依次选择**应用程序**和**作业**。
- **2.** 选择**事务匹配**选项卡。
- **3.** 从**操作**中选择**导出日记帐**。

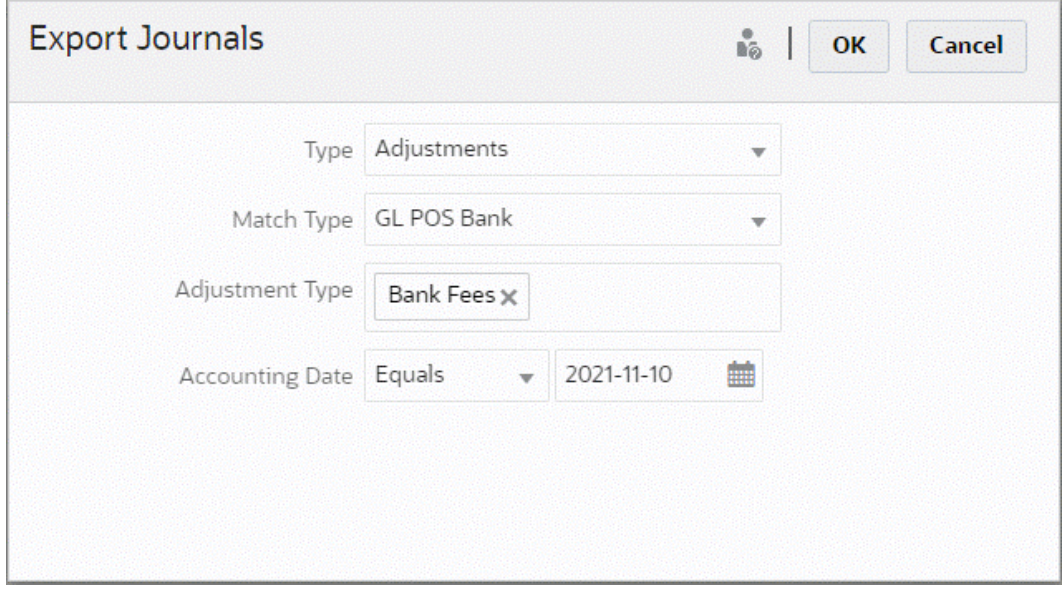

- **4.** 在**类型**中,选择**调整**。
- **5.** 选择**匹配类型**。
- **6.** (可选)**调整类型**显示对于上一步中选择的匹配类型可用的调整类型。选择显示的一个或 多个值。如果您未选择值,则将使用默认值"全部"。
- **7.** (可选)指定**会计日期**。 可用于筛选的运算符是"等于"、"之前"、"之间"和"之后"。选择比较日期所需的运算符,然 后使用日期选择器选择日期。如果您未选择任何日期,则将使用默认值"全部"(所有日 期)。
- **8.** 单击**确定**。

现在可以在"作业历史记录"上看到该作业,成功后,可以打开或保存创建的 。csv 文件。

建议下载并保存包含导出的日记帐分录的 .csv 文件。此文件存储在临时目录中,如果需要回收 临时空间,此目录可能会被覆盖。当您以后尝试下载此文件时,如果原始位置不存在此文件, 将显示错误消息,指示文件不存在。您可以重新导出日记帐分录,然后下载文件。

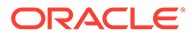

### <span id="page-207-0"></span>**Note:**

导出后,成功导出的调整将从打开状态更改为已关闭状态。导出过程将不包括 处于已关闭状态的调整。这可确保绝不会意外地多次导出相同的调整。请参阅 ["重新导出或重新打开日记帐分录](#page-208-0)",了解如何重新打开以前关闭的调整,或重 新导出以前导出的调整。

## 将事务导出为日记帐分录

"事务匹配"中的"导出日记帐"作业可用于将事务导出为日记帐分录。导出的日记帐分录可 以导入到目标系统中,如 Oracle ERP。

**将事务导出为日记帐分录**

导出过程将导出处于"打开"状态并且满足应用的所有筛选条件的调整和事务。可以通过 筛选来限制事务数量。

要将事务导出为日记帐分录:

- **1.** 从**主页**中,依次选择**应用程序**和**作业**。
- **2.** 选择**事务匹配**选项卡。
- **3.** 从**操作**中选择**导出日记帐**。
- **4.** 在**类型**中,选择**事务**。

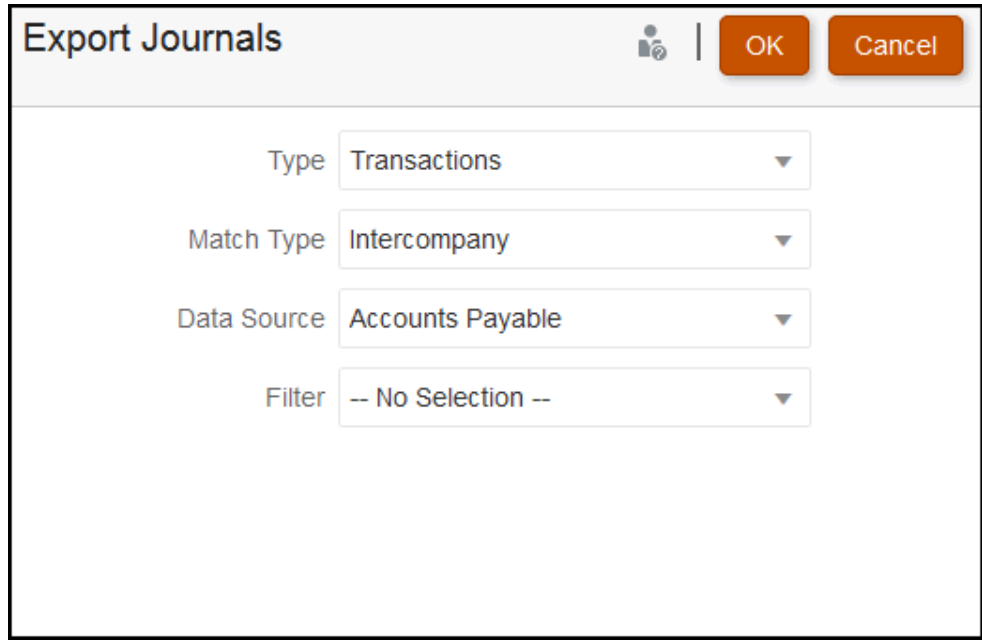

- **5.** 在**匹配类型**中,选择匹配类型。
- **6.** 在**数据源**中,选择数据源。
- **7.** 如果对事务应用了筛选器,请选择筛选器。
- **8.** 单击**确定**。

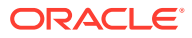

现在可以在"作业历史记录"上看到该作业。成功后,可以打开或保存创建的 csv 文件。

建议下载并保存包含导出的日记帐分录的 .csv 文件。此文件存储在临时目录中,如果需要回收 临时空间,此目录可能会被覆盖。当您以后尝试下载此文件时,如果原始位置不存在此文件, 将显示错误消息,指示文件不存在。您可以重新导出日记帐分录,然后下载文件。

## <span id="page-208-0"></span>重新导出或重新打开日记帐分录

使用"作业历史记录"页可以重新导出或重新打开日记帐分录。

执行导出后,可以在**操作**菜单上看到两个选项:**重新导出**和**重新打开**。

您可以从**作业历史记录**执行**重新导出** ,并将使用导出时存储的同一**作业 ID**。这种**重新导出**意 味着您将获得与原始导出相同的结果。

如果需要再次查看调整或事务日记帐分录,则可以使用重新打开选项;如果在将日记帐分录导 入您的 Oracle ERP 系统之前出现了部分失败,或者如果您想更改筛选的事务列表,该选项会 非常有用。此选项将导出的分录从**已关闭**更改为**打开**。

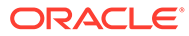

# A 附录:调节列表选择列定义

本节介绍在应用程序的列表中引用的以下数据集类型的调节列表选择列的定义:

- 配置文件
- [调节](#page-212-0)
- [余额](#page-216-0)
- [事务](#page-217-0)

### **配置文件数据集类型**

本节介绍配置文件数据集选择列的定义。

#### **Select Columns**

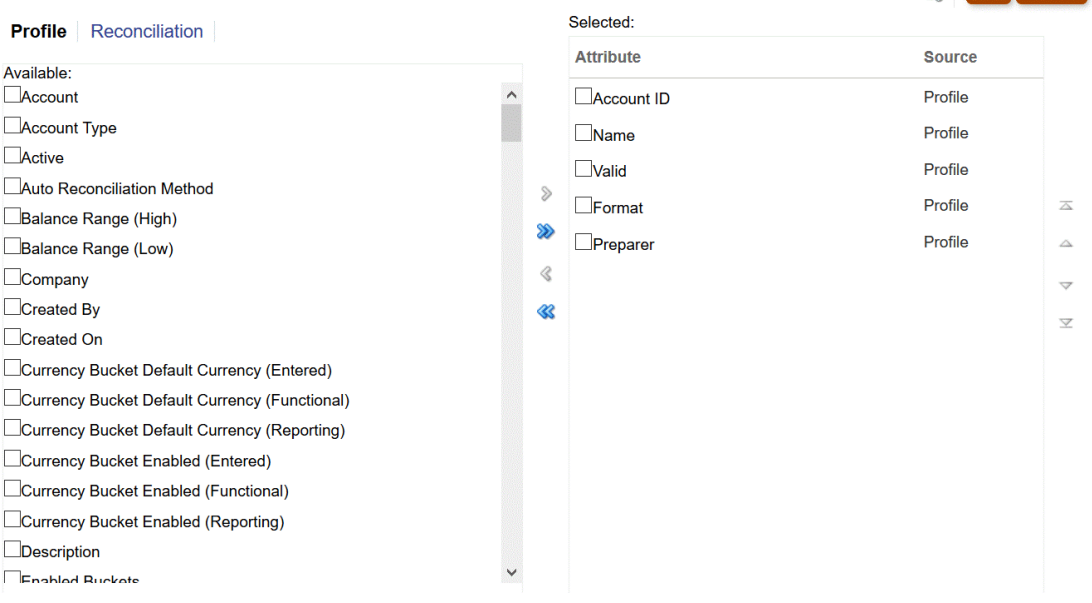

下表介绍了配置文件数据集类型的列。

### **表 A-1 配置文件数据集选择列**

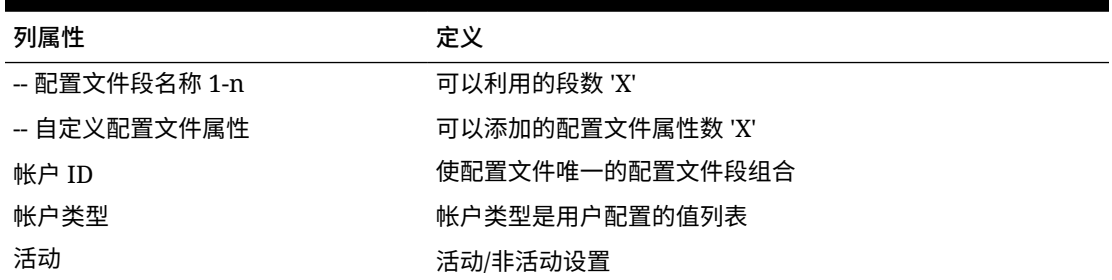

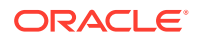

**R** OK Cancel

### **表 A-1 (续) 配置文件数据集选择列**

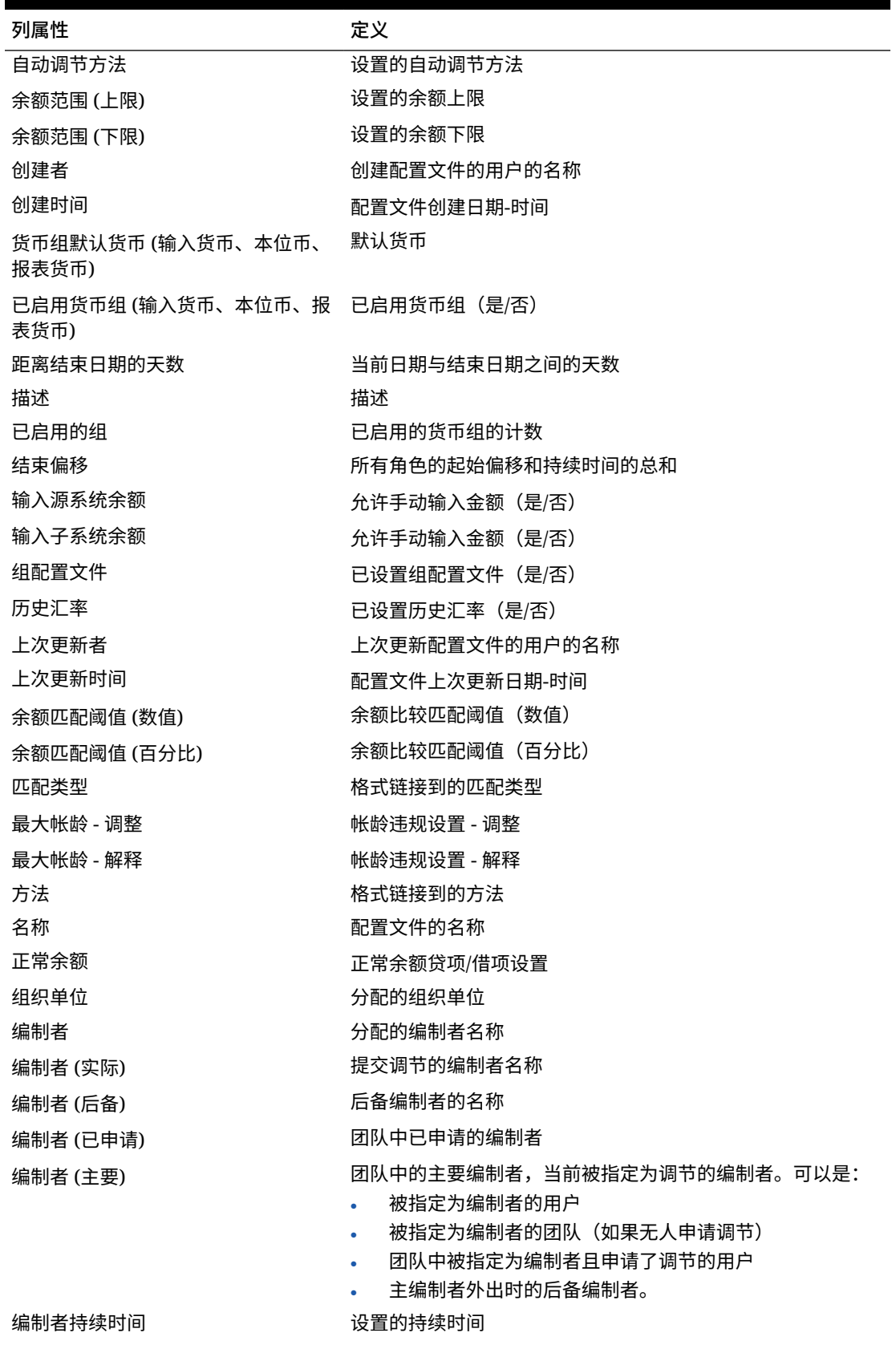

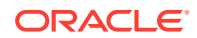

### **表 A-1 (续) 配置文件数据集选择列**

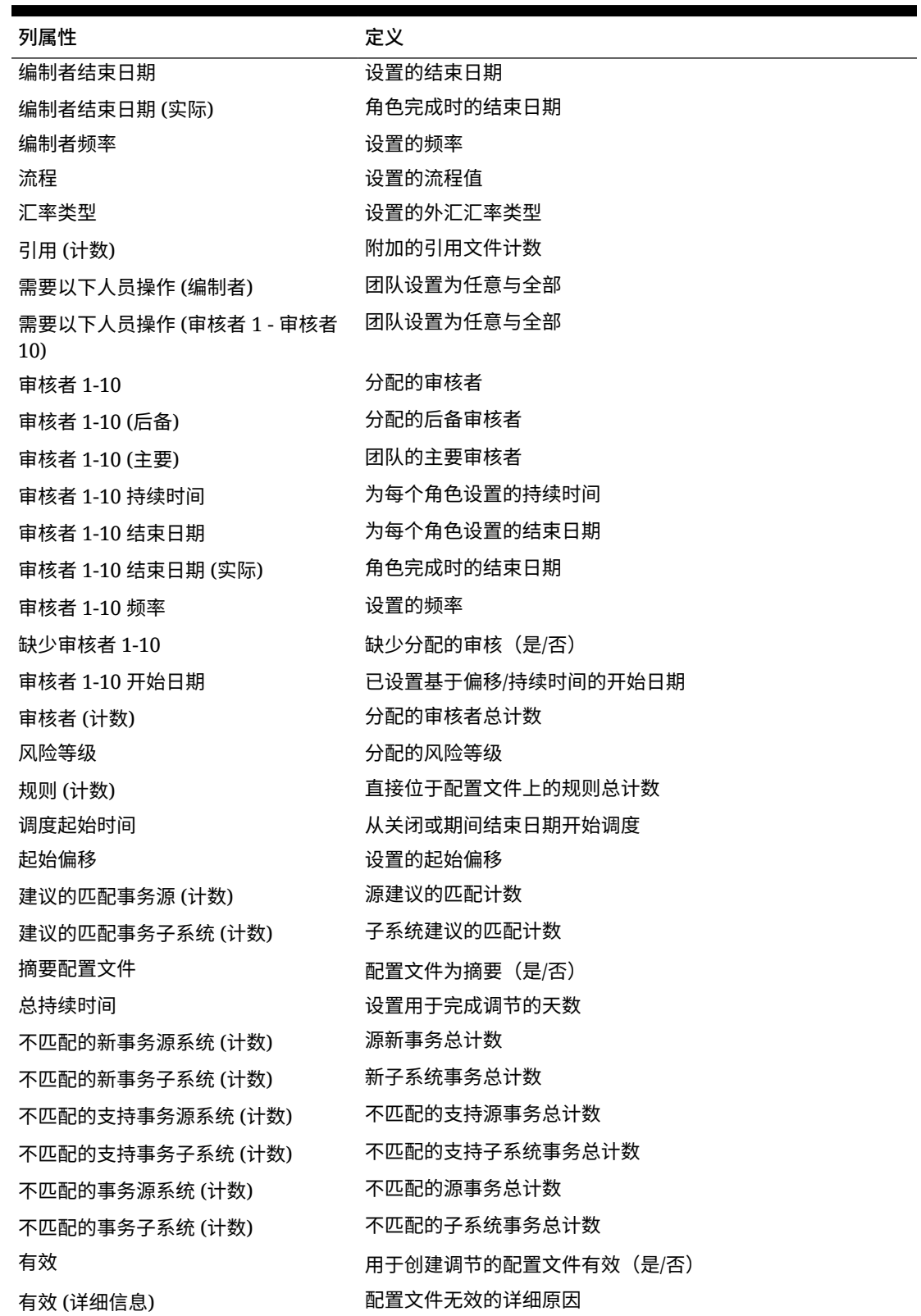

### <span id="page-212-0"></span>**调节数据集类型**

### 本节介绍调节数据集选择列的定义。

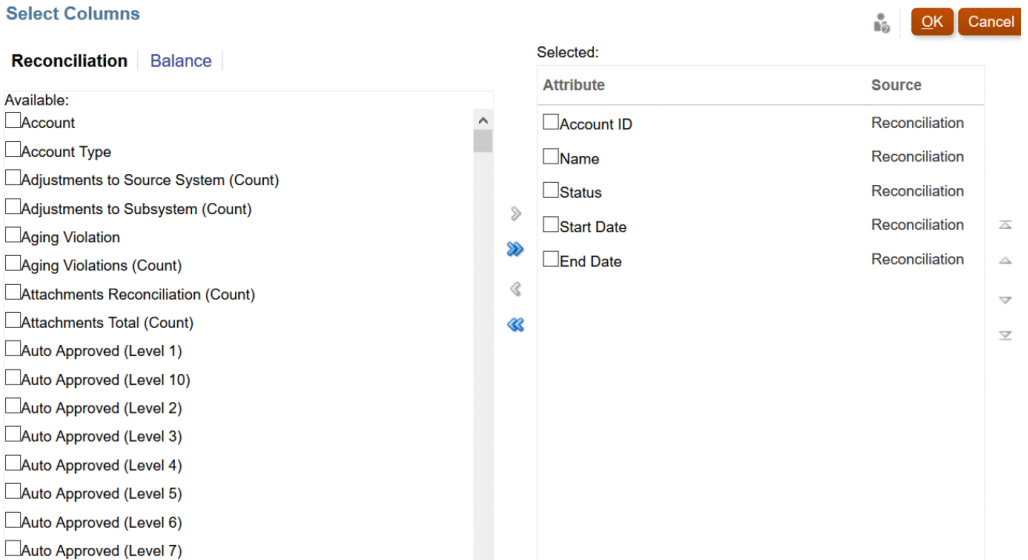

下表介绍了调节数据集类型的列。

# **表 A-2 调节数据集选择列**

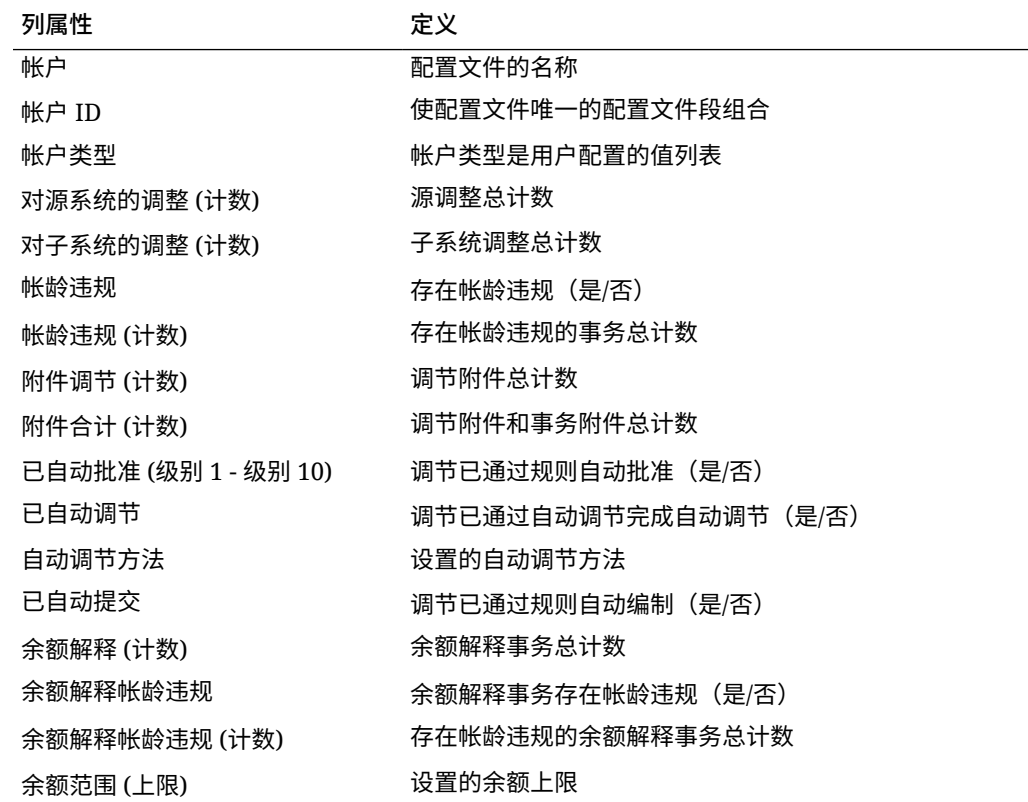

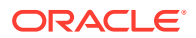

### **表 A-2 (续) 调节数据集选择列**

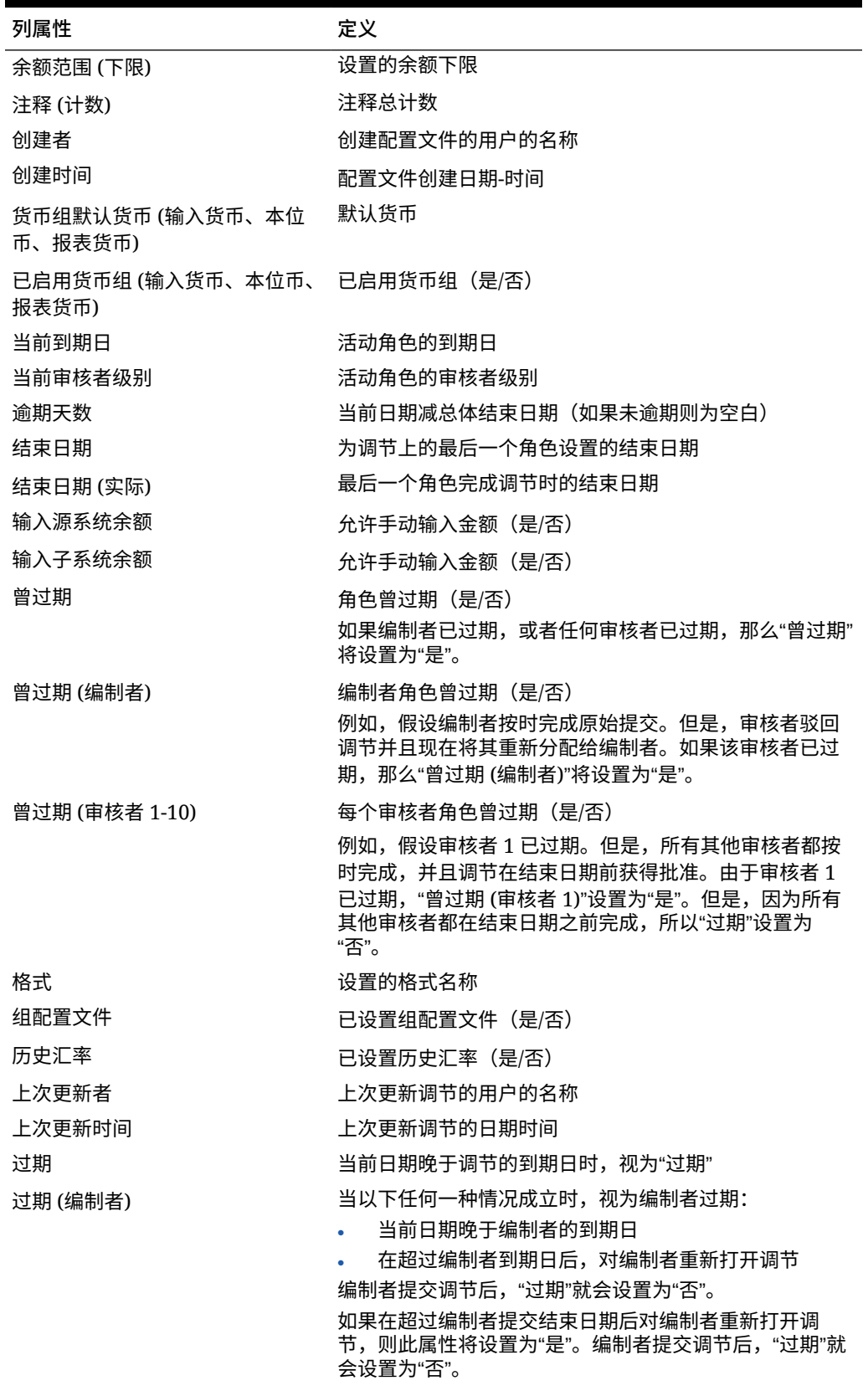

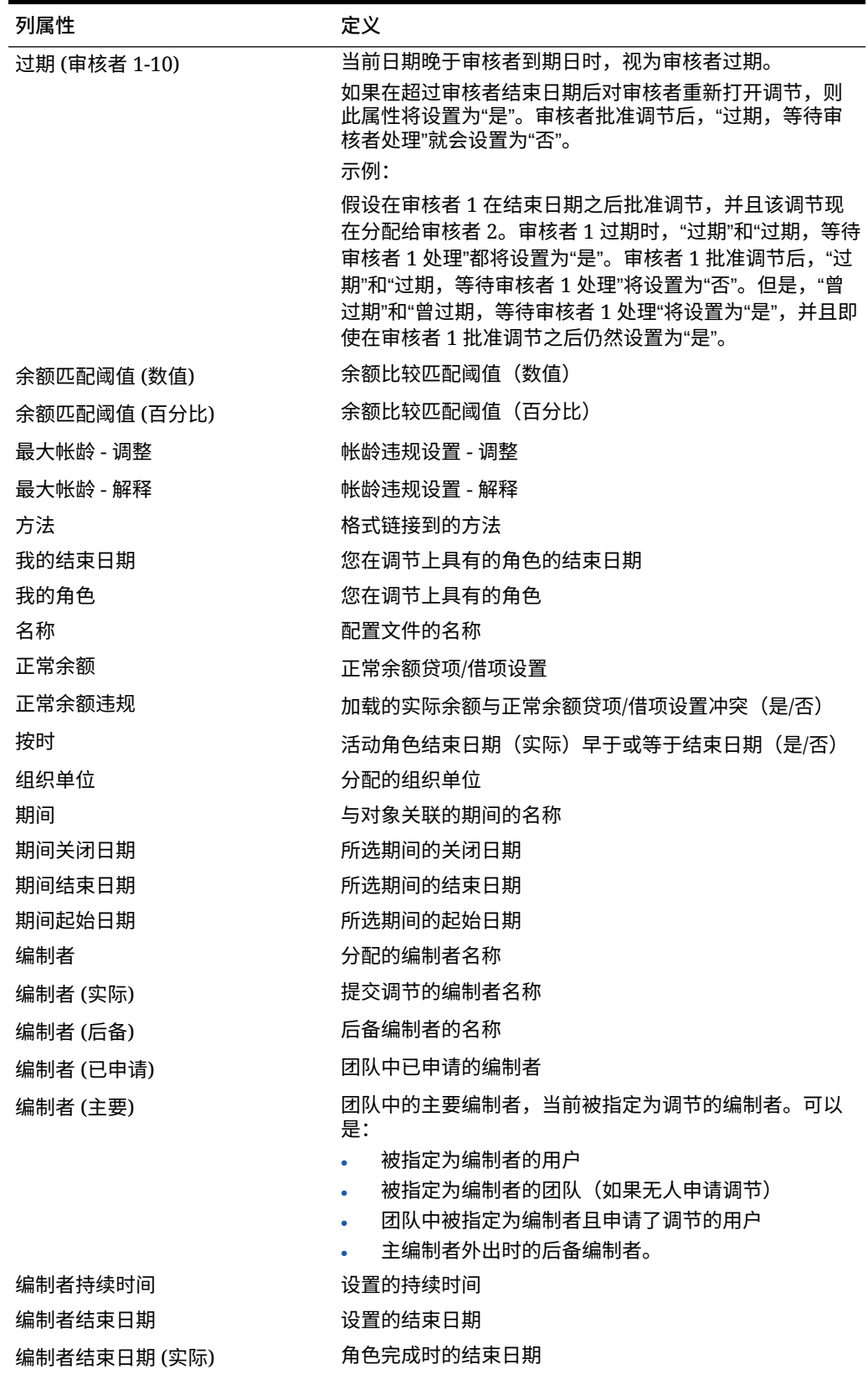

### **表 A-2 (续) 调节数据集选择列**

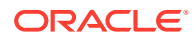

### **表 A-2 (续) 调节数据集选择列**

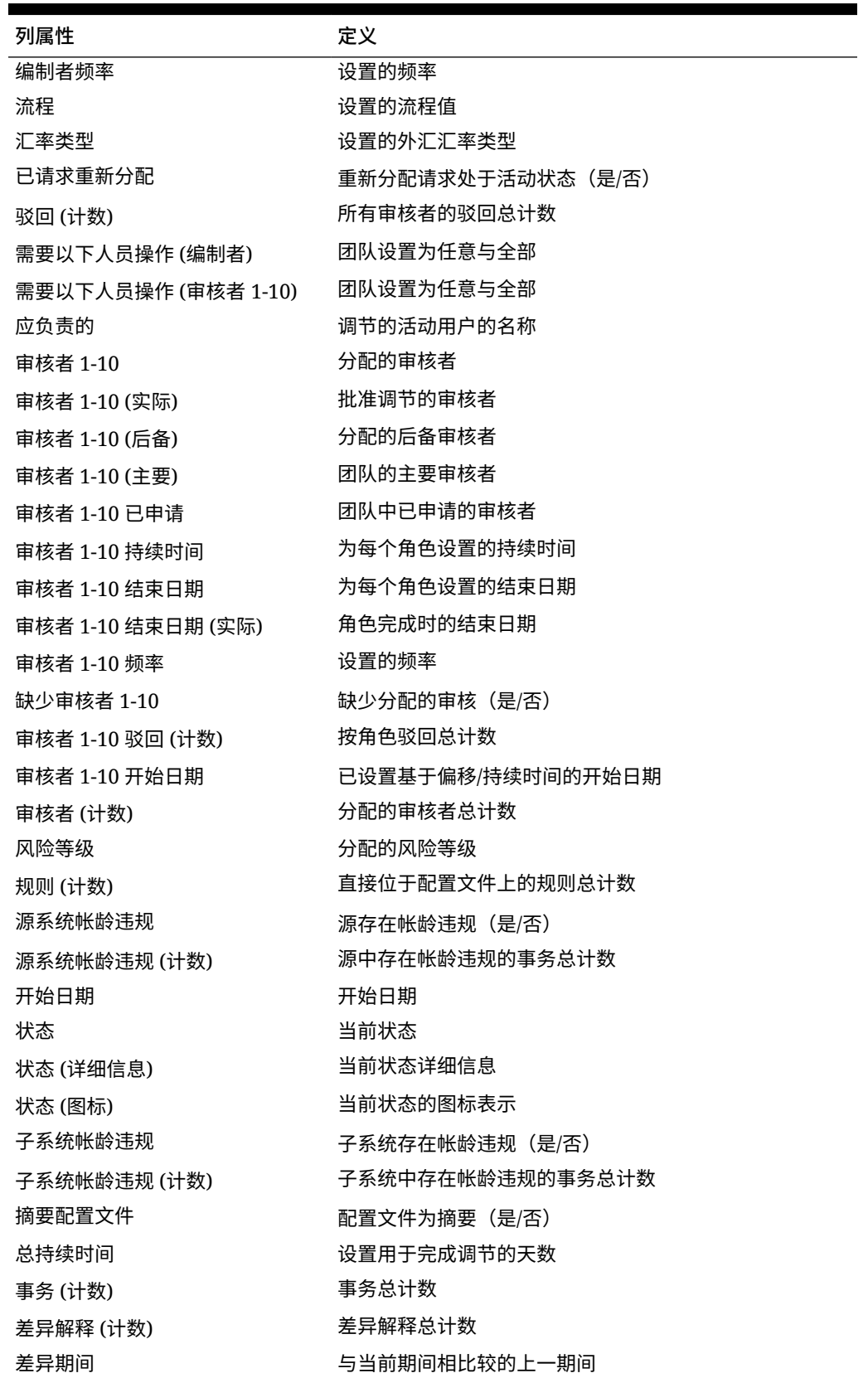

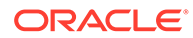
### **余额数据集类型**

# 本节介绍余额数据集选择列的定义。

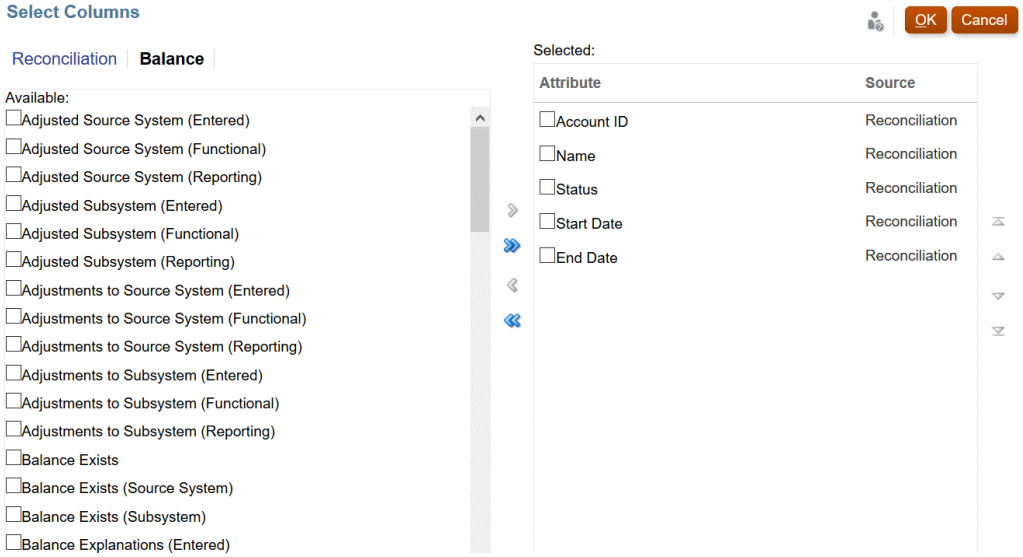

# 下表介绍了余额数据集类型的列。

# **表 A-3 余额数据集选择列**

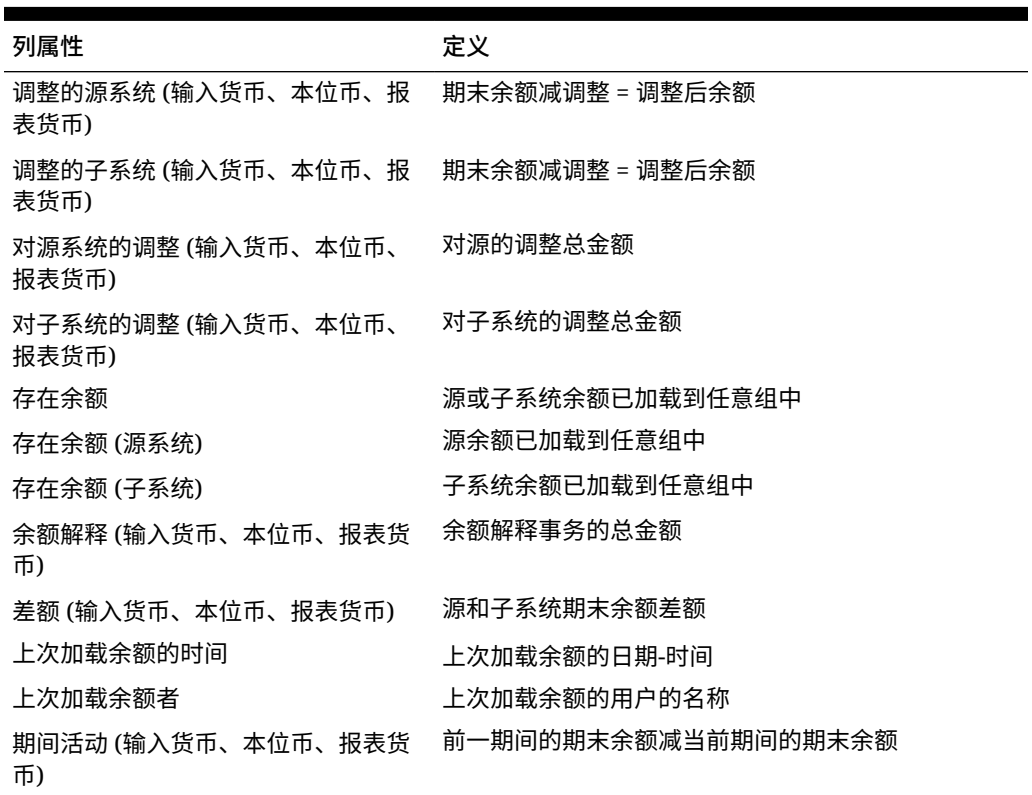

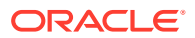

#### **表 A-3 (续) 余额数据集选择列**

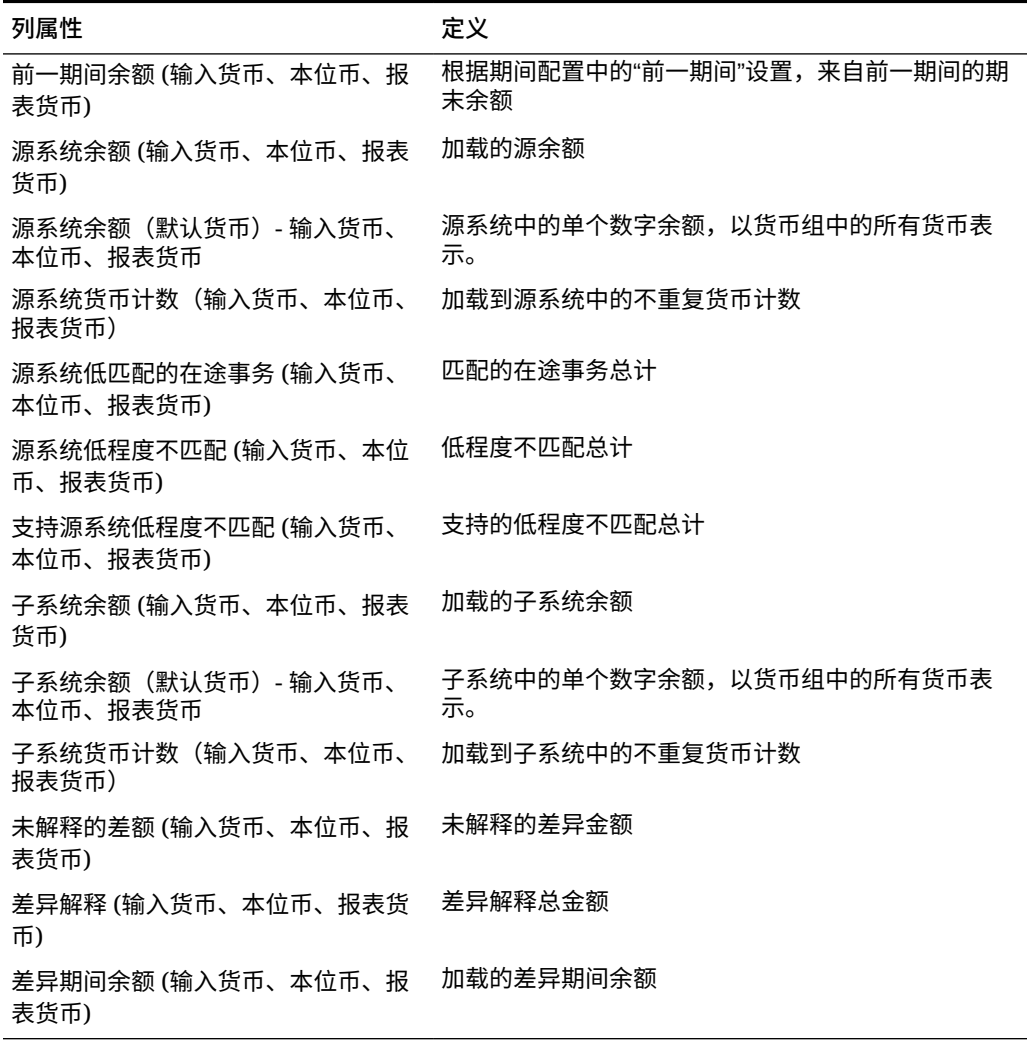

**事务数据集类型**

本节介绍事务数据集选择列的定义。

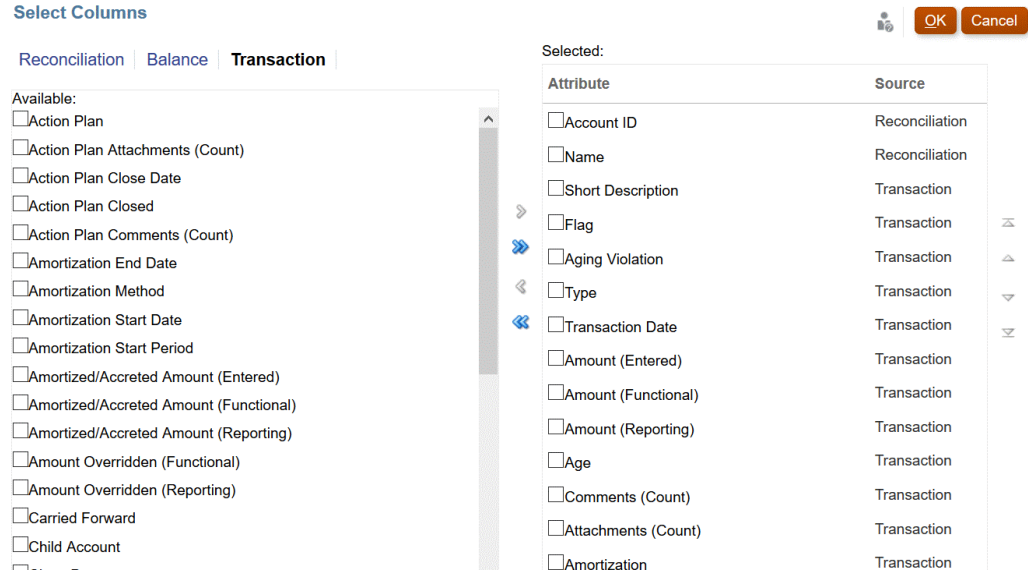

下表介绍了事务数据集类型的列。

### **表 A-4 事务数据集选择列**

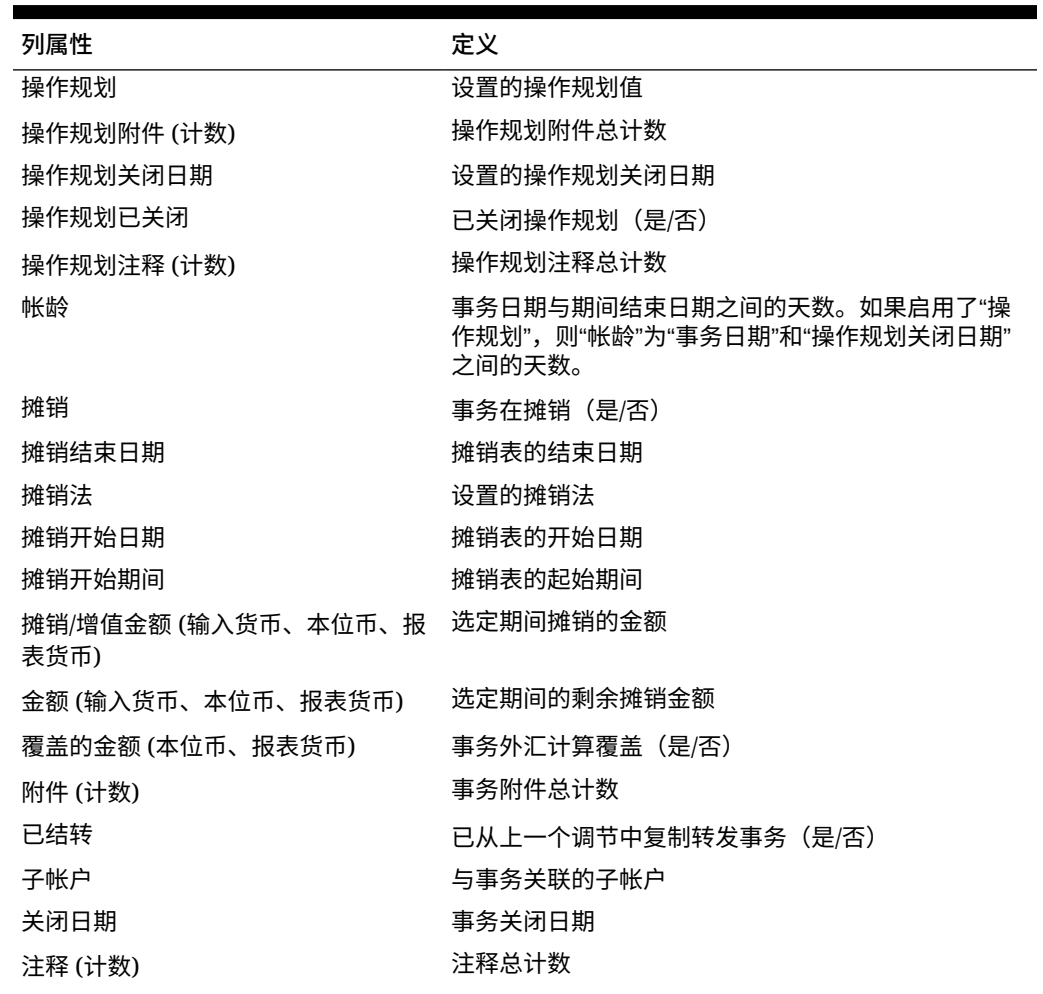

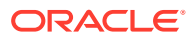

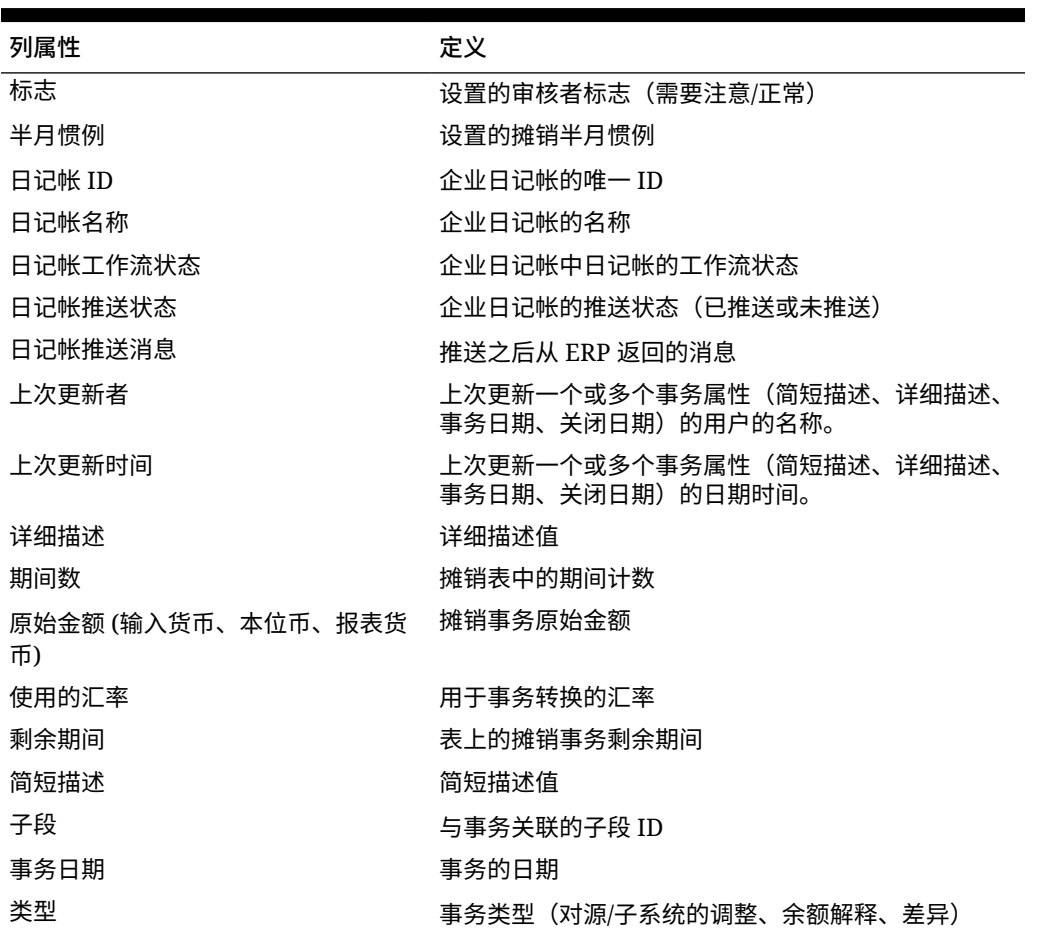

#### **表 A-4 (续) 事务数据集选择列**

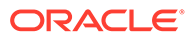